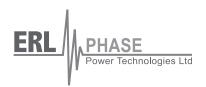

# **TESLA**

Disturbance Recorder Model 3000

M)

**User Manual** 

Version 2.3 Rev 0 D01721R02.30 MM Clecifical Pathlandian Confession Confession Confess

## **Table of Contents**

| Ta | able of Contentsi                                               |
|----|-----------------------------------------------------------------|
| Pr | refacev                                                         |
| C  | ontact Informationv                                             |
| Ve | ersion Descriptionsvii                                          |
| Us | sing This Guideix                                               |
| 1  | sing This Guideix  Overview                                     |
|    | TESLA System Description1-1                                     |
|    | TESLA 3000 Features                                             |
|    | Front Panel1-4                                                  |
|    | Rear Connections1-4                                             |
| 2  | Connection and Power Up 2-1                                     |
|    | Mounting                                                        |
|    | Power Supply 2-1                                                |
|    | Signal Connections2-1                                           |
| 3  | TESLA Control Panel Installation 3-1                            |
|    | PC System Requirements                                          |
|    | Installing TESLA Control Panel                                  |
|    | Installation on Windows XP                                      |
|    | Installation on Windows 2000                                    |
|    | First Time Start-Up                                             |
| 4  | Communicating with the Recorder 4-1                             |
|    | Communication Ports4-1                                          |
|    | Ethernet LAN Link                                               |
|    | Direct Serial Link         4-4           Modem Link         4-5 |
|    | Modern Link                                                     |
|    | Accessing SCADA Services                                        |
|    | Setting Windows Serial Port Parameters4-12                      |
| ,  | Communication Port Details4-13                                  |
| 5  | Working with TESLA Control Panel 5-1                            |
|    | Recorder Workspace5-1                                           |
|    | Adding/Editing a Recorder Workspace Definition5-2               |
|    | Online and Offline Operation                                    |
|    | Navigating in TESLA Control Panel5-5                            |
| 6  | Metering Display 6-1                                            |
| 7  | Recorder Setup Utilities 7-1                                    |
|    | Unit Identification                                             |

|     | Communication Port Settings      | 7-3   |
|-----|----------------------------------|-------|
|     | Recording Control Settings       | 7-6   |
|     | Time Display and Settings        | 7-9   |
|     | Analog Input Calibration         | 7-11  |
|     | Notify                           | 7-13  |
|     | Password Protection              | 7-15  |
| 8   | Configuring the Recorder         | 8-1   |
|     | Managing Configuration Files     | 8-1   |
|     | Configuration Editor             | 8-4   |
|     | Identification                   | 8-5   |
|     | Channels and Triggers            |       |
|     | Analog Input Channels            | 8-15  |
|     | External Input Channels          | 8-20  |
|     | Summation Channel                | 8-22  |
|     | Sequence Component Channels      | 8-25  |
|     | Impedance Channels               | 8-28  |
|     | Watts and Vars Channels          | 8-31  |
|     | Frequency Channels               | 8-34  |
|     | Logic Functions                  | 8-36  |
|     | Fault Locator Functions          | 8-38  |
|     | Power Factor Functions           | 8-40  |
|     | Meter Groups                     | 8-42  |
|     | Trend Logging                    | 8-43  |
|     | Printing                         | 8-45  |
| 9   | Record and Log Management        | 9-1   |
|     | Records                          | 9-1   |
|     | Trend Log                        |       |
|     | Event Log                        |       |
| .10 | Continuous Disturbance Recording |       |
| V   |                                  |       |
|     | Graphing Records                 |       |
|     | Getting Started                  | 11-1  |
|     | RecordGraph Menu Items           | 11-6  |
|     | Views                            | 11-32 |
|     | Graphs                           | 11-34 |
|     | Templates                        | 11-56 |
|     | View and Graph Titles            | 11-62 |
|     | Readouts and Measurements        | 11-64 |
|     | Calculated Channels              | 11-71 |
|     | Exporting Views                  | 11-72 |
|     | Exporting Channel Data           | 11-73 |
|     | Record Summary                   | 11-75 |
|     | Digital Channel Status Indicator | 11-75 |

| IRIG-B Input Status Display                               | 11-76 |
|-----------------------------------------------------------|-------|
| Derived Digital Swing Channels for TESLA Swing Recordings | 11-76 |
| Derived Channels for L-PRO, F-PRO High Speed Recordings   | 11-76 |
| COMTRADE Import                                           | 11-77 |
| Print Options                                             | 11-79 |
| 12 Record Export Utility                                  | 12-1  |
| COMTRADE Format                                           | 12-3  |
| PTI Format                                                | 12-5  |
| Excel (CSV) Format                                        | 12-7  |
| 13 Cooperative Recorder Group                             | 13-1  |
| How A Cooperative Recorder Group Works                    | 13-1  |
| Setting Up a Cooperative Recording Group                  |       |
| Working With Records From a Cooperative Recording Group   |       |
| Required Cooperative Mode Settings                        | 13-11 |
| 14 Maintenance Menu and Error Handling                    |       |
| Maintenance MenuError Handling                            | 14-1  |
| Error Handling                                            | 14-4  |
| 15 PMU - Optional Software Module                         | 15-1  |
| Overview                                                  | 15-1  |
| TESLA 3000 PMU Features                                   | 15-2  |
| Communication with the PMU                                | 15-6  |
| Identifying the PMU Module Support                        | 15-7  |
| Setting up PMU Communication Mode                         | 15-8  |
| PMU Configuration                                         | 15-10 |
| PMU Metering                                              |       |
| Maintenance and Error Handling                            | 15-16 |
| Appendix A Specifications                                 | A-1   |
| Appendix B TESLA Hardware Description                     | B-1   |
| Appendix C Glossary                                       | C-1   |
| Appendix D Modbus Functions                               | D-1   |
| Appendix E DNP3 Reference                                 | E-1   |
| Appendix F Input Modules                                  | F-1   |
| AC Voltage Input Module                                   | F-1   |
| AC Current Input Module                                   |       |
| Split Core CT                                             |       |
| Clamp-On CT                                               | F-6   |
| AC Low Voltage Input Module                               | F-7   |
| DC Input Module                                           | F-9   |
| Appendix G Recommended Spare Parts List                   | G-1   |
| Appendix H TESLA Handling and Disposition                 | H-1   |

Appendix I TESLA 3000 Drawings ...... I-1
Index ......

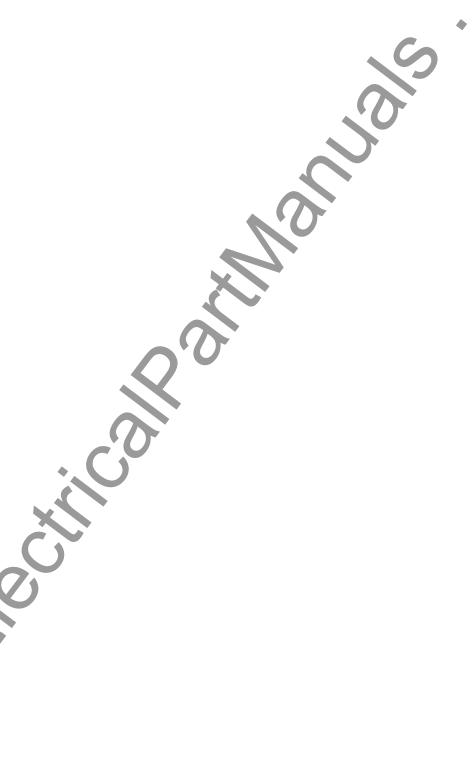

### **Preface**

Information in this document is subject to change without notice.

© 2008 ERLPhase Power Technologies Ltd. All rights reserved.

Reproduction in any manner whatsoever without the written permission of ERLPhase Power Technologies Ltd is strictly forbidden.

This manual is part of a complete set of product documentation that includes detailed drawings and operation. Users should evaluate the information in the context of the complete set of product documentation and their particular applications. ERLPhase assumes no liability for any incidental, indirect, or consequential damages arising from the use of this documentation.

While all information presented is believed to be reliable and in accordance with accepted engineering practices, ERLPhase makes no warranties as to the completeness of the information.

All trademarks used in association with B-PRO, F-PRO, L-PRO, ProLogic, T-PRO, TESLA, TESLA Control Panel, RecordGraph, RecordBase, NXCT, NXVT, and NXVCT are trademarks of ERLPhase Power Technologies Ltd.

Windows® is a registered trademark of the Microsoft Corporation.

HyperTerminal® is a registered trademark of Hilgraeve.

Modbus® is a registered trademark of Modicon.

## **Contact Information**

ERLPhase Power Technologies Ltd

Website: www.erlphase.com Email: info@erlphase.com

**Technical Support** 

Email: support@erlphase.com

Tel: 204-477-0591

MM Clecifical Pathlandian Confession Confession Confess

## **Version Descriptions**

| TESLA 3000 Version Compatibility                                               |                        |                 |                             |
|--------------------------------------------------------------------------------|------------------------|-----------------|-----------------------------|
| Release Date                                                                   | TESLA 3000<br>Firmware | Setting Version | TESLA 3000<br>Control Panel |
| 2008 Feb 08                                                                    | v2.3                   | 203             | v2.3                        |
| 2007 Aug 31                                                                    | v2.2a                  | 202             | v2.2                        |
| 2007 Aug 3                                                                     | v2.2                   | 202             | V2.2                        |
| 2006 Mar 17                                                                    | v2.0                   | 201             | V2.0                        |
| 2005 Aug 22                                                                    | v1.0                   | 201             | v4.0                        |
| Note: TESLA 3000 Control Panel can be used with TESLA 2000 recorders and files |                        |                 |                             |

| TESLA 3000 Fi | TESLA 3000 Firmware Revision History |                                                                                                    |  |
|---------------|--------------------------------------|----------------------------------------------------------------------------------------------------|--|
| Release Date  | Firmware<br>Version                  | Change Summary                                                                                                    |  |
| 2008 Feb 08   | 2.3                                  | Added Continuous Disturbance Recording (CDR) support  Modified network utilities of the maintenance menu to display present network configuration; added new command MAC address  Added storage memory utilities sub-menu to the maintenance menu  Added Safe Shutdown command to maintenance menu.                 |  |
| 2007 Aug 31   | v2.2a                                | Changes to Daylight Saving DST Time                                                                                                    |  |
| 2007 Aug 3    | v2.2                                 | Supports TESLA 3000 Phasor Measurement Unit (PMU) Module Extended the frequency measurement range by +/- 60% of nominal system frequency Extended the frequency-based magnitude correction range by +/- 60% of nominalsystem frequency The internal modem, if installed, can now function simultaneously with Port2 |  |
| 2006 July 14  | v2.0a                                | Fixed occasional restart on setting load or at higher sample rates Eliminate possible channel shift or restart caused by an analog board communication error Added support for the 18 channel mode                                                                                                    |  |
| 2006 Mar 14   | v2.0                                 | Added selectable sample rates Added support for cooperative mode operations Added Connect Through functionality                                                                                                    |  |
| 2005 Aug 22   | v1.0                                 | First Release                                                                                                    |  |

| TESLA 3000 Control Panel Revision History |                          |                                                                                                    |
|-------------------------------------------|--------------------------|----------------------------------------------------------------------------------------------------|
| Release Date                              | Control Panel<br>Version | Change Summary                                                                                                    |
| 2008 Feb 08                               | v2.3                     | Added Continuous Disturbance Recording (CDR) support Added Safe Shutdown button to the Utilities screen                                                                                                    |
| 2007 Aug 3                                | v2.2                     | Supports TESLA 3000 Phasor Measurement Unit (PMU) Module Extended the frequency measurement range by +/- 60% of nominal system frequency Extended the frequency-based magnitude correction range by +/- 60% of nominal system frequency. The internal modem, if installed, can now function simultaneously with Port2. |
| 2006 July 14                              | V2.0a                    | Correct displays bank 2 derived channels from TESLA 2000 records                                                                                                    |
| 2006 Mar 17                               | v2.0                     | Added selectable sample rates  Added support for cooperative mode operations  Added Connect Through functionality                                                                                                    |
| 2005 Aug 22                               | v1.0                     | First Release                                                                                                    |

| TESLA 3000 User Manual Revision History |                   |                                                             |
|-----------------------------------------|-------------------|-------------------------------------------------------------|
| Release Date                            | Manual<br>Version | Change Summary                                              |
| 2008 Feb 08                             | v2.3              | Updated to reflect software, Firmware and branding changes. |
| 2007 Aug 3                              | v2.2              | Added Optional Software Module chapter                      |
| 2006 Mar 17                             | v2.0              | Added v2.0 Cooperative Mode chapter                         |
| 2005 Aug 22                             | v1.0              | First Release                                               |

## **Using This Guide**

This User Manual describes the installation and operation of the TESLA disturbance recorder and the accompanying TESLA Control Panel user interface software. It is intended to support the first time user and clarify the details of the equipment.

The manual uses a number of conventions to denote special information:

| Example                        | Describes                                                                   |
|--------------------------------|-----------------------------------------------------------------------------|
| Start>Settings>Control Panel   | Choose the Control Panel submenu in the Settings submenu on the Start menu. |
| Right-click                    | Click the right mouse button.                                               |
| Recordings                     | Menu items and tabs are shown in italics.                                   |
| service                        | User input or keystrokes are shown in bold.                                 |
| Text boxes similar to this one | Relate important notes and information.                                     |
|                                | Indicates more screens.                                                     |

MM Clecifical Pathlandian Confession Confession Confess

### 1 Overview

### **TESLA System Description**

The TESLA Disturbance Recorder is a multi-time frame recording system used to monitor electrical power systems. It can record up to 36 analog channels and 64 digital (status) channels and store up to 1000 recordings. Up to four recorders can be operated as a cooperative group to achieve greater numbers of channels.

The TESLA can record data simultaneously in three time domains: high speed transient fault (seconds), low speed dynamic swing (minutes), and continuous trend (10 second to 1 hour intervals). A wide variety of triggers are available to initiate recording.

The TESLA system consists of a recorder, analog input isolation modules and the TESLA Control Panel user interface software. There are various analog input isolation modules available to interface to signal sources. Modules are available to connect to standard signals found in a typical electric power substation including secondary ac voltage and current and low level dc voltage and current signals. These modules can generally be installed up to 300 meters from the recorder unit, allowing them to be located near the source of the signals being monitored.

TESLA Control Panel user interface software provides tools to configure the recorder, retrieve and manage records and display real time measured values. Control Panel also includes RecordGraph, a graphical record display and analysis software tool.

An optional central station program - RecordBase - is available to automatically collect and store records from multiple recorders. RecordBase provides fast network-based access to collected records through distributed RecordBase View desktop clients.

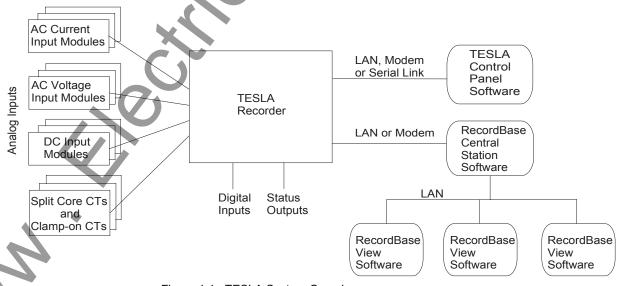

Figure 1.1: TESLA System Overview

### **TESLA 3000 Features**

#### Installation

- 19" rack-mount format
- Small 3U footprint
- Analog input isolation modules for ac and dc input signals are DIN-rail mounted to minimize rack usage and can be located up to 300 meters from the main unit for flexible installation
- Analog input modules interface with standard signals: 1A/5A nominal ac currents, 69V (120/Root3) nominal ac voltages, dc current or voltage

### **Data Acquisition**

- Up to 36 analog input channels, 16 bit resolution each channel
- Up to 64 external (digital) input channels
- Simultaneous operation in transient fault, dynamic swing and long term trend time frames
- User-selectable sample rates for transient fault recording: 32, 64, 96, 128, 256 and 384 samples per cycle
- 60 samples/second (1 sample/cycle) dynamic swing recordings
- Continuous trend logging at sample intervals from 10 seconds to one hour
- Continuous disturbance recording at rates from 6 samples/second to 60 samples/second
- Calculated channels: summations, watts, vars, power factor, positive, negative and zero sequence components, impedance, THD, frequency and harmonics

### **Triggers**

- Rates and level triggering on all input and calculated channels with individual controls for delay, logging, record initiation and alarm contact activation
- Configurable logic can be applied to digital inputs and internal trigger states
- User-assigned trigger priorities help identify critical events and records
- Centralized cross-triggering of dynamic swing recordings through Record-Base Central Station

#### Records

- Transient fault records from 0.2 to 15.0 seconds with automatic record extension up to 30.0 seconds under multiple trigger conditions
- Dynamic swing record from 10 seconds to 15 minutes with automatic record extension up to 30 minutes under multiple trigger conditions
- Combined transient and swing records can capture a fault and the resultant system dynamic response
- Record compression to reduce record size, maximize storage capacity and minimize transmission time

### **Cooperative Group**

- Up to 4 recorders can be operated as a cooperative group
- Automatic cross triggering over a LAN with IRIG-B synchronized time stamps
- Automatic record retrieval with consolidation into a single group record

#### Logaina

• 250 day entry event log (circular)

- 90 day analog measurement trend log (circular or alarm when full)
- 90 day long-term event log (circular or alarm when full)
- Voltage sag and swell logging

#### **Fault Location**

- Automatic fault location on up to 10 lines.
- Fault location data available in the event log, in recordings and through SCADA

#### **User Interface**

- Intuitive power system element model simplifies complex configurations
- Integrated record and configuration management tools
- Offline mode allows records to be viewed and configurations created without connecting to the recorder
- Record display shows record summaries with trigger event lists so that a preliminary evaluation can be made before the record is transferred
- Real-time metering display shows all input and calculated quantities in usercustomizable layouts

### **Analysis Tools**

- Recorder configuration and relevant event information is embedded in each record
- Record graphics provide a flexible multi-page interactive display and measurement of all channels including calculated ones
- COMTRADE record export facility

### **Output Contacts**

- Up to 6 user-configurable output contacts can be activated by triggers
- Cross-trigger contact can activate other devices
- Failure / Service Required contact

#### Communication

- Integrated 10/100 BaseT
- Optional internal modem
- Standard TCP/IP communication protocol used to communicate with Control Panel and RecordBase software
- SCADA (Supervisory Control and Data Acquisition Systems) protocols.

   DNP3 and Modbus. DNP3 over Ethernet is supported

### **Time Coordination**

- IRIG-B time code input modulated or unmoduled. Supports IEEE 1344 extensions
- 1ms event timetagging of events and records
- Time synchronization indicator on front panel and in each record

### Reliability

- Self-monitoring supervisory software with hardware self-checking circuit and failure contact ensures reliable operation
- FLASH memory for record storage with separate FLASH memory for program storage
- Compliance with IEC standards for temperature range, transient withstand and RF immunity

### **Front Panel**

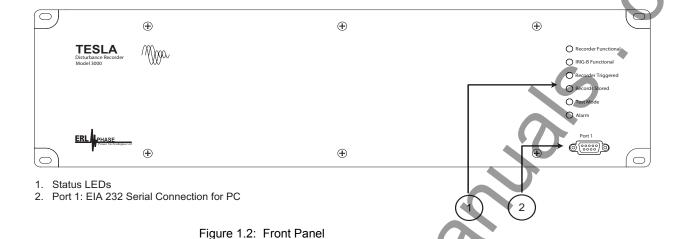

**Rear Connections** 

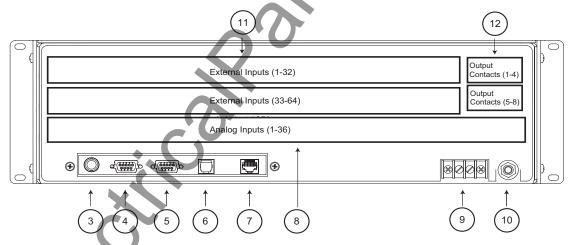

- 3. IRIG B External Clock, modulated or unmodulated

- RIG B External Clock, modulated or unmodulated
   Port 2: EIA 232 Serial Connection for PC or an external modem
   Port 3: EIA 232 SCADA Communication (DNP 3 and Modbus)
   Internal Modem (option)
   10/100 Base T Ethernet Network
   Analog Input Channels (18 or 36). Non-isolated
   Power Supply (40-300Vdc). Handles 48,125 or 250 Vdc or 120 Vac nominal
- 10. Chassis Ground 11. External (digital) Input Channels (32 or 64) 12. Output Contacts (4 or 8)

Figure 1.3: Rear Connections

## 2 Connection and Power Up

For drawings, see "TESLA 3000 Drawings" in Appendix I.

### **Mounting**

The recorder is designed to be mounted in a standard 19-inch equipment rack. It is 3 rack units (5.25 inches) high and 11.5 inches deep. An additional 3 inches of depth is required for rear connections and cables.

### **Case Grounding**

### **WARNING!**

To ensure safety and proper operation you must connect the recorder's grounding terminal to the station ground. Do not rely on the rack mounting screws to provide case grounding.

Ground the recorder even when testing.

### **Power Supply**

ERLPhase recorders come with a wide range power supply (40-300 Vdc) that can be used with 48, 125 or 250 Vdc nominal systems or with standard 120 Vac power.

To protect against possible short circuit in the supply use an in-line fuse or circuit breaker with a 5 A rating. Make the chassis ground connection to ensure proper operation and safety.

The recorder does not have a power switch; the unit will start as soon as voltage is applied to the power supply input.

### **Signal Connections**

Analog Input Channels and Input Modules The recorder's 18 or 36 analog inputs are generic, low level (5.5 V pp) non-isolated signal inputs. They take their input from external interface modules that provide scaling, isolation and surge protection.

The external input modules accept conventional substation voltage and current signals and convert them into low level voltages that are fed into the recorder's analog inputs. The modules are mounted on DIN rails to make wiring easier and minimize rack space requirements.

Modules can be located up to 1220 meters from the recorder. Shielded wire (e.g. Belden 9773 or 3388) is recommended for connection to the recorder's inputs. The ground cable should be attached only at the recorder end.

Any of the recorder's analog input channels can be connected to any of the available input modules. The software configuration identifies the type of input module associated with each channel.

Input module channels can be connected to only one recorder input. Source and load impedance matching are used to minimize noise susceptibility; connecting to two channels will produce incorrect readings.

All input modules must be grounded via the ground stud on the module.

Re-calibration is required whenever an input module is replaced or moved to a different channel (see "Analog Input Calibration" on page 7-11)

### **Input Module Types**

For further information on the input modules, see "Input Modules" in Appendix F.

### **AC Voltage Input Module**

This 3 channel ac voltage input module (Model 401006) provides isolation and scaling for standard voltage signals. The nominal signal level is 69 V RMS (120/Root 3). The module has a dynamic range that can measure 2X nominal voltages.

#### **AC Current Input Module**

This 4 channel ac current input module provides isolation and scaling for standard current signals. The module's channels are connected in series with the current signal source. All models have a dynamic range that can pass 20x nominal currents. The module can withstand 20x nominal for 1 second and has a maximum thermal rating of 400A for 1 second.

Model 401014 has a nominal signal level of 5 A RMS Model 401020 has a nominal signal level of 1 A RMS

### Split Core CT

The Split Core CT is designed to clamp around the secondary circuit wires of a primary current transformer. It is intended for situations where an outage is not possible to connect an in-line CT. The outputs from the CT are impedance matched to connect directly to the TESLA's analog input connectors. All models have a dynamic range that can pass 20x nominal currents continuously.

Model 401013 has a nominal signal level of 5 A RMS Model 401017 has a nominal signal level of 1 A RMS

#### Clamp-on CT

The Clamp-on CT (Model 401012) is a clothespin style device designed to clamp around the secondary circuit wires of a primary current transformers. It is intended for quick, temporary connection to existing circuits. The outputs from the CT are impedance matched to connect directly to the TESLA's analog

input connectors. The Clamp-on CT has a nominal signal level of 5A RMS and can pass 20x nominal currents continuously.

#### **DC Module**

The DC input module (Model 401016) provides dc-coupled isolation and scaling for four independent dc or ac voltage or current channels. DC module channels have a dc to 2 kHz bandwidth, but the bandwidth may be further limited by the recorder's input filters, depending on the sample rate. Externally mounted resistors set the input type and full scale range.

#### **AC Low Voltage Input Module**

This 4 channel isolated ac voltage input module (Model 401022) provides isolation and scaling for low level voltage. The nominal input voltage is 4 Vrms with a 7 Vrms full scale capability. Maximum input level is 12 Vrms continuous or 15 Vrms for 10 seconds.

## External Input Channels

The recorder's external inputs are dry inputs intended for use with signals from a 48-250 Vdc station battery. The external inputs are isolated and protected against transient surges. They activate at approximately 32 Vdc.

#### **Alarm Contacts**

The alarm contacts on the rear of the unit are dry contacts. They are isolated and protected against transient surges. The contacts are designated as follows:

For 18/32 channel units:

- 1 Recorder fail. Closed on failure
- 2 User-configurable
- 3 User-configurable
- 4 Cross-trigger, Channel Group 1

Additional, for 36/64 channel units:

- 5 User-configurable
- 6 User-configurable
- 7 User-configurable
- 8 User-configurable

The Cross-trigger contact is used to initiate recording on another recorder when this unit triggers. When activated, the cross-trigger contacts close for 0.10 seconds, regardless of the duration of the triggering condition. This ensures that the cross-trigger function does not become blocked by a continuous trigger condition.

The user-configurable alarm contacts can be defined for use as part of the recorder's trigger configuration.

### **IRIG-B Time Signal**

The BNC connector on the rear of the unit accepts either modulated or unmoduled IRIG-B time signals, with or without the 1344 extensions.

### Communication Ports

See "Communicating with the Recorder" on page 4-1.

### **Startup Sequence**

| On Power Up                 | Front panel Test Mode LED turns on to indicate the presence of power                                       |
|-----------------------------|----------------------------------------------------------------------------------------------------|
| ~40 seconds after Power Up  | Test Mode LED starts to blink at 2-3 second intervals                                                      |
| ~90 seconds after Power Up  | Test Mode LED stays on. The Records Stored LED turns on if records are present                             |
| ~100 seconds after Power Up | Recorder Functional LED turns on The Test Mode LED remains on At this point, you can log into the recorder |
| ~105 seconds after Power Up | Test Mode LED turns off<br>Recorder Functional LED remains on                                              |

### **Front Panel LEDs**

| Front Panel LED        | Indications                                                                                                    |
|------------------------|----------------------------------------------------------------------------------------------------|
| Recorder<br>Functional | Normally active green LED that is turned on approximately 100 seconds after power up, indicating the unit is functional. If an internal fault is detected, the LED is turned off. The LED state corresponds directly with the Failure Contact |
| IRIG-B<br>Functional   | Green LED that is active when a valid external time synchronizing signal is detected on the IRIG-B port                                                                                                    |
| Recorder<br>Triggered  | Green LED that is active while the recorder is in the process of creating a record                                                                                                    |
| Records Stored         | Green LED that turns on when there are records stored in the recorder's memory. The LED will flash to indicate the Storage Alarm limit has been reached if so configured                                                                      |
| Test Mode              | Normally inactive red LED that turns on immediately on power up and blinks during start-up until the self-test has been completed (approximately 105 seconds)                                                                                 |
| Alarm                  | Normally inactive red LED that indicates a failure has been detected by the software. The presence of the Alarm LED means much of the system is functioning and can be accessed for diagnosis                                                 |

### 3 TESLA Control Panel Installation

Installation of TESLA Control Panel software may require changes to your Windows system configuration for proper operation. Please review the instructions in this chapter to ensure proper setup.

The TESLA 3000 CD-ROM contains the following:

- TESLA Control Panel: interface software
- Firmware update with installation instructions
- User Manual in PDF format
- · Mechanical drawings in electronic format

### **PC System Requirements**

Install TESLA Control Panel software on a standard desktop or laptop PC with the following minimum recommended hardware specifications:

- Windows 2000 or XP
- Pentium processor, 600 MHZ
- Hard Disk Space: 500 MB
- Memory: 256 MB
- Monitor: 1024x768

A serial port, modem or Ethernet LAN connection is required if communication with a TESLA recorder is desired.

### **Installing TESLA Control Panel**

You must be logged on to the target computer as a user with local administrator privileges to install TESLA Control Panel. Once installed, you may be logged in as a Limited User, as administrator privileges are not generally required for operation of the program. The exception to this is the ability to communicate with TESLA recorders through Modem-LAN Gateway (see "Modem-LAN Gateway" on page 4-8)

#### Overview

Instructions for installing TESLA Control Panel and configuring Windows for its use are covered in the following sections. Separate instructions for each version of Windows Operating System are provided for the above steps. Use the one that is appropriate for your computer.

The procedure has the following parts:

- 1 Install TESLA Control Panel.
- 2 Install the Null Modem driver.
- 3 Create Windows Dial-Up Network definitions for modem and direct serial connections.

Once these steps are complete, go to the First Time Start-Up section for details on launching TESLA Control Panel (see "First Time Start-Up" on page 3-21)

### **Installation on Windows XP**

Step 1: Install TESLA Control Panel Software from CD-ROM

- 1 Insert the TESLA CD-ROM in your drive.
- 2 The CD-ROM should start automatically. If it doesn't, go to Windows Explorer and run the "CD.exe" file at the root of the CD-ROM directory.
- 3 To install TESLA Control Panel software on your computer, select the *TESLA Disturbance Recorder* icon, then the *Install TESLA Control Panel*. The installation program starts automatically, but may take a few minutes to begin.
- 4 During installation a prompt appears asking whether your TESLA recorders are 50 Hz or 60 Hz units. For proper operation it is important to select the correct one. If you need to change this in the future, re-install TESLA Control Panel.
- 5 When the installation is complete, a TESLA Control Panel icon is placed on your desktop. Use the icon to launch Control Panel.
  If you prefer, you can start Control Panel through Windows Start menu (Start>Programs>NxtPhase/TESLA Control Panel).

Step 2: Installing Null Modem Driver Software A virtual software modem called a "Null Modem" must be set up for direct serial cable communication between this computer and a TESLA recorder. A Null Modem driver is provided with the TESLA installation CD-ROM.

This section provides step by step instructions on how to install the Null Modem driver.

- 1 Start Windows Control Panel by going to Start>Control Panel.
- 2 Double-click the *Phone and Modem Options* icon.
- 3 Select the *Modems* tab. Select *Add* to open the Add Hardware Wizard.
- 4 Select *Don't detect my modem; I will select it from a list*, then select the *Next* button

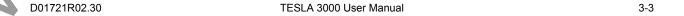

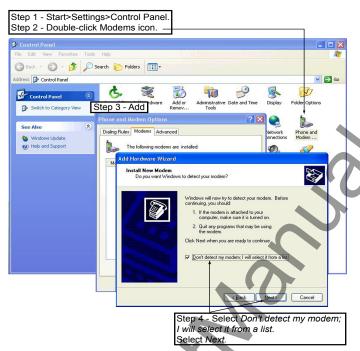

Figure 3.1: Null Modem Driver Installation

5 Select the *Have Disk* button, select *Browse*. To find the file go to *c:\Program Files\NxtPhase\TESLA Control Panel\Null\_Mdm.Inf*. Select *OK*. This is the default location for TESLA Control Panel. If you selected a different location to install TESLA Control Panel, you will find the Null Modem driver (Null\_Mdm.Inf) in that directory.

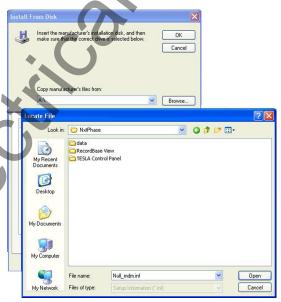

Figure 3.2: Browse for Null\_Mdm.Inf

- 6 Select the *Generic Null Modem* driver and select *Next*. If you are given more than one option, select the one that has the most recent date associated with it.
- 7 Select the serial port you wish to use. You are setting up a serial port to be used for a direct cable connection to a TESLA. Typically COM1 or COM2 are available on a PC for this purpose. Select *Next*.

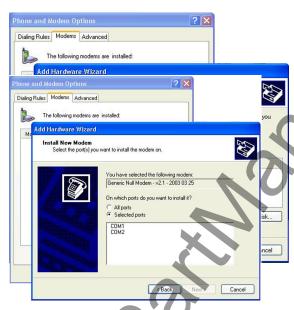

Figure 3.3: Select Serial Port

You will get a message stating "Digital Signature Not Found" and asking "Do you want to continue the installation?" Select *Continue Anyway* to continue.

You will get a message saying, "Your modem has been set up successful-ly"

8 Select *Finish* and close the Phone and Modem Options and Control Panel dialog boxes.

Step 3: Dial-up Network Connections (DUN) Windows' Dial-Up Networks (DUN) are used to communicate with a recorder through your computer's modem or serial port.

This section takes you through the steps required to create two Dial-Up configurations:

- APT\_SERIAL for communication with a recorder via a serial cable (using the Null Modem installed in the previous section).
- APT\_MODEM for communication with a recorder via your computer's modem.

### **APT\_SERIAL Dial-Up Network**

To set up APT\_SERIAL Dial-Up Networking:

1 Double-click the *My Computer* icon on your desktop, double-click the *Control Panel* icon, then double-click the *Network Connections* icon.

- 2 Double-click the *New Connection* Wizard icon to bring up the New Connection Wizard dialog box, click *Next*.
- 3 Select Connect to the network at my workplace and click Next.
- 4 Select Dial-up Connection and click Next.
- 5 Enter the name **APT\_SERIAL** exactly, click *Next*.

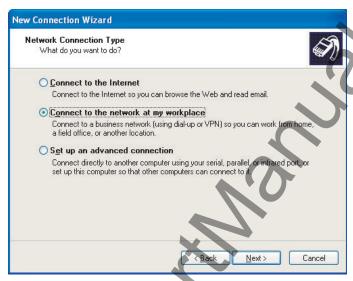

Figure 3.4: Windows XP Network Connection Type

- 6 When prompted for a phone number, enter 1 and click Next.
- 7 For Connection Availability select *Anyone's use* and click *Next*.

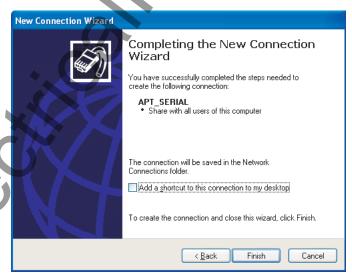

Figure 3.5: Windows XP Connection Availability

8 When the Completing the Network Connection Wizard dialog box appears, click *Finish*.

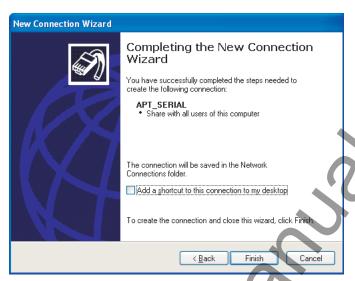

Figure 3.6: Windows XP Completing the New Connection Wizard

9 A Connect APT\_SERIAL dialog box appears; select *Cancel* to close the box.

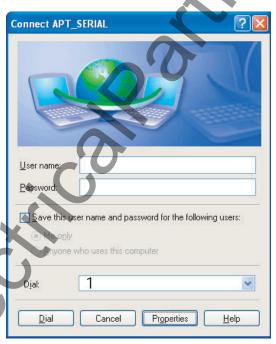

Figure 3.7: Windows XP Connect APT\_SERIAL

10 In Network Connections>APT\_SERIAL, right-click to bring up the Properties dialog box.

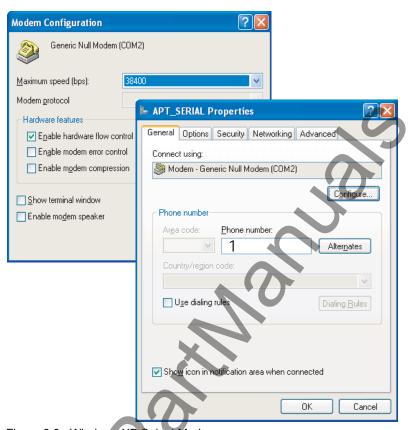

Figure 3.8: Windows XP Select Modem

11 With *Generic Null Modem* highlighted, select *Configure* to view the Generic Modem Configuration dialog box and set the maximum speed to 38,400. Select *OK*.

This sets up the baud rate for the null modem. The baud rate can be set at rates up to 115,200; 38,400 is the default baud rate of the recorder's front panel. If you wish to change baud rates in the future, both the baud rate specified here and that set on the recorder must be changed (see "Communication Port Settings" on page 7-3).

12 Select the *Options* tab of Figure 3.8..

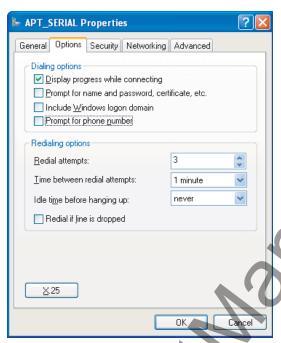

Figure 3.9: Windows XP Options

13 Select the *Security* tab, check the *Run Script* box; in the Run Script list select the file tesla.scp.

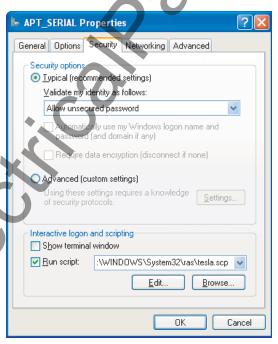

Figure 3.10: Windows XP Security

14 Select the *Networking* tab. Select *Internet Protocol (TCP/IP)* and press the *Properties* button. Configure the settings as shown in Figure 3.11.

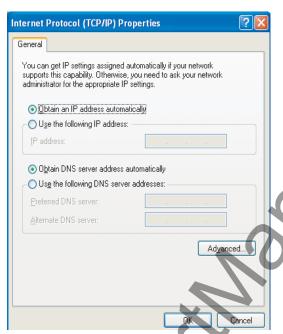

Figure 3.11: Windows XP Internet Protocol Settings

15 Press the *Advanced* button and configure the settings as shown in Figure 3.12.

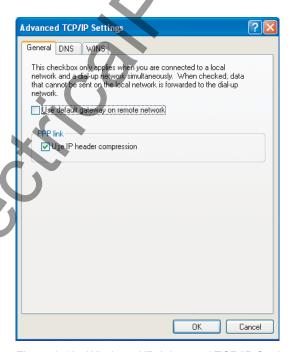

Figure 3.12: Windows XP Advanced TCP/IP Settings

16 Click *OK* to apply the setting to APT\_SERIAL properties and close the APT\_SERIAL dialog box.

### APT\_MODEM Dial-Up Network

You must have a modem installed in your computer before you start this section. If you do not intend to use a modem with TESLA Control Panel, you can skip this step.

Repeat the previous steps 1 to 16 to set up APT\_MODEM Dial-up Networking (see "APT\_SERIAL Dial-Up Network" on page 3-5) except do the following:

- Use the name APT MODEM instead of APT SERIAL
- Select the particular modem installed on your PC, shown in Figure 3.8.
- You may wish to set a higher baud rate, shown above. When a modem is used, this setting determines the speed of communication between your PC and the modem.

### **Installation on Windows 2000**

Step 1: Install TESLA Control Panel Software from CD-ROM

- 1 Insert the TESLA CD-ROM in your drive.
- 2 The CD-ROM should start automatically. If it doesn't, go to Windows Explorer and run the "CD.exe" file at the root of the CD-ROM directory.
- 3 To install TESLA Control Panel software on your computer, select the *TESLA Disturbance Recorder* icon, then the *Install TESLA Control Panel*. The Control Panel installation program starts automatically, but may take a few minutes to begin.
- 4 During installation a prompt appears asking whether your TESLA recorders are 50 Hz or 60 Hz units. For proper operation it is important to select the correct one. If you need to change this in the future, re-install TESLA Control Panel.
- 5 When the installation is complete, a TESLA Control Panel icon is placed on your desktop. Use the icon to launch Control Panel.
   If you prefer, you can start TESLA Control Panel through the Windows Start menu (Start>Programs>NxtPhase/TESLA Control Panel).

Step 2: Install Null Modem Driver Software A virtual software modem called a "Null Modem" must be set up for direct serial cable communication with the recorder. A Null Modem driver is provided with the TESLA installation CD-ROM.

This section provides step by step instructions on how to install the Null Modem driver.

- 1 Start Windows Control Panel by going to the *Start>Settings>Control Panel*.
- 2 Double-click the *Phone and Modem Options* icon.
- 3 Select the *Modems* tab. Select *Add* to open the Add/Remove Hardware Wizard.
- 4 Select *Don't detect my modem; I will select it from a list*, then select the *Next* button.

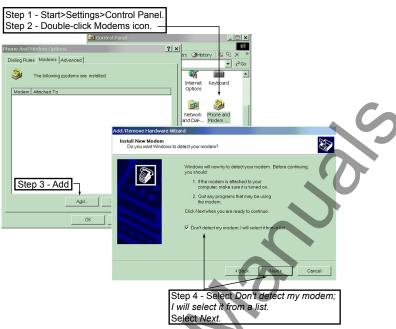

Figure 3.13: Null Modem Driver Installation

5 Select the *Have Disk* button, select *Browse*. To find the file go to *c:\Program Files\NxtPhase\TESLA Control Panel\Null\_mdm.inf*. Select *OK*. This is the default location for TESLA Control Panel. If you selected a different location to install TESLA Control Panel, you will find the Null Modem driver (null\_mdm.inf) in that directory.

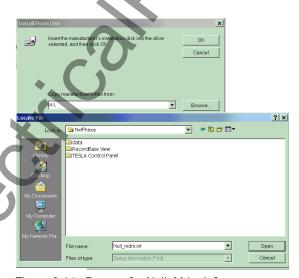

Figure 3.14: Browse for Null\_Mdm.Inf

6 Select the *Generic Null Modem* driver and select *Next*. If you are given more than one option, select the one that has the most recent date associated with it.

7 Select the serial port you wish to use. You are setting up a serial port to be used for a direct cable connection to a TESLA. Typically COM1 or COM2 are available on a PC for this purpose. Select *Next*.

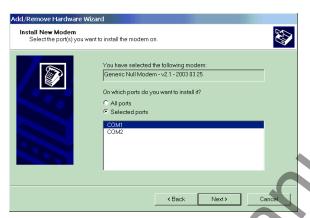

Figure 3.15: Select Serial Port

You may get a message stating "Digital Signature Not Found" and asking "Do you want to continue the installation?" Select Continue Anyway to continue.

You will get a message saving, "Your modem has been set up successfully".

8 Select *Finish* to close the Add/Remove Hardware Wizard and close the Phone and Modem Options and Control Panel dialog boxes.

Step 4: Dial-up Network Connections (DUN) Windows' Dial-Up Networks (DUN) are used to communicate with a recorder through your computer's modem or serial port.

This section takes you through the steps required to create two Dial-Up configurations:

- APT\_SERIAL for communication with a recorder via a serial cable (using the Null Modem installed in the previous section).
- APT\_MODEM for communication with a recorder via your computer's modem.

### APT\_SERIAL Dial-Up Network

To set up APT\_SERIAL Dial-Up Networking:

- 1 Double-click the *My Computer* icon on your desktop, double-click the *Control Panel* icon, then double-click the *Network and Dial-up* connections icon.
- 2 When the Network Connection Wizard dialog box appears, click *Next*. (The Network Connection Wizard dialog box is available only if no previous dial-up connection exists.) Otherwise double-click the *Make New Connection* icon to bring up the Network Connection Wizard dialog box, click *Next*
- 3 Select Dial-up to Private Network and click Next.

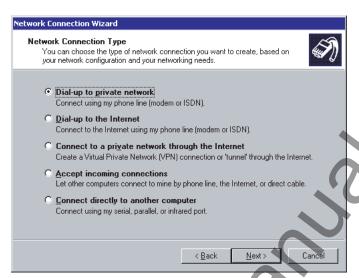

Figure 3.16: Windows 2000 Network Connection Type

4 Select the *Modem-Generic Null Modem* for the comm port that you wish to use for direct serial connection to the TESLA Recorder; uncheck all other check boxes; and click *Next*.

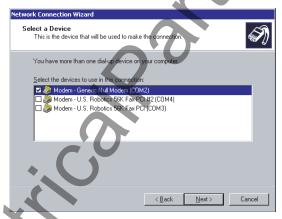

Figure 3.17: Windows 2000 Select a Device

- 5 When prompted for a phone number, enter 1 and click *Next*.
- 6 For Connection Availability select For all users and click Next.

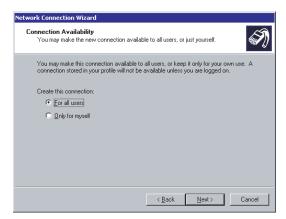

Figure 3.18: Windows 2000 Connection Availability

7 When the Completing the Network Connection Wizard dialog box appears, replace the name "Dial-up Connection" with **APT\_SERIAL**. The name must be exactly APT\_SERIAL. Click *Finish*.

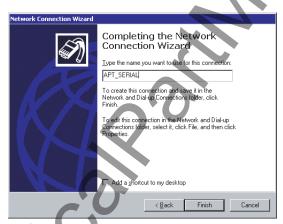

Figure 3.19: Windows 2000 Completing the Network Connection Availability

8 A Connect APT\_SERIAL dialog box appears; select *Cancel* to close the box.

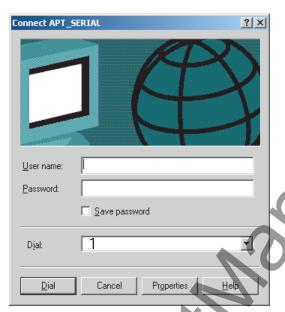

Figure 3.20: Windows 2000 Connect APT\_SERIAL

9 In Network and Dial-up Connections>APT\_SERIAL, right-click and select *Properties*.

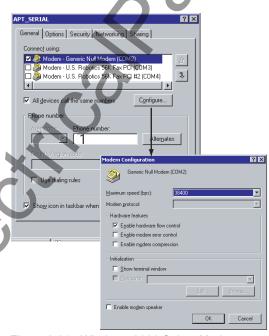

Figure 3.21: Windows 2000 Select Modem

10 With *Generic Null Modem* highlighted, select *Configure* to view the Generic Modem Configuration dialog box and set the maximum speed to 38,400. Set the other options as shown in Figure 3.21. Select *OK*.

The baud rate can be set at rates up to 57,600; 38,400 is the default baud rate of the recorder's front panel. If you wish to change baud rates in the future, both the baud rate specified here and that set on the recorder must be changed (see "Communication Port Settings" on page 7-3).

11 Select the *Options* tab and configure the settings as shown in Figure 3.22.

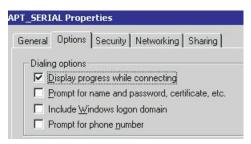

Figure 3.22: Windows 2000 APT\_SERIAL Dialog Settings

12 Select the *Security* tab and configure the settings as shown in Figure 3.23.

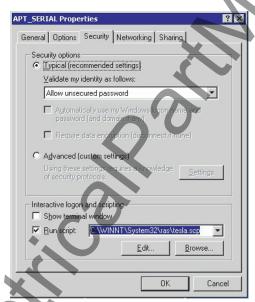

Figure 3.23: Windows 2000 APT\_SERIAL Security Settings

13 Select the *Networking* tab. Select the *Internet Protocol (TCP/IP)* and press the *Properties* button. Configure the settings as shown in Figure 3.24.

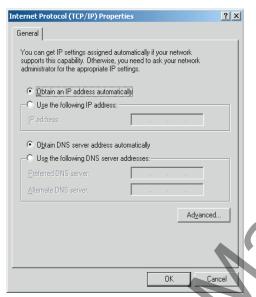

Figure 3.24: Windows 2000 Internet Protocol Settings

14 Press the *Advanced*... button and configure the settings as shown in Figure 3.25. Press *OK* and *OK* again to return to the Main APT\_SERIAL Properties dialog box.

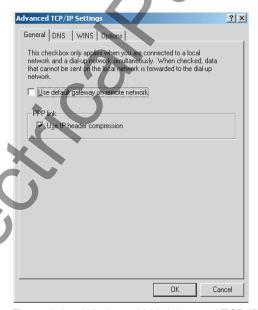

Figure 3.25: Windows 2000 Advanced TCP/IP Settings

15 Select the *Sharing* tab and configure the settings as shown in Figure 3.26

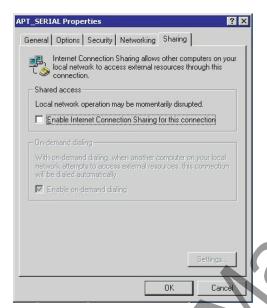

Figure 3.26: Windows 2000 Sharing Settings

16 Click *OK* to apply the setting to APT\_SERIAL properties and close the APT\_SERIAL dialog box.

## **APT MODEM Dial-Up Network**

You must have a modem installed before you start this section. If you do not intend to use a modem with TESLA Control Panel, you can skip this step.

Repeat the previous steps 1 to 15 to set up APT\_MODEM Dial-up Networking (see "APT\_SERIAL Dial-Up Network" on page 3-14) except do the following:

- Use the name APT MODEM instead of APT SERIAL
- Select the particular modem installed on your PC, shown in Figure 3.17:.
- You may wish to set a higher baud rate. When a modem is used, this setting determines the speed of communication between your PC and the modem.

## **First Time Start-Up**

# Starting TESLA Control Panel

To start TESLA Control Panel, double-click the *TESLA Control Panel* icon placed on your desktop by the installation process or select *Start>Program Files>NxtPhase>TESLA Control Panel*.

## **Data Location**

TESLA Control Panel uses a data location on your computer to store records and settings from your recorders. By default it is C:\Program Files\Nxt-Phase\Data, although you may change this later by using the *File\Data Location* command from the Main Menu.

When you change the data location, previously configured IEDs will not be affected. Only newly created IEDs will use the new data location. To edit the data location of existing IEDs use the Main Menu *Edit* button.

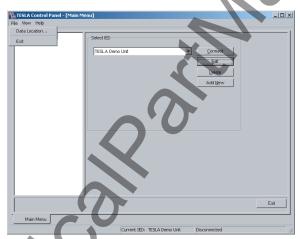

Figure 3.27: Data Location

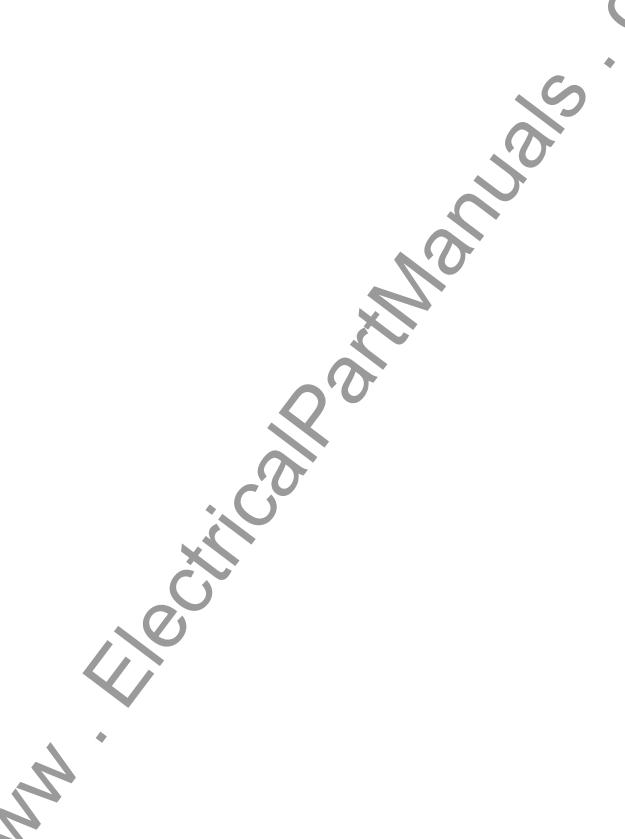

# 4 Communicating with the Recorder

## **Communication Ports**

The TESLA recorder has multiple communication ports for local and remote access to its user interface and SCADA services. For port pin-out and cabling information see "Communication Port Details" on page 4-13.

| Port                      | Location | Description                                                                                                    |
|---------------------------|----------|----------------------------------------------------------------------------------------------------|
| Port 1                    | Front    | RS-232 Data Communication Equipment (DCE) female DB9. Used for user interface access via a direct serial connection. Default Setting: 38,400 baud, 8 data bits, no parity, 1 stop bit.                                                                                                    |
| Port 2                    | Rear     | RS-232 DCE female DB9. Used for:  • User interface access via a direct serial connection.  • User interface access via an external modem. The optional ERLPhase Modem Adapter converts this port to a Data Terminal Equipment (DTE) to simplify connection to an external modem. Default Setting: 38,400 baud, 8 data bits, no parity, 1 stop bit.  N.B. Port 2 is disabled if the recorder is equipped with an internal modem. |
| Port 3                    | Rear     | RS-232 DCE female DB9. Used for SCADA communication. Default Setting: 19,200 baud, 8 data bits, no parity, 1 stop bit.                                                                                                    |
| Internal<br>Modem<br>Port | Rear     | RJ-11 receptacle. Used for user interface access via the optional internal modem.                                                                                                    |
| Network<br>Port           | Rear     | RJ-45 receptacle for 10/100 Base-T Ethernet Default IP address: 192.168.1.100 Used for:  • User interface access.  • DNP SCADA access.  • Cooperative mode operations.                                                                                                    |

External converters may be used to convert communication ports and increase the options available for connection to devices and networks. (See Appendix G for optional devices available)

## **Ethernet LAN Link**

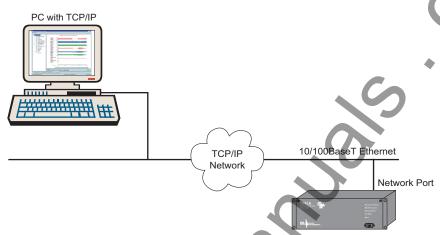

Figure 4.1: Ethernet LAN Link

#### **Recorder Setup**

- 1 Connect recorder's Ethernet port to the Ethernet LAN hub using an appropriate 10/100BaseT cable.
- 2 Modify the IP address, if necessary.
  - The default IP address is 192.168.1.100.
  - To modify or view the IP address, use the recorder's Maintenance menu, for details see 1 Maintenance Menu and Error Handling on page 1-1.
  - The IP address must not conflict with other devices on your network and must be accessible from the computer(s) on which run TESLA Control Panel and RecordBase Central Station. If you are unsure what IP address to use, consult your network administrator.
- 3 Modify the Default Gateway and Network Mask, if necessary.
  - The De ault Gateway may need be changed if the recorder and the central control station (Control Panel or RecordBase) are on different but connected networks. The default setting is No Default Gateway.
    - The Network Mask may need to be changed if the recorder and the central control station are on different subnets. The default setting is 255.255.255.0.
  - To modify the Default Gateway and/or Network mask, use the recorder's Maintenance Menu, command 1 Modify IP Address.
  - If unsure of the use of these settings, consult your network administrator.

#### **TESLA Control Panel Setup**

- 1 Ensure that the computer running TESLA Control Panel has access to the Ethernet network to which the recorder has been connected.
- 2 Start TESLA Control Panel
- 3 Choose the target recorder from the *Select IED* list in TESLA Control Panel's Main Menu.

• If there is not already an entry for this recorder, create one using the *Ada New* button

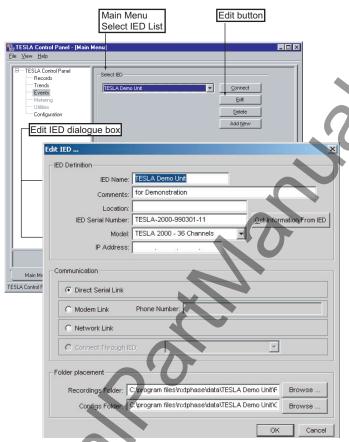

Figure 4.2: Edit IED

- The method of communication with the recorder is specified as part of its IED definition. Use the *Edit* button to view or change this information. Ensure the *Network Link* option is selected and the recorder's IP address is entered.
- For details on IED definitions see "Working with TESLA Control Panel" on page 5-1.
- Initiate the connection by selecting the *Connect* button.
  - A dialog box will appear to show connection progress.

 The connection state and the current IED you are connected to is shown on the Windows status bar

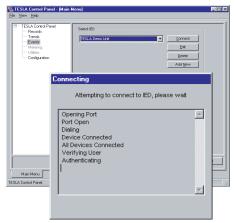

Figure 4.3: Connect Button Dialog Box

## **Direct Serial Link**

Your PC must be appropriately configured for serial communication (see "TESLA Control Panel Installation" on page 3-1).

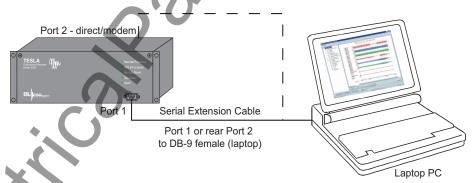

Figure 4.4: Direct Serial Link

- Create a direct serial connection between the computer's serial port and the recorder's Port 1 or Port 2.
  - Use a standard straight through male-to-female serial cable (provided with the recorder). For port pin-out and cabling information see "Communication Port Details" on page 4-13.
  - Port 2 may not be used if the recorder has an internal modem installed unless the modem is disabled via the Maintenance Menu, for details see 1 Maintenance Menu and Error Handling on page 1-1.
- 2 Ensure the recorder port and your PC's port have the same baud rate and communication parameters.
  - The recorder's Port 1 and Port 2 serial ports are fixed at 8 data bits, no parity and 1 stop bit and have a default baud rate of 38,400.

- The baud rate and communication parameters of your computer's serial port is set through the APT\_SERIAL Dial-Up Network (see "Setting Windows Serial Port Parameters" on page 4-12).
- 3 Choose the target recorder from the *Select IED* list in TESLA Control Panel's Main Menu.
  - If there is not already an entry for this recorder, create one using the *Add New* button.
  - The method of communication with the recorder is specified as part of its IED definition. Use the *Edit* button to view or change this information. Ensure the *Direct Serial Link* option is selected.
  - For details on IED definitions see "Working with TESLA Control Panel" on page 5-1.
- 4 Initiate the connection by selecting the *Connect* button.
  - A dialog box will appear to show connection progress.
  - The connection state and the current IED you are connected to is shown on the Windows status bar at the bottom of the screen.

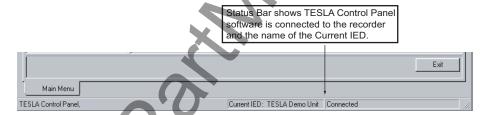

Figure 4.5: Status Bar

If the connection fails, check the following:

- The APT\_SERIAL dial-up network has been created and has the correct settings (see "TESLA Control Panel Installation" on page 3-1).
- The communication parameters are the same on both ends (see Step 2 above).
  - The correct serial port has been selected on your computer.

Some newer laptop computers do not have serial ports. A USB serial converter adapter can provide a surrogate serial port for a direct connection to the TESLA recorder. The Edgeport USB Serial Adapter, model # Edgeport/1, from B&B Electronics (www.bb-elec.com) is an example of such a device.

## **Modem Link**

## **External Modem**

Your PC must be appropriately configured for modem communication (see "TESLA Control Panel Installation" on page 3-1).

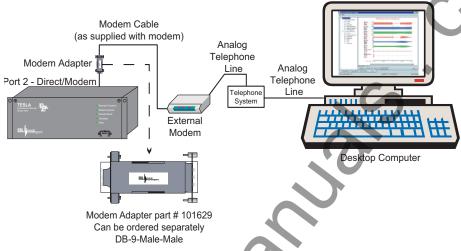

Figure 4.6: Modem Link - External

#### **Recorder Setup**

- 1 Connect a PC-compatible external serial modem to Port 2 on the rear of the recorder.
  - The cable between the recorder and the modem requires a crossover and a gender change as both devices are configured as RS-232 DCE ports.
  - You can use the ERLPhase Modem Port Adapter (part # 101629) to make the recorder's Port 2 appear as a DTE (like a PC serial port). A standard modem cable can then be used to connect to the recorder.
  - For port pin-out and cabling information see "Communication Port Details" on page 4-13.
  - If the unit has an internal modem, Port 2 will be disabled and an external modem will not work.
- 2 Connect the modem to an analog telephone line or switch and turn it on.
  - A standard telephone cable with an RJ-11 connector is used.
- 3 Configure the recorder's Port 2 to work with the modem.
  - Port 2 settings are accessed through the recorder's standard user interface.
    - a Establish a network or a direct serial connection between your computer and Port 1 on the recorder, run TESLA Control Panel software and initiate a connection to the unit.
    - b When connected, select *Utilities* in the Main Menu list, and go to the *Communication* tab to access the Port 2's settings.

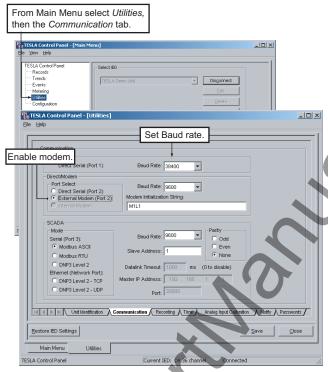

Figure 4.7: Communications Setup Utility

- c Set the Baud Rate. This will be the rate at which the recorder will communicate with the external modem. It does not control the rate at which the modems communicate with each other. Unlike a direct serial link, there is no need for this baud rate to match that of the remote computer. A rate faster than the modem's top speed is recommended to take full advantage of the modem's compression capabilities.
- d Select External Modem
- e The Modem Initialization String lets you set any special command codes required by your modem. The factory default for this field is "M0" for external modems. These default values are all that are required for most modems.
- f Save your changes, close the Utilities tab and disconnect.

#### TESLA Control Panel Setup

- 1 Configure your computer to work with its modem. Refer to your computer and modem documentation.
- 2 Ensure that an APT\_MODEM dial-up network has been created on your computer (see "TESLA Control Panel Installation" on page 3-1).
- 3 Choose the target recorder from the Select IED list in TESLA Control Panel's Main Menu.
  - If there is not already an entry for this recorder, create one using the *Add New* button.

- The method of communication with the recorder is part of each IED's
  definition. Use the *Edit* button to view or change this information. Ensure the Modem Link option is selected and the telephone number of
  the recorder's modem is entered.
- For details on IED definitions see "Working with TESLA Control Panel" on page 5-1.
- 4 Initiate the connection by selecting the *Connect* button
  - A dialog box will appear to show connection progress.
  - The connection state and the current IED you are connected to is shown on the Windows status bar.

#### **Internal Modem**

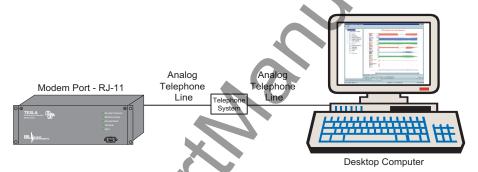

Figure 4.8: Modem Link - Internal

An optional internal modem is available for the TESLA recorder. Setup for the internal modem is the same as for an external modem (see previous section) with the following notes:

- The modem is internal to the recorder, so there is no external modem to connect to Port 2.
- Connect the telephone switch cable to the recorder's internal modem through the Modem Port.
- Internal modem configuration is done in the same way as for an external modem. Modem Initialization String which is "M0" for internal modems (see Figure 4.7: Communications Setup Utility on page 7).
- If the internal modem was installed at the factory, it will already be appropriately configured.

When an internal modem is installed, Port 2 is disabled

# **Modem LAN Gateway**

Recorders on a LAN can be remotely accessed through a modem on a designed master recorder. The master acts as a gateway to the LAN, providing a route for IP communication between Control Panel or RecordBase and other TESLA 3000 recorders to the network. Although commonly used as a part of a cooperative group configuration, a gateway modem can also be used simply as a means to communicate with networked recorders.

- 1 Connect the recorders to the LAN and set their IP addressed. See "Setting Up a Recorder Network" on page 4-8.
- 2 Configure one of the recorders (now designated the master recorder) with an internal or external modem (see Modem Link - External or Modem Link - Internal).
- 3 Set up TESLA Control Panel to communicate with the master recorder via the PC's modem and create and configure an appropriate *IED Definition* for it (see Modem Link External, TESLA Control Panel Setup).
- 4 Create an (or modify existing) *IED Definition* for each recorder to be accessed through the gateway (not including the master recorder). Under *Communication*, select *Connect Through IED* and pick the master IED created in the previous setup.
- 5 To initiate communication with any of the recorders, choose the target recorder from the Select IED list in TESLA Control Panel's Main Menu and use the *Connect* button.

Note: To connect to recorders through a modem gateway, you must be logged into Windows with local administrator privileges on the computer running Control Panel or RecordBase. Administrator privileges are required to handle updates to the network routing table.

## **Accessing SCADA Services**

The recorder supports DNP3 (Level 2) and Modbus SCADA protocols as standard features. This section describes how to connect and configure the services. Protocol details, including point lists, are provided in the appendices.

#### Serial Port Connection

Both DNP3 and Modbus protocols are available on the recorder's serial Port 3, an RS-232 DCE port with a female DB9 connector. The port is wired to support a connection to a PC serial port (or equivalent) using a standard straight-through male to female serial cable. An external RS-232 to RS-485 converter can be used to connect to an RS-485 network. For port pin-out and cabling information see "Communication Port Details" on page 4-13.

#### **Ethernet Connection**

The DNP protocol can also be available over Ethernet using TCP or UDP. A standard 10/100BaseT Ethernet cable is required.

The Ethernet port can support DNP SCADA and user interface access via TES-LA Control Panel at the same time.

For details on setting the recorder's IP address, for details see 1 Maintenance Menu and Error Handling on page 1-1.

## **Protocol Settings**

Configuration of the SCADA protocol and communication parameters is done through the recorder user interface. Use TESLA Control Panel to connect to the recorder, then go to the SCADA section of the *Utilities>Communication* tab. Setting descriptions follow.

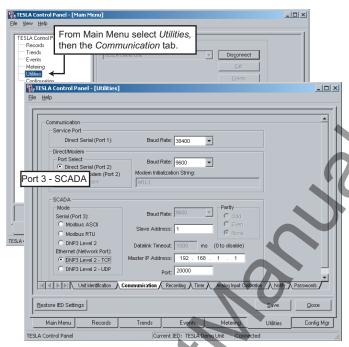

Figure 4.9: SCADA Protocol Settings

| SCADA Protocol Settings |                                                                                                    |  |
|-------------------------|----------------------------------------------------------------------------------------------------|--|
| Mode                    | Select one of the available SCADA modes.                                                                                                    |  |
| Baud Rate               | Port 3 serial baud rate. Default is 19,200.                                                                                                    |  |
| Parity                  | Port 3 serial parity.  Note: When parity is set to "None" and a Modbus protocol is selected, the number of stop bits automatically is set to 2, as per the Modbus standard.                                                                                                    |  |
| Stop Bits               | (Automatic setting). Always set to 1 stop bit except as noted in Parity setting above                                                                                                    |  |
| Data Bits               | (Automatic setting) The number of data bits is controlled by the selected protocol mode.  Modbus ASCII: 7 data bits  Modbus RTU: 8 data bits  DNP 3: 8 data bits                                                                                                    |  |
| Slave Address           | Identifies the unit to the SCADA master.                                                                                                    |  |
| Datalink Timeout        | (DNP) Specifies the time in which the recorder expects a response from the SCADA master to primary frame messages. If a response is not received in this time, the recorder will re-transmit the message. The timeout is usually set to 0 milliseconds per DNP3 Technical Bulletin 9804-002. This document is available from the DNP3 User's Group (www.dnp.org) For UDP and TCP modes, the timeout is not settable and is automatically set to 0 milliseconds. |  |

| SCADA Protocol Se | ettings                                                                                                    |
|-------------------|----------------------------------------------------------------------------------------------------|
| Master IP Address | (DNP TCP or UDP) Defines the IP address of the master SCADA device that will be polling the TESLA. This prevents unauthorized master devices from communicating with the TESLA. Note: This setting does not control IP address of the TESLA's Ethernet card. That is done through the recorder's Maintenance Menu. Make sure the Master IP Address is different from the TESLA IP Address. |
| Port              | DNP TCP or UDP) Defines the TCP or UDP port on which the DNP service may be accessed. Usually set to 20000.                                                                                                    |

## **Diagnostics**

Protocol monitor utilities are available to assist in resolving SCADA communication difficulties such as incompatible baud rate or addressing. The utilities can be accessed through the Maintenance user interface, for details see 1 Maintenance Menu and Error Handling on page 1-1.

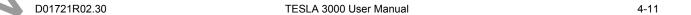

## **Setting Windows Serial Port Parameters**

To achieve a direct serial link between a serial port on the recorder and one on your PC, both ports need to be running with the same communication parameters.

This section describes how to change the baud rate of your computer's serial port.

#### **Direct Serial Link**

The recorder's Port 1 and Port 2 communication parameters are:

- 8 bit data, no parity and 1 stop bit (non-configurable).
- Hardware or software flow control (automatically handles either).
- The default baud rate of Port 1 and Port 2 is 38,400. The baud rate for these ports is configured through the recorder's user interface via TESLA Control Panel software (see "" on page 4-4).

The computer's serial port communication parameters are set through the APT\_SERIAL Dial-Up Network, which was created as part of the installation of Control Panel software.

#### Windows 2000/XP

Access the Network and Dial Up Connections function through Windows Control Panel.

- 6 Bring up the APT\_SERIAL properties control by right-clicking on the *APT SERIAL icon* and selecting *Properties*
- 7 Select *Modem Generic Null Modem* from the *Connect using* modem list and select the *Configure* button.
- 8 Set the desired band rate in the *Maximum Speed* field.
- 9 Select *OK* to save changes

NB. Other communication parameters such as the number of data bits cannot be set here. The recorder's communication parameters are standard (8, N, 1), so changes to these parameters on your computer's port are unlikely to be needed. If you do need to view or modify them, use the *Phone and Modem Options* function found in Windows Control Panel, and go to the *Modems* tab.

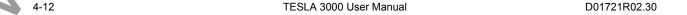

## **Communication Port Details**

All recorder serial ports (Ports 1, 2 and 3) are configured as EIA RS-232 DCE devices with female DB9 connectors. This allows them to be connected directly to a PC serial port with a standard straight-through male-to-female serial cable.

A modem adapter (part # VA-465001) is available to convert a port into a DTE device, equivalent to the serial port on a PC. The adapter allows you connect an external modem to the recorder's Port 2 using a standard modem cable.

#### **TESLA Recorder Serial Ports**

| Port | Location    | Function                                                                                                    |
|------|-------------|----------------------------------------------------------------------------------------------------|
| 1    | Front Panel | Serial port for direct connection to a computer. Default baud rate set at 38,400 baud.                                                                                                    |
| 2    | Rear Panel  | Serial port for connection to an external modem or for direct connection to a computer (configurable). Default baud rate set at 38,400 baud.  This port is unused when the recorder is equipped with the optional internal modem unless the modem is disabled via the Maintenance Menu. |
| 3    | Rear Panel  | Connection to SCADA (DNP3 or Modbus) interface. Default baud rate set at 19,200 baud.                                                                                                    |

| Signal Name   | Direction<br>PC<->IED | Pin # on the IED Port |
|---------------|-----------------------|-----------------------|
| DCD           | <b>→</b> ←            | 1                     |
| RxD           | <b>←</b>              | 2                     |
| TxD           | $\rightarrow$         | 3                     |
| DTR           | $\rightarrow$         | 4                     |
| Common        |                       | 5                     |
| DSR           | <b>←</b>              | 6                     |
| RTS           | $\rightarrow$         | 7                     |
| СТЅ           | <b>←</b>              | 8                     |
| No connection |                       | 9                     |

## Notes:

- IED is DCE, PC is DTE.
- Pins 1 and 6 are tied together internal to the IED.

| Male DB-9 Cable End for IED<br>Port | Female DB-9 Cable End for<br>Computer Port |
|-------------------------------------|--------------------------------------------|
| Pin # on Cable                      | Pin # on Cable                             |
| 1                                   | 1                                          |
| 2                                   | 2                                          |
| 3                                   | 3                                          |
| 4                                   | 4                                          |
| 5                                   | 5                                          |
| 6                                   | 6                                          |
| 7                                   | 7                                          |
| 8                                   | 8                                          |
| 9                                   | 9                                          |

| Signal Name   | Direction<br>Modem <-> IED | Pin # on the Modem<br>Adapter |
|---------------|----------------------------|-------------------------------|
| DCD           | <b>\</b>                   | 1                             |
| RxD           | $\rightarrow$              | 2                             |
| TxD           | <b>←</b>                   | 3                             |
| DTR           | <b>←</b>                   | 4                             |
| Common        |                            | 5                             |
| DSR           | $\rightarrow$              | 6                             |
| RTS           | <b>←</b>                   | 7                             |
| CTS           | $\rightarrow$              | 8                             |
| No connection |                            | 9                             |

## Notes:

- IED (with modem adapter) is DTE, modem is DCE.
- Pins 1 and 6 are tied together internal to the IED.

# 5 Working with TESLA Control Panel

## **Recorder Workspace**

TESLA Control Panel supports multiple recorders. Each recorder has its own workspace within Control Panel that stores its communications parameters, records and configuration files. Workspaces for both TESLA 2000 and TESLA 3000 recorders can be maintained.

A separate workspace should be created for each recorder on your system to store its configuration files and records.

When first installed, TESLA Control Panel includes a workspace for a recorder called TESLA 3000 Demo Unit. It contains sample records and configuration files and is configured for network connection with an evaluation unit.

Selecting A Recorder Workspace To work with a particular recorder, select it from the *Select IED* box on the *Main Menu* tab. If you are already connected to an IED you will not be able to select a different IED until you disconnect.

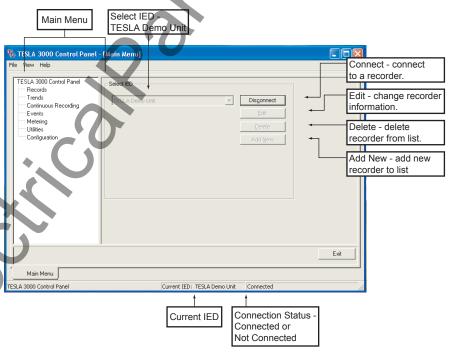

Figure 5.1: Selecting a Recorder Workspace

#### The Current IED

Selecting a recorder sets TESLA Control Panel's focus to that recorder's workspace, known as the Current IED. The records and configuration files belong to the selected recorder.

If you initiate a connection using TESLA Control Panel, it connects to the current IED using the communication parameters specified for this IED.

The name of the Current IED is always displayed in the Status Bar at the bottom of the TESLA Control Panel window (see Figure 5.1).

TESLA Control Panel assumes that the recorder it is communicating with is the one identified as the Current IED. Forcing a connection with a different recorder (i.e. moving the serial cable without telling Control Panel to disconnect), can cause the records and configuration files of that recorder to be mixed with those of the Current IED.

## Adding/Editing a Recorder Workspace Definition

Recorder workspaces are added, modified or deleted from the TESLA Control Panel Main Menu using controls in the *Select IED* dialog box (see Figure 5.1) The *Edit* button displays the selected recorder's definition screen. The *Add New* button is used to create a new recorder definition. The *IED* definition is shown in Figure 5.2 and the settings are described in the following table.

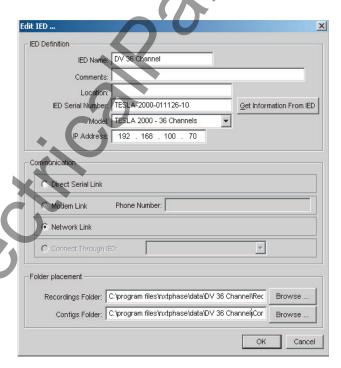

Figure 5.2: Recorder Workspace Definition

|                          | IED Workspace Settings                                                                                                    |
|--------------------------|----------------------------------------------------------------------------------------------------|
| IED Definition           |                                                                                                    |
| IED Name                 | The IED Name is the name you assign to this recorder's workspace. It appears in the IED selection and the Current IED display at the bottom of the TESLA Control Panel window.  We recommend that you use the same name for this workspace as the Unit Name given to the recorder ("Unit Identification" on page 7-2). |
| Comments                 | User-defined, for your reference only.                                                                                                    |
| Location                 | User-defined, for your reference only.                                                                                                    |
| IED Serial Number        | Enter the IED Serial Number to match the serial number of the actual recorder.                                                                                                    |
| Model                    | TESLA 2000 or 3000, 18 or 36 channel, or TESLA 3000 - Cooperative IED                                                                                                    |
| IP Address               | IP address of the recorder. The recorder's default factory IP address is 192.168.1.100. It is changed through the recorder's Maintenance Menu, for details see Maintenance Menu on page 1-1.                                                                                                    |
| Get Information from IED | Connects to the recorder and retrieves its configured name, location and serial number. The corresponding fields in the IED Definitions are overwritten.                                                                                                    |
| Communication            |                                                                                                    |
| Direct Serial Link       | Connect to this recorder through a serial cable.                                                                                                    |
| Modem Link               | Connect to this recorder via a telephone link.                                                                                                    |
| Phone Number             | Recorder's telephone number. Can contain numbers plus standard modem dial characters (e.g. comma represents a pause).                                                                                                    |
| Network Link             | Connect to this recorder via a TCP/IP network.                                                                                                    |
| Connect Through IED      | Connect to this recorder through another recorder that is providing a modem-Lan gateway. An IED Definition for the selected recorder must already exist. For details on setting up a modem-Lan Gateway "Modem LAN Gateway" on page 4-8)                                                                                |
| Folder Placement         | The Default Folder directory applied to new IED definitions can be modified with the <i>File&gt;Data Locations</i> command from the Main Menu.                                                                                                    |
| Recordings Folder        | The directory where the IED's retrieved records are stored.                                                                                                    |
| Configs Folder           | The directory where the IED's configuration files are saved.                                                                                                    |

You can share configuration files and records with other TESLA Control Panel users by using common folders

## **Online and Offline Operation**

TESLA Control Panel can be used with or without a connection to the selected recorder. Both offline and online modes work within the selected Current IED workspace.

#### Offline

In Offline mode, you can manage and display a recorder's local (previously uploaded) records and create and edit configuration files without being connected to the unit.

#### **Online**

In Online mode you are connected to the recorder and have access to both local and remote data and functions:

- Records (both local and on the recorder)
- Event log
- Metering (realtime readings of input and calculated channels)
- Channel and trigger configurations (the one presently active in the recorder and any saved ones you may have created)
- Setup utilities and record configuration screens
- Record graphics display
- Trend logs

#### **Connection Status**

The Status Bar at the bottom right side of the TESLA Control Panel window shows if you are presently online or offline.

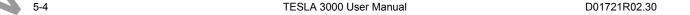

## **Navigating in TESLA Control Panel**

TESLA Control Panel uses a split screen format. The left pane is used for navigation or selection. The right pane is the working area for each of the program's main sections. To bring up the Control Tabs, shown below, you must select the appropriate item on the Navigation Tree by double-clicking.

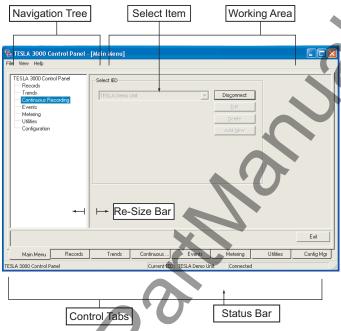

Figure 5.3: TESLA Control Panel Display Sections Navigation Tree

The left pane provides a means of moving between TESLA Control Panel functions or selecting items within a function (e.g. channels from a record). TESLA Control Panel functions—Records, Trend, Events, Metering, Utilities and Configuration are activated by a double-click.

You can optimize the screen space between the tree and the working area to create a larger working area. Some screens have a *Hide Tree* button to maximize the working area.

**Working Area** 

The Working Area on the right pane of the display represents the main working area of each section of the TESLA Control Panel.

**Control Tabs** 

The Control Tabs are a row of selection tabs near the bottom of the screen. Each time you start a function, a corresponding tab is created.

Select the control tabs to navigate from one screen to another or the *Main Menu* item. Use the *Close* button to close the screen.

**Status Bar** 

The Status Bar at the bottom of the TESLA Control Panel displays the name of the selected recorder workspace and the status of the connections.

MM Clecifical Pathlandian Confession Confession Confess

# **6 Metering Display**

The recorder has a full set of real-time metering displays that provide present readings from the analog and digital input channels, and the calculated channels.

The Metering display is accessed through the *Metering* item in the *Main Menu* tab's function list.

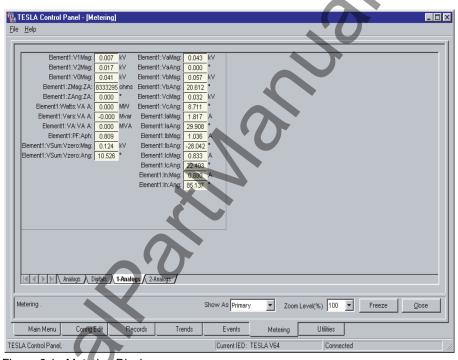

Figure 6.1: Metering Display

# Standard Metering Screens

The *Metering* display provides tabs at the bottom to select among multiple display screens. The first two tabs, *Analogs* and *Digitals* are the default tabs and present the readings from the analog inputs and external inputs.

## User-Defined Metering Screens

You can define an additional ten user-defined metering screens. Setup of these additional screens is part of the recorder's configuration (see "Meter Groups" on page 8-42).

## Primary/Secondary

Metered values can be shown as either system primary or secondary quantities.

#### **Display Zoom**

The magnification of metering screens can be adjusted using the *Zoom Level* (%) control. This allows the display to be enlarged for easy viewing while commissioning or testing.

#### Freeze

The *Freeze* button provides a way to temporarily stop the update of the display. It can be used to ensure a synchronized set of readings for documentation purposes. The metering display can be exported to another program using Windows built-in Alt PrintScreen key and standard paste functions.

Phase angle readings displayed in meter groups are based on the configured Phase Angle Reference Channel (see "Phase Angle Reference Channel" on page 8-11).

# 7 Recorder Setup Utilities

The TESLA recorder has global setup parameters that establish its identity and define its operation. Setup parameters define:

- Unit identification
- Communication port parameters
- Record length and mode settings
- Time display and settings
- Analog input calibration
- · Central Station trigger and record notification
- Passwords

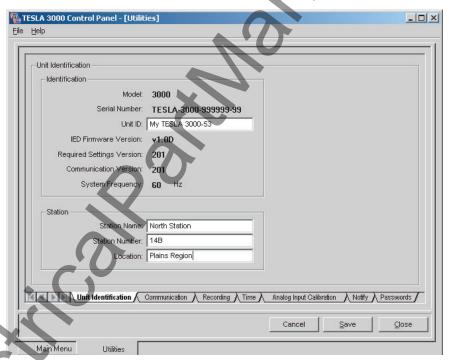

Figure 7.1: Recorder Setup Utilities

The setup parameters are accessed through the *Utilities* tab on TES-LA Control Panel. You must be communicating with the IED for the *Utilities* tab to be available.

For details on connecting to the recorder using TESLA Control Panel software see "Communicating with the Recorder" on page 4-1.

## **Unit Identification**

The Unit Identification tab identifies a particular recorder and its records. Double-click *Utilities* to bring up the tabs; select *Unit Identification*.

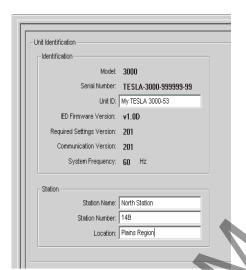

Figure 7.2: Recorder Setup Utilities - Unit Identification

| Unit Identification Settings |                                                                                                    |  |
|------------------------------|----------------------------------------------------------------------------------------------------|--|
| Onit identification Settings |                                                                                                    |  |
| Identification               |                                                                                                    |  |
| Serial Number                | Read-only field, displays the serial number of the TESLA unit currently connected.                                                                                                    |  |
| Unit ID                      | User-entered field that identifies the unit. It is part of the name given to records produced by the unit to identify their origin.  By convention, this name should be the same as the "IED Name" assigned to the recorder and recorder's workspace. The name must not contain the following: "," "/" "\" ":" or any other character not valid for a Windows file name. |  |
| IED Firmware Ver-<br>sion    | Read-only field that displays the firmware version of the currently connected TESLA unit.                                                                                                    |  |
| Required Settings<br>Version | Describes the version of the settings file required by the connected recorder. Control Panel is capable of creating older versions of settings files for use with recorders whose firmware has not been updated (see "Managing Configuration Files" on page 8-1).                                                                                                    |  |
| Communication<br>Version     | Read-only field that displays the version of the communications protocol used by the currently connected TESLA unit.                                                                                                    |  |
| System Frequency             | Read-only field that displays the assumed power system frequency of the recorder, This is a factory setting.                                                                                                    |  |
| Station                      |                                                                                                    |  |
| Station Name                 | User-defined, for your reference only.                                                                                                    |  |
| Station Number               | User-defined, for your reference only.                                                                                                    |  |
| Location                     | User-defined, for your reference only.                                                                                                    |  |

## **Communication Port Settings**

The Communication settings control the modes and baud rates of the recorder's three serial communication ports and defines the SCADA communication mode.

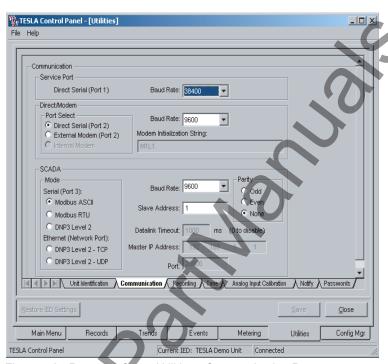

Figure 7.3: Recorder Setup Utilities - Communication Ports

# Communication Settings Service Port The Service Port is Port 1 on the front of the recorder. It can be used for direct serial connection with TESLA Control Panel or a terminal program (to access the Maintenance Menu). Baud Rate Sets the baud rate of the recorder's serial port. The default baud rate is 38,400 baud. Note: The baud rate must match that of the serial port of the computer connected to this port. For details about changing the baud rate see "Setting Windows Serial Port Parameters" on page 4-12. For best results, use the maximum baud rate that your communication link and equipment can sustain.

| Direct/Modem Port           |                                                                                                    |  |
|-----------------------------|----------------------------------------------------------------------------------------------------|--|
|                             | ort refers to either the recorder's rear panel Port 2 or its (optional) Interna<br>ng on the Port Select setting.                                                                                                    |  |
| Port Select                 | Direct Serial: Port 2 is enabled for a direct serial connection with TESLA Control Panel or a terminal program (to access the Maintenance Menu).                                                                                                    |  |
|                             | External Modem: Port 2 can be used to connect to an external modem through a serial link.                                                                                                    |  |
|                             | Internal Modem: Enables a modem connection through the recorder's rear panel RJ-11 Internal Modem Port. Requires that the recorder has the internal modem option installed. Port 2 is automatically disabled when the internal modem is installed and enabled. The internal modem can be disabled through the Maintenance Menu.                                                                                                    |  |
| Baud Rate                   | Sets the baud rate of the recorder's port 2. The default baud rate is 38,400 baud.  For a direct serial connection on Port 2, the baud rate must match that of the serial port of the computer connected to this port. For details about changing the baud rate see "Setting Windows Serial Port Parameters" on page 4-12.  When configured for an internal or external modem, the baud rate specifies the rate at which the recorder communicates with the modem. The actual communication rate between modems is less than or equal to this setting, depending on what the modems can negotiate over the phone line. |  |
|                             | For best results, use the maximum baud rate that your communication link and equipment can sustain.                                                                                                    |  |
| Modem Initialization String | When using an internal or external modem, a modem initialization string can be entered containing modem control codes. The factory default for this field is "M0". Refer to the modem manual for details.                                                                                                    |  |

The SCADA protocols can be accessed via either the serial Port 3 SCADA Port or the Network Port. Modbus ASCII, Modbus RTU or DNP3 Level 2 is selected, Port 3 is used. If DNP3 Level 2 - TCP or DNP3 Level 2 - UDP are selected, SCADA can be accessed via ethernet. The factory configuration for SCADA is 19,200 baud, no parity, Modbus ASCII mode, Slave Address 1.

The number of data bits is determined by the protocol and mode: Modbus ASCII used 7 bits, Modbus Binary and DNP3 Level 2 use 8 bits. The number of stop bits is always 1 except when a Modbus protocol is selected. In that case, the number of stop bits is 2, as per the Modbus standard

| Mode                    | Serial (Port 3) Modbus ASCII: Modbus SCADA protocol, ASCII mode Modbus RTU: Modbus SCADA protocol, RTU mode DNP Level 3: DNP 3 SCADA protocol, Level 2, serial Ethernet (Network Port) DNP Level 3: DNP 3 SCADA protocol, Level 2, TCP DNP Level 3: DNP 3 SCADA protocol, Level 2, UDP |
|-------------------------|----------------------------------------------------------------------------------------------------|
| Baud Rate and<br>Parity | Must be set the same as the master device on the SCADA network. The number of data bits is determined by the protocol and mode; Modbus ASCII uses 7 bits, Modbus Binary and DNP3 Level 2 use 8 bits.                                                                                   |
| Slave Address           | The slave address must be set to an unused address value on the SCADA network and is used by the master to communicate with the TESLA. The slave address range is automatically adjusted to the valid range for the protocol selected.                                                 |

| Datalink Timeout  | Used only for DNP3 Level 2. This sets the timeout for the DataLink layer of the DNP protocol. Although configurable, the timeout should be disabled (set to 0 milliseconds) as per the DNP Users Group "Technical Bulletin 9804-002 DNP Confirmation and Retry Guidelines". The DataLink Timeout is automatically disabled when using either DNP3 Level 2 - TCP or UDP.                                                                           |
|-------------------|----------------------------------------------------------------------------------------------------|
| Master IP Address | For either DNP3 Level 2 - TCP or UDP, the Master IP Address must be set to the IP address of the master device that will be polling the TESLA. This prevents unauthorized master devices from communicating with the TESLA. Note: This setting does not control the IP address of the recorder's Ethernet port. That is done through the recorder's Maintenance Menu. Make sure the Master IP address is different from the recorder's IP address |
| Port              | For either DNP3 Level 2 - TCP or UDP, the Port is the TCP or UDP port that the DNP service may be accessed at and is usually set to 20000.                                                                                                    |

For details regarding the data and functions available on the TESLA recorder's SCADA port see "Modbus Functions" in Appendix D and "DNP3 Reference" in Appendix E.

## **Recording Control Settings**

The Recording Settings control the parameters of the High Speed Recording, Low Speed Recording and Trend Logging.

For High Speed and Low Speed Recording the TESLA recorder can create up to three records simultaneously. The TESLA employs sophisticated trigger combination algorithms used to combine data from multiple events into a single record and also to reduce the amount of redundant data in the records. In addition, the TESLA will combine data captured using multiple time-frames into a single record.

In the TESLA there are two modes of capturing data; Edge Recording and Duration Recording. Both modes are available for High Speed Recording, only Edge Recording is available for Low Speed Recording.

## **Edge Mode**

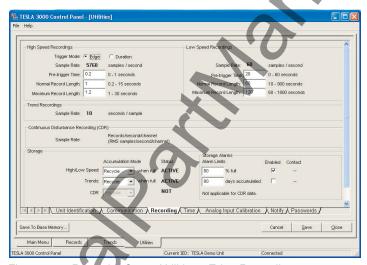

Figure 7.4: Recorder Setup Utilities - Edge Recording

In Edge Recording, the rising edge of the trigger is used to create a record that has a set amount of pre-trigger data and a set amount of post-trigger. This is known as a normal length record. If another trigger is processed while the record is being created, the record may be extended to the full normal length of data associated with the new trigger. Multiple extensions can occur up to the Maximum Record Length limit. Records with combined High Speed and Low Speed data can only be extended during the High Speed data capture portion of the record.

Edge Recording mode tends to create smaller records that contain useful fault data around the start of the trigger, but may not capture data for the entire duration of the trigger.

To enable record auto-extension for multiple triggers, the Maximum record Length must be larger than the Normal Record Length

At least small amount of pre-trigger time is recommended to ensure the triggering event is included in the records.

#### **Duration Mode**

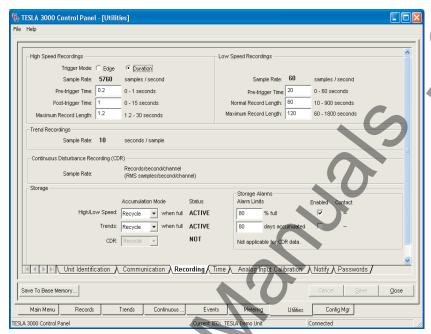

Figure 7.5: Recorder Setup Utilities - Duration Recording

In Duration Recording, the duration of the trigger determines the record length. The record stores the configured amount of pre-trigger data, continues to record while the trigger is active and then records a configured amount of post-trigger data. If a trigger remains active, the TESLA stops recording once the Maximum Record Length limit is reached. If a subsequent trigger occurs while a record is being created, it will be combined with the first trigger using a logical OR operation as long as it is not near to the maximum record length limit. If the trigger is processed near the end of the record, a new overlapping record will be created instead of combining the triggers. Records with combined High Speed and Low Speed data can only be combined during the High Speed data capture portion of the record.

Duration Recording mode captures all the data during the fault trigger, but tends to create larger records that may contain unimportant data.

| Recording Settings   |                                                                                                    |
|----------------------|----------------------------------------------------------------------------------------------------|
| High Speed Recording |                                                                                                    |
| Trigger Mode         | Select Edge or Duration mode. See above for descriptions.                                                                                                    |
| Sample Rate          | Displays the configured high speed sample rate. The sample rate is set in the configuration file downloaded to the recorder. (See "Sample Rate" on page 8-5)                     |
| Pre-trigger Time     | The length of data that is recorded prior to the trigger time. At least 0.1 seconds of pre-trigger time is recommended to ensure the triggering event is included in the records |
| Normal Record Length | Normal Record Length (Edge Mode) is the total length of the record, including pre-trigger data, without any record extension                                                     |

|                                        | Recording Settings                                                                                                    |
|----------------------------------------|----------------------------------------------------------------------------------------------------|
| Post-Trigger Time                      | Post Trigger Time (Duration Mode) is the length of data that is captured after the falling edge of trigger event                                                                                                    |
| Maximum Record<br>Length               | Edge Mode: The maximum length of the record including pre-trigger, post-trigger and extensions. To enable record auto-extension for multiple triggers, the Maximum record Length must be larger than the Normal Record Duration Mode: The maximum length of the record including pre-trigger, trigger and post-trigger.                                                                                                    |
| Low Speed Recording                    |                                                                                                    |
| Sample Rate                            | Samples at 50 or 60 samples/second (1 sample/cycle) producing record lengths of a few minutes to capture slower system dynamic swings. The sample rate for low speed recording is based on the recorder's system frequency which is a factory setting.                                                                                                    |
| Pre-trigger Time                       | The length of data prior to the trigger time that is included in the recording.                                                                                                    |
| Normal Record Length                   | The total duration of each recording under single trigger conditions. Includes the pre-trigger time.                                                                                                    |
| Max. Extended<br>Record Length         | The maximum length of the record including pre-trigger, post-trigger and extensions. To enable record auto-extension for multiple triggers, the Maximum Record Length must be larger than the Normal Record.                                                                                                    |
| Trend Recordings                       |                                                                                                    |
| Sample Rate                            | Read-only display of the trending interval in seconds. The trend log-<br>ging rate is configured in the recorder's setting file (see "Trend Log-<br>ging" on page 8-43).                                                                                                    |
| Continuous Disturbance Recording (CDR) |                                                                                                    |
| Sample Rate                            | Read-only display of the recording rate in RMS samples/second/<br>channel. The rate is configured in the recorders setting file, for<br>details see "Continuous Disturbance Recording" on page 10-1                                                                                                    |
| Storage                                |                                                                                                    |
| High/Low Speed<br>Accumulation Mode    | Selects whether to overwrite the oldest transient or swing records when the storage space is full or the 1000 record limit has been reached or to stop storing new records. The Storage Alarm can be used in conjunction with the Stop setting to provide notification in advance of the full condition.                                                                                                    |
| High/Low Speed<br>Storage Alarm Limits | When enabled, you can enter a limit giving the percentage of recording space that causes an alarm. Enter a number between 60 and 90. The storage alarm condition is indicated by flashing the front panel "Record Storage" LED and activating a selected alarm contact. Note: the alarm contact assigned to this is displayed as a read-only value. It's set as part of the recorder's configuration (see "Storage Alarms" on page 8-7). |
| Trend Accumulation<br>Mode             | Selects whether to overwrite the oldest trend data when the 90 day storage limit has been reached or to stop trend. The Storage Alarm can be used in conjunction with the Stop setting to provide notification in advance of the full condition.                                                                                                    |

| Recording Settings            |                                                                                                    |  |  |
|-------------------------------|----------------------------------------------------------------------------------------------------|--|--|
| Trend Storage Alarm<br>Limits | When enabled, you can enter a limit giving the number of days of accumulated trend information that causes an alarm condition. Enter a number of days between 10 and 90. The storage alarm condition is indicated by flashing the front panel "Record Storage" LED and activating a selected alarm contact. Note: the alarm contact assigned to this is displayed as a read-only value. It's set as part of the recorder's configuration (see "Storage Alarms" on page 8-7). |  |  |
| CDR Accumulation              | This is a read-only indicator set to <i>Recycle</i> when Continuous Distubance Recording is enabled.                                                                                                    |  |  |

## **Time Display and Settings**

The Time Control tab displays the recorder's current time and provides controls to describe the IRIG-B time signal input. In the absence of an IRIG-B input there is a facility to set the time manually.

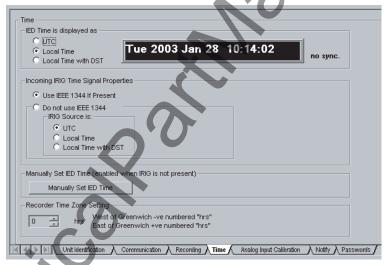

Figure 7.6: Recorder Setup Utilities - Time Control

When the time is changed manually or by the application of IRIG-B, any existing trend and continuous disturbance recording data will be compromised. You should erase this data after performing the time change.

#### **Displayed Time**

Time is maintained in UTC format on the recorder (i.e.: without a time zone offset or daylight savings time applied). If the clock feeding the IRIG-B time signal to the recorder is sending local time, the recorder converts it to UTC internally.

The time displayed in the Time Control screen above is determined by the adjacent time display settings. The recorder will automatically convert from its internal UTC time as required. The Recorder Time Zone Setting determines the offset between Local time and UTC. DST will automatically add 1 hour to the offset if appropriate.

# **Event and Record Timestamps**

Event timestamps in the recorder's Event Log are also controlled by the above time display settings. They will be displayed as UTC or local times as configured here.

Record timestamps shown in Control Panel's Records tab are handled a bit differently. Record times are converted from UTC using the Windows Time and Date settings of the PC running Control Panel. This enables records from multiple time zones to be normalized to a common time zone and format.

.

|                                    | Time Settings                                                                                                    |
|------------------------------------|----------------------------------------------------------------------------------------------------|
| IED Time is displayed as           |                                                                                                    |
| UTC                                | Sets the time display and the Event Log timestamps to Universal Coordinated Time (UTC). Note that UTC time is not affected by the Recorder Time Zone setting or Daylight Savings Time.                                                                                                    |
| Local Time                         | Sets the time display and the Event Log timestamps to Local Time. Local time is converted to UTC using the Recorder Time Zone setting.                                                                                                    |
| Local Time with DST                | Same as Local Time, except Daylight Savings Time (DST) is factored into the time conversion. Daylight Savings Time is assumed to be in effect from 2 AM on the first Sunday in April until 2 AM on the last Sunday in October.                                                                                                    |
| Present Time<br>Display            | When connected to a recorder, the recorder's present time is shown and continually updated. The specified time settings (e.g. Local Time) are applied to the displayed time.                                                                                                    |
| Sync/No Sync<br>Display            | Indicates that the recorder is synchronized to an IRIG-B time signal input.                                                                                                    |
| Incoming IRIG<br>Signal Properties | These settings determine how the recorder responds to IEEE 1344 information in the IRIG-B time signal and manually define the format of the incoming time if IEEE 1344 data is not available.                                                                                                    |
| Use IEEE 1344 If<br>Present        | If Use IEEE 1344 if Present is checked and the source clock generates IEEE 1344 data, the recorder:  • uses the time zone offset from the IEEE 1344 data embedded in the IRIG-B time signal  • reads the IEEE 1344 data to determine the mode of the incoming IRIG signal (UTC, Local, Local with DST)  Otherwise, the recorder uses the manually entered time zone offset and clock source mode settings. |
| Do not use IEEE<br>1344            | If Do Not Use IEEE 1344 is selected, the recorder will ignore any IEEE 1344 data in the IRIG-B signal and use the manually entered time zone offset and clock source mode settings.                                                                                                    |
| IRIG Source                        | Specifies the mode of the incoming clock signal. Ignored if IEEE 1344 data is present in the IRIG-B time signal and the Use IEEE 1344 If Present setting is enabled.                                                                                                    |
| Manually Set IED<br>Time           | Allows the recorder's clock to be manually set if an IRIG-B signal is not present. If an IRIG-B signal is present, but does not contain IEEE 1344 data, the year can be set manually.                                                                                                    |
| Recorder Time<br>Zone Setting      | Provides the offset from local time to UTC in hours. For example, Central Time has a +6 hour offset from UTC.  This setting is ignored if IEEE 1344 data is present in the IRIG-B time signal and the Use IEEE 1344 If Present setting is enabled.                                                                                                    |

Changing time manually or IRIG-B re-synchronizing to the recorder compromises the trend and continuous disturbance recording data.

You should download all trend and continuous disturbance records before you change the time in the *Utilities*, *Time* tab.

## **Analog Input Calibration**

The Calibration Utility provides a means of calibrating the recorder's analog input channels. It is accessed through the TESLA Control Panel's Utilities tab as Analog Input Calibration.

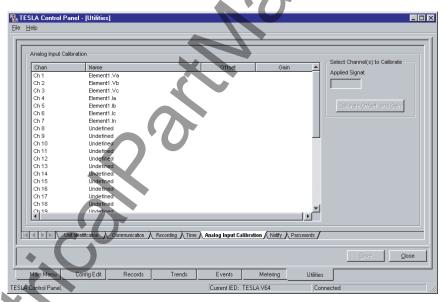

Figure 7.7: Analog Input Calibration

#### When To Calibrate

The recorder's analog input channels should be re-calibrated whenever an analog isolation module is changed.

If the type of isolation module is changed, for example from a voltage to a current the readings will be significantly wrong until calibration has been performed.

Only the channels associated with the altered module need be re-calibrated.

#### AC Channel Calibration Process

To calibrate a channel (*Main Menu>Utilities>Analog Input Calibration*):

1 Select the channel or channels from the list. More than one channel of voltage or current can be chosen using the *Control/Shift + left-click*.

It is possible to calibrate multiple channels simultaneously by using the mouse to select a set of channels from the list. Multiple channels can be selected using standard Windows selection methods.

All channels in the selected set must have the same type of input module.

- 2 Enter the voltage or current magnitude that is applied to the isolation module associated with the channel Applied Signal field. The signal magnitude level should be measured with a precision calibrated instrument.
- 3 Press the *Calibrate Offset* and *Gain* button. If a channel has not yet been configured, only *Calibrate Offset* will be displayed.
- 4 Under the *Offset* and *Gain* columns the line of the channel being calibrated *OK* or *No* will be displayed (see "Analog Input Calibration" on page 7-11).
- 5 Repeat for all other channels being used.
- 6 Use the Save button to load the new calibration to the recorder.

## DC Channel Calibration Process

The dc calibration procedure is a two-step procedure. When one or more compatible dc channels are selected, two calibration areas appear on the screen. You may calibrate the points in either order as is convenient. DC calibration is not complete until both points have been calibrated, and the associated offset and gain values accepted.

#### **Out of Range**

An error message is displayed if the applied signal as seen by the recorder differs from the value entered in the Applied Signal field by more than 10%. This helps to prevent erroneous calibration.

If you change the type of isolation module associated with a channel, you must specify the new module type in the input channel's configuration before calibrating.

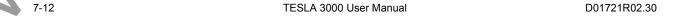

## **Notify**

The TESLA recorder can call a ERLPhase RecordBase Central Station via modem or LAN to notify it of selected events.

Notification is used for two purposes:

- 1 To initiate cross-triggering of dynamic swing records on other recorders
- 2 To initiate record transfer to RecordBase when a new record is created The Notify tab of the Utilities screen contains settings to control the dial-out process and the initiation of record transfers.

# Automatic Record Transfer

You can control which records are automatically transferred to the RecordBase Central Station by specifying the required record priority. The setting ranges from 0 (all records) to 3 (highest priority only) and provides an option to disable automatic record transfers completely.

Record priority is determined by the highest priority trigger included in the record. Trigger priority is set as part of each channel's configuration.

# **Cross-Trigger Notification**

A Notification call to RecordBase to trigger swing recordings on other recorders can be initiated by any of the recorder's triggers. Cross-trigger notification is selected as part of each channel's configuration.

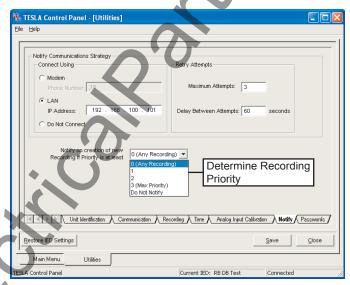

Figure 7.8: Notify Communication Strategy

|                                                                   | Notify Settings                                                                                                    |
|-------------------------------------------------------------------|----------------------------------------------------------------------------------------------------|
| Connect Using                                                     | The TESLA recorder can be set to notify a RecordBase Central Station via modem or LAN, or to not notify at all. These 3 options are mutually exclusive. Note that the availability of these controls is dependent on the hardware options and configuration of the recorder.                                                                                                    |
| Modem                                                             | If <i>Modem</i> is selected, enter the telephone number of the Record-Base call-in modem. All standard modem dialing characters are supported (e.g. a comma is used to specify a pause in the dialing sequence).                                                                                                    |
| LAN                                                               | If <i>LAN</i> is selected, enter the IP address of the computer running RecordBase Central Station.                                                                                                    |
| Do Not Connect                                                    | If Do Not Connect is selected, the TESLA recorder will not notify RecordBase Central Station of new records or cross triggers. This is a global setting and can be used to temporarily disable notification.                                                                                                    |
| Retry Attempts                                                    | These rules are applied when the TESLA recorder fails to establish communication with RecordBase Central Station (i.e. if the phone line is busy, or if the network is down).                                                                                                    |
| Maximum Attempts                                                  | When the TESLA recorder fails to establish contact with Record-Base central station, this is the maximum number of attempts it will make before giving up.                                                                                                    |
| Delay Between Attempts                                            | Specifies the delay, in seconds, that the TESLA will wait before making another notification attempt.                                                                                                    |
| Notify on creation of<br>new Recording if Priority<br>is at least | Controls which records, if any, are automatically transferred to the RecordBase Central Station. When a record is created with a priority equal to or greater than the specified value, the recorder sends a New Record Created notification message to RecordBase.  The setting can range from 0 (all records) to 3 (highest priority only). Selecting Do Not Notify disables automatic record transfers completely.  Record priority is determined by the highest priority trigger included in the record. Trigger priority is set as part of each channel's configuration. |

## **Password Protection**

Access to various TESLA functions can be protected through the use of passwords.

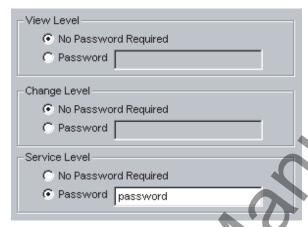

Figure 7.9: Passwords

There are three user access levels: VIEW, CHANGE and SERVICE.

#### **Setting Passwords**

Passwords can be viewed and set through the *Passwords* tab of TESLA Control Panel's Utilities screen.

You have the option of explicitly disabling the password protection for each access level. Leaving the VIEW access level password disabled, for example, will allow free use of the TESLA for read-only operation.

The Password tab can only be accessed when connected via direct serial link through the recorder's service port (Port 1). This provides protection from unauthorized remote access while ensuring that onsite staff can freely use the recorder.

|               | Function                         | Required Access Level |
|---------------|----------------------------------|-----------------------|
| Records       | Display Record List from IED     | VIEW                  |
|               | Delete Record from IED           | CHANGE                |
|               | Create Fault or Swing Record     | VIEW                  |
|               | Rename Local Record              | None                  |
|               | Display Local Record List        | None                  |
|               | Delete Local Record              | None                  |
| Trends        | Delete Trends (local)            | None                  |
|               | Delete Trends on IED             | CHANGE                |
|               | Download Trends                  | VIEW                  |
|               | Display Trends                   | None                  |
|               | Event Log                        | VIEW                  |
| Events        | Display Event Log                | VIEW                  |
|               | Erase Event Log                  | CHANGE                |
| Metering      | Metering Display                 | VIEW                  |
| Utilities     | Display Unit Identification      | VIEW                  |
|               | Set Unit Identification          | CHANGE                |
| •             | Display Communication Settings   | VIEW                  |
|               | Set Communication Settings       | CHANGE                |
|               | Display Recording Settings       | VIEW                  |
|               | Set Recording Settings           | CHANGE                |
| 1             | Display Time & Settings          | VIEW                  |
|               | Set Time & Settings              | CHANGE                |
|               | Display Calibration              | VIEW                  |
| 1             | Save Calibration Changes         | SERVICE               |
| Configuration | Display Configurations (Online)  | VIEW                  |
|               | Display Configurations (Offline) | None                  |
|               | Load Configuration to IED        | CHANGE                |
|               | Save Local Configuration         | None                  |
|               | Delete Local Configuration       | None                  |

# 8 Configuring the Recorder

Where the Setup Utilities of the previous chapter specify the recorder's global characteristics, it is the recorder's Configuration File that defines its individual channels and recording triggers.

The configuration file identifies and adjusts the recorder's input channels, derived (calculated) channels, record triggers, metering displays and trend logs. It also specifies how the recorder handles record storage and excessive trigger conditions. Configuration files are created and managed by TESLA Control Panel and loaded into the recorder's non-volatile memory through the communications link.

## **Managing Configuration Files**

TESLA Control Panel's *Configuration Manager* creates and manages configuration files and handles transfer to and from the recorder. To open the Configuration Manager screen, double-click the *Configuration* line in the left pane of the Main Menu screen.

The configurations shown in the Configuration Manager screen are specific to the selected Current IED. To work with configurations from another recorder, you must first select that unit as the Current IED (from the Main Menu).

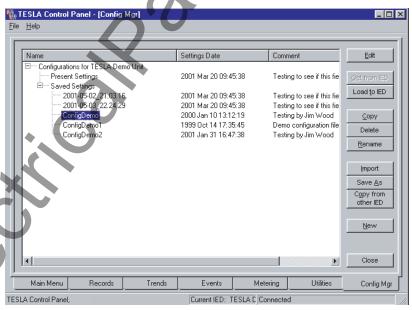

Figure 8.1: Configuration Manager

If a communication link to the Current IED is available, you can work directly with the recorder's configuration by either double-click on the *Present Settings* item in the list or by selecting *Present Settings* and using the *Edit* button. This will read the configuration from recorder and it up in the Configuration Editor.

# Editing a Recorder's Present Configuration

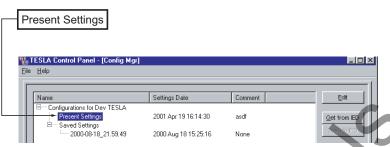

Figure 8.2: Present Configuration

When you close the Configuration Editor, you are given the option of loading the configuration back into the recorder. This gives you a quick way to make changes on the fly.

You can also transfer the recorder's present configuration to a saved file in Control Panel using the *Get from IED* button. When transferred, the configuration appears in the *Saved Settings* list.

# Saved Configuration Files

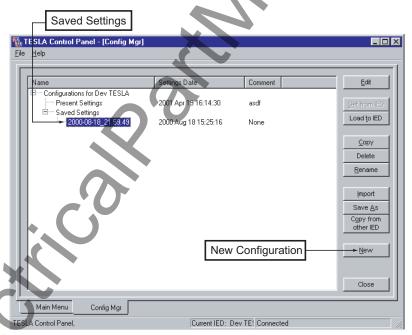

Figure 8.3: Saved Configurations

Saved configuration files are shown under the Saved Settings heading in the list. Control Panel can store many saved configuration files, limited only by hard disk and Windows operating system constraints.

Saved configuration files can be created, displayed and modified, copied, renamed, deleted or loaded into the recorder. Click the desired configuration from the Saved Settings list, then select the appropriate action button on the right of the screen. Double-clicking on a configuration is equivalent to clicking the *Edit* button.

It is recommended that you maintain a copy of each recorder's current configuration as a Saved Setting for a backup. It can be loaded into a replacement recorder if the unit ever needs to be serviced.

# Loading a Saved Configuration

Note: A configuration file must be compatible with the firmware on the recorder in order to be loaded. Compatibility is defined by the *Settings Version*, a number which identifies the version of configuration file a given version of firmware requires.

Control Panel will either prevent incompatible configuration files from being loaded or will offer to make the configuration compatible before it loads it.

To load a configuration file from the Saved Settings list into the Current IED, you must be communicating with the recorder. Initiate the load by selecting the desired configuration file and clicking the *Load to IED* button. The recorder will immediately load and run the new configuration. Complex configurations can take a few minutes to transfer and load, depending in part on communications rate. The recorder will acknowledge the new settings back to Control Panel.

Note: The recorder will automatically go through a reset when loaded with a configuration that changes its sample rate. This will add approximately two minutes to the load time.

# Creating a New Configuration

Use the *New* button to create a new configuration file. New configuration files are compatible with the latest Setting Version by default. The Setting Version can be changed if desired to create new configuration files for older recorders. The fixed information in the Device Configuration screen is derived from the IED Definition ("Adding/Editing a Recorder Workspace Definition" on page 5-2).

Using Another Recorder's Configuration as a Starting Point

You can use the *Copy from Other IED* button to create a configuration for the current recorder based on an existing one from another recorder. The configuration can be chosen from a list of the saved settings of the other IEDs defined in Control Panel.

## **Configuration Editor**

The Configuration Editor provides the means to create, display and modify configurations for the recorder. To start the editor from the Configuration Manager screen, either double-click on a configuration file or select it and click on the *Edit* button.

The sample screens shown are from the TESLA 3000 Demo configuration.

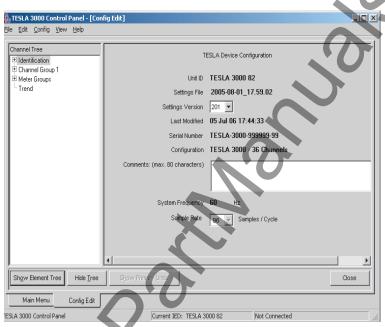

Figure 8.4: TESLA Configuration Editor

#### **Navigation Tree**

The right-side pane of the Configuration Editor window provides a navigation tree to access the various sections of the configuration. Selecting an item in the tree shifts the large right pane view to the appropriate topic. Double-clicking on a tree branch in the left pane that has a small "+" to its left or selecting on the "+" itself expands or collapses the tree.

#### Right-Click Menu

A right-click in the editor provides you with options appropriate to your present context. For example, you can create a new element by selecting the appropriate channel group, right-clicking and selecting *Add Element*. Alternatively, the same function is in the *Config* menu.

#### Closing

The Close button is available to you when you are finished viewing or making changes to the Settings. If you made changes, the text on the Close button changes to Save/Close as a reminder that Control Panel gives you an opportunity to save your changes to a file (or send them to the IED) before closing the Configuration Editor. To close without saving changes, use the *Save/Close* button and then select *Exit Without Saving* and *Discard* on the subsequent screens.

## Identification

# Device Configuration

The Device Configuration screen is displayed when you select the Identification item in the Navigation Tree ("TESLA Configuration Editor" on page 8-4). It provides information about the selected IED and the particular configuration file being edited. Most of the information is drawn from the IED Definition and identifies the target recorder ("Adding/Editing a Recorder Workspace Definition" on page 5-2).

The Device Configuration screen has three configuration variables that are detailed below.

#### **Settings Version**

Recorders with older firmware may require older versions of configuration files. Compatibility between a configuration file and firmware versions is defined by the *Settings Version*.

The Settings Version required by a TESLA recorder is shown on the Unit Identification screen of the Utilities menu ("Unit Identification" on page 7-2). You must be connected to the recorder to view this information. Settings Version requirements are also listed in the compatibility table at the front of this User Manual and are identified in each version's Release Notes. TESLA 2000 recorders use Setting Versions 1 through 7. TESLA 3000 Setting Versions start at 201 to distinguish them from those used by TESLA 2000.

The version of a configuration file is controlled through the *Settings Version* field in the main identification screen (see: "TESLA Configuration Editor" on page 8-4). Changing the setting automatically converts the configuration file to the selected Settings Version. If the conversion results in the loss of settings from the file (i.e. the target version does not support functions which were enabled in the original), a list of the affected settings is displayed and you have the choice of cancelling the conversion or continuing. If the conversion results in the addition of new functionality, the settings for the new functions will be in a default or disabled state. If you choose to close the configuration file without saving, the conversion is also abandoned.

A new configuration file is set to the latest Setting Version by default. To create a new configuration file for a recorder with older firmware, change the Setting Version appropriately after creating the new configuration.

TESLA Control Panel 3000 can work with configuration files of any Setting Version, including those for TESLA 2000 recorders, creating, editing, storing and transferring them to and from a recorder as needed.

Note: TESLA Control Panel should be updated as needed whenever you update the firmware on your recorders. This will ensure it can generate configuration files with the latest Settings Version.

Since Control Panel can work with back versions of configuration files and can communicate with recorders with older firmware, the newest version of Control Panel can always be safely installed.

## Sample Rate

The *Sample Rate* setting controls the rate at which the TESLA 3000 reads its analog and digital input channels. The setting determines the number of samples per second stored in high speed fault records and used to display calculat-

ed high speed channels. The sample rate does not affect the data rate of downstream' calculations that generate data for low speed swing recordings, low speed calculated channels, the metering display update rate or the trending rate.

The Sample Rate will also determine the number of channels the recorder can record. For sample rates up to 128 samples/cycle (7680 samples/second on a 60Hz system frequency), the recorder supports all its channels - 36 analog and 64 digital. For sample rates above 128 samples/cycle, the number of channels is reduced proportionally. Channel reductions always take place starting from the highest numbered channels. The numbers of available calculated channels (e.g. watts) is not affected by the sample rate.

The *Sample Rate* also determines the frequency response of the front-end antialiasing filters and therefore the bandwith of the analog channels. See the following tables.

| Samples /<br>Second | Samples /<br>Cycle | Analog<br>Channels | External<br>Channels | Highest<br>Harmonic* | Approx. Record<br>Size** (kbytes) |
|---------------------|--------------------|--------------------|----------------------|----------------------|-----------------------------------|
| 1,920               | 32                 | 36                 | 64                   | 8                    | 50                                |
| 3,840               | 64                 | 36                 | 64                   | 16                   | 100                               |
| 5,760               | 96                 | 36                 | 64                   | 25                   | 150                               |
| 7,680               | 128                | 36                 | 64                   | 33                   | 200                               |
| 15,360              | 256                | 18                 | 32                   | 66                   | 200                               |
| 23,040              | 384                | 9                  | 32                   | 100                  | 200                               |

Table 8.1: Sample Rates (60Hz System Frequency)

Table 8.2: Sample Rates (50Hz System Frequency)

| Samples /<br>Second | Samples /<br>Cycle | Analog<br>Channels | External<br>Channels | Highest<br>Harmonic* | Approx. Record<br>Size** (kbytes) |
|---------------------|--------------------|--------------------|----------------------|----------------------|-----------------------------------|
| 1,600               | 32                 | 36                 | 64                   | 8                    | 50                                |
| 3,200               | 64                 | 36                 | 64                   | 16                   | 100                               |
| 4,800               | 96                 | 36                 | 64                   | 25                   | 150                               |
| 6,400               | 128                | 36                 | 64                   | 33                   | 200                               |
| 12,800              | 256                | 18                 | 32                   | 66                   | 200                               |
| 19,200              | 384                | 9                  | 32                   | 100                  | 200                               |

<sup>\*</sup>Limited by the anti-aliasing filters

Note: 18 channel models are limited to a maximum of 18 analog channels and 32 external channels

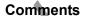

In the Comments section you can enter a description of the configuration for reference purposes. This description is also displayed in the configuration management screen to identify saved configuration files.

<sup>\*\*</sup>For a 1 second fault record assuming typical compression

#### **Chatter Limits**

The *Limits* screen, accessed by expanding the *Identification* branch in the Navigation tree, lets you define how the recorder behaves when dealing with numerous, repetitive triggers.

The chatter limit settings specify the time window (*Chatter Detection Window*) in which the chatter detector works. The detector limits the number of triggers that can occur - on the same channel and of the same trigger type -within the window. Four External Input triggers and two analog or calculated channel triggers are allowed in the window. If this number is exceeded, the trigger is automatically disabled until the trigger rate falls to less than that number for the specified number of seconds (*Recovery Time*). This prevents the recorder from being overloaded by nuisance triggers and automatically re-enables the trigger when conditions return to normal.

Note: Although an External Input triggers may be disabled by a chatter limit function, the recording will contain the original External Input data.

#### **Storage Alarms**

The *Storage Alarms* screen, accessed by expanding the *Identification* branch in the Navigation tree, lets you select the output contact to be closed when the memory for triggered records or long term trend logs is nearly full. The accumulation mode (recycle of stop-when-full) and the level at which to alarm are set in the *Recording* tab of the *Utilities* screen ("Recording Control Settings" on page 7-6.

The record and trend storage alarm condition can also be accessed via the SCADA protocols.

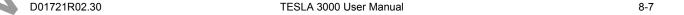

## **Channels and Triggers**

The Channels and Triggers branch of the Navigation tree is where you define the recorder's input channels, calculated channels and triggers. It is significant tool with a variety of views and displays to help manage complex recorder's configurations.

# **Channel Grouping and Naming**

With the large number of input and calculated channels available, it is worthwhile to apply consistent channel organization and naming conventions in your configuration. This section describes how the record handles channel names.

An effective way to organize the many channels available on the recorder is to group them by the power system element they are monitoring. With the Configuration Editor, you can identify each monitored element and use its name to group and identify the analog, digital and calculated channels associated with it.

For example, if you have a transmission line named #1, you can define an element and name it "Line #1." The channels associated with that element might then be:

Line #1:Va

Line #1:Vb

Line #1:Vc

Line #1:Ia

Line #1:Ib

Line #1:Ic

External (digital) inputs can also be reasonably associated with the Line #1:

Line #1:EI:BRKR1 a

Line #1EI:21N Trip

Calculated channels fit the model as well:

Line #1:W/V (watts and vars)

Line #1:Iseq (current channel sequence components)

#### **Channel Types and Naming**

Channel names consist of three parts: the Element Name, the Channel Type and an optional Descripton field. These fields are combined to produce the full channel name in the format:

#### **Element:Type:Description**

e.g Line #1.EI.BRKR1 a

This is the name that will appear beside a channel when it is displayed in a graph or a log. For example the recorder's Event Log might contain this entry for a change in state of a external input:

2005 Jan 12 20:44:33.672 Line #1.EI.BRKK1 a open.

Details on the channel name components are given in the following table.

|                                         | 1                                                                                                    |                                                                                                    |  |
|-----------------------------------------|----------------------------------------------------------------------------------------------------|----------------------------------------------------------------------------------------------------|--|
| Element Name<br>(10 chars)              | Free-form text describing the power system element associated with this channel (e.g. Line #1). Channels that are logically related can be grouped through the use of the same element name. |                                                                                                    |  |
| Channel Type                            |                                                                                                    | channel type descriptors are automatically generated ect the channel type.                                                                                                    |  |
|                                         | Examples                                                                                                    | .60                                                                                                    |  |
|                                         | Va                                                                                                    | Phase A voltage                                                                                                    |  |
|                                         | Ic                                                                                                    | Phase C current                                                                                                    |  |
|                                         | In                                                                                                    | Neutral current                                                                                                    |  |
|                                         | Vac                                                                                                    | Generic AC voltage                                                                                                    |  |
|                                         | DC                                                                                                    | DC voltage or current                                                                                                    |  |
|                                         | EI                                                                                                    | External inputs                                                                                                    |  |
|                                         | Vseq                                                                                                    | Sequence component set (pos, neg, zero)                                                                                                    |  |
|                                         | VaSum                                                                                                    | Summation of Phase A voltages                                                                                                    |  |
|                                         | W/V                                                                                                    | Watts/vars set                                                                                                    |  |
|                                         | PF                                                                                                    | Power factor                                                                                                    |  |
|                                         | Z1                                                                                                    | Impedance                                                                                                    |  |
|                                         | Logic                                                                                                    | Logic function                                                                                                    |  |
|                                         | FLoc                                                                                                    | Fault locator                                                                                                    |  |
|                                         | Frequency                                                                                                    | Frequency (one per channel group)                                                                                                    |  |
| Description<br>(optional)<br>(12 chars) | sufficient to ful<br>Description is                                                                                                    | bination of the Element Name and the Channel Type is ly identify a channel (e.g. Line #1:Va). In other cases, the required to clarify the channel name. (e.g. You might rnal input channel as "Line #1:El:BRKR1_a). |  |

# **Element and Channel Tree Views**

The Config Editor can display recorder channels in two distinct views - Element View and Channel View. The title at the top of the tree pane indicates the present viewing mode. The button at the bottom of the tree pane lets you switch to the other viewing mode.

#### **Element Tree**

The Element Tree View organizes channels by the element names you create. In the following figure, Element "Line #1" has been expanded to show some of the channels associated with it, such as Va.

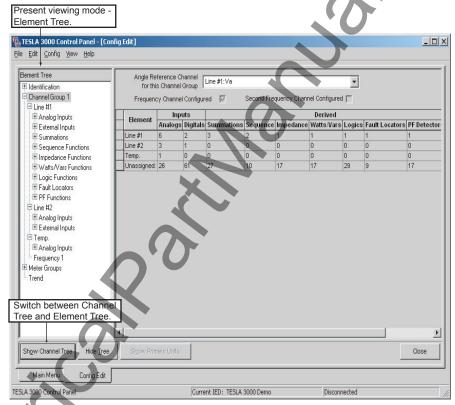

Figure 8.5: Element Tree View

#### **Channel View**

The Channel Tree View displays the same configuration organized by channel type. You can use this view to gain an overview of channel usage. Although you can chose to work in either view, the Element View is recommended for most operations as it provides an automatic way of grouping related channels.

#### **Element Overview**

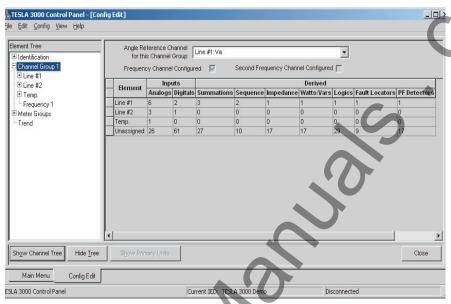

Figure 8.6: Element Overview Screen

An overview of the configured elements is available by selecting an element or the channel group heading in the Navigation tree. The last row of the display shows the channels and functions that are unassigned and available.

#### Phase Angle Reference Channel

The Element Overview screen, displayed by selecting Channel Group 1 in the Navigation tree, is where you select the analog input channel to be used as the reference channel for angle measurements. All channels use the same reference to provide relative angle calculations. Typically, a phase A voltage channel is used as the reference.

#### **Channel Overview**

An overview of the configured channels is available by selecting the associated channel type heading from the Navigation tree. For example, selecting *Analog Inputs* displays a table of all defined analog channels.

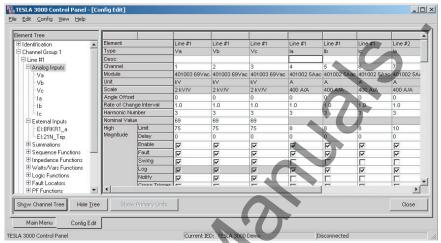

Figure 8.7: Channel Overview Screen

Channel settings can be edited in the Channel Overview display, providing an alternate way to enter channel settings that helps maintain consistency between channels.

The column width can be adjusted on the overview tables to optimize the layout for the particular configuration.

# Individual Channel Screens

Detailed channel configuration is displayed on an individual channel basis. The settings for each channel can be displayed in individual screens by selecting the specific channel in the Navigation. Each channel type has its own configuration screen with parameters appropriate for its type.

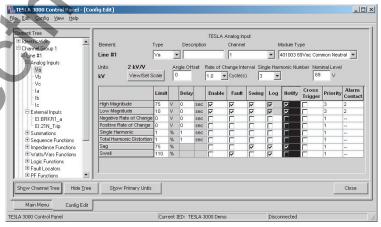

Figure 8.8: Individual Channel Configuration Screen

#### Adding an Element

To create a new element you must be in the Element Tree view ("Element and Channel Tree Views" on page 8-10):

- 1 Select the Channel Group heading or an existing element in the Element Tree
- 2 Right-click and select Add Element or Insert Element from the shortcut menu. Add Element creates the new element at the end of the present Element list. Insert Element creates the new element above your current selection.
- 3 Type the element name and *Enter*. The typed text replaces the *New Element* text.

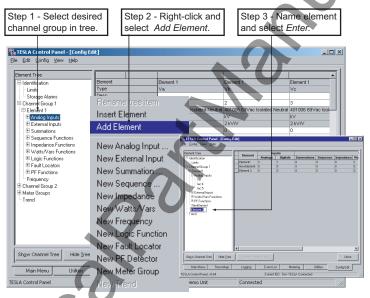

Figure 8.9: Add an Element

#### **Deleting an Element**

To remove an element from the tree, select it and press the <Del> key or rightclick and select *Delete Element* from the shortcut menu.

#### **Adding a Channel**

Channels can be created in either the Element Tree view or the Channel Tree View ("Element and Channel Tree Views" on page 8-10).

#### To create a new channel in the Element Tree view

- 1 Select the desired element in the tree.
- 2 Right-click and select the desired channel type. If appropriate, choose the type that matches the input you are monitoring (e.g. Va). For an ac signal that has no specific phase designation you can select *New AC Voltage* or *New AC Current*. If you chose *New Ia, Ib, Ic* or *New Va, Vb, Vc*, three entries are created and the configuration screen for the first is displayed. The new channel(s) will be inserted automatically in the list.

#### To create a new channel in the Channel Tree view

1 Select the desired element in the tree.

- 2 Expand the branches in the tree to show the channels for each group.
- 3 Select the channel number and an input screen appears on the right side.
- 4 Type in the information required to configure the channel.
- 5 When you close the screen, you are asked to save the configuration to the recorder. Select *Save to Recorder*.

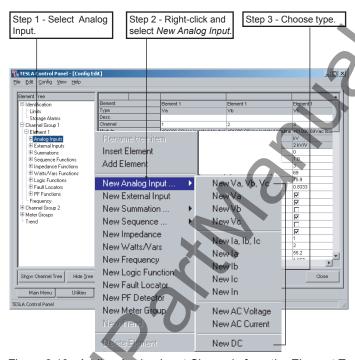

Figure 8.10: Adding Analog Input Channels from the Element Tree

#### **Deleting a Channel**

To remove an channel from the tree, select it and press the <Del> key or rightclick and select the appropriate *Delete* entry from the shortcut menu.

## **Analog Input Channels**

**Description** Basic recording channels for the recorder's analog input signals.

**Input** The recorder's physical analog input channels.

**Calculation** The RMS amplitude of the fundamental is calculated using a DFT function.

The resultant phasors are used for rate and level triggers, metering, low speed recording, trending and sag/swell detection. The single harmonic and THD de-

tectors are calculated directly from the input samples.

**Triggers** High & low magnitude

Negative and positive rate of change

Single harmonic magnitude

THD magnitude Sag and swell

To prevent multiple triggers on threshold conditions, an hysteresis of 2% of

setting is applied to magnitude triggers.

**Recording** High Speed: records the samples generated from the A / D converters at the se-

lected sample rate.

Low Speed: records the calculated phasors at a rate of one phasor per cycle.

**Number of Channels** Up to 36 Analog Input Channels can be defined, one for each physical input

(limited to 18 on an 18 channel model).

The numbers of channels are reduced at high sample rates (see: Table 8.1 on

page 6 and Table 8.2 on page 6)

**Types** Specific: Va, Vb, Vc, Ia, Ib, Ic, In (use where appropriate)

Generic: Vac, Iac, DC

Note: the DC type indicates that a DC Input Isolation Module is used on this

channel. This module can in fact be used with either ac or dc signals.

**Notes** The Analog Input Channel also produces THD and Single Harmonic readings

that are available to the metering display, SCADA and the long term trending

function.

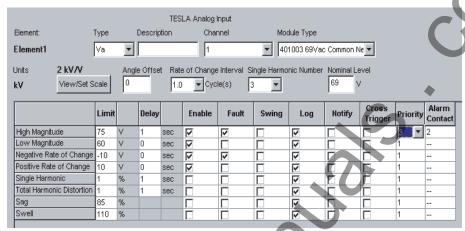

Figure 8.11: Analog Input Channel Configuration Screen

|                | Analog Input Channel Settings                                                                                                    |
|----------------|----------------------------------------------------------------------------------------------------|
| Element        | Identifies the group to which this channel belongs. The Element forms the first part of the channel name. The Element is selected when the channel is created and is fixed once assigned when you are working in the Element Tree view.                                                                                                    |
| Туре           | Identifies the type of signal being applied to this input channel. The Type forms a part of the channel name (Element:Type:Description). Selecting the appropriate Type can simplify channel naming by eliminating the need for the optional Description field (e.g. Line #1:Va uniquely defines the channel). Initially set when the channel was created, the Type can be changed to refer to a different phase as needed. |
| Description    | Optional field (12 characters). Provides an additional description of the channel that forms part of the channel name. Use if Element Name and channel Type do not sufficiently identify the channel. ("Channel Grouping and Naming" on page 8-8).                                                                                                    |
| Channel        | Identifies the physical input used by this channel. This number is identified on the rear of the TESLA chassis. The list shows only inputs not assigned to other channels.  To get an overview of channel assignments, switch to the Channel Tree view and look at the Analog Channel list.                                                                                                    |
| Module Type    | Indicates the type of external input isolation module used with this channel. The list is limited to those modules appropriate for the selected channel type. The module defines input scaling information to the system.                                                                                                    |
| View/Set Scale | Sets the primary to secondary scale factor. See details below.                                                                                                    |

|                            | Analog Input Channel Settings                                                                                                    |
|----------------------------|----------------------------------------------------------------------------------------------------|
| Angle Offset               | Specifies a phase angle offset to be applied to the channel. The offse is included in:  • Meter readings  • Trigger calculations  • Low speed recordings (phasors)  • Trend channels  • Output to calculated channels (watts, vars, Impedance, Summations, Sequence components, etc.) that use this channel as their input.  High speed recordings of this channel will <i>not</i> have the phase angle applied as they are basic representations of the individual sampled points.  When the Angle Offset is used on a channel that has been designated as the reference channel, it affects the angle measurement of all othe channels. (See: "Phase Angle Reference Channel" on page 8-11). |
| Trigger Settings           |                                                                                                    |
| Rate of Change<br>Interval | Specifies the period of time overwhich both positive and negative rate of change is measured. 0.5 to 8.0 cycles.                                                                                                    |
| Single Harmonic<br>Number  | Selects the harmonic of fundamental frequency that will be used by the Single Harmonic trigger. 2 to the highest harmonic allowed, which is defined in Table 7-1 and 7-2 on page 7-60.                                                                                                    |
| Nominal Level              | Provides a nominal level for the sag and swell detectors. Available or voltage channels only. See sag and swell detector details below.                                                                                                    |
| Limit                      | Specifies the trigger levels for the magnitude, single harmonic, THD, sag and swell triggers. Specifies the magnitude portion of the rate for rate of change triggers.                                                                                                    |
| Delay                      | Specifies how long the trigger condition must be present before a trigger is declared.  Magnitude and Rate of Change triggers: 0 to 1,200 seconds in half-cycle increments.  Single harmonic and THD triggers: 1 to 10,000 seconds in 1 second increments.                                                                                                    |
| Trigger Actions            |                                                                                                    |
| Enable                     | Enables or disables the associated trigger. A trigger can be disabled without altering the rest of its settings.                                                                                                    |
| Fault                      | Initiates a fault (high speed) recording when triggered.                                                                                                    |
| Swing                      | Initiates a swing (low speed) recording when triggered. If both Fault and Swing are enabled, the recorder will attempt to create a combined record.                                                                                                    |
| Log                        | Logs a message in the Event Log when triggered.                                                                                                    |
| Notify                     | Contacts the RecordBase Central Station when triggered. Can be used to initiate wide area swing recordings and/or automated record transfer ("Notify" on page 7-13)                                                                                                    |
| Cross Trigger              | Activates the cross-trigger contact (#4) to trigger another device.                                                                                                    |
| Priority                   | Specifies the priority to be assigned to records created by this trigger The priority is used to determine Central Station notification.  1 - 3 (3 is the highest priority). ("Notify" on page 7-13).                                                                                                    |

|               | Analog Input Channel Settings                                                                                                    |
|---------------|----------------------------------------------------------------------------------------------------|
| Alarm Contact | Specifies a rear panel contact to be closed when triggered. Contacts are closed momentarily for one second. Contact assignment is not exclusive, allowing multiple triggers to activate the same contact. Available contacts: 2, 3, 5, 6, 7 or 8 on a 36 channel model and 2 or 3 on an 18 channel model. Contacts 1 and 4 are reserved for Recorder Functional and Cross-Trigger respectively. Contacts assigned for storage alarms ("Storage Alarms" on page 8-7) will not be available for use here. |

# Scaling Input Channels

#### **AC Scaling**

When you select the *View/Set Scale* button on the Analog Input form for an ac channel, Control Panel displays the Scaling dialog box (Figure 6.12). The scaling factor represents the turns ratio of the primary transducer (CT or PT). The nominal secondary value is used as the default calibration level for the channel.

If you are using an ac module to measure the ac quantity, Control Panel sets the Full Scale quantity appropriately; if you are using the DC input module enter the Full Scale value associated with the values of the scaling resistors Rsh, Rin and Rfb as listed in "Input Modules" in Appendix F.

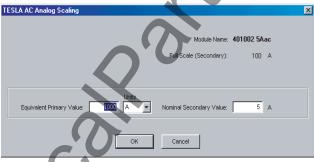

Figure 8.12: AC Scaling

#### DC Scaling

When you select the *View/Set Scale* button on the Analog Input form for a DC channel, Control Panel displays the DC Scaling dialog box. You must set the Full Scale value, which can be determined from the scaling resistors attached to the module. For DC channels, TESLA uses two-point scaling, whereby the conversion process performs a linear transformation between two points. The secondary values are the default calibration points for the channel.

The terms Primary and Secondary are used in the case where a measurement transducer is applied and the output of the transducer is routed to the input of the dc module. In this case, Secondary refers to the output of the transducer; Primary refers to the scale and units of the signal measured by the transducer.

The "Scaling Resistors attached to the module" are the Rsh, Rin and Rfb values referred to in "DC Input Module" in Appendix F. Enter the associated Full Scale value from the table as the Full Scale (Secondary) value. If you are measuring a DC voltage or current directly, enter the same values as Primary and Secondary for each of Points 1 and 2. The specific values for Point 1 and 2, provided they are reasonably separated, are not significant, except that they are

used as default values for the calibration activity. For instance, if you are directly measuring a 48 Vdc input, you may wish to enter 0 V for Point 1 and 48 V for Point 2.

If you are monitoring an ac signal through a dc module, you must define the signal as an ac signal (see above).

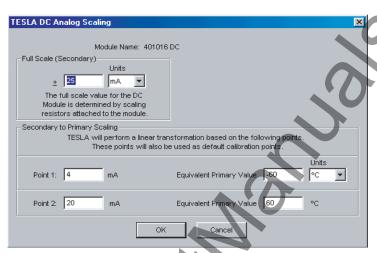

Figure 8.13: DC Scaling

# Sag and Swell Detectors

Sag and Swell detectors are available on voltage channels. There are three related fields in the Configuration screen controlling Sag and Swell detectors. The definition of a Sag or Swell depends on a Nominal Level of voltage. The Sag and Swell thresholds are expressed as a percentage of the Nominal Level. The Sag threshold is configurable between 50% and 90% of Nominal. The minimum Sag level is fixed at 10% of Nominal. The Swell threshold is configurable between 110% and 150% of Nominal. The maximum Swell level is fixed at 180% of Nominal.

The duration of a Sag or Swell is fixed at any value between 0.5 cycle and 1 minute.

## **External Input Channels**

**Description** Recording channels for the recorder's external (digital) input signals.

**Input** The recorder's physical external input channels.

**Calculation** The binary state of each external input is read at the selected high speed sample

rate. A filter is applied to the samples to prevent triggering on spurious state changes, requiring that a state change be present continuously for a minimum of approximately 700 microseconds to be considered valid for triggering pur-

poses.

**Triggers** Active state

Inactive state

**Recording**Records the state of all external input channels at the selected high speed sam-

ple rate. The input filter is not applied to the recorded data; all state changes

are included in the records.

**Number of Channels** Up to 64 External Input Channels can be defined, one for each physical input

(limited to 32 on an 18 channel model).

The numbers of channels are reduced at high sample rates (Table 8.1 on page 6

and Table 8.2 on page 6)

Types EI

**Settings** 

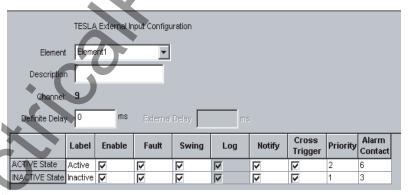

Figure 8.14: External Input Channel Configuration Screen

# External Input Channel Settings Identifies the group to which this channel belongs. The Element forms the first part of the channel name. The Element is selected when the channel is created and is fixed once assigned when you are working in the Element Tree view.

|                  | External Input Channel Settings                                                                                                    |  |
|------------------|----------------------------------------------------------------------------------------------------|--|
| Description      | Optional field (12 characters). Provides an additional description of the channel that forms part of the channel name. Should always be used with External Input channels to uniquely name the channel. ("Channel Grouping and Naming" on page 8-8).                                                                                                    |  |
| Channel          | Identifies the physical External Input used by this channel. This number is identified on the rear of the TESLA chassis. The list only shows inputs which have not been assigned to other channels. To get an overview of channel assignments, switch to the Channel Tree view and look at the External Channel list.                                                                                                    |  |
| Trigger Settings |                                                                                                    |  |
| Definite Delay   | Specifies how long the trigger condition must be present before a trigger is declared. Settable from 0 to 5,000 ms in eighth cycle increments.  The delay setting is in addition to the pickup delay imposed by the input "glitch" filtering, which is approximately 700 microseconds.                                                                                                    |  |
| Label            | Text to designate the active and inactive states. Default is "on" and "off". Maximum 8 characters.                                                                                                    |  |
| Trigger Actions  |                                                                                                    |  |
| Enable           | Enables or disables the associated trigger. A trigger can be disabled without altering the rest of its settings.                                                                                                    |  |
| Fault            | Initiates a fault (high speed) recording when triggered.                                                                                                    |  |
| Swing            | Initiates a swing (low speed) recording when triggered.  If both Fault and Swing are enabled, the recorder will attempt to create a combined record.                                                                                                    |  |
| Log              | Logs a message in the Event Log when triggered.                                                                                                    |  |
| Notify           | Contacts the RecordBase Central Station when triggered. Can be used to initiate wide area swing recordings and/or automated record transfer ("Notify" on page 7-13).                                                                                                    |  |
| Cross Trigger    | Activates the cross-trigger contact (#4) to trigger another device.                                                                                                    |  |
| Priority         | Specifies the priority to be assigned to records created by this trigger. The priority is used to determine Central Station notification.  1 - 3 (3 is the highest priority). ("Notify" on page 7-13).                                                                                                    |  |
| Alarm Contact    | Specifies a rear panel contact to be closed when triggered. Contacts are closed momentarily for one second. Contact assignment is not exclusive, allowing multiple triggers to activate the same contact. Available contacts: 2, 3, 5, 6, 7 or 8 on a 36 channel model and 2 or 3 on an 18 channel model. Contacts 1 and 4 are reserved for Recorder Functional and Cross-Trigger respectively. Contacts assigned for storage alarms ("Storage Alarms" on page 8-7) will not be available for use here. |  |

### **Summation Channel**

#### **Description**

Summation Channels combine up to three analog inputs to create a summed channel. Each input can be scaled and rotated before it is summed. Previously combined summation channels can be used as an input to a new summation channel.

Note: Summation Channels are handled as phasor sums for triggering, metering, low speed recording and trending. Both the *Scale Factor* and *Angle Offset* settings are applied for these uses.

For high speed recording, Summation Channels are displayed as a the *sum of the individual data samples* with only the *Scale Factor* setting applied. High speed Summation channels are not recorded if a non-zero *Angle Offset* has been specified.

Input

Analog Input Channels or other Summation Channels can be used as inputs to a Summation Channel. The summation can have two or three inputs. If a Summation Channel is used as an input, it must have a lower *Summation Index*.

Calculation

Each input is converted to a phasor using a DFT function and is scaled and rotated using the *Scale Factor* and *Angle Offset* settings. The resulting phasors are added to form the summation.

The high speed recording of a Summation Channel is created by adding the individual data points from the input channels. The *Scale Factor* is applied to each channel before the addition.

**Triggers** 

High & low magnitude

Negative and positive rate of change

To prevent multiple triggers on threshold conditions, an hysteresis of 2% of setting is applied to magnitude triggers.

Recording

High Speed: generates a channel that is the sum of the individual data samples with the *Scale Factor* applied. A high speed channel is not generated if a non-zero *Angle Offset* has been specified on any of the summation's input channels. Low Speed: generates a channel that is phasor sum of the input channels at a rate of one phasor per cycle.

**Number of Channels** 

30 Summation Channels are available.

**Types** 

Specific: Va, Vb, Vc, Ia, Ib, Ic, In (use where appropriate)

Generic: Vac, Iac

**Notes** 

The primary to secondary scale factor used by the Summation Channel is the same as that of its first input channel.

22 TESLA 3000 User Manual

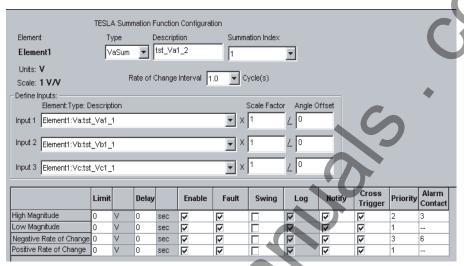

Figure 8.15: Summation Channel Configuration Screen

|                              | Summation Channel Settings                                                                                                    |
|------------------------------|----------------------------------------------------------------------------------------------------|
| Element                      | Identifies the group to which this channel belongs. The Element forms the first part of the channel name. The Element is selected when the channel is created and is fixed once assigned when you are working in the Element Tree view.                                                                                                    |
| Туре                         | Identifies the type of signal being applied to this input channel. The Type forms a part of the channel name (Element:Type:Description). Selecting the appropriate Type can simplify channel naming by eliminating the need for the optional Description field (e.g. Line #1:laSum uniquely defines the channel). Initially set when the channel was created, the Type can be changed to refer to a different phase as needed.                          |
| Description                  | Optional field (12 characters). Provides an additional description of the channel that forms part of the channel name. Use if Element Name and channel Type do not sufficiently identify the channel. ("Channel Grouping and Naming" on page 8-8).                                                                                                    |
| Summation Index              | Identifies the summation channel. Unlike the analog and external input channels, this is not associated with a hardware input, but simply identifies which of the internal virtual summation channels will be used.  You can select any available channel; the only restriction is that nested summations require the input summation to have a lower Summation Index. If the only option is "undefined", you have already used all available channels. |
| Input 1, Input 2,<br>Input 3 | Identifies the channels to be used in the summation. The available list includes all previously defined analog channels and any summation channel with a lower summation index number. The list grows automatically as you define new channels.                                                                                                    |
| Scale Factor                 | Specifies a multiplier for each of the inputs. The scale factor is applied in the secondary domain.                                                                                                    |
| Angle Offset                 | Specifies a phase angle shift to be applied to each of the inputs.  Note that when an offset is specified, a high speed summation recording - which uses sample by sample addition rather than phasor addition - is not generated. All other functions, including low speed recording, are available and will reflect the offset.                                                                                                    |

| Summation Channel Settings |                                                                                                    |  |
|----------------------------|----------------------------------------------------------------------------------------------------|--|
| Trigger Settings           |                                                                                                    |  |
| Rate of Change<br>Interval | Specifies the period of time over which both positive and negative rate of change is measured. 0.5 to 8.0 cycles.                                                                                                    |  |
| Limit                      | Specifies the trigger levels for the magnitude triggers and the magnitude portion of the rate for the rate of change triggers. The period portion of the rate is specified by the <i>Rate of Change Interval</i> .                                                                                                    |  |
| Delay                      | Specifies how long the trigger condition must be present before a trigger is declared. 0 to 1,200 seconds in half-cycle increments.                                                                                                    |  |
| Trigger Actions            |                                                                                                    |  |
| Enable                     | Enables or disables the associated trigger. A trigger can be disabled without altering the rest of its settings.                                                                                                    |  |
| Fault                      | Initiates a fault (high speed) recording when triggered.                                                                                                    |  |
| Swing                      | Initiates a swing (low speed) recording when triggered. If both Fault and Swing are enabled, the recorder will attempt to create a combined record.                                                                                                    |  |
| Log                        | Logs a message in the Event Log when triggered.                                                                                                    |  |
| Notify                     | Contacts the RecordBase Central Station when triggered. Can be used to initiate wide area swing recordings and/or automated record transfer ("Notify" on page 7-13)                                                                                                    |  |
| Cross Trigger              | Activates the cross-trigger contact (#4) to trigger another device.                                                                                                    |  |
| Priority                   | Specifies the priority to be assigned to records created by this trigger. The priority is used to determine Central Station notification. 1 - 3 (3 is the highest priority). ("Notify" on page 7-13).                                                                                                    |  |
| Alarm Contact              | Specifies a rear panel contact to be closed when triggered. Contacts are closed momentarily for one second. Contact assignment is not exclusive, allowing multiple triggers to activate the same contact. Available contacts: 2, 3, 5, 6, 7 or 8 on a 36 channel model and 2 or 3 on an 18 channel model. Contacts 1 and 4 are reserved for Recorder Functional and Cross-Trigger respectively. Contacts assigned for storage alarms ("Storage Alarms" on page 8-7) will not be available for use here. |  |

## **Sequence Component Channels**

**Description** Sequence Component Channels calculates positive, negative, and zero se-

quence components in one step. The positive sequence component may also be

used as an input to a watts/vars or impedance function.

**Input** Analog Input Channels or Summation Channels can be used as inputs to a Se-

quence Component Channel.

**Calculation** The sequence component algorithm is applied to produce positive, negative

and zero sequence components.

**Triggers** Positive sequence high and low magnitude

Positive sequence negative and positive rate of change

Negative sequence high magnitude Zero sequence high magnitude

To prevent multiple triggers on threshold conditions, an hysteresis of 2% of

setting is applied to magnitude triggers.

**Recording** High Speed: Positive, negative and zero sequence values at a rate of eight val-

ues per cycle (regardless of the system sample rate).

Low Speed: Positive, negative and zero sequence values at a rate of one value

per cycle.

**Number of Channels** 12 Sequence Component Channels are available.

Types Vseq, ISeq

**Notes**The primary to secondary scale factor used by the Sequence Component Chan-

nel is the same as that of the selected Phase A channel.

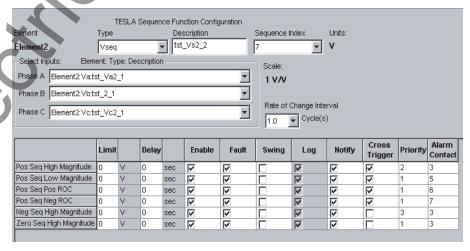

Figure 8.16: Sequence Channel Configuration Screen

| S                            | equence Component Channel Settings                                                                                                    |
|------------------------------|----------------------------------------------------------------------------------------------------|
| Element                      | Identifies the group to which this channel belongs. The Element forms the first part of the channel name. The Element is selected when the channel is created and is fixed once assigned when you are working in the Element Tree view.                                                                                                    |
| Туре                         | Identifies the type of signal being applied to this input channel. The Type forms a part of the channel name (Element:Type:Description). Selecting the appropriate Type can simplify channel naming by eliminating the need for the optional Description field (e.g. Line #1:VSeq uniquely defines the channel). Initially set when the channel was created, the Type can be changed to refer to a different phase as needed. |
| Description                  | Optional field (12 characters). Provides an additional description of the channel that forms part of the channel name. Use if Element Name and channel Type do not sufficiently identify the channel. ("Channel Grouping and Naming" on page 8-8).                                                                                                    |
| Sequence Index               | Identifies the Sequence Component channel. Unlike the analog and external input channels, this is not associated with a hardware input, but simply identifies which of the internal virtual summation channels will be used.  You can select any available channel without restriction. If the only option is "undefined", you have already used all available channels.                                                      |
| Phase A, Phase B,<br>Phase C | Identifies the channels used to create the sequence set. The list is limited to channels of the correct type (voltage or current) and includes analog input or summation channels which have already been defined. The list grows automatically as you define new channels.                                                                                                    |
| Trigger Settings             |                                                                                                    |
| Rate of Change<br>Interval   | Specifies the period of time over which both positive and negative rate of change is measured. 0.5 to 8.0 cycles.                                                                                                    |
| Limit                        | Specifies the trigger levels for the magnitude triggers and the magnitude portion of the rate for the rate of change triggers. The period portion of the rate is specified by the <i>Rate of Change Interval</i> .                                                                                                    |
| Delay                        | Specifies how long the trigger condition must be present before a trigger is declared. 0 to 1,200 seconds in half-cycle increments.                                                                                                    |
| Trigger Actions              |                                                                                                    |
| Enable                       | Enables or disables the associated trigger. A trigger can be disabled without altering the rest of its settings.                                                                                                    |
| Fault                        | Initiates a fault (high speed) recording when triggered.                                                                                                    |
| Swing                        | Initiates a swing (low speed) recording when triggered. If both Fault and Swing are enabled, the recorder will attempt to create a combined record.                                                                                                    |
| Log                          | Logs a message in the Event Log when triggered.                                                                                                    |
| Notify                       | Contacts the RecordBase Central Station when triggered. Can be used to initiate wide area swing recordings and/or automated record transfer ("Notify" on page 7-13).                                                                                                    |
| Cross Trigger                | Activates the cross-trigger contact (#4) to trigger another device.                                                                                                    |

| Sequence Component Channel Settings |                                                                                                    |
|-------------------------------------|----------------------------------------------------------------------------------------------------|
| Priority                            | Specifies the priority to be assigned to records created by this trigger. The priority is used to determine Central Station notification.  1 - 3 (3 is the highest priority). ("Notify" on page 7-13).                                                                                                    |
| Alarm Contact                       | Specifies a rear panel contact to be closed when triggered. Contacts are closed momentarily for one second. Contact assignment is not exclusive, allowing multiple triggers to activate the same contact. Available contacts: 2, 3, 5, 6, 7 or 8 on a 36 channel model and 2 or 3 on an 18 channel model. Contacts 1 and 4 are reserved for Recorder Functional and Cross-Trigger respectively. Contacts assigned for storage alarms ("Storage Alarms" on page 8-7) will not be available for use here. |

## **Impedance Channels**

**Description** Impedance Channels calculate impedance from voltage and current inputs. The

channel can produce either single phase or three phase values. Triggering is based on the rate of impedance within a defined impedance circle centered

around the origin.

Input Analog Input Channels, Summation Channels or Sequence Component chan-

nel can be used as inputs to an Impedance Channel. Using Sequence Compo-

nent as an input results in a three-phase impedance.

**Calculation** The impedance calculation continuously recalculates the apparent impedance

from the selected voltage and current signals, then subtracts an earlier calculated value (determined by the "Rate of Change Interval" setting). The impedance trigger operates if the difference is between the "Minimum Change" and "Maximum Change" settings, and the calculated impedance is within "Circle

Radius" of the origin.

**Triggers** Rate of impedance within a defined impedance circle.

**Recording** Low Speed: Impedance magnitude at a rate of one value per cycle.

Number of Channels 18 Impedance Channels are available.

**Types** Z1 (impedance)

**Notes**The impedance magnitude and angle readings are also available to the meter-

ing display, SCADA and the long term trending function.

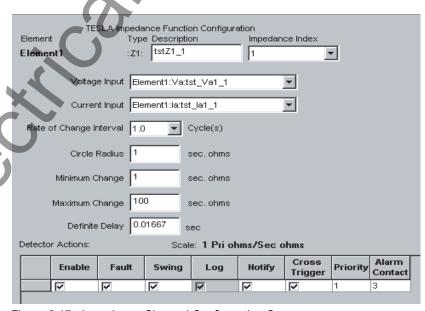

Figure 8.17: Impedance Channel Configuration Screen

|                                   | Impedance Channel Settings                                                                                                    |  |  |  |  |  |
|-----------------------------------|----------------------------------------------------------------------------------------------------|--|--|--|--|--|
| Element                           | Identifies the group to which this channel belongs. The Element form the first part of the channel name. The Element is selected when the channel is created and is fixed once assigned when you are working in the Element Tree view.                                                                                                    |  |  |  |  |  |
| Description                       | Optional field (12 characters). Provides an additional description of the channel that forms part of the channel name. Use if Element Name and channel Type do not sufficiently identify the channel. ("Channel Grouping and Naming" on page 8-8).                                                                                                    |  |  |  |  |  |
| Impedance Index                   | Identifies the Impedance channel. Unlike the analog and external input channels, this is not associated with a hardware input, but sim ply identifies which of the internal virtual impedance channels will be used.  You can select any available channel without restriction. If the only option is "undefined", you have already used all available channels.                                                                                                    |  |  |  |  |  |
| Voltage Input, Cur-<br>rent Input | Identifies the channels to be used to create the impedance. If you select analog or summation channels as inputs, the impedance channel calculates single-phase impedance; if you select sequence channels, it calculates three-phase impedance. The list is limited to channels of the correct type (voltage or current) and includes analog input or summation channels which have already been defined. The list grows automatically as you define new channels. |  |  |  |  |  |
| Trigger Settings                  |                                                                                                    |  |  |  |  |  |
| Rate of Change<br>Interval        | Specifies the period of time over which both positive and negative rate of change is measured. 0.5 to 8.0 cycles.                                                                                                    |  |  |  |  |  |
| Circle Radius                     | Specifies the radius of the impedance circle in secondary ohms.                                                                                                    |  |  |  |  |  |
| Minimum Change                    | Specifies the minimum impedance change to be detected.                                                                                                    |  |  |  |  |  |
| Maximum Change                    | Specifies the maximum impedance change to be detected.                                                                                                    |  |  |  |  |  |
| Definite Delay                    | Requires the element to be energized before an active state is determined. Settable from 0 to 1,200 seconds in half-cycle increments.                                                                                                    |  |  |  |  |  |
| Trigger Actions                   |                                                                                                    |  |  |  |  |  |
| Enable                            | Enables or disables the associated trigger. A trigger can be disabled without altering the rest of its settings.                                                                                                    |  |  |  |  |  |
| Fault                             | Initiates a fault (high speed) recording when triggered.                                                                                                    |  |  |  |  |  |
| Swing                             | Initiates a swing (low speed) recording when triggered. If both Fault and Swing are enabled, the recorder will attempt to create a combined record.                                                                                                    |  |  |  |  |  |
| Log                               | Logs a message in the Event Log when triggered.                                                                                                    |  |  |  |  |  |
| Notify                            | Contacts the RecordBase Central Station when triggered. Can be used to initiate wide area swing recordings and/or automated record transfer ("Notify" on page 7-13)                                                                                                    |  |  |  |  |  |
| Cross Trigger                     | Activates the cross-trigger contact (#4) to trigger another device.                                                                                                    |  |  |  |  |  |
| Priority                          | Specifies the priority to be assigned to records created by this trigger. The priority is used to determine Central Station notification.  1 - 3 (3 is the highest priority). ("Notify" on page 7-13).                                                                                                    |  |  |  |  |  |

### **Impedance Channel Settings**

Alarm Contact

Specifies a rear panel contact to be closed when triggered. Contacts are closed momentarily for one second. Contact assignment is not exclusive, allowing multiple triggers to activate the same contact. Available contacts: 2, 3, 5, 6, 7 or 8 on a 36 channel model and 2 or 3 on an 18 channel model. Contacts 1 and 4 are reserved for Recorder Functional and Cross-Trigger respectively. Contacts assigned for storage alarms ("Storage Alarms" on page 8-7) will not be available for use here.

## **Watts and Vars Channels**

**Description** The Watts/Vars Channels calculate apparent power (volt-amps), real power

(watts) and reactive power (vars) from voltage input and current inputs. The

channel can produce either single phase or three phase values.

**Input** Analog Input Channels, Summation Channels or Sequence Component chan-

nel can be used as inputs to a Watts/Vars Channel. Using a Sequence Compo-

nent as an input results in three-phase Watts and VARs.

**Calculation** Voltage and current are multiplied to calculate apparent power, real power and

reactive power.

**Triggers** Watts: high and low level (2)

Watts: positive and negative rate of change (2)

Vars: high and low level

Vars: positive and negative rate of change

Dual triggers for Watts allows fault and swing recordings to be triggered by

different settings (e.g. Rate of Change Interval), if desired.

To prevent multiple triggers on threshold conditions, an hysteresis of 2% of

setting is applied to magnitude triggers.

**Recording** High Speed: Watt and VAR values at a rate of eight values per cycle (regard-

less of the system sample rate).

Low Speed: Watt and VAR values at a rate of one value per cycle.

Number of Channels 18 Watts/Vars Channels are available.

Types W/V

**Notes**The primary to secondary scale factor used by the Watts/Vars Channel is based

on those of its voltage and current input channels.

Watts, VARs, and Volt-Amp magnitudes are also available to the metering dis-

play, SCADA and the long term trending function.

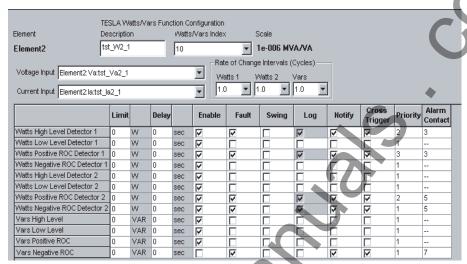

Figure 8.18: Watts/Vars Channel Configuration Screen

| Watts/Vars Channel Settings  |                                                                                                    |  |  |
|------------------------------|----------------------------------------------------------------------------------------------------|--|--|
| Element                      | Identifies the group to which this channel belongs. The Element forms the first part of the channel name. The Element is selected when the channel is created and is fixed once assigned when you are working in the Element Tree view.                                                                                                    |  |  |
| Description                  | Optional field (12 characters). Provides an additional description of the channel that forms part of the channel name. Use if Element Name and channel Type do not sufficiently identify the channel. ("Channel Grouping and Naming" on page 8-8).                                                                                                    |  |  |
| Watts/Vars Index             | Identifies the watts/vars channel. Unlike the analog and external input channels, this is not associated with a hardware input, but simply identifies which of the internal virtual watts/vars channels will be used. You can select any available channel without restriction. If the only option is "undefined", you have already used all available channels. |  |  |
| Voltage Input                | Identifies the voltage channels to be used to create the watts and vars. These can be either analog input channels, summations or positive sequences. If you select analog or summation channels as inputs, single phase watts and vars will be calculated; if you select sequence channels, three-phase watts and vars will be calculated.                      |  |  |
| Current Input                | Identifies the current channels to be used to create the watts and vars. These can be either analog input channels, summations or positive sequences. If you select analog or summation channels as inputs, single phase watts and vars will be calculated; if you select sequence channels, three-phase watts and vars will be calculated.                      |  |  |
| Trigger Settings             |                                                                                                    |  |  |
| Watts 1, Watts 2,<br>Watts 3 | Period of time over which both positive and negative rate of change for each Watts Detector is measured. 0.5 to 8.0 cycles.                                                                                                    |  |  |
| Vars                         | Period of time over which both positive and negative rate of change for Var Detector is measured. 0.5 to 8.0 cycles.                                                                                                    |  |  |
| Limit                        | Specifies the trigger levels for the magnitude triggers and the magnitude portion of the rate for the rate of change triggers. The period portion of the rate is specified by the <i>Rate of Change Interval</i> .                                                                                                    |  |  |

|                 | Watts/Vars Channel Settings                                                                                                    |
|-----------------|----------------------------------------------------------------------------------------------------|
| Delay           | Specifies how long the trigger condition must be present before a trigger is declared. 0 to 1,200 seconds in half-cycle increments.                                                                                                    |
| Trigger Actions |                                                                                                    |
| Enable          | Enables or disables the associated trigger. A trigger can be disabled without altering the rest of its settings.                                                                                                    |
| Fault           | Initiates a fault (high speed) recording when triggered.                                                                                                    |
| Swing           | Initiates a swing (low speed) recording when triggered. If both Fault and Swing are enabled, the recorder will attempt to create a combined record.                                                                                                    |
| Log             | Logs a message in the Event Log when triggered.                                                                                                    |
| Notify          | Contacts the RecordBase Central Station when triggered. Can be used to initiate wide area swing recordings and/or automated record transfer ("Notify" on page 7-13).                                                                                                    |
| Cross Trigger   | Activates the cross-trigger contact (#4) to trigger another device.                                                                                                    |
| Priority        | Specifies the priority to be assigned to records created by this trigger. The priority is used to determine Central Station notification. 1 - 3 (3 is the highest priority). ("Notify" on page 7-13).                                                                                                    |
| Alarm Contact   | Specifies a rear panel contact to be closed when triggered. Contacts are closed momentarily for one second. Contact assignment is not exclusive, allowing multiple triggers to activate the same contact. Available contacts: 2, 3, 5, 6, 7 or 8 on a 36 channel model and 2 or 3 on an 18 channel model. Contacts 1 and 4 are reserved for Recorder Functional and Cross-Trigger respectively. Contacts assigned for storage alarms ("Storage Alarms" on page 8-7) will not be available for use here. |

## **Frequency Channels**

**Description** The Frequency Channels measure the frequency on their assigned input chan-

nel.

**Input** Any Analog Input Channel. A voltage channel is recommended for best re-

sults.

**Calculation** Frequency is measured over a multi-second time window to improve resolu-

tion and accuracy. The frequency measurement operates in a band that is ap-

proximately +/-15% of the nominal frequency.

**Triggers** High & low magnitude

Negative and positive rate of change

To prevent multiple triggers on threshold conditions, the frequency magnitude

triggers have a fixed 0.02 Hz hysteresis.

**Recording** Low Speed: Frequency measurements at a rate of one value per cycle.

**Number of Channels** 2 Frequency Channels are available.

**Types** Freq

**Notes** Frequency channels are not associated with particular Elements. Their names

are fixed as Frequency 1 and Frequency 2.

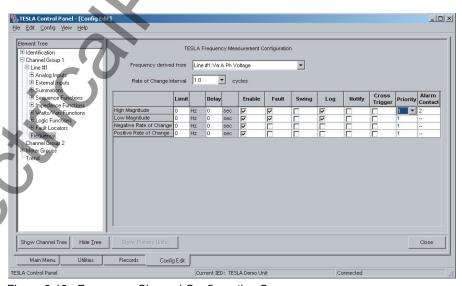

Figure 8.19: Frequency Channel Configuration Screen

| Frequency Channel Settings |                                                                                                    |  |
|----------------------------|----------------------------------------------------------------------------------------------------|--|
| Frequency derived from     | Identifies the analog input channel on which to measure frequency. A voltage channel is recommended for best results. |  |

|                            | Frequency Channel Settings                                                                                                    |
|----------------------------|----------------------------------------------------------------------------------------------------|
| Trigger Settings           |                                                                                                    |
| Rate of Change<br>Interval | Specifies the period of time over which both positive and negative rate of change is measured. 0.5 to 8.0 cycles.                                                                                                    |
| Limit                      | Specifies the trigger levels for the magnitude triggers and the magnitude portion of the rate for the rate of change triggers. The period portion of the rate is specified by the <i>Rate of Change Interval</i> . The high magnitude limit is 7/6 x nominal frequency, low magnitude limit is 5/6 x nominal frequency.                                                                                                    |
| Delay                      | Specifies how long the trigger condition must be present before a trigger is declared. 0 to 1,200 seconds in half-cycle increments.                                                                                                    |
| Trigger Actions            |                                                                                                    |
| Enable                     | Enables or disables the associated trigger. A trigger can be disabled without altering the rest of its settings.                                                                                                    |
| Fault                      | Initiates a fault (high speed) recording when triggered.                                                                                                    |
| Swing                      | Initiates a swing (low speed) recording when triggered.  If both Fault and Swing are enabled, the recorder will attempt to create a combined record.                                                                                                    |
| Log                        | Logs a message in the Event Log when triggered.                                                                                                    |
| Notify                     | Contacts the RecordBase Central Station when triggered. Can be used to initiate wide area swing recordings and/or automated record transfer ("Notify" on page 7-13.)                                                                                                    |
| Cross Trigger              | Activates the cross-trigger contact (#4) to trigger another device.                                                                                                    |
| Priority                   | Specifies the priority to be assigned to records created by this trigger. The priority is used to determine Central Station notification.  1 - 3 (3 is the highest priority). ("Notify" on page 7-13).                                                                                                    |
| Alarm Contact              | Specifies a rear panel contact to be closed when triggered. Contacts are closed momentarily for one second. Contact assignment is not exclusive, allowing multiple triggers to activate the same contact. Available contacts: 2, 3, 5, 6, 7 or 8 on a 36 channel model and 2 or 3 on an 18 channel model. Contacts 1 and 4 are reserved for Recorder Functional and Cross-Trigger respectively. Contacts assigned for storage alarms ("Storage Alarms" on page 8-7) will not be available for use here. |

## **Logic Functions**

**Description** Logic Functions are boolean logic statements that can be applied to External

Input Channels and trigger detectors from other channels. You can choose up to 5 inputs, each of which may be inverted, and specify a chain of logic oper-

ations to be performed on each.

**Input** Up to 5 inputs. Each can be an External Input Channel or the output of a trigger

detector from any channel, including other Logic Functions with lower Index-

es.

**Calculation** Boolean logic is applied to each input in succession.

**Triggers** Active state

Inactive state

**Recording** Logic Functions are not recorded.

**Number of Channels** 30 Logic Functions are available.

Types Logic

**Notes** The output of the Logic functions is available to the metering display, SCADA

and the long term trending function.

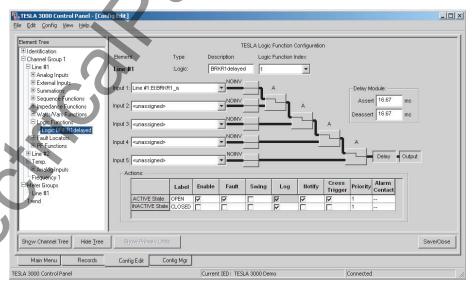

Figure 8.20: Logic Function Configuration

|                         |                                                                                                    | <u> </u>              |  |  |  |  |
|-------------------------|----------------------------------------------------------------------------------------------------|-----------------------|--|--|--|--|
|                         | Logic Function Settings                                                                                                    |                       |  |  |  |  |
| Element                 | Identifies the group to which this channel belongs. The Element forms the first part of the channel name. The Element is selected when the channel is created and is fixed once assigned when you are working in the Element Tree view.                                                                                                    |                       |  |  |  |  |
| Description             | Optional field (12 characters). Provides an additional description of the channel that forms part of the channel name. Use if Element Name and channel Type do not sufficiently identify the channel. ("Channel Grouping and Naming" on page 8-8).                                                                                                    |                       |  |  |  |  |
| Logic Function<br>Index | Identifies the logic funtion. You can select any available function; the only restriction is that nested logic functions require the input logic have a lower Logic Function Index. If the only option is "undefined you have already used all available channels.                                                                                                    | c to                  |  |  |  |  |
| Inputs 1–5              | Selects the source of the input state for each stage of the boolean culation. External Input Channels, trigger detectors from other channels and previously-defined Logic Functions are available.                                                                                                    |                       |  |  |  |  |
| Inversion Blocks        | Allows the input state to be inverted. Click to activate and move mouse to select option before releasing.                                                                                                    |                       |  |  |  |  |
| Logic Gates             | NOT, AND, NAND, OR, NOR, Exclusive OR, and Exclusive NOR. Click to activate, scroll window to display, click icon to select                                                                                                    |                       |  |  |  |  |
| Delay Module            | Assert: delays the output for the specified time.  Deassert: locks in the output state for the specified time.  0 to 1,200 seconds in half-cycle increments.                                                                                                    |                       |  |  |  |  |
| Trigger Action          |                                                                                                    |                       |  |  |  |  |
| Enable                  | Enables or disables the associated trigger. A trigger can be disable without altering the rest of its settings.                                                                                                    | ied                   |  |  |  |  |
| Fault                   | Initiates a fault (high speed) recording when triggered.                                                                                                    |                       |  |  |  |  |
| Swing                   | Initiates a swing (low speed) recording when triggered.  If both Fault and Swing are enabled, the recorder will attempt to cate a combined record.                                                                                                    | re-                   |  |  |  |  |
| Log                     | Logs a message in the Event Log when triggered.                                                                                                    | -                     |  |  |  |  |
| Notify                  | Contacts the RecordBase Central Station when triggered. Can be used to initiate wide area swing recordings and/or automated record transfer ("Notify" on page 7-13.)                                                                                                    |                       |  |  |  |  |
| Cross Trigger           | Activates the cross-trigger contact (#4) to trigger another device.                                                                                                    | -                     |  |  |  |  |
| Priority                | Specifies the priority to be assigned to records created by this trig. The priority is used to determine Central Station notification.  1 - 3 (3 is the highest priority). ("Notify" on page 7-13).                                                                                                    | ger.                  |  |  |  |  |
| Alarm Contact           | Specifies a rear panel contact to be closed when triggered. Conta are closed momentarily for one second. Contact assignment is no exclusive, allowing multiple triggers to activate the same contact. Available contacts: 2, 3, 5, 6, 7 or 8 on a 36 channel model and 2 on an 18 channel model. Contacts 1 and 4 are reserved for Recor Functional and Cross-Trigger respectively. Contacts assigned for age alarms ("Storage Alarms" on page 8-7) will not be available for use here. | or 3<br>rder<br>stor- |  |  |  |  |

## **Fault Locator Functions**

**Description** Fault Locator Functions produce distance-to-fault informations based on the

impedance measured on the specified voltage and current channels. The infor-

mation is logged and available through SCADA.

**Input** Initiating Event: any External Input Channel or trigger detector from any other

channel or function.

Voltage Channels: must be Analog Input Channels monitoring voltage. Current Channels: can be Analog Input Channels or Summation Channels

monitoring current.

The correct phases must be selected to achieve the desired results.

In most cases, the Initiating Event input should be delayed by 1.5 cycles to obtain accurate fault location information. The delay can be set in the source detector or a Logic Function can be used as an intermediary to insert the delay.

**Calculation** When a user-configurable event occurs, the fault locator assesses the distance

to fault using the user-supplied line parameters. If one or more of the impedances is consistent with a fault on the line, fault identification (e.g. B-G) and

location information is generated in the form of an event message.

Triggers N/A

**Recording** Fault Locator Functions are not recorded.

Number of Channels 10 Fault Locator Functions are available.

Types FLoc

**Notes** When a Fault Locator Function is triggered, it writes a message into the Event

Log identifying the time, the Element, the faulted type (e.g. A-B, B-G...) and

the distance to fault.

The output of the Fault Locator Function is available through SCADA. It can-

not be metered or trended.

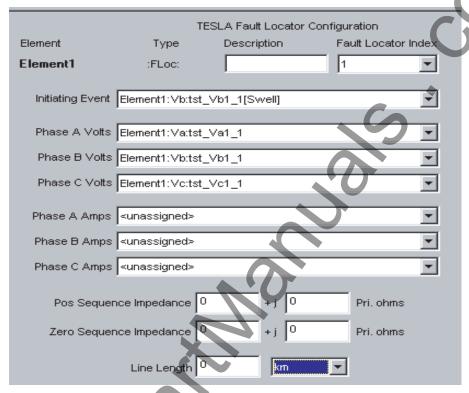

Figure 8.21: Fault Locator Function Configuration

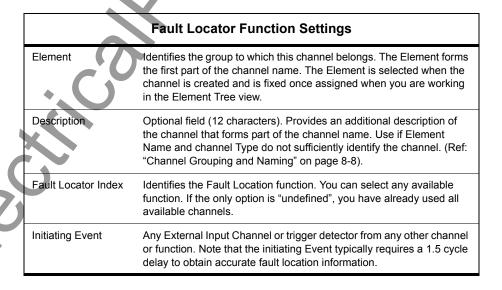

## **Power Factor Functions**

**Description** Power Factor Functions monitor the real and reactive power values calculated

by a Watts/Vars Channel and trigger depending on total power level. Inductive power factor is defined as a situation where the calculated reactive power is positive. Capacitive power factor is defined as a situation where the reactive

power is negative.

**Input** A previously-defined Watts/Vars Channel.

**Calculation** The Power Factor Detector monitors the watts, vars, and volt-amps values

computed by its input channel and operates when the power factor is less than a user-specified threshold. Separate detectors allow separate thresholds for lagging (inductive) and leading (capacitive) power factors. To reduce the incidence of nuisance operations, you may specify a minimum volt-amps setting.

**Triggers** Inductive power factor – Low magnitude

Capacitive power factor—Low magnitude

To prevent multiple triggers on threshold conditions, the power factor triggers

have a fixed hysteresis of 0.05.

**Recording** Power Factor Functions are not recorded.

**Number of Channels** 18 Power Factor Functions are available.

**Types** PF

**Notes** Power factor readings are available to the metering display, SCADA and the

long term trending function.

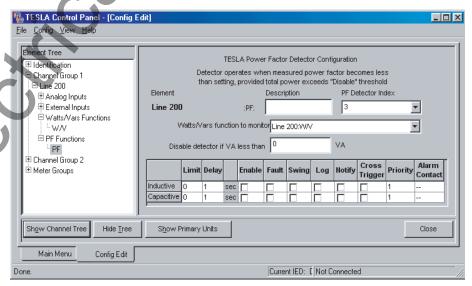

Figure 8.22: Power Factor Function Configuration

|                                  | Device Factor Eupotion Settings                                                                                                    |  |  |  |  |  |
|----------------------------------|----------------------------------------------------------------------------------------------------|--|--|--|--|--|
|                                  | Power Factor Function Settings                                                                                                    |  |  |  |  |  |
| Element                          | Identifies the group to which this channel belongs. The Element forms the first part of the channel name. The Element is selected when the channel is created and is fixed once assigned when you are working in the Element Tree view.                                                                                                    |  |  |  |  |  |
| Description                      | Optional field (12 characters). Provides an additional description of the channel that forms part of the channel name. Use if Element Name and channel Type do not sufficiently identify the channel. "Channel Grouping and Naming" on page 8-8).                                                                                                    |  |  |  |  |  |
| PF Detector Index                | Identifies the Power Factor funtion. You can select any available funtion. If the only option is "undefined", you have already used all available channels.                                                                                                    |  |  |  |  |  |
| Watts/Vars function to monitor   | Specifies which Watts/Vars channel to use as input. Must be previously defined.                                                                                                    |  |  |  |  |  |
| Trigger Settings                 |                                                                                                    |  |  |  |  |  |
| Disable detector if VA less than | Allows the trigger to be supervised by a minimum VA level. Can be set in primary or secondary units.                                                                                                    |  |  |  |  |  |
| Limit                            | Power factor trigger level. 0 to 1 in 0.001 increments.                                                                                                    |  |  |  |  |  |
| Delay                            | Requires the element to be energized before an active state is determined. Settable from 1 to 10,000 seconds in 1 second increments.                                                                                                    |  |  |  |  |  |
| Trigger Action                   |                                                                                                    |  |  |  |  |  |
| Enable                           | Enables or disables the associated trigger. A trigger can be disabled without altering the rest of its settings.                                                                                                    |  |  |  |  |  |
| Fault                            | Initiates a fault (high speed) recording when triggered.                                                                                                    |  |  |  |  |  |
| Swing                            | Initiates a swing (low speed) recording when triggered. If both Fault and Swing are enabled, the recorder will attempt to create a combined record.                                                                                                    |  |  |  |  |  |
| Log                              | Logs a message in the Event Log when triggered.                                                                                                    |  |  |  |  |  |
| Notify                           | Contacts the RecordBase Central Station when triggered. Can be used to initiate wide area swing recordings and/or automated record transfer ("Notify" on page 7-13).                                                                                                    |  |  |  |  |  |
| Cross Trigger                    | Activates the cross-trigger contact (#4) to trigger another device.                                                                                                    |  |  |  |  |  |
| Priority                         | Specifies the priority to be assigned to records created by this trigger. The priority is used to determine Central Station notification.  1 - 3 (3 is the highest priority). ("Notify" on page 7-13).                                                                                                    |  |  |  |  |  |
| Alarm Contact                    | Specifies a rear panel contact to be closed when triggered. Contacts are closed momentarily for one second. Contact assignment is not exclusive, allowing multiple triggers to activate the same contact. Available contacts: 2, 3, 5, 6, 7 or 8 on a 36 channel model and 2 or 3 on an 18 channel model. Contacts 1 and 4 are reserved for Recorder Functional and Cross-Trigger respectively. Contacts assigned for stor age alarms ("Storage Alarms" on page 8-7) will not be available for use here. |  |  |  |  |  |

# **Meter Groups**

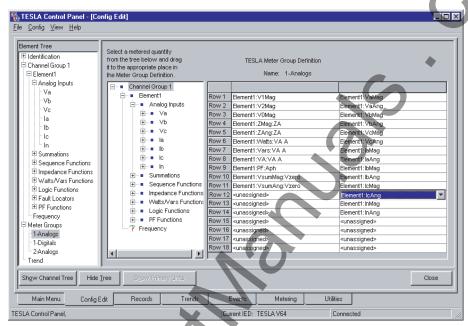

Figure 8.23: Meter Group Configuration Screen

A Meter Group is a collection of measured and calculated values that are presented as a group by the Control Panel's Metering function. Metering Groups are referred to by a user-specified name, and the name of the Metering Group appears on the tab in the Metering display.

There are two default metering groups and ten user-defined groups for a total of twelve metering groups.

The Metering display has fixed displays for analog and external input channels. You may add additional displays containing any set of channels, organized as you wish.

- 1 To create a meter group, right-click on the *Meter Groups* entry in the Configuration menu.
- 2 Select *Add Meter Group*. A New Meter Group line appears, and the New Meter Group text is selected.
- Type the Meter Group name, then *Enter*. The text you type replaces the New Meter Group text.
- 4 In the meter group screen, you can place any defined channel in any cell. The resultant meter group display will show the desired channels in the specified place on the screen.

Phase angle readings displayed in meter groups are based on the configured Phase Angle Reference Channel "Phase Angle Reference Channel" on page 8-11.

# **Trend Logging**

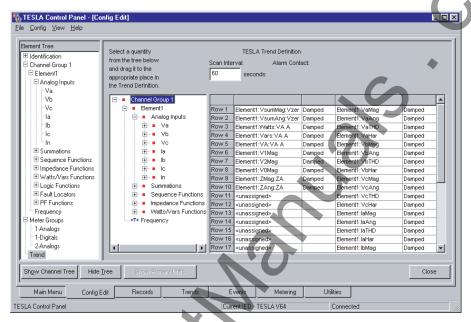

Figure 8.24: Trend Log Configuration

The TESLA recorder can log periodic measurements over an extended period of time. Up to 60 values can be logged at intervals ranging from 10 seconds to one hour.

All recorder channels and calculated values are available for trending. Event messages can also be stored in the trend log, allowing them to be saved from the normal circular overwrite of the Event Log.

The trend log accumulates data for up to 90 days. When it is full, it can either be set to automatically overwrite the oldest data or to stop logging. A 'near full' alarm function is available. The accumulation settings are defined in the recorder's Utilities menu (see "Recording Control Settings" on page 7-6).

To configure trend logging select either *New Trend* from the Config menu or *New Trend* from the right-click context menu in either the Channel Tree or Element Tree.

The *Scan Interval* determines the frequency of data logging. It can be set from 10 seconds to 3,600 seconds (one hour).

Choose channels to be trended by clicking on one of the (larger) spaces in the trend grid. Clicking on the arrow that appears, lists all the available channels in the list box that appears adjacent to the space you originally clicked. Alternatively, use the selection tree that appears to the immediate left of the trend grid. Use the tree's expansion buttons to locate the desired channel, then drag and drop your selection on the grid.

You can control how the data is accumulated between logged values for each trended value. The *Process Options* are as follows:

| Trend Accumulation Modes: |                                                                      |  |  |
|---------------------------|----------------------------------------------------------------------|--|--|
| Damped (default)          | Logs a value representative of the measurements during the interval. |  |  |
| Undamped                  | Logs the last value measured during the interval.                    |  |  |
| Avg                       | Logs the average measured value over the interval.                   |  |  |
| Min                       | Logs the minimum measured value over the interval.                   |  |  |
| Max                       | Logs the maximum measured value over the interval.                   |  |  |

You can record the same channel with more than one Process Option, but you can not record the same channel with the same Process Option more than once.

When you have defined a trending process, a long-term event log is started automatically.

If you wish to have the long-term event log without trending any data, define a trend without any channels in it. A daily limit of 1000 events can be stored in the trend log.

# **Printing**

# Printing a Configuration

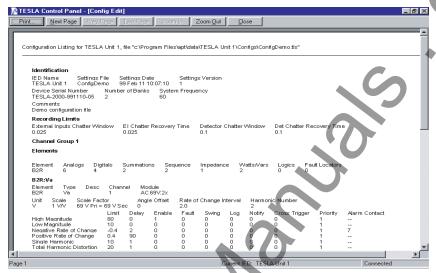

Figure 8.25: Print a Configuration

Generate a Configuration print at any time by selecting *Print Settings* from the *File* menu. The printed output follows the same general layout as the Element Tree. Where applicable, the settings are given in secondary units. The exception is the Fault Location parameters which are given in primary units.

You can preview the printed output by selecting *Print Preview* from the *File* menu.

Print Config function is also available under the Config menu.

# Printing a SCADA Address List

#### **MODBUS**

The MODBUS address equivalents shows all of the functions defined in the TESLA recorder (see "Modbus Functions" in Appendix D). Selecting the *Print MODBUS* settings item from the *File* menu generates a listing that is configurable—listing the full function names in Element-Function-Description format along with the equivalent MODBUS addresses.

You can preview the printed output by selecting *Print MODBUS Preview* from the *File* menu.

*Print MODBUS* function is also available under the *Config* menu.

#### **DNP**

The DNP point list shows all of the functions defined in the TESLA recorder, (see "DNP3 Reference" in Appendix E) Selecting the *Print DNP* settings item from the *File* menu generates a listing that is configurable—listing the full function names in Element-Function-Description format along with the equivalent DNP points.

You can preview the printed output by selecting *Print DNP Preview* from the *File* menu.

*Print DNP* function is also available under the *Config* menu.

MM Clecifical Pathlandian Confession Confession Confess

# 9 Record and Log Management

## Records

The Record management services are available from the *Records* tab, accessible from the *Main Menu*.

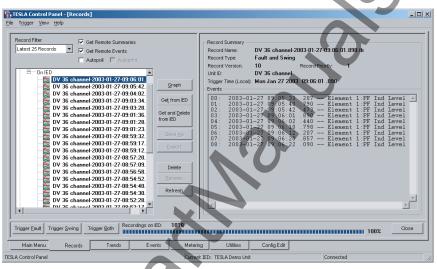

Figure 9.1: Record Listing

#### **Record Lists**

The left side of the *Records* tab shows lists of records for the current IED organized by date. Expanding a date entry shows *On IED* and *Local* headings. Records presently on the recorder are shown under the *On IED* heading. Records that have been previously transferred to TESLA Control Panel are shown under the *Local* heading. Records on the IED that have not been transferred to Control Panel are shown in bold-face. If working offline, only local records are shown.

#### **Record Filter**

The list of records displayed is controlled by the *Record Filter* control. The filter applies to both *On IED* and *Local* record lists. The time taken to access the directory can be controlled by selecting an appropriate number of records in the *Record Filter*.

Note that if additional recordings are created through the *Trigger Fault*, *Trigger Swing* or *Trigger Both* buttons, these new records do not displace the earliest fetch/displayed file records in the tree.

Record timestamps are received from the recorder are in UTC and are converted to local time using the *Time Zone and Daylight Saving* settings of the computer running TESLA Control Panel

## **Record Summary**

The right side of the *Records* tab shows summary information on the selected record. The summary includes the list of events which occurred during the time-span of the record from the recorder's event log.

For cooperative group records, the event list cannot be displayed until the records have been transferred to TESLA Control Panel and combined.

#### Fetch Remote Summaries/Fetch Remote Events

When both *Fetch Remote Summaries* and *Fetch Remote Event* options are checked, Control Panel accesses and displays the corresponding recording information in the *Record Summary* and *Events* sections of the right-hand pane. You may eliminate the delay involved in accessing this information by disabling the corresponding check-boxes.

#### **Autopoll/Autoprint**

When *Autopoll* is checked, Control Panel will periodically (default 60 seconds) poll the connected TESLA recorder for new record files and automatically transfer them to the local computer. Newest records will be transferred first, and only one new record will be transferred at each poll. Checking *Autoprint* will cause each transferred (via Autopoll) record file to be automatically printed on the default Windows printer using RecordGraph's default template. Note that the *Autopoll* and *Autoprint* states are not persistent; if Control Panel is disconnected from the recorder, both *Autopoll* and *Autoprint* become unchecked.

#### Graph

Records can be viewed with RecordGraph, ERLPhase's interactive graphing software. To launch RecordGraph, select one or more local records and select the *Graph* button.

#### **Get from IED**

Selecting a recorder file under *On IED* and then selecting the *Get from IED* button causes a record file on the IED to be transferred from the recorder to your local computer. More than one file can be transferred at the time using Windows file selection function (Control/Shift + left-click). This action will not delete the record on the IED.

# Get from IED and Delete

The *Get From IED* and *Delete* button erases the records on the recorder after they have been transferred to Control Panel and verified.

When connected to a cooperative group, *Get From IED* automatically transfers the corresponding record from each group member and combines them into a single group record ("Record Export Utility" on page 12-1).

#### Save As

Selecting a local record and selecting the *Save As* button copies a record to a specified file. The .tlr file suffix should be retained.

### **Export**

Selecting a local record and selecting the *Export* button launches the Export Utility. Records can be exported in common formats such as COMTRADE for use in other software or playback, for details see 12 Record Export Utility on page 12-1.

#### **Delete**

The *Delete* button can be used to delete records on the IED or locally. More than one file can be deleted at a time using Windows file selection functions (*Ctrl/Shift + left-click*).

#### Rename

Select *Rename* to allow a local record file to be renamed. Records on the recorder cannot be renamed.

#### Refresh

Selecting *Refresh* updates the *Recordings* screen. It checks the local directory and the remote IED (if connected) for new and stored files, updates Control Panel's records database and refreshes the screen.

## Trigger Fault/Swing/ Both

The recorder can be manually triggered to generate different types of records. *Trigger Fault* creates a high speed transient recording. *Trigger Swing* creates a low speed swing recording. *Trigger Both* creates a combined record. Note the Swing records may take up to 15 minutes to generate depending on the recorder's settings.

#### **Recordings Stored**

Shows the number of records stored on the recorder and percentage of recording space used.

#### File>Select Remote

This function is available through the *On IED* menu. If you are online with your TESLA, this function selects all of the recording files displayed in the record list that have not yet been transferred to your local Recordings directory. You may then perform whatever command is appropriate for the selection set, such as a *Get from IED* or a *Get and Delete from IED* Command.

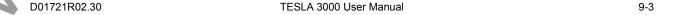

## **Trend Log**

The trend manager services are available from the *Trend* item, accessible from the *Main Menu* 

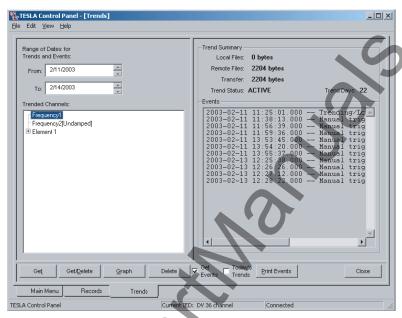

Figure 9.2: Trend Listing

### Range of Dates

Set the time range using the two date control boxes, *From* and *To*. The initial setting is for the previous three days. When you change these settings, the remainder of the display updates to show data pertinent to your chosen period. If you are connected to a TESLA, both local and remote data are combined in the tree; otherwise, the display shows only data resident on your local computer.

#### **Trended Channel**

The tree on the left side of the screen shows the channel names of the trended data available for the period you have selected. You may select any number of channels from the tree for further operations.

Select more than one channel by using the Ctrl and Shift keys in conjunction with mouse clicks and arrow keys.

### **Trend Summary**

The *Trend Summary* section of the screen shows statistical information about the files you have selected. *Local Files* indicates the amount of space used by the selected trend files on your local computer. *Remote Files* indicates the amount of space used by the selected trend files on the IED. *Transfer* refers to files that are on the IED, but not on your local computer, and represents the total amount of bytes in stored trend files that would be transferred before further processing takes place.

### **Events**

The *Events* section of the display shows all the events recorded during the period of interest set with the range of dates

**Get, Get/Delete** When you click *Get* all of the trends not previously transferred are transferred

to your computer. If you select Get/Delete, all files successfully transferred

from the IED will also be deleted from the IED.

**Graph** The trend data selected in the Trended Channels list is viewed with Record-

Graph, ERLPhase's interactive graphing software, for details see 11 Graphing Records on page 11-1. Any selected trend data not already in your computer is

transferred prior to graphing.

**Delete** The trend data selected in the Trend Channel list is removed from your com-

puter. If you are currently connected, you have the option of removing the data

on the IED files as well.

**Get Events** Each time you change the Range of Dates, the list of events on the right side of

the screen is updated. If you are not interested in this action, remove the check

mark from the checkbox.

**Today's Trends** If the Range of Dates includes data that is currently being recorded, some of

the data may not be in a form suitable for transfer to Control Panel. If this checkbox is selected, Control Panel will send a request to the IED to convert the most recent data so that it can be transferred. The time that this takes may be significant, and if you do not have a need for this data, the feature may be

disabled by removing the check mark from the check box.

**Print Events** The list of events in the *Events* portion of your screen is printed.

## **Event Log**

The event log services are available from the *Events* tab, accessible from the *Main Menu*.

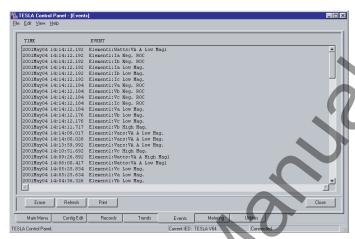

Figure 9.3: Event Log Display

The recorder maintains a log of time-stamped events. Event messages can be produced by any of the recorder's detectors if configured to do so.

Event messages can also be viewed in the Record Summary and Trend Summary displays

### **Circular Storage**

The Event Log stores up to 250 events with automatic overwrite of the oldest event. For greater event storage, or to prevent automatic overwrite, the recorder's trending function can also be used to store event messages.

#### **Event Messages**

The text of an event message is derived from the configuration of the detector that generates it.

The general format for event message is:

Date Time ElementName.Type.Description Detector State where:

- *ElementName* is the user-assigned name of the element associated with this channel
- *ChannelType* describes the member of the element or the type of channel which the detector is monitoring
- Description is user-assigned text available to further identify the detector
- *Detector* is the type of detector
- *State* indicates whether the detector is picking up or dropping out. In the case of external inputs this text is user-assigned to accommodate different external devices.

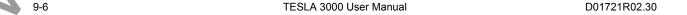

Example of an event message from an External Input detector 2005 Jan 12 20:44:33.672 Line #1.EI.BRKRI-a open Example of an event message from a high analog level detector: 2005 Jan 12 20:44:33.650 Line #1.Va.High Mag active

## **Printing Event Log**

You may print or copy to clipboard all the events that are in the Event Log. Right-click or choose from the menu bar to print event logs while connected to the IED.

#### **Controls**

The event display is a static snapshot of the contents of the event log.

You can use the buttons at the bottom or a right-click to access these functions. In addition, print commands are available under the File menu, a copy command is available under the Edit menu, and a refresh command is available under the View menu.

| Сору    | Copies the event list to clipboard for pasting to other programs,                           |
|---------|---------------------------------------------------------------------------------------------|
| Refresh | Updates Event List by getting a new list from remote IED and updates the Event List screen. |
| Erase   | Removes all events from remote IED.                                                         |
| Print   | (bottom button only) Prints all the events (up to 250 events) to a local printer.           |

MM Clecifical Pathlandian Confession Confession Confess

# 10 Continuous Disturbance Recording

Continuous Disturbance Recording (CDR) implemented in the TESLA 3000 recording system allows you to gather power system disturbance data to review and analyze transmission and generation protection systems. The TESLA 3000 recording system incorporated CDR for NERC standards requirements, including user-selectable recording channels and user-selectable recording sample rate.

#### **NERC Standards:**

- 1 Standard PRC-018-1 Disturbance Monitoring Equipment Installation and Data Reporting
- 2 Standard PRC-002-1 Define Regional Disturbance Monitoring and Reporting Requirements

The CDR feature incorporated in the TESLA 3000 Recording System meets and exceeds the requirements of NERC Standards as represented in the following table.

The continuous disturbance recording data retention period depends on the number of selected channels and on the selected sample rate. Estimated continuous disturbance recording data retention periods (in days) for various combinations of channel numbers and the sampling rates are shown in Figure 10.2: Configuring Continuous Disturbance Recording on page 10-2.

The general configuration screen is reached from the Configuration branch in the main screen; the main Continuous Recording screen is reached from the Continuous Recording branch, see Figure 10.1: Main Screen showing the Continuous Recording Branch on page 10-1.

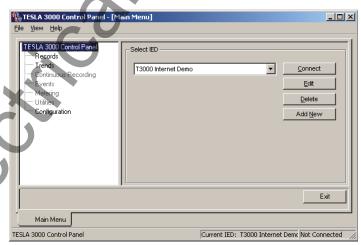

Figure 10.1: Main Screen showing the Continuous Recording Branch

Configuration

Selecting *Configuration* from the main menu of the TESLA Control Panel shows a configuration view. If the Continuous Disturbance Recording is not configured, right-click and select *Continuous Disturbance Recording* to display the continuous disturbance recording channel configuration view.

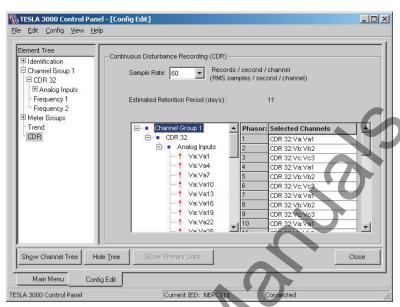

Figure 10.2: Configuring Continuous Disturbance Recording

Select channels from the tree view by dragging the channel name and dropping it on the selected channels grid view on the right hand side or by selecting a channel from the list in the grid view - a maximum of 36 channels can be selected.

Select the continuous disturbance recording rate from the *Sample Rate* list box. Depending on the system frequency, the list box is filled with available sample rates. Selecting channels based on the current Sample Rate, displays available data retention period in the read-only *Estimated retention period (days)* display box.

# CDR Sampling Rates

The following table shows the available sampling rates at the corresponding system frequency.

| System<br>Frequency | Continuous disturbance recording sample rates (RMS records/ second/channel) |    |    |    |    |    |    |
|---------------------|-----------------------------------------------------------------------------|----|----|----|----|----|----|
| 60 Hz               | 6                                                                           | 10 | 12 | 15 | 20 | 30 | 60 |
| 50 Hz               | 5                                                                           | -  | 10 | -  | -  | 25 | 50 |

Number of Continuous Disturbance Recording Channels The number of continuous disturbance recording channels is user-configurable and limited only by the number of analog inputs available at any given time according to the analog input sampling rate as shown above. Only analog input data and frequency channels are stored; use RecordGraph software for derived channels, such as watts, vars, etc.

# Data Storage and Retention Period

A 4-gigabyte flash drive is required for continuous disturbance recording to work. If TESLA 3000 firmware with continuous disturbance recording support

is installed on a unit without the designated continuous disturbance recording partition, continuous disturbance recording will be disabled.

Continuous disturbance recording data retention period depends on the number of selected channels and on the selected sample rate. Estimated continuous disturbance recording data retention periods (in days) for various combinations of channel number and sampling rate are displayed in TESLA Control Panel's Configuration screen, for details see Figure 10.2: Configuring Continuous Disturbance Recording.

After all storage space designated for the continuous recording data is consumed, the oldest data is automatically deleted and released storage space is reused to store newly accumulated data. There is no indication about recycling of the continuous disturbance recording data storage space provided.

#### Continuous Disturbance Recording Status

The status of continuous disturbance recording and the time interval for each unit that has continuous recording data accumulated is displayed in TESLA Control Panel's *Continuous Recording* and *Utilities>Recording* screens. The following Status types are possible:

- NOT SUPPORTED: TESLA does not have enough storage to support CDR
- NOT CONNECTED: not connected to TESLA
- ACTIVE: CDR active, normal operation
- DISABLED: CDR is not configured
- ALARM: CDR storage corruption

In the case of the Alarm status of continuous recording, an appropriate message is logged to the Event Log.

# Continuous Recording Screen

Selecting the Continuous Recording branch in the left-hand side tree brings up the Continuous Recording Screen below:

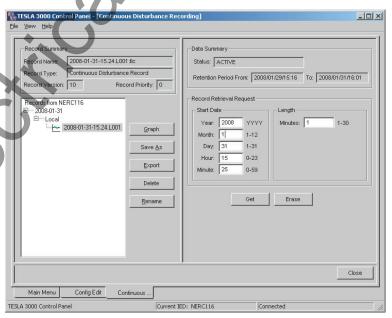

Figure 10.3: Continuous Disturbance Recording Screen

| Get                         | Entering appropriate parameters in the Record Retrieval Request section and selecting the <b>Get</b> button retrieves and saves a CDR record to the local disk.                                                                 |
|-----------------------------|----------------------------------------------------------------------------------------------------|
| Erase                       | Selecting the <b>Erase</b> button erases all CDR data on the TESLA recorder. A confirmation dialog is displayed before this action is carried out.                                                                              |
| Record Retrieval<br>Request | Enter year, month, day, hour and minute information in the start date Section, and a Length for the requested record. These fields are pre-filled with a time that is computed from the To time minus the initial Length value. |
| Graph                       | Launch RecordGraph with the selected record or records.                                                                                                    |
| Save as                     | Brings up a dialog to save the selected record with a new name and/or location.                                                                                                    |
| Export                      | Brings up the Export utility to export the selected record in a different format.                                                                                                    |
| Delete                      | Deletes the selected records from the local file system.                                                                                                    |
| Rename                      | Allows the user to rename the record keeping the original file extension.                                                                                                    |

# Safe Shutdown Mode

Since data is being continuously written to the storage device, it is important to follow a safe shutdown procedure. This will ensure data integrity.

A new command Safe Shutdown Mode is added to the maintenance menu and to the TESLA Control Panel Utilities screen.

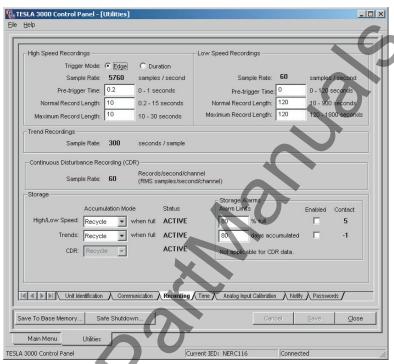

Figure 10.4: Utilities

The command Safe Shutdown Mode is available only at the service access level for TESLA Control Panel or via Port 1 login for maintenance utilities. When the command Safe Shutdown Mode is used, all TESLA 3000 application tasks are stopped ensuring all accumulated data are written out to the flash drive, all open files are closed and the file system status is updated. The front panel Test Mode and Alarm LEDs start blinking indicating that it is safe to turn off the unit. The unit stays in the safe shutdown mode for 15 minutes and then is rebooted automatically. The Event Log will maintain a record of all received Safe Shutdown commands.

Handling Configuration Changes All accumulated continuous disturbance recording data is discarded every time new settings with modified continuous recording configuration are loaded on TESLA 3000. Continuous recording configuration includes sample rate, analog input configuration, continuous recording channel selection and order. if changes to existing settings are made and user attempts to load them into the TESLA, the following dialog will appear:

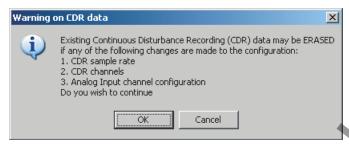

Figure 10.5: Utilities Screen showing Safe Shutdown button

# 11 Graphing Records

## **Getting Started**

RecordGraph is a tool used to display and analyze records from ERLPhase relays and recorders. Use it to graphically view the data recorded during fault, swing and trend modes. RecordGraph is integrated with TESLA Control Panel.

Launch RecordGraph from TESLA Control Panel

#### Method 1: Records

- 1 Open TESLA Control Panel by double-clicking on the *TESLA* icon on your desktop. If the application is not installed, install the application and then proceed.
- 2 Double-click on the *Records* item in the tree list or select *Records* and use the *Enter* key.
- 3 Using the *Records* tab, select a local record from the tree list.
- 4 Click the *Graph* button.

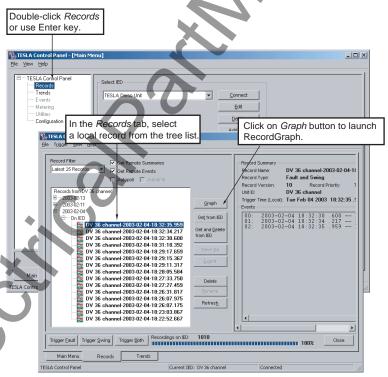

Figure 11.1: Launching RecordGraph from TESLA Control Panel

When the Graph button is clicked from the TESLA Control Panel, Record-Graph is launched with the selected record.

### **Method 2: Auto Print**

If the Auto Print option is checked (enabled) in the Records list view, then RecordGraph will be automatically launched and prints the channels directly on to the Default printer. The layout and channel information is predefined in the <Default> or User-defined template.

#### **Method 3: Trends**

- 1 Double-click *Trends* from the Main Menu.
- 2 Select the record from the list. To select multiple records, press *Ctrl* key and click on the desired records.
- 3 Select the *Graph* button at bottom of screen.

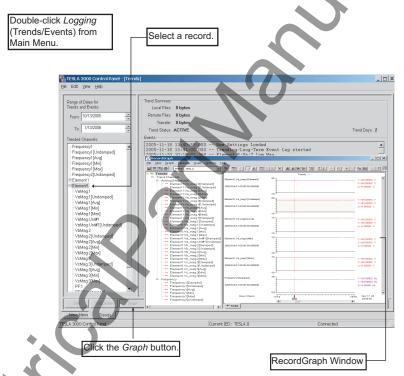

Figure 11.2: Launch from Logging (Trends/Events)

#### Launch RecordGraph from Windows Explorer

- 1 Open Windows Explorer.
- 2 Select a record. (It should have valid extensions, \*.lpr, \*.lpl, \*.tpr, \*.tpt, \*.tlr, \*.bpr, \*.bpl, \*.fpr.)
- 3 Right-click the selected record.
- 4 Choose, the *RecordBaseView>Launch Graph* option.

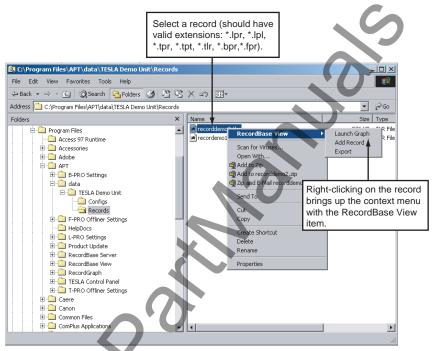

Figure 11.3: Launching RecordGraph from Windows Explorer

# RecordGraph Components

- Main menu items
- Tool bar buttons
- A drop-down box lists the templates associated with the current record's IED
- A left-hand side pane (LHS) or tree view lists the names of records to be displayed or analysed
- A right-hand side pane (RHS) displays the graphs in various views. Initially a single blank screen appears.
- A right-click context menu on both the LHS and RHS pane.
- RecordGraph version is displayed in the *Help>About RecordGraph*.

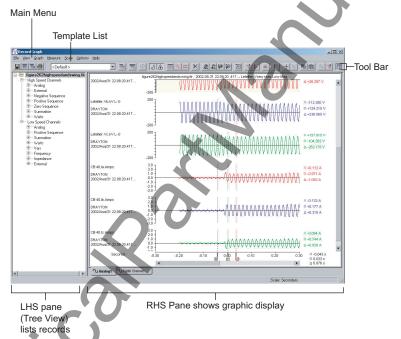

Figure 11.4: Components of RecordGraph Window

#### Menus

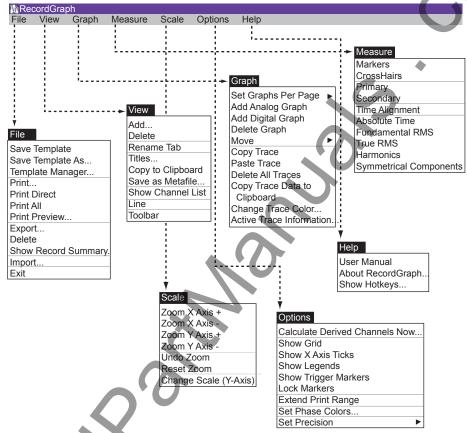

Figure 11.5: Menus

# **RecordGraph Menu Items**

#### File Menus

## File>Save Template

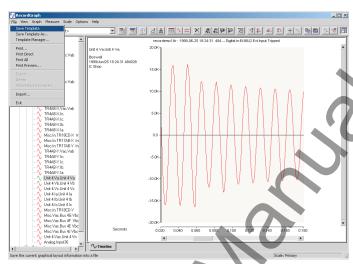

Figure 11.6: Save Template

Use this option to save the current graphical layout information to a file (see "Templates" on page 11-56 for further explanations on templates and their role in graphical analysis).

When this option is chosen and if there are no templates in the template list, then a *Save As Template* dialog box is displayed. Otherwise, the current layout information is saved in a file as shown in the template list box.

#### File>Save Template As...

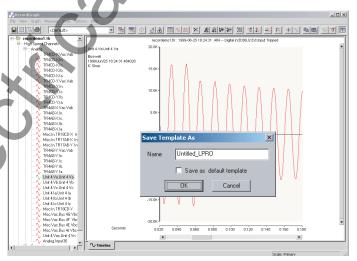

Figure 11.7: Save Template As

Save the current graphical layout information in a different file. A dialog box is displayed to choose the template file name. The check box, save as default

template, if checked, saves the current template as a user-defined default template (see "Templates" on page 11-56).

# File>Template Manager

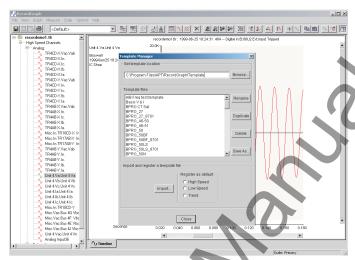

Figure 11.8: Template Manager

Rename, duplicate, save as, import or delete template files. A dialog box is displayed to manage the template files (see "Templates" on page 11-56).

#### File>Print

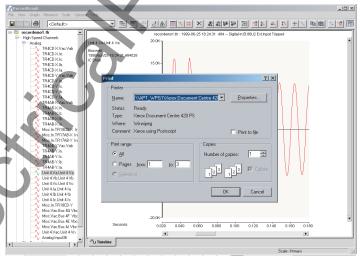

Figure 11.9: Print

Print the active (visible) view. Use this option to select the type of the printer and other configurations associated with it through the standard print dialog box options.

#### File>Print Direct

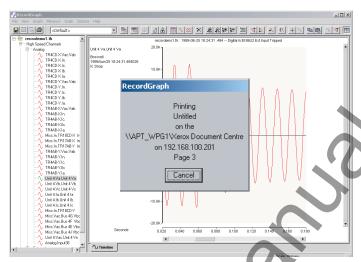

Figure 11.10: Print Direct

Send the active view directly to the default printer. When this option is chosen, the standard print dialog box is not displayed. The active view is sent directly to the default printer for printing, but you can cancel the printing if the print status dialog box is displayed.

#### File>Print All

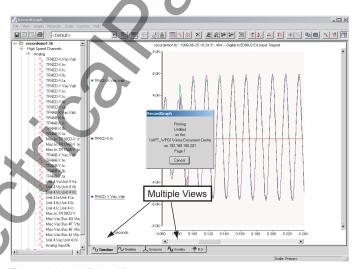

Figure 11.11: Print All

Send all the pages of all the views to the default printer. Select this option to print multiple views (visible and invisible) to the default printer.

11-8 TESLA 3000 User Manual D01721R02.30

#### File>Print Preview

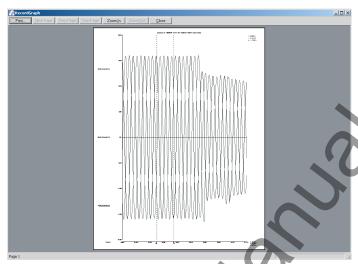

Figure 11.12: Print Preview

Display the print preview window of the active view page.

## File>Export

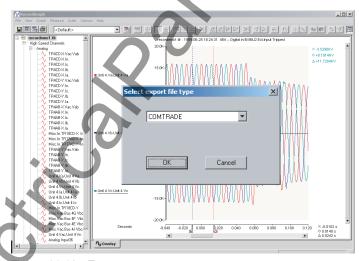

Figure 11.13: Export

Export the selected record to a user-defined format, for details see 12 Record Export Utility on page 12-1.

# File>Delete

Delete the currently selected record from the tree view. This option does not clear the view associated with the record.

## File>Show Record Summary

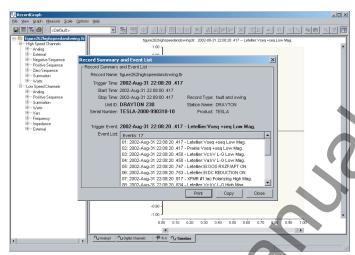

Figure 11.14: Show Record Summary

Display the record summary and the event list of the active record in a dialog box.

#### File>Import

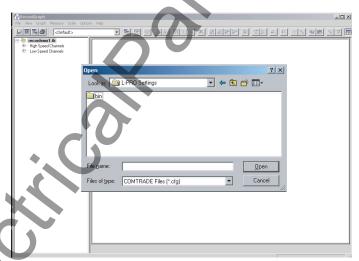

Figure 11.15: Import

Choose this option to import a COMTRADE file and display a standard open file dialog box to select \*.cfg COMTRADE files.

## File>Exit

Exit the RecordGraph application. Save your graphical layout information before selecting this option.

## **View Menus**

#### View>Add

Create a new view and add it to the existing layout (see "Views" on page 11 32).

#### View>Delete

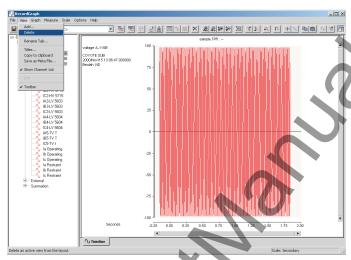

Figure 11.16: Delete

Delete an active view from the layout. When you select this option, a dialog box appears to confirm the deletion of the view. If accepted, the current view is deleted from the layout.

## View>Rename Tab

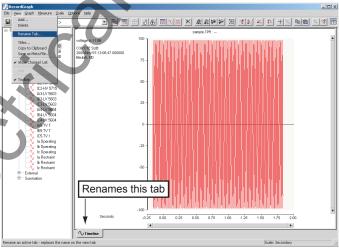

Figure 11.17: Rename Tab

Replaces the name on the active view tab with one of your choice. A dialog box appears to enter the name.

#### View>Titles

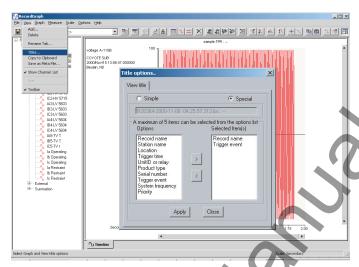

Figure 11.18: Titles

Select graph and view titles options to compile titles and various options (see "View and Graph Titles" on page 11-62).

# View>Copy to Clipboard

Copy an active view to the clipboard for import to another program such as MS Word or Excel, for details see 12 Record Export Utility on page 12-1.

## **View>Save As Metafile**

Save an active view page as a Windows metafile, for details see 12 Record Export Utility on page 12-1.

#### **View>Show Channel List**

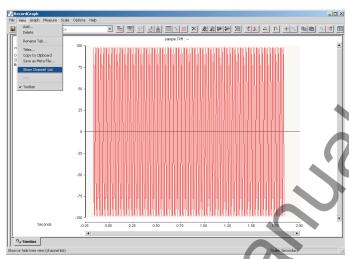

Figure 11.19: Show Channel List

Hide or show the channel list displayed in the tree view.

#### View>Line

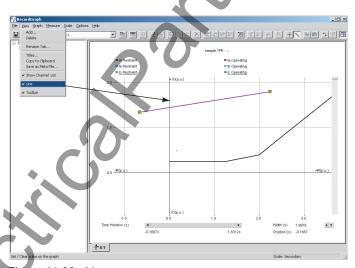

Figure 11.20: Line

Place a reference line on the graph (for Impedance and Differential views only). Use Line in conjunction with the CrossHair measurement for quick readouts. When you choose this option free form zooming is disabled. Clear the line to enable free form zooming.

#### View > Tool Bar

Show or hide tool bar from the main window.

# **Graph Menus**

# **Graph>Set Graphs Per Page**

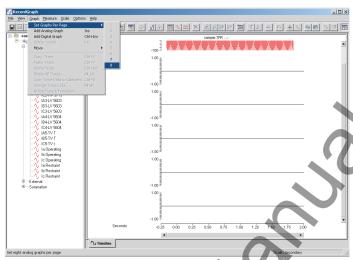

Figure 11.21: Set Graphs Per Page

Set up the number of graphs per view; up to eight graphs are allowed using the Set Graphs Per Page option. Timeline, Overlay and Trend Views allow a maximum of 36 graphs. Use *Add Analog Graph* or the *Insert* key to add one graph at a time.

# **Graph>Add Analog Graph**

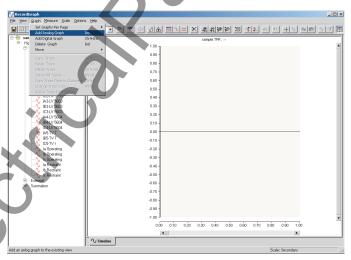

Figure 11.22: Add Analog Graph

Add an analog graph to the existing view or use the *Insert* key.

11-14 TESLA 3000 User Manual D01721R02.30

## **Graph>Add Digital Graph**

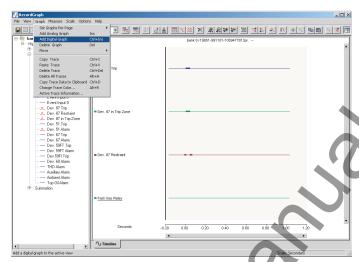

Figure 11.23: Add Digital Graph

Add a digital graph to the existing view. This graph shows the digital status information in the form of thick or thin stacked traces. You can plot up to 32 traces in a single graph.

# **Graph>Delete Graph**

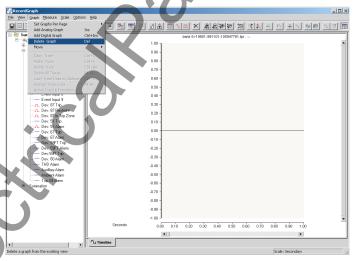

Figure 11.24: Delete Graph

Delete an active graph (click any graph to make it active) from the existing view or use the *Delete* key.

## Graph>Move

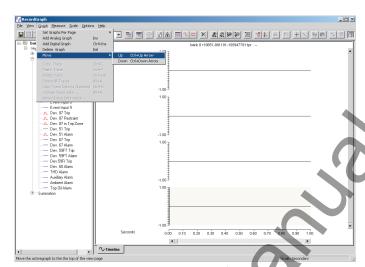

Figure 11.25: Move

Rearrange the relative position of the graphs in the active view page. First select the graph and use either the *Move>Up* or *Move>Down* option to change the position of the graph.

# **Graph>Copy Trace**

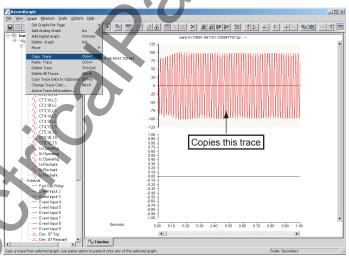

Figure 11.26: Copy Trace

Copy an active trace from the selected graph. Use this option in conjunction with the paste trace option. You need at least one channel on a graph to use the copy operation.

11-16 TESLA 3000 User Manual D01721R02.30

#### **Graph>Paste Trace**

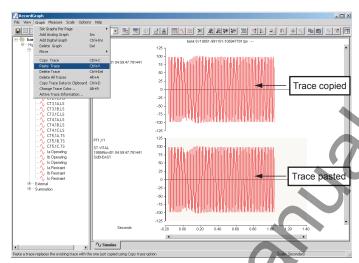

Figure 11.27: Paste Trace

Add or replace an existing trace in the selected graph. In Timeline View an analog graph supports one trace per graph. In an Overlay View you can select up to 32 traces per graph. If you use the paste operation in Timeline View, and if the graph has a trace, it is replaced with the one just copied or adds the trace if there is no trace. In Overlay View it adds the trace to the existing graph.

# **Graph>Delete Trace**

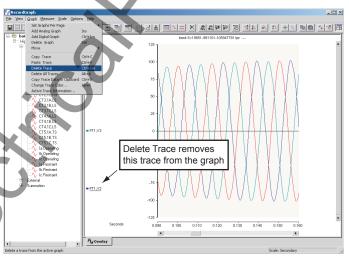

Figure 11.28: Delete Trace

Select a graph and the trace to be deleted and use *Delete Trace* to delete from the active graph. In the case of Overlay View a graph can have multiple traces. You can select a trace by clicking on the channel name and use delete trace option to delete the selected trace.

## **Graph>Delete All Traces**

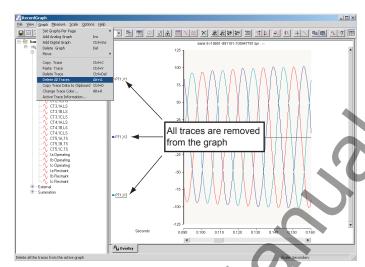

Figure 11.29: Delete All Traces

Deletes all the traces from the active graph. In an Overlay view this action removes all the traces.

# **Graph>Copy Trace Data to Clipboard**

Copy trace data from the active graph to the clipboard (see "Exporting Channel Data" on page 11-73).

# **Graph>Change Trace Color**

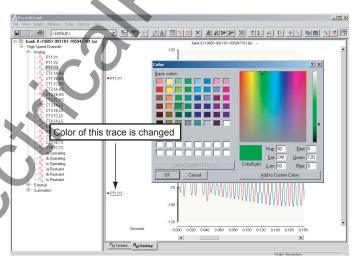

Figure 11.30: Change Trace Color

Change the trace color of the selected trace. In the Overlay View this option only changes the color of the active trace.

11-18 TESLA 3000 User Manual D01721R02.30

## **Graph>Active Trace Information**

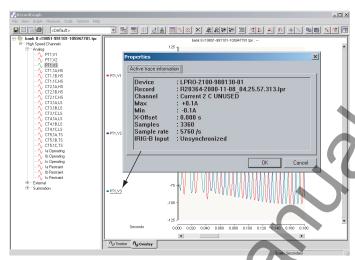

Figure 11.31: Active Trace Information

Display the trace information of the active graph.

#### **Measure Menus**

#### Measure>Markers

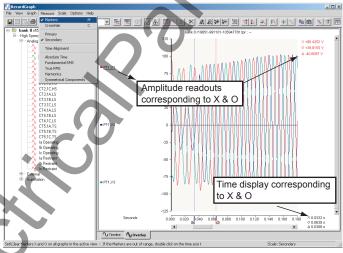

Figure 11.32: Markers

Set or clear markers X and O on all graphs in the active view. If the markers are out of range, double-click the time axis to bring them back into the view. When markers are placed, depending on the type of measurements option, readouts appear on the right hand side as shown corresponding to the positions of X and O marker. In case of multiple traces, the readout refers to the currently active (selected) trace.

#### Measure>CrossHair

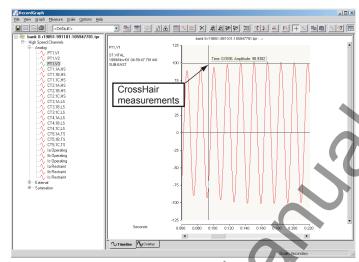

Figure 11.33: CrossHair

Set or clear crosshair cursor measurement by dragging the mouse (left-click and move) anywhere on the graph to display the readout. The difference between the marker and crosshair readout is that the marker values correspond to the data values, whereas the crosshair measurement corresponds to the x and y coordinates. When this option is selected, you can measure coordinates of any graph in the active view.

## Measure>Primary

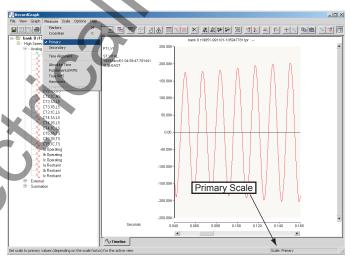

Figure 11.34: Primary

Set scale to primary values (depending on the scale factors CT/PT ratios) on all the graphs in the currently active view. The current choice (primary or secondary) is displayed on the status bar.

11-20 TESLA 3000 User Manual D01721R02.30

#### Measure>Secondary

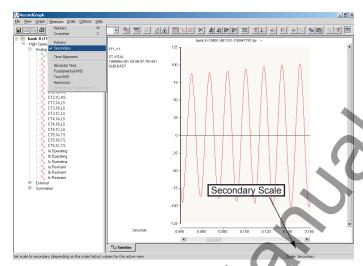

Figure 11.35: Secondary

Set scale to secondary values (depending on the scale factor of CT/PT ratios) on all the graphs in the currently active view. The current choice (primary or secondary) is displayed on the status bar.

#### Measure>Time Alignment

Offset X axis (trigger time alignment) for the currently active trace on the graph (see "Readouts and Measurements" on page 11-64).

#### Measure>Absolute Time

Display absolute time (actual recorded time) measurements for the active trace of the graph (see "Readouts and Measurements" on page 11-64).

#### Measure>Fundamental RMS

Display fundamental RMS measurement for the active trace of the graph (see "Readouts and Measurements" on page 11-64).

#### Measure>True RMS

Display true RMS measurement for the active trace of the graph (see "Readouts and Measurements" on page 11-64).

#### Measure>Harmonics

Display harmonics measurement – up to 5th order and THD expressed in percent with reference to the fundamental (the highest order harmonic included in THD depends on the sample rate). See table 7.1 and 7.2 on page 7-6) for the active trace of the graph (see "Readouts and Measurements" on page 11-64).

#### **Measure>Symmetrical Components**

Display symmetrical components measurement for the active graph. You must select a, b and c phase quantities in Overlay View to enable this option (see "Readouts and Measurements" on page 11-64).

## **Scale Menus**

## Scale>Zoom X Axis +

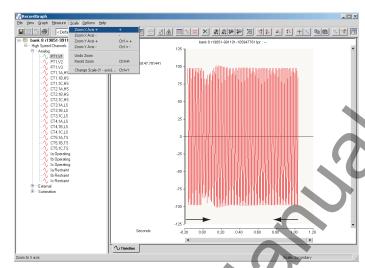

Figure 11.36: Zoom X Axis +

Select this option to decrease the x axis range by 25% of the current zoom range.

# Scale>Zoom X Axis -

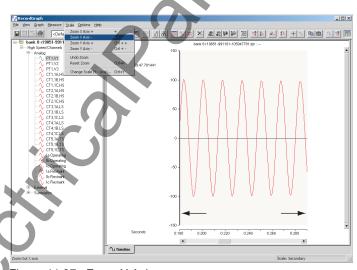

Figure 11.37: Zoom X Axis -

Select this option to decrease the x axis range by 25% of the current zoom range.

11-22 TESLA 3000 User Manual D01721R02.30

## Scale>Zoom Y Axis +

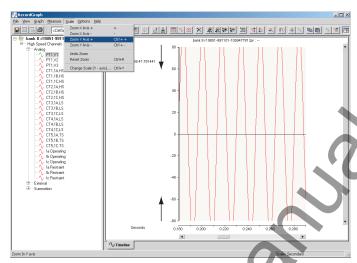

Figure 11.38: Zoom Y Axis +

Select this option to decrease the y axis range by 25% of the current zoom range.

# Scale>Zoom Y Axis -

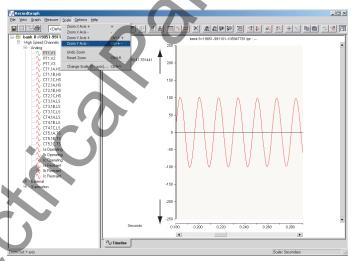

Figure 11.39: Zoom Y Axis -

Select this option to increase the y axis range by 25% of the current zoom range.

## Scale>Undo Zoom

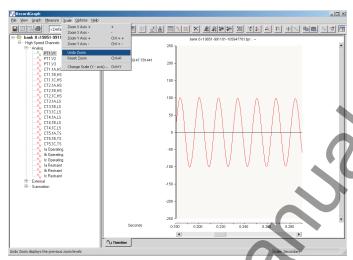

Figure 11.40: Undo Zoom

Display the previous zoom level.

## Scale>Reset Zoom

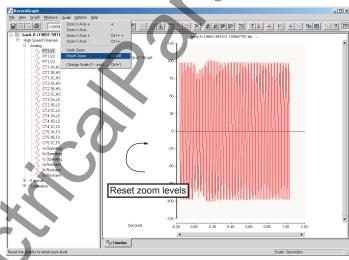

Figure 11.41: Reset Zoom

Reset the graphs to the initial zoom level.

## Scale>Change Scale (Y Axis)

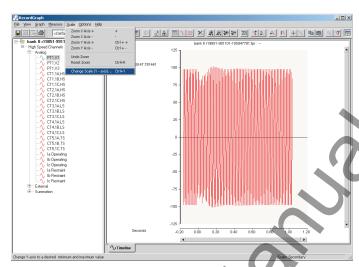

Figure 11.42: Change Scale (Y Axis)

Change Y axis to a desired minimum and maximum value using the dialog box to set the new values. If the manual scale option is checked, the y axis is not rescaled to new data values; the trace is displayed within the selected range. You can set the desired scaling, save the options in the template and recall the template for other recordings (see "Templates" on page 11-56).

## **Options Menus**

#### **Options>Calculate Derived Channels Now**

Use this option to calculate the derived channels and append to the record as virtual channels. For TESLA records the data is written back to the original record so that the next time the record is viewed all the derived channel information is readily available (see "Calculated Channels" on page 11-71).

## **Options>Show Grid**

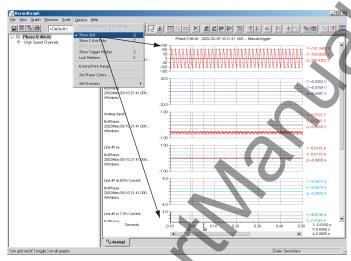

Figure 11.43: Show Grid

Turn grid on or off on all graphs.

# **Options>Show X Axis Ticks**

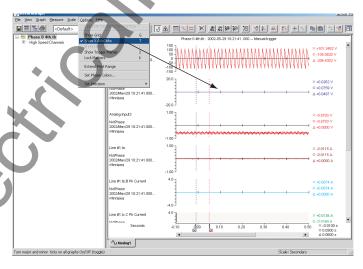

Figure 11.44: Show X Axis Ticks

Show X axis ticks on all graphs.

# **Options>Show Legends**

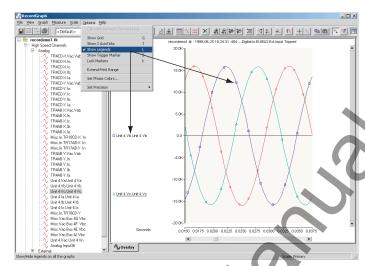

Figure 11.45: Show Legends

Show or hide legends on all the graphs.

# **Options>Show Trigger Marker**

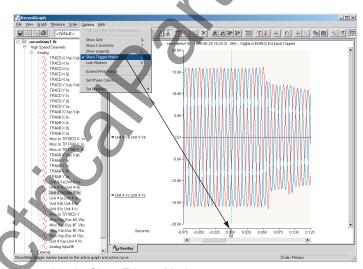

Figure 11.46: Show Trigger Marker

Show or hide trigger marker on the active graph and active curve.

# **Options>Lock Markers**

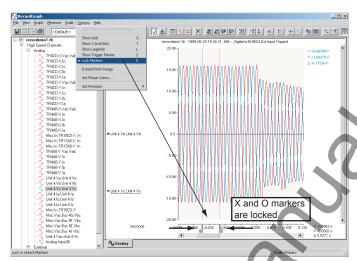

Figure 11.47: Lock Markers

Lock or unlock X and O markers.

# Options>Extend Print Range

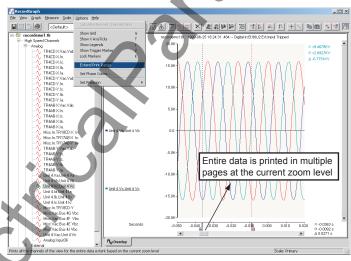

Figure 11.48: Extend Print Range

Print all the channels of the view for the entire data range in the current zoom level.

11-28 TESLA 3000 User Manual D01721R02.30

## **Options>Set Phase Colors**

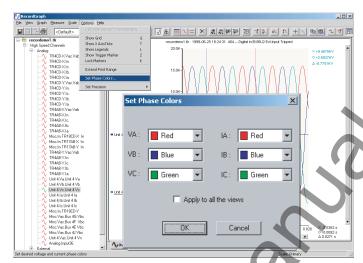

Figure 11.49: Set Phase Colors

Use this option to select user-defined colors for A, B and C phase voltages and currents. When the colors are selected, the channels are automatically identified based on the color. The default values for A, B and C phase quantities are red, blue and green respectively.

# Options>Set Precision

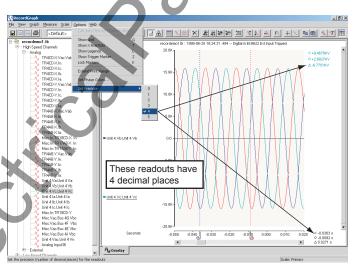

Figure 11.50: Set Precision

Set the precision (number of decimal places) for the readouts. In Symmetrical Component and Harmonic Views, the phase angle readout precision is always zero (no decimal places are used).

#### **Help Menus**

#### Help>User Manual

Select to display an electronic version of the user manual.

#### Help>About RecordGraph

Display program information, version number and copyright.

# **Help>Show Hot Keys**

Lists the available hot keys or short cuts.

#### **Tool Bar Buttons**

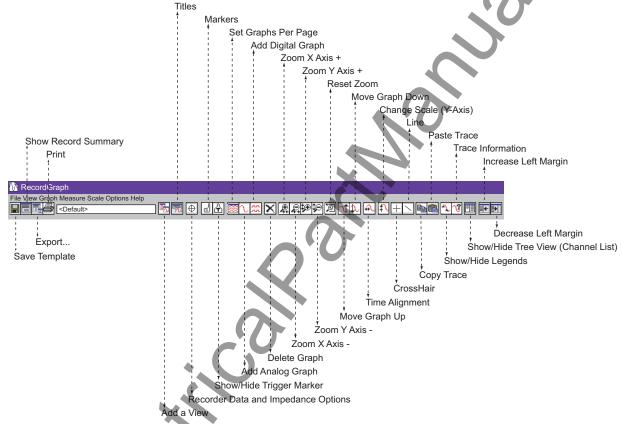

Figure 11.51: Tool Bar Buttons

In the Tree View, you can expand a loaded record to identify the recorded and calculated channels (if configured). A right-click menu is available to manipulate the tree items. Most of the tool bar buttons work in a similar way to that of the menu items explained in the previous sections.

| Tool Bar Buttons    |                                                      |
|---------------------|------------------------------------------------------|
| Save Template       | Save template file on the disk.                      |
| Show Record Summary | Displays record summary (events, trigger time, etc.) |
| Export              | Brings up export module.                             |

| Print                               | Prints record.                                                                    |
|-------------------------------------|-----------------------------------------------------------------------------------|
| Add a View                          | Adds a graph view that displays the fault information.                            |
| Titles                              | Places a title above graph for all views (see Figure 11.88: View Title Options).  |
| Impedance                           | Creates an R-X plot before, during and after fault.                               |
| Markers                             | Displays vertical lines "x" and "o" to find the coordinate values on the graph.   |
| Show/Hide Trigger Marker            | Displays/hides zero trigger marker.                                               |
| Set Graphs Per Page                 | Sets number of graphs per page.                                                   |
| Add Analog Graph                    | Add an analog graph.                                                              |
| Add Digital Graph                   | Add a digital graph.                                                              |
| Delete                              | Delete a graph.                                                                   |
| Zoom X Axis +                       | Enlarges the trace range on X axis.                                               |
| Zoom X Axis -                       | Reduces the trace range on X axis.                                                |
| Zoom Y Axis +                       | Enlarges the trace range on Y axis.                                               |
| Zoom Y Axis -                       | Reduces the trace range on Y axis.                                                |
| Reset Zoom                          | Resets zoom control.                                                              |
| Move Graph Up                       | Vertically moves graph upwards.                                                   |
| Move Graph Down                     | Vertically moves graph downwards.                                                 |
| Time Alignment                      | Offset X axis time value.                                                         |
| Change Scale (Y Axis)               | Scale Y axis minimum and maximum range.                                           |
| CrossHair                           | Displays X and Y coordinate values.                                               |
| Line                                | Available only for impedance view, draws a reference line.                        |
| Copy Trace                          | Copies a trace to another location.                                               |
| Paste Trace                         | Pastes a trace.                                                                   |
| Show/Hide Legends                   | Displays/hides legends the traces.                                                |
| Trace Information                   | Displays/hides channel information: Date, Station Name, RecordName, Channel Name. |
| Show/Hide Tree View<br>Channel List | Expands and minimizes RHS of the screen.                                          |
| Decrease Left Margin                | Decreases left margin.                                                            |
| Decrease Right Margin               | Decreases right margin.                                                           |
|                                     |                                                                                   |

# **Views**

The view screen graphically displays information from the record. A view is associated with a tab at the bottom of the screen which can be renamed using the Rename tab. You can create a maximum of 30 view tabs.

#### Add a View

Add new view to layout.

- 1 Select the *View>Add...* from the top menu bar or the *Add...* button from the tool bar.
- 2 Select the desired view from the shortcut menu.
- 3 Click OK.

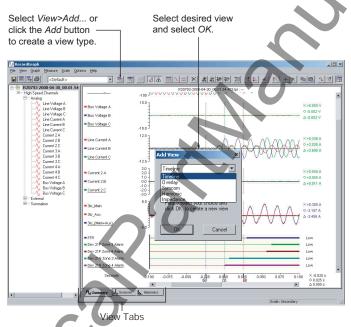

Figure 11.52: Add a View

The Add View... option lists Impedance View only if the selected record is from an L-PRO, TESLA or COMTRADE record.

#### **Delete a View**

Clears active view from layout.

- 1 Select the *View>Delete* from top menu bar. A shortcut menu asks you to confirm the deletion.
- 2 Click *OK* to confirm. Click *Cancel* to stop deletion.

#### Rename a View

Use this option to rename the active tab which is displayed at the bottom of the view.

- 1 Select the *View>Rename Tab* from top menu bar or right-click on the graph to bring up the context menu and select *Rename Tab*.
- 2 A dialog box appears with the old name. Modify and click *OK* to rename the view.

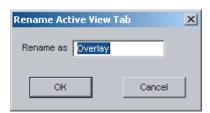

Figure 11.53: Rename Dialog Box

#### **Show Channel List**

Displays or hides the channel list on the left-hand side of the screen to allow more space for the graphs.

#### **Toolbar**

Displays or hides the toolbar on the left-hand side of the screen to allow more space for the graphs.

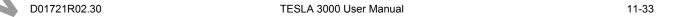

# **Graphs**

The graph is an area or space in a view where each channel of analog or digital information is shown. The information is shown as X-Y data with X = time and Y = magnitude.

#### **Adding Graphs**

- 1 Select *Graph>Set Graphs Per Page* or right-click on the graph to bring up the context menu and select *Set Graphs Per Page* to add selected number of graphs to the Timeline View.
- 2 Select *Graph>Add Analog Graph* or right-click on the graph to bring up the context menu and select *Add Analog Graph* to add an analog graph to the Timeline View.
- 3 Select *Graph>Add Digital Graph* or right-click on the graph to bring up the context menu and select *Add Digital Graph* to add an digital graph to the Timeline View.

A maximum of 36 graphs (analog and digital) can be created for each Timeline View, Overlay View and Trend View.

# **Adding Channels**

- 1 Click the desired channel to be displayed on the graph.
  OR
- 2 Drag a channel and drop it onto the desired graph.
- 3 Depending on the view type following action takes place:
  - In a Timeline View the existing channel is replaced and only one channel is allowed per graph.
  - In an Overlay View up to 32 traces can be placed per graph.
  - In a Trend View the existing channel is replaced and only one channel is allowed per graph.
  - External or digital channel should be placed on a digital graph to stack the traces. A maximum of 32 traces can be specified per graph.

#### **Channel Tool-tip**

When the cursor is moved over the channel name, following information is displayed in the tool-tip window.

- Device name of the device (example, TESLA)
- Record name of the record
- Max channel maximum value along with the unit
- Min channel minimum value along with the unit
- X Offset-whether the x-axis has offset (time alignment)
- Samples number of samples
- Sample rate -samples /second
- IRIG-B status indicator

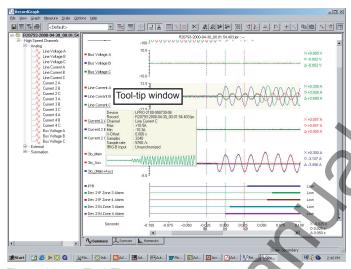

Figure 11.54: Tool-Tip

# Zoom Using the Mouse

- 1 Left-click on any graph and drag to form a small box around the graph area.
- 2 When you release the mouse, the trace assumes new zoom position determined by the area of the zoom coordinates.

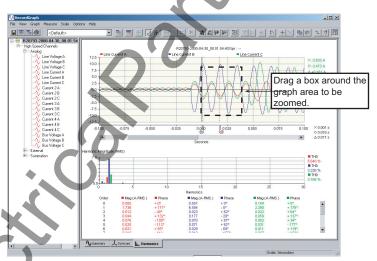

Figure 11.55: Select a Section of the Graph to Zoom

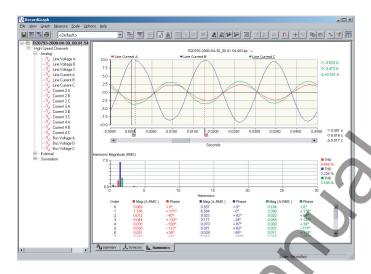

Figure 11.56: Portion of Zoomed Graph

Follow the procedure 1 and 2 for further zooming.

# Zoom Using the Tool Buttons

You can also use Zoom X axis +, Zoom X axis -, Zoom Y axis + and Zoom Y axis - on the tool bar buttons to quick zoom in and zoom out (25%).

Repeat step 1 to zoom further.

# Zoom only X or Y Axis

To zoom only the X axis, select *Ctrl* key and use the mouse to draw a box on the graph.

To zoom only the Y axis, select shift key down and use mouse to draw a box on the graph.

# Undo Zoom on Graphs

- 1 Right-click on the graph to the context menu.
- 2 Select the *UndoZoom* option.
- 3 Graphs are redrawn to the previous zoom level.
- 4 Select *Reset Zoom* option to reset the graphs to the initial zoom level. This can be chosen at any stage.

# Pan Graph

Zoom the graph (if not zoomed) to a required zoom level.

You should hold the "Thumb track" and move it along the scroll bar. To have fine control click on the right arrow scroll bar button or press *Shift* and click on the right arrow scroll button.

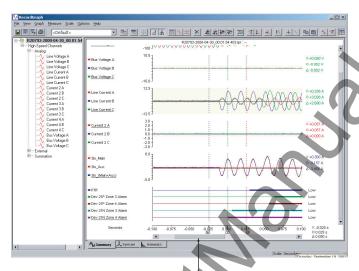

Thumb Track - move right/left to pan graph

Figure 11.57: Thumb Track

# **Keyboard Functions**

The keyboard is also available for zooming, setting markers and positioning graphs. To display the keyboard hot key menu right-click on the graph and bring up the context menu, select *Show Hotkeys* option.

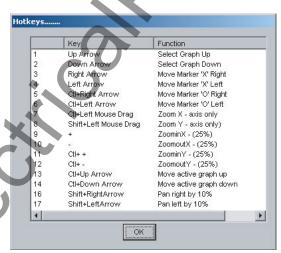

Figure 11.58: Hot Keys

# Right-click Context Menu

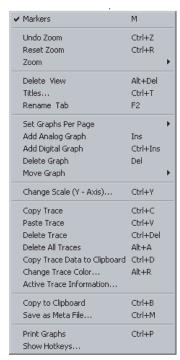

Figure 11.59: Right-Click Context Menu

#### **Timeline View**

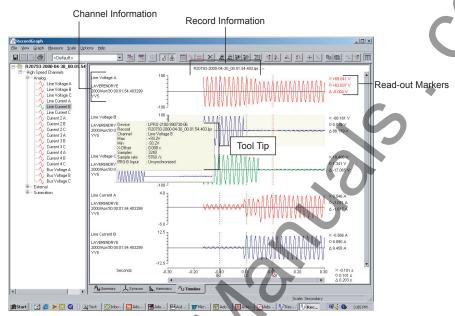

Figure 11.60: Timeline View

- Timeline View is designed to "stack" channels and has single time line axis common for all the graphs.
- Each analog graph in this view can hold only one trace.
- Each digital graph in this view can hold 32 traces (8 traces are preferred).
- Selecting a channel from the LHS tree view while the same graph is active replaces the existing channel with the currently selected one.
- A maximum of 32 graphs (analog and digital) can be added per view.
- You can mix and match channels from different records and/or IEDs.
- Time line view displays read-out (if markers are on) on the RHS and channel information on its LHS.
- Read-out corresponds to the currently selected channel type and the scale (primary/secondary) which is displayed on the status bar.

# **Overlay View**

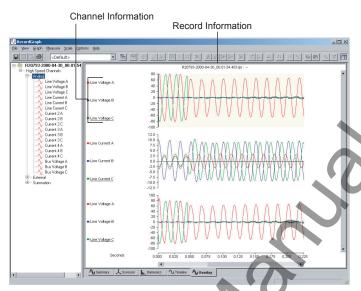

Figure 11.61: Overlay View

- Overlay View is designed to "overlay" channels and has single time line common axis for all the graphs.
- Each analog graph in a overlay view can hold 32 traces (3 traces are preferred).
- Each digital graph in this view can hold 32 traces (8 traces are preferred).
- Selecting a channel from the LHS tree view while the same graph is active overlays the channel on the selected graph.
- A maximum of 32 graphs can be added per view.
- You can mix and match channels from different records and/or IEDs. Time line view displays read-out (if markers are on) on the RHS and channel information on its LHS.
- Read-out corresponds to the currently selected channel type and the scale (primary/secondary) which is displayed on the status bar.

### **Symcom View**

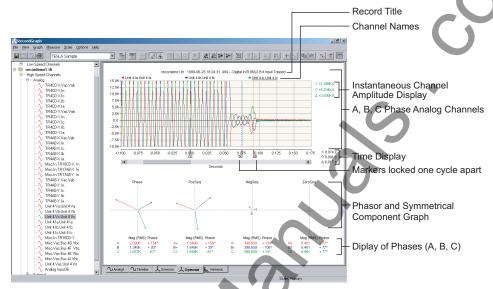

Figure 11.62: Symcom View

- Symcom View is designed to analyse symmetrical components of voltage or current channels.
- You must load 3 voltage or current channels to view the components and associated phasor plots from the same record.
- The view displays: analog channels, positive, negative, zero sequence phasors and corresponding table which contains numerical values of these components and phase angle.
- All the components are calculated in RMS values.
- Channel instantaneous values are displayed on the RHS of the analog graph.
- Markers are permanently set on the graph one-cycle apart.
- Grab the marker and move (on the time line axis) to display new set of components and phasor values.

#### **Harmonic View**

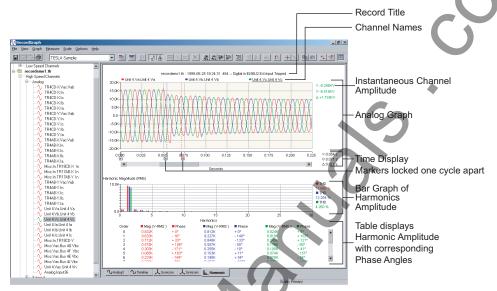

Figure 11.63: Harmonic View

- Harmonic View is designed to analyse harmonics associated with analog channels.
- A maximum of 3 traces can be analysed per view.
- The view displays: analog channels, a bar graph of harmonics and a table which contains RMS values of the harmonics with phase angle.
- The maximum number of 25 harmonics (order) displayed is based on the sample rate. See Table 7.1 and 7.2 on page 7-6.
- Channel instantaneous values are displayed on the RHS of the analog graph.
- Markers are permanently set on the graph one-cycle apart.
- Grab the marker and move (on the time line axis) to display a new set of harmonics.

All harmonic phase angles are referenced with respect to A-phase voltage in a configured channel in TESLA recorder. For COMTRADE records the first A-phase voltage is considered as the reference phase.

#### Impedance View

Impedance View is an R-X plot. The R-X quantities are calculated over the entire data range from the recorded analog voltage and current channels. R-X plot is useful in analyzing the performance of L-PRO relays and swing disturbances from the TESLA recorders. Since the information to be displayed involves time as a third dimension, this view provides meticulous cursor and zoom control over the data points being viewed. Optionally it supports superposition of the relay characteristics (Zone 1, Zone 2, Line, Blinders, etc.) from L-PRO records or files generated from any L-PRO *Offliner* settings program.

The following table summarizes the types of channels from which impedance (R and X values) is derived along with the supported product. RecordGraph displays these channels on the left hand side in the tree view. Depending on the product, the following basic quantities are used the respective impedance channels.

In impedance calculation, a threshold limit is used based on the fundamental RMS value of the current to include or exclude the R and X values for plotting. This limit depends on the CT module used for the relay or recorder application. For 1A CT module, 0.02 A is the limit whereas for a 5A CT module, 0.1 A is used as the limit. When the data is copied to the clipboard, the discarded values of R and X values are not exported.

| SI. No. | Channel Types   | Quantities                                      | Supported Products        |
|---------|-----------------|-------------------------------------------------|---------------------------|
| 1       | High Speed (HS) | Voltage and Current                             | L-PRO, TESLA,<br>COMTRADE |
| 2       | High Speed (HS) | Positive Sequence Voltage and Current           | TESLA                     |
| 3       | Low Speed (LS)  | Voltage and Current                             | TESLA                     |
| 4       | Low Speed (LS)  | Watts, Vars and Voltage<br>(Phase and Sequence) | L-PRO, TESLA              |
| 5       | Low Speed (LS)  | Positive Sequence Voltage and Current           | L-PRO, TESLA              |
| 6       | Low Speed (LS)  | Impedance (Phase and<br>Sequence)               | L-PRO, TESLA              |

To add an Impedance view select *View>Add*. or the Add a View tool bar button. From the dialog box select Impedance View.

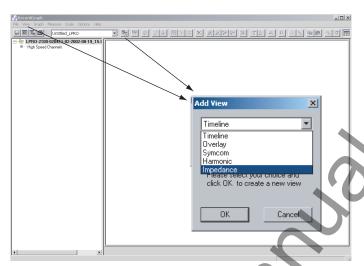

Figure 11.64: View>Add> Impedance

The Add View... dialog box lists the Impedance View only if the selected record is from L-PRO or TESLA or COMTRADE records depending on the record type.

When the Impedance View option is selected, following initial screen is displayed.

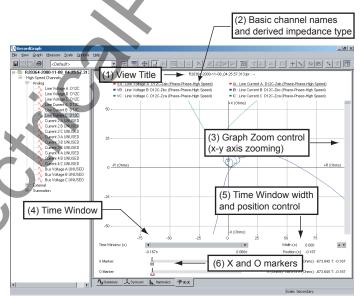

Figure 11.65: Opening Impedance Screen

#### **Components and Controls**

- (1) A text component displays the title at the top of the Impedance View shown in Figure 11.65: Opening Impedance Screen. The title is compiled from items in the Title Options dialog box. Default title is the file name and trigger event.
- (2) The basic channel names are displayed below the title.
- (3) The graph zoom is controlled using the sliding control on the right side of the window. The R-X plot aspect ratio is maintained under all zooming tools. The graph zoom control offers a 10x zoom factor between minimum and maximum amplitude of the data (R and X coordinates).
- (4) The Time Window control provides a means to select the range of data for better presentation of R-X values. For example, if the voltage and current channels are recorded from 0.0 to 0.2 seconds with 1000 data points, using this control, you can choose to view only 0.1 second data (500 points).
- (5) Time window width and position control can be used for the precise data analysis.
- (6) Control the X and O markers.

#### Create Impedance View with an TESLA Record

- 1 Launch RecordGraph with an TESLA high speed (fault) record and expand the channels in the tree view.
- 2 Create an Impedance View using *View>Add...* or use the tool bar option.
- 3 Select line voltages A, B and C, and corresponding line currents A, B and C from the tree view. Impedance (R and X) corresponding to Zab, Zbc and Zca phase-phase are calculated internally and displayed.

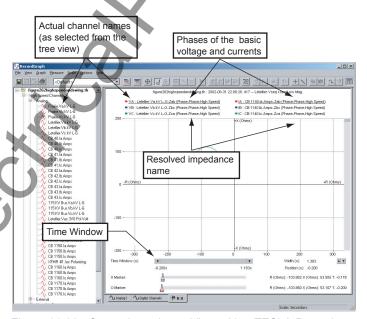

Figure 11.66: Create Impedance View with a TESLA Record

Each channel name is divided into three parts:

- the basic quantity (voltage or current) used in the calculation of the impedance.
- the name of the actual channel selected.
- the resolved impedance name with the configuration (phase-phase or phase-ground).

The Time Window control shows the minimum and maximum time of the data viewed. In the above example, the full range data is viewed.

Use the graph zoom control to zoom the x and y axis.

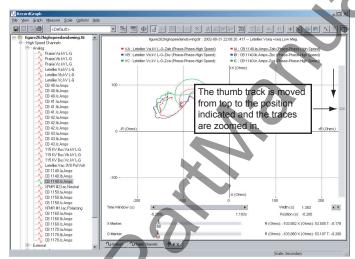

Figure 11.67: Example of Graph Zoom Control

When you move the mouse near the edge of the Time Window control, the cursor shape changes from normal arrow to two headed arrow as shown in the diagram. Now you can resize the thumb track to a desired level of data range. In the example, the data starts at position -0.200 and ends at (-0.200 + 1.383), where 1.383 is the width (total data range). Therefore, only small portion of the data can be viewed.

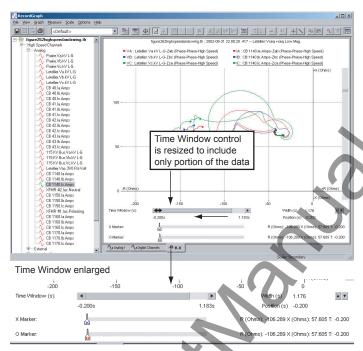

Figure 11.68: Example of Using Time Window Control

If you move the thumb track (not resize) to the extreme end, then the traces are rendered in the new data range.

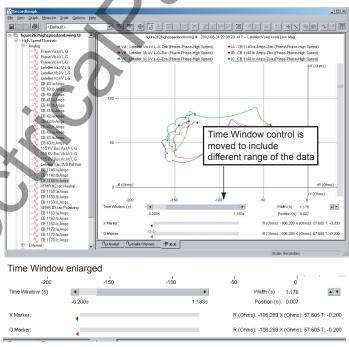

Figure 11.69: Time Window Control Moved to New Location

In the above case, the data is included from range 0.007 to 0.007 + 1.176, where 1.176 is the data width. The 1.176 width remains same. If you resize the

thumb track, then the width can be controlled; or you can double-click near the number 1.176 to get a dialog box to enter the data range precisely.

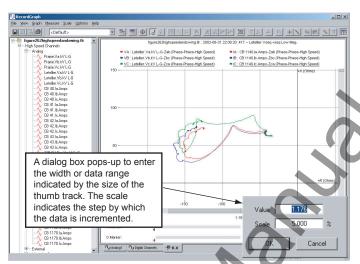

Figure 11.70: Indicate Data Range

A dialog box appears to enter the width or data range, which is indicated by the size of the thumb track. The scale indicates the step by which the data is incremental. For example, when the spin control arrow is clicked (after closing the dialog box), if an up arrow is clicked, the data is incremental from present position to present position +5%. On the other hand, if the down arrow is clicked, the data is decremented by 5%.

#### **Example to Superimpose the L-PRO Relay Characteristics**

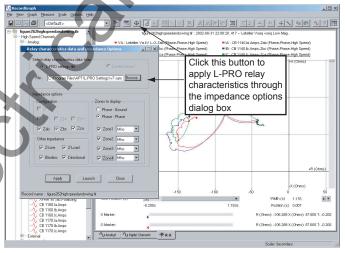

Figure 11.71: Superimpose the L-PRO Relay Characteristics

When you select the *Relay data & impedance options* button, a dialog box appears. The parameter required, such as k0 factor, the line sequence impedance values, the system voltage data and the other required information is initialized through this dialog box initialization. All these values are read from the settings file opened through the impedance option dialog box.

11-48 TESLA 3000 User Manual D01721R02.30

| Relay data and impedance options |                                                                                                    |  |  |
|----------------------------------|----------------------------------------------------------------------------------------------------|--|--|
| L-PRO settings file              | Radio button to select relay characteristics from the current record. If an L-PRO record is selected, this button is enabled.                                                                                                    |  |  |
| Current record                   | If a TESLA or COMTRADE record is selected, this button is enabled.                                                                                                    |  |  |
| File                             | Displays the settings file (full path name) from which the relay data is extracted to plot the impedance characteristics.                                                                                                    |  |  |
| Browse                           | Gives an option to select the settings file from any other location. The file type filter reads or selects only * Ips file type, if L-PRO setting file is selected.                                                              |  |  |
| Impedance Options                | Impedance configuration option includes a number of other options, such as, Phase-Phase, Phase-Neutral, radio button. Depending on this option and the type of channel, different impedance options (check buttons) are enabled. |  |  |
| Configuration                    | Zpos (positive sequence impedance 3 phase basis).                                                                                                    |  |  |
|                                  | Zan, Zbn or Zcn.                                                                                                    |  |  |
|                                  | Zab, Zbc, or Zca.                                                                                                    |  |  |
| Other Impedance                  |                                                                                                    |  |  |
| Z-Line                           | Displays the line angle (can be checked or unchecked).                                                                                                    |  |  |
| Z-Load                           | Displays the coordinate of the load impedance (can be checked or unchecked).                                                                                                    |  |  |
| Blinders                         | Available only if the Phase-Phase option is chosen.                                                                                                    |  |  |
| Directional                      |                                                                                                    |  |  |
| Zones to display                 | Phase-Ground or Phase-Phase.                                                                                                    |  |  |
| Zone 1 to 4                      | Zone1-Zone4 displays the respective zones impedance characteristics (can be checked or unchecked).                                                                                                    |  |  |
| Apply                            | Redraws the display with the currently selected options.                                                                                                    |  |  |
| Launch                           | Launches the setting file through the <i>Offliner</i> settings program. Note that the L-PRO <i>Offliner</i> setting program should be installed for this to work successfully.                                                   |  |  |
| Close                            | Closes the dialog box.                                                                                                    |  |  |

In the *Relay data and impedance options* dialog box check the Zone 1 to Zone 4 boxes and select the *Apply* button. All the four zone characteristics are superimposed on the calculated phase impedances (note that the characteristics are zoomed using free-form zoom to get a better resolution).

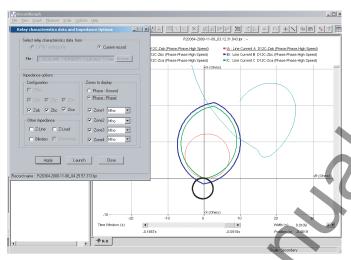

Figure 11.72: Example Superimposing the Zone Characteristics

In the above example phase-phase impedances Zab, Zbc and Zca are selected, indicated by a check mark, but only Zca is in the zoom range.

All the four zones mho characteristics are superimposed. You can see that the Zca impedance has entered the Zone 2 and Zone 3. You can use a combination of zoom and time window control to analyze the precise time at which the impedance enters the zones.

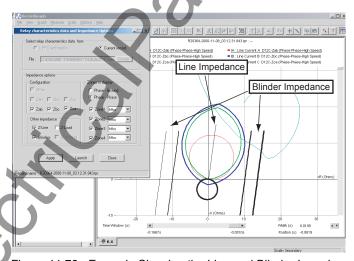

Figure 11.73: Example Showing the Line and Blinder Impedances

Check the Z-Line and Blinder boxes; then select the *Apply* button to superimpose the line and blinder impedances.

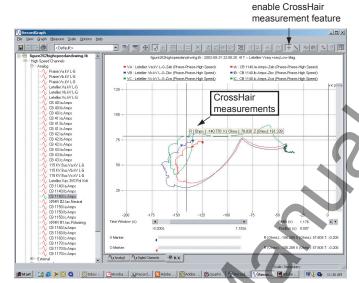

Figure 11.74: Example Illustrating the Use of the CrossHair Measurement

Select the *CrossHair* button. When you drag the mouse (left button down and move) on any point on the trace, the R, X and the Z corresponding values are displayed.

Select this button to

You can move the cursor anywhere on the graph to get the measurement. When this feature is enabled, free form zooming is disabled; but you can use the graph zoom control to get a closer look at the trace.

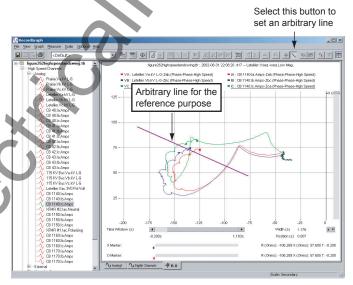

Figure 11.75: Example of the Line Feature

Set a reference line to measure the data using the *Line* feature. This line is a reference line and not associated with the data values.

When the line option is enabled, the free form box zooming is disabled. Disable the CrossHair measurement to resize and move the reference line; then enable the CrossHair option to measure the values.

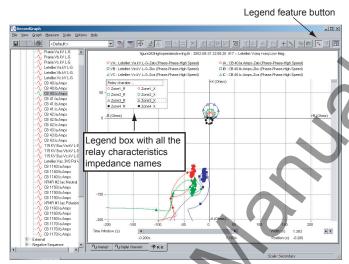

Figure 11.76: Example of the Legends Feature

Use the legend feature to distinguish relay characteristics from the calculated impedances. You can move the legend box and resize to the desired level. You can hide the legend box by re-selecting the legend option again.

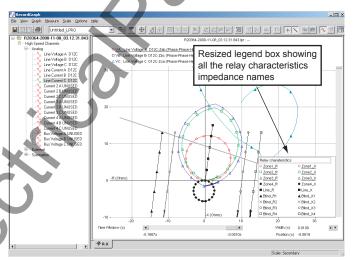

Figure 11.77: Legends Features Moved and Enlarged

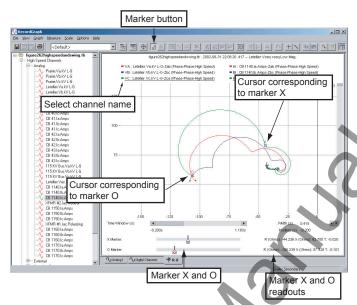

Figure 11.78: Example Illustrating the Use of Data Markers

Select the marker option to set the markers. Select the desired channel name for the required measurement. For example, the channel associated with Zca is chosen (click this channel name for the selection). Move the marker by sliding it to the desired location. When you change the data range (using Time Window control), the cursors may disappear from the traces indicating that the markers are always associated with the data.

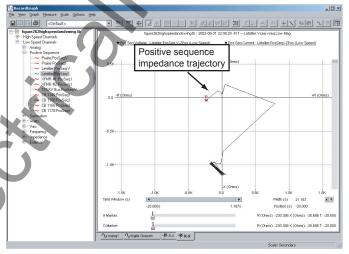

Figure 11.79: Example of TESLA Swing Record Choosing Positive Sequence Voltage and Current

Select a TESLA swing record and expand the channels. Click the positive sequence voltage and current; RecordGraph automatically calculates and displays the positive sequence impedance.

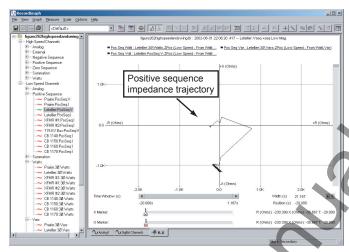

Figure 11.80: Example of TESLA Swing Record Choosing Watt, Var and Positive Sequence Voltage Channels

Select an TESLA swing record and expand the channels as shown. Click the watt, var and positive sequence voltage; RecordGraph automatically evaluates and displays the positive sequence impedance.

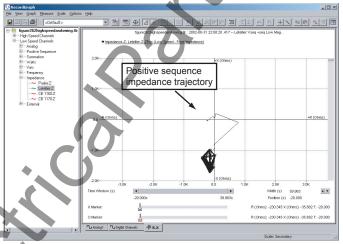

Figure 11.81: Example of TESLA Swing Record Choosing Impedance Channel

Select an TESLA swing record and expand the channels as shown. Click the impedance channel; RecordGraph automatically displays the positive sequence impedance trajectory.

As you select the desired channels, the impedance (R-X characteristics) are superimposed on the existing relay characteristics. To select new set of voltage and current channels use the *Delete trace(s)* option from the right-click context menu and select new channels. If desired, you can modify or re-apply the impedance options.

Drag the thumb track on the scroll bar to zoom in or zoom out the axis range. In the Time Window control + click the arrow buttons or drag the thumb track to scroll the window of visible data in the time domain.

To place the X and O markers use the tool bar or the right-click context menu or the *View>Markers* option, dragging a marker to the right or left moves corresponding marker. If the Time Window control does not show the data, then the markers are shown as small triangles on the left or right sides. If you click the triangle, corresponding data cursor is displayed and the time range is automatically adjusted.

You can save all the impedance display options to a template file (*File*> *Save template* 

#### **Trend View**

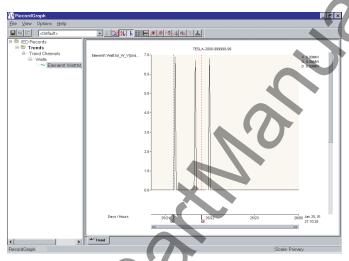

Figure 11.82: Trend View

- Trend View is designed to display "trend" data.
- It has a special x-axis, common to all the graphs to display the data in the "date" format. When zoomed, the scale automatically changes depending on the date range. (For example: years/months or months/days or days/hours or hours/minutes or minutes/seconds).
- Each analog graph in a trend view can display one trace.
- A maximum of 32 graphs can be added per view.

## **Templates**

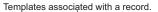

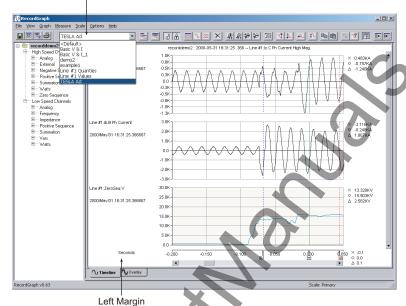

Figure 11.83: Template List

Template contains user-defined layout information including:

- Views graphs and their location along with the traces (channels)
- Markers position (X, O and trigger marker, T)
- Views and graphs title options
- X axis scaling (zooming information)
- Y axis scaling (zooming information)
- X axis shift (time alignment) of each channel
- Measurement (readout) options
- Left Margin

Template stores the easy-to-manage layout information in a file based on product type (B-PRO, F-PRO, L-PRO, T-PRO, TESLA, COMTRADE).

When the template information is stored, it can be applied to any recording (normally from same IED or product) for which the template is valid. For example, if a template has 3 views with 3 graphs per view, and has 1, 2 and 3 analog channels displayed with various options, this information can be applied to any record with that common framework. The concept is to re-use the common layout information and update the data information with the new recorded channels thus reducing the graph re-creation processing time.

These flexible and user-defined templates can be shared among different users. Normally (under default installation options), templates are stored on the local hard disk in a sub-folder where the RecordGraph application resides, for example, c:\Program Files\NxtPhase\RecordGraph\template

The template graphical layout file contains information about fixed views, graphs, traces, marker positions, read-out, scaling and zoom range. You can analyze a system disturbance recorded at different times and at different locations using the template.

When a template is opened, the predefined layout information is automatically applied based on the new record (or set of records). You can save time by viewing the data recorded without manually loading the traces again. Templates are the first step in generating a visual report.

You automatically form a template when you create views and graphs. To reapply the template to a different recording from the same or different recorder, you must save this layout information in a file. You can extend or alter templates by manipulating views, graphs and traces.

Templates are not saved automatically, but must be saved using the *File>Save Template* option. Template files can be shared and customized. The list of templates is dynamically created and displayed in the tool bar. When a record is added to RecordGraph, an automatic scan search is done to list the templates corresponding to the record loaded. This list may have both single or multirecord templates, if the record loaded is a part of multi-recorder template. If no match is found, a <Default> template is loaded. You can define any number of templates based on a single recorder or multiple recorders.

#### **Default Templates**

Hard coded, static default templates are created whenever you open the RecordGraph application. These are not stored in the file, but are dynamically created and displayed as <Default> in the list box.

You can override this < Default> template by saving any other template as a default template.

The user-defined default template path is stored in the registry key based on the product and the type of recording (applicable for all products).

For example:

- TESLA/HS high speed
- TESLA/LS low speed
- TESLA/Trend slow recordings

# Managing Template Files

Whenever a new record file is loaded into the RecordGraph, it automatically loads the relevant template file names in a list box attached to the main tool bar. The template files are filled or updated based on certain rules:

- Templates are stored based on product type.
- If a user-defined default template is available, it is loaded as the first item in the list box, otherwise, a static <Default> template is listed as the first item.
- Template files are matched based on IED (serial number) in the case of TESLA recorders and are common in case of relay products (B-PRO, F-PRO, L-PRO, T-PRO.

If template files for a TESLA recorder are created and stored (for example, with serial number TESLA-2000-981103-07), these template files can not be applied to another recorder with different serial number such as TESLA-2000-981103-08. On the other hand, if template files are created for relay products such as L-PRO, this template can be applied to any relay IED B-PRO, F-PRO, L-PRO or T-PRO). Hence, templates are IED-based (serial number-based) in case of recorders and product-based in case of relays.

Double-click (or use the Enter key) on the currently active record in the RecordGraph tree list (displayed in bold) to apply the template or pick any desired template from the template list box.

Templates can be renamed, duplicated or deleted using template manager from within the RecordGraph.

There is no limitation on the number of template files used (as long as the hard disk space is available).

# Create New Template File

- 1 Modify the existing template layout information and save the modified template into a new file.
- 2 Create new views and graphs by deleting the views from the existing layout and saving new ones into a new the template file.

If the template file is created from multiple records, all the records should be pre-loaded into RecordGraph to successfully apply the layout information.

Layout information is applied one at a time. If the template involves more than one record, apply template (double-click on each record) to fill respective channels. The name of the recorder IED in the template file are displayed in the tool-tip list box window when the mouse cursor is moved over it. The tool-tip also displays the product name and the user-defined default template file name, if one exists.

#### **Templates Menus**

#### Save Template

Displays a dialog box only if <Default> template is currently displayed in the template list box. Since <Default> template name is reserved for hard coded templates, you must save the template information with a new name. If any other template file name is displayed, other than <Default>, the layout information is updated without the dialog box being displayed.

#### Save Template As...

Displays a dialog box to save the template. The option *Save as default template*, if checked, saves the template as user-defined default template. Refer previous section for more explanation on the user defined default template.

#### Template Manager...

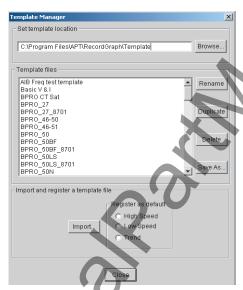

Figure 11.84: Template Manager

Brings up the template manager dialog box which lists all the templates currently available.

#### Rename

Renames the currently selected template.

#### **Duplicate**

Copies the contents of the selected template into another file.

#### Delete

Deletes currently selected template.

#### Save As...

Saves the selected template file from the template files list to the desired location.

#### Import...

Imports a file from any location to the current template location and registers the template as a high, low speed or trend default template (if one of the option is chosen).

#### Browse...

Sets the new template location. This folder stores all the template files available for the analysis based on the recorder (refer Templates section under Graphing Records for detailed explanations).

#### Close

Saves the current information of the template manager, refresh the template list box and exit the session.

#### **Template - Tool Tip**

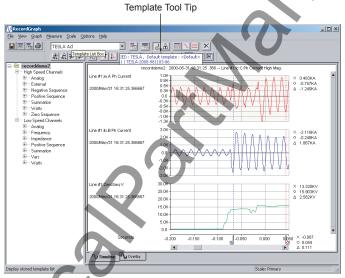

Figure 11.85: Template Tool Tip Information Displays:

- IED name
- User-defined default template associated with that IED
- Serial number of the IED which is used as the unique feature to match the templates.

# Template - Single IED

- 1 Open a record from the desired IED (B-PRO, F-PRO, L-PRO, T-PRO or TESLA).
- 2 Create or modify the existing layout information.
- 3 Use Save Template as... option to save the new layout information with a desired template name.

A single IED Template is saved/matched based on its serial number. Any record from the IED with the same serial number can use or share the template (layout) information. A single IED template is saved/matched based on the product (not on the serial number) and hence once the template file is created for one of the IED, it can be shared by all the IEDs irrespective of whether they have the same or different serial number or from different recordings.

# Template - Multiple IED

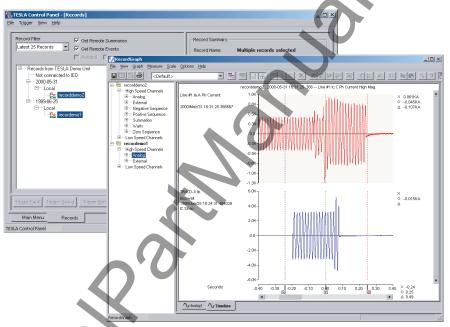

Figure 11.86: Multiple IEDs

- 1 Open records from two or more desired IEDs (different TESLAs or different relays).
- 2 Create or modify the existing layout information (create graphs by selecting channels from different IEDs).
- 3 Use Save Template as... option to save the new layout information with a desired template name.

When all IED records are pre-loaded into the RecordGraph, multiple IED templates are saved/matched based on serial number. If the record is loaded one at a time, then double-clicking on each record reapplys the template filling the respective channels.

## **View and Graph Titles**

When a new record is loaded, the information corresponding to the options selected is compiled and the updated information is displayed in the View Title.

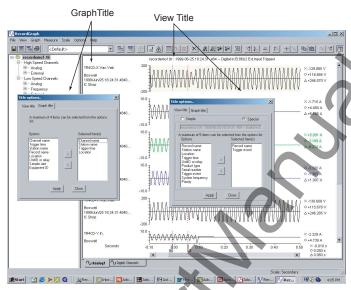

Figure 11.87: View and Graph Titles

#### **View Title**

View Title is the title on the top of each record view. When a new record is loaded, the information corresponding to the options selected is compiled and the updated information is displayed in the View Title. You can choose any of four options by clicking the arrows to move the items in the list. The option is saved into the template. This option is not available for the Symcom or Harmonic Views.

The option choices are:

- Record Name
- Station Name
- Location
- Trigger Time
- UnitID or Recorder
- Product Type
- Serial Number
- Trigger Event
- System Frequency
- Priority

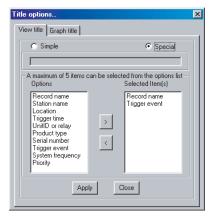

Figure 11.88: View Title Options

#### **Graph Title**

Graph Title is the information that appears on the left margin of each graph. Graph Title is a combination of various options. When a new record is loaded, the information corresponding to the options selected is compiled and the updated information is displayed in the Graph Title dialog box. You can choose any four options by clicking the arrows to move the items in the list. The option is saved into the template. This option is not available for the Overlay View.

The option choices are:

- · Channel name
- Trigger time
- · Station name
- · Record name
- Location
- · UnitID or recorder
- Sample rate
- Equipment ID

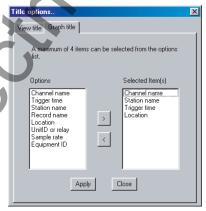

Figure 11.89: Graph Title Options

## **Readouts and Measurements**

The Measure menu consists of the following:

- Markers
- Primary/Secondary
- Time Alignment
- · Absolute Time
- Fundamental RMS
- True RMS
- Harmonics
- Symmetrical Components

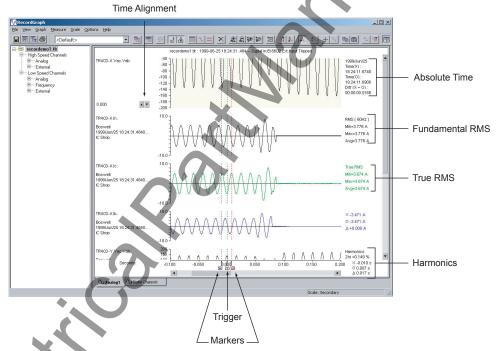

Figure 11.90: Readouts and Measurements

#### **Markers**

Selecting *Measure*>*Markers* or using the tool bar button places the "X" and "O" markers on the graph, as well as, automatically placing markers on all new graphs. If the markers are out of view range, double-click on the timeline graph to bring back the markers to the desired location. Marker positions are saved into the template. Readout corresponding to the option chosen is displayed on the right side of the graph. Selecting trigger marker, T, displays the trigger time of the record.

### **Primary**

Selecting *Measure*>*Primary* multiplies the channel data by the primary scaling factor and redraws the y-axis for all graphs.

### Secondary

Selecting *Measure*>*Secondary* multiplies the channel data by the secondary scaling factor and redraws the y-axis of all graphs.

#### **Time Alignment**

Use this option to offset or align the trigger time of channels (normally from different locations) or shift the x-axis time. This feature offsets the x-axis time data by a precise value as desired.

- 1 A trace (channel) must first exist on the graph. Click the graph that you want to show time alignment.
- 2 Select the *Measure>Time Alignment* menu option or the *Time Alignment* button on the tool bar.
- 3 Use the "spin" control (up and down arrows) to increase or decrease the offset
- 4 Double-click the value to bring up a dialog box to enter the new offset value and offset scale. Offset scale is the percent by which the increment is required.
- 5 Clear this option, by a second click on the *Time Alignment* button on the tool bar or by selecting the *Graph>Time Alignment* menu option a second time.

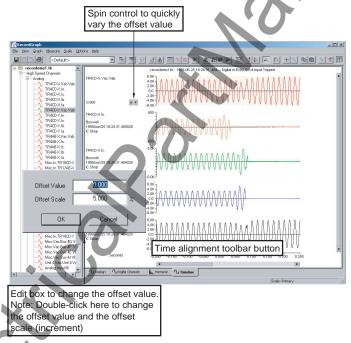

Figure 11.91: Time Alignment

#### **Absolute Time**

This option displays the absolute time—the actual time of the recorded channels.

- 1 A trace (channel) must first exist on the graph. Click the graph that you want to show absolute time measurement.
- 2 Select the *Measure>Markers* menu option or the *Markers* button on the tool bar to place the markers on the graph. Markers are automatically placed if not selected.
- 3 Select *Measure*>Absolute Time menu option.
- 4 Readout corresponding to the markers is displayed on the right-hand side of the graph including:
  - Year, Month, Day of the recording (yyyy/mm/dd)
  - Absolute Time corresponding to marker X
  - Absolute Time corresponding to markers O
  - Difference in the Absolute Time between marker X and marker O

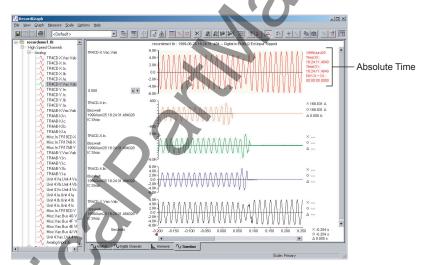

Figure 11.92: Absolute Time

#### **Fundamental RMS**

This option displays the RMS measurement of the fundamental (60 or 50 Hz) between the two markers (X and O) of the selected channel.

- 1 A trace (channel) must first exist on the graph. Click the graph that you want to show absolute time measurement.
- 2 Select the *Measure>Markers* menu option or the *Markers* button on the tool bar to place the markers on the graph. Markers are automatically placed if not selected.
- 3 Select Measure>Fundamental RMS menu option.
- 4 Readout corresponding to the markers is displayed on the right-hand side of the graph including:
  - RMS (fundamental frequency) Title
  - Minimum RMS
  - Maximum RMS
  - Average RMS

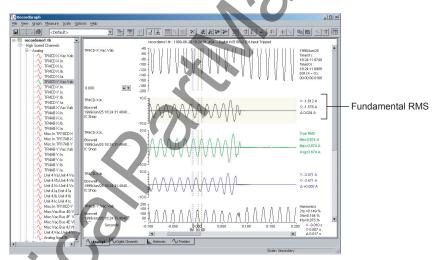

Figure 11.93: Fundamental RMS

#### **True RMS**

This option displays true RMS measurement values of all the harmonics (up to 25 order—including the fundamental), depending on the sample rate of the recorded channel.

- 1 A trace (channel) must first exist on the graph. Click the graph that you want to show absolute time measurement.
- 2 Select the *Measure>Markers* menu option or the *Markers* button on the tool bar to place the markers on the graph. Markers are automatically placed if not selected.
- 3 Select *Measure>True RMS* menu option.

Readout corresponding to the markers is displayed on the right-hand side of the graph including:

- True RMS Title
- Minimum True RMS
- Maximum True RMS
- Average True RMS

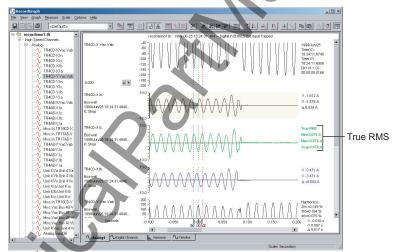

Figure 11.94; True RMS

#### **Harmonics**

This option displays the harmonic contents (magnitude) of the desired channel along with the Total Harmonic Distortion (THD) in percentage.

- 1 A trace (channel) must first exist on the graph. Click the graph that you want to show absolute time measurement.
- 2 Select the *Measure>Markers* menu option or the *Markers* button on the tool bar to place the markers on the graph. Markers are automatically placed if not selected.
- 3 Select *Measure>Harmonics* menu option.
- 4 Readout corresponding to the markers is displayed on the right-hand side of the graph including:
  - Harmonics Title
  - 2nd Harmonic
  - 3rd Harmonic
  - 4th Harmonic
  - 5th Harmonic
  - THD% of fundamental (the number of harmonics included in THD) depends on the sample rate. See Table 7.1 and 7.2 on page 7-6.

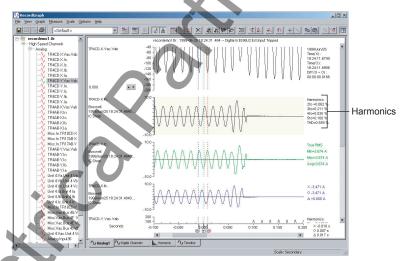

Figure 11.95: Harmonics

# Symmetrical Components

This measurement option displays the magnitudes of the positive, negative and zero sequence components of 3-phase voltage or current channel.

- 1 Create an Overlay View— you must have a 3-phase voltage or current channel.
- 2 Place three phase voltage or current channels on the graph.
- 3 Select the *Measure>Markers* menu option or the *Markers* button on the tool bar to place the markers on the graph. Markers are automatically placed if not selected.
- 4 Readout corresponding to the markers is displayed on the right-hand side of the graph including:
  - SymCom Title
  - Positive sequence component magnitude
  - Negative sequence magnitude
  - Zero sequence magnitude

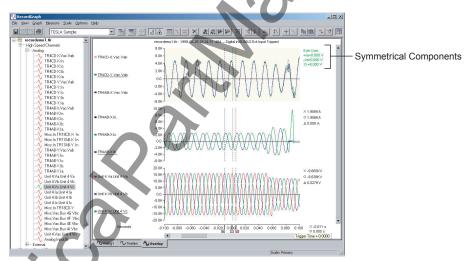

Figure 11.96: Symmetrical Components

## **Calculated Channels**

Calculated channels are virtual channels derived from the original recorded channels. They are calculated based on the configuration information. In the TESLA recorder, all the calculated channels are added to the original record only once, but are available any time for the view with the RecordGraph application. Calculated channels differ widely depending on the product. They are classified under high and low speed categories.

#### **High Speed Calculated channels**

- Summation
- Positive sequence
- Negative sequence
- Zero sequence
- Watts (single and three phase)

#### Low Speed Calculated channels

- Summation
- Positive sequence
- Watts (single or three phase)
- Vars (single or three phase)
- Impedance
- External

Type and number of channels available for the view depends on the configuration information.

Choose *Options* > *Calculate Derived Channels Now* to add the calculated channels. If this option is disabled, then the calculated channels are already available.

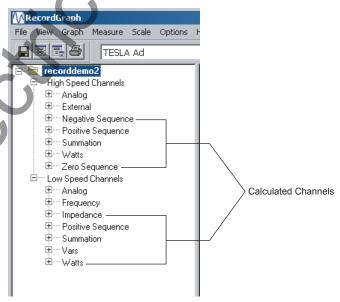

Figure 11.97: Calculated Channels

## **Exporting Views**

Export active visible views to windows standard clipboard or to an enhanced metafile. Following options are available:

- Copy To ClipBoard
- Save As MetaFile

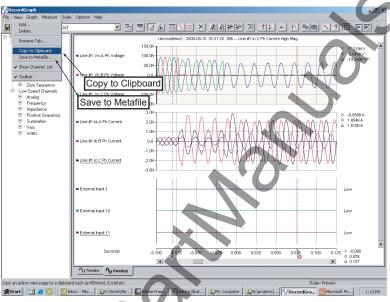

Figure 11.98: Export Views

#### **Copy to Clipboard**

Copies view to the clipboard in order to copy into another document, for example Microsoft Word.

- 1 To copy to clipboard select *View>Copy to Clipboard* or right-click on the graph to bring up the context menu and select *Copy to Clipboard*.
- 2 Open any other software package, which supports the "pasting" facility from the clipboard (for example Excel or Microsoft Word) and paste the view.

# Save View as Metafile

Saves the view to a Metafile format \*.emf.

- 1 To save to as a Metafile select *View>Save to Metafile...* or right-click on the graph to bring up the context menu and select *Save to Metafile.*
- 2 A dialog box appears prompting you to save the file in a selected folder.

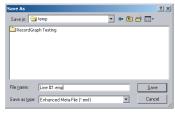

Figure 11.99: Save to Metafile

# **Exporting Channel Data**

Any channel data can be exported to the clipboard from the active view. If a graph has multiple channels, all the channel data is exported to the clipboard. This option copies the trace data to the clipboard and using *Edit>Paste* to paste into other applications like Microsoft Word or Excel.

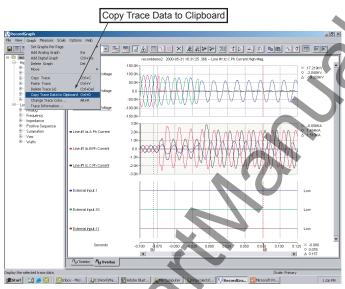

Figure 11.100: Copy Trace to Clipboard

### Pasting exported data using Microsoft Excel

- 1 Open Microsoft Excel.
- 2 Choose *Edit*>*Paste Special*.

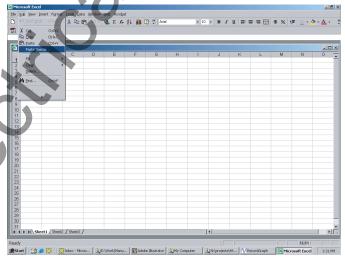

Figure 11.101: Paste Special Using Excel

### Pasting exported data using Microsoft Excel

Choose CSV (comma separated variable) format and click OK.

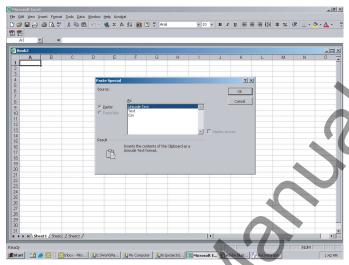

Figure 11.102: Choose CSV

## Pasting exported data using Microsoft Excel

Domain: normally time data, it can be date YYYY/mm/dd in case of trend data.

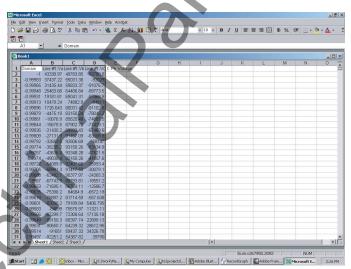

Figure 11.103: Paste to Excel

## **Record Summary**

- 1 Click the record name to enable this feature.
- 2 Choose File>Show Record Summary... to display the record summary

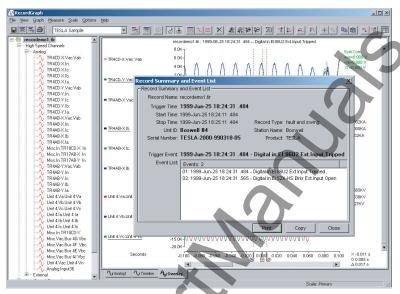

Figure 11.104: Show Record Summary

# **Digital Channel Status Indicator**

Highlight digital channel which change state (with different icons), and list only configured channels in the tree view. A mimic screen shot of the icons is shown below. The <default> template automatically displays the digital channels which changes the state.

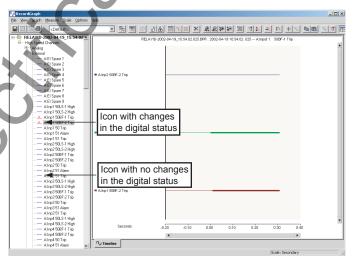

Figure 11.105: Digital Channel Status Indicator

## **IRIG-B Input Status Display**

IRIG-B input status (synchronized, unsynchronized or unknown) is displayed in the tool tip window when you place the mouse on the channel name or use Active Trace Information.

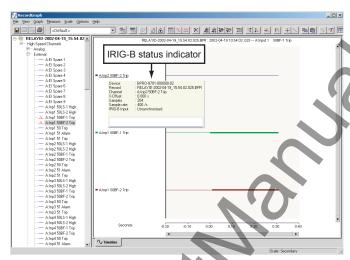

Figure 11.106: IRIG-B Input Status Indicator

# **Derived Digital Swing Channels for TESLA Swing Recordings**

TESLA recordings do not record External Input channels for the swing records. A facility to view these channels in the RecordGraph is provided. RecordGraph automatically displays these channels (if configured) under low speed channel group. Events with the same element are grouped together to form a channel. This facility is backward compatible.

## Derived Channels for L-PRO, F-PRO High Speed Recordings

For L-PRO and F-PRO high-speed records, Main and Aux individual phase summation channels are added to the existing derived summation channels. This facility is backward compatible.

## **COMTRADE** Import

COMTRADE (Common Format for Transient Data Exchange) is an industry standard record format used to share data between tools and to replay faults through a test set. The import utility supports viewing of both ASCII and binary COMTRADE formats (1991, 1999 and 2000). When the COMTRADE file is imported into the RecordGraph, all its functionality can be seamlessly used to analyze the record.

- 1 RecordGraph application must be running to access this facility. If not, launch RecordGraph via TESLA Control Panel, RecordBase View or Windows Explorer.
- 2 Choose File>Import.
- 3 Browse to select desired file.
- 4 Double-click on the COMTRADE record to apply < Default> template or select it from the templates list box.

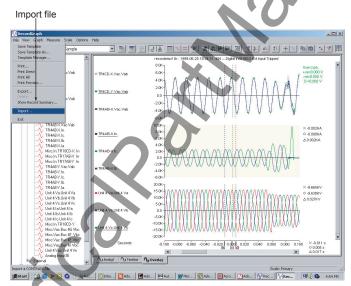

Figure 11.107: Import COMTRADE File

#### Choose COMTRADE File

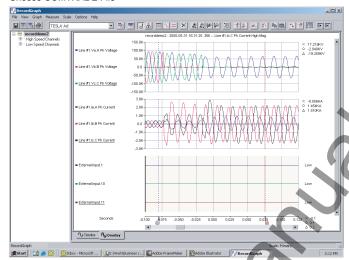

Figure 11.108: Select COMTRADE File

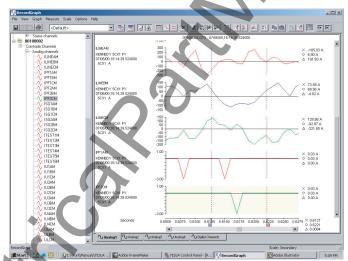

Figure 11:109: Apply < Default > Template

## **Print Options**

The following options are available:

- Print... pops-up a print option dialog box to select paper size, orientation and other options.
- PrintDirect sends active view directly to the default printer.
- PrintAll sends all the views directly to the default printer.
- Print Preview... displays standard preview window.

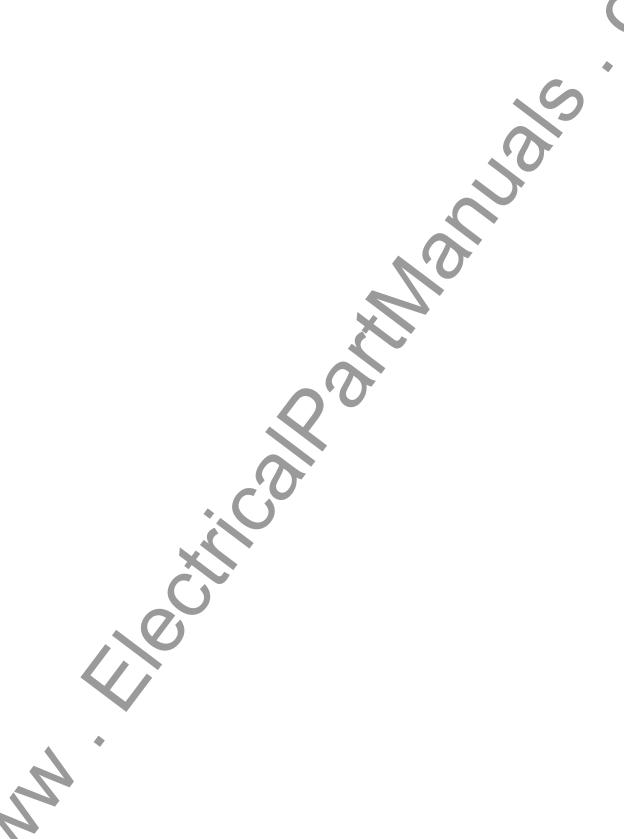

# 12 Record Export Utility

The record export utility lets you convert records into different formats for use with other software tools.

#### **COMTRADE**

Common Format for Transient Data Exchange (COMTRADE) is an industry standard record format used to share data between tools and to replay faults through a test set. The export utility supports both ASCII and binary COMTRADE formats and creates output that complies with the latest (1999) or older version (1991) of the standard.

#### PTI

Power Technologies Incorporated (PTI) produces widely used power system modelling tools. TESLA records can be exported in a PTI-compliant format for import into PTI tools. The export utility supports ASCII format and creates output that complies with PTI version 1 or version 2 formats.

#### Excel (CSV)

TESLA records can be exported in basic comma separated values (also known as comma-delimited) ASCII format suitable for importing into standard tools such as Microsoft Excel.

# Launch the Export Utility

To launch the export utility:

- 1 Double-click *Records* from the *Main Menu*.
- 2 Select a local record from the record list.
- 3 Select the *Export* button to launch the Export window.
- 4 Select the desired export output format and select *OK*.

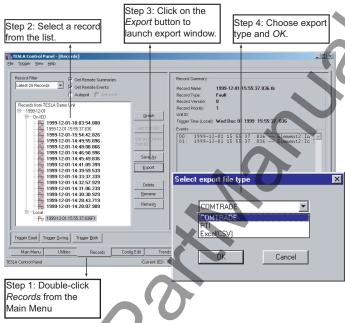

Figure 12.1: Select Export File Type

### **COMTRADE** Format

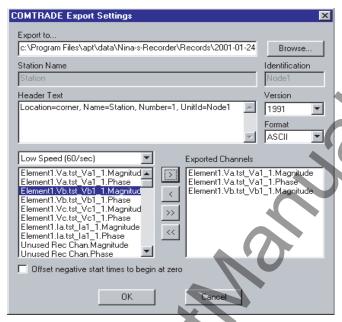

Figure 12.2: COMTRADE Settings

The COMTRADE format (IEEE C37.111) defines a common format for storing digital data records of transient and dynamic swing events. It consists of up to four output files with the same base name and different file extensions: configuration files (.cfg), header files (.hdr), data files (.dat) and optional information files (.inf). The COMTRADE Export Utility produces the configuration, header and data files.

With reference to Figure 12.2: COMTRADE Settings,

|                                 | COMTRADE Export Settings                                                                                                    |  |
|---------------------------------|----------------------------------------------------------------------------------------------------|--|
| Name                            | Function                                                                                                    |  |
| Export to                       | The base filename and directory of the output files are set using the Export to. option.  By default the base filename is the same as the record you are exporting.  You can edit this or use the Browse button to set a new directory and/or base filename.                     |  |
| Station Name and Identification | The Station Name and Identification fields are set by default using information from this recorder. They are written as the first line in the.cfg output file.                                                                                                    |  |
| Header Text                     | The Header Text field contains the text written into the COM-<br>TRADE header (.hdr) file. By default, the field contains the<br>Location, Name, Number and the Unit ID of the unit that pro-<br>duced the record.<br>This text can be modified, deleted or extended as desired. |  |

| COMTRADE Export Settings                     |                                                                                                    |  |
|----------------------------------------------|----------------------------------------------------------------------------------------------------|--|
| Name                                         | Function                                                                                                    |  |
| Version                                      | The Version field lets you select the revision of COMTRADE standard to produce. COMTRADE has been an evolving standard and a number of changes have been made over the years. 1991 and 1999 COMTRADE versions are supported.                                                                                                    |  |
| Format                                       | The Format field specifies that the data in the COMTRADE file (ASCII or BINARY format).  ASCII data has the advantage of being usable by simple text editor and spreadsheet programs, but results in a significantly larger record relative to binary format.  BINARY format is therefore recommended if the software package you will be using the data in supports binary format COMTRADE.                                                                                                    |  |
| Selecting Channels<br>(Exported Channels)    | You must select the channels from the record that you want to include in the output file.  For convenience, the digital data recorded is classified into:  • High Speed: Analog and external digital input channels sampled at the high speed transient data rate.  • High Speed (480/sec): Analog and internal logic channels produced 8 times per cycle.  • Low Speed (60/sec): Analog input channels sampled at the low speed swing data rate.  Select the desired channel from the list with a left-click.  Multiple channels can be selected using standard Windows selection actions (click + Ctrl or Shift keys). |  |
| > 0                                          | Place selected channels in the Exported Channels list box.                                                                                                    |  |
| >>                                           | Place all channels into the Exported Channels list box.                                                                                                    |  |
| <                                            | Delete a channel from the Exported Channel list box.                                                                                                    |  |
| << ()                                        | Delete all channels from the Exported Channel list box.                                                                                                    |  |
| Offset negative start times to begin at zero | When checked, this option shifts the negative time to start from zero.                                                                                                    |  |

## **PTI Format**

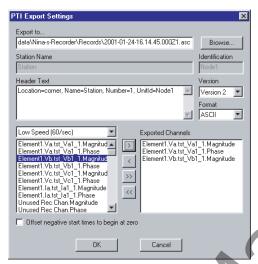

Figure 12.3: PTI Settings

The PTI file format is used to import records into the Power Technologies Incorporated system modelling software.

Output File PTI export produces a single output file with an .asc extension.

| PTI Settings                    |                                                                                                    |  |
|---------------------------------|----------------------------------------------------------------------------------------------------|--|
| Name                            | Title                                                                                                    |  |
| Export to                       | The base filename and directory of the output files are set using the Export to option.  By default the base filename is the same as the record you are exporting.  You can edit this or use the Browse button to set a new directory and/or base filename.                                  |  |
| Station Name and Identification | The Station Name field is set by default using the unit's Station Name setting. It is written as the third line in the output file. If desired, you can edit this text.  The Identification field is not written to the PTI output file.                                                     |  |
| Header Text                     | The Header Text field contains the text that is written as a single line in the fourth line in the output file.  By default, the field contains the Location, Name, Number and Unit ID of the recorder that produced the record.  This text can be modified, deleted or extended as desired. |  |
| Version                         | The Version field lets you select between PTI version 1 and version 2. Please refer to PTI documentation for details on the differences of these versions.  Format Only ASCII format output files are available.                                                                             |  |
| Format                          | ASCII is the only format option for PTI.                                                                                                    |  |

| PTI Settings                                 |                                                                                                    |  |
|----------------------------------------------|----------------------------------------------------------------------------------------------------|--|
| Name                                         | Title                                                                                                    |  |
| Hame                                         | THE                                                                                                    |  |
| Channel Selection                            | Use Channel Selection to select channels to export. You must select the channels from the record that you want to include in the output file.  For convenience, the digital data recorded is classified into:  High Speed: Analog and external digital input channels sampled at the high speed transient data rate.  High Speed (480/sec): Analog and internal logic channels produced 8 times per cycle.  Low Speed (60/sec): Analog input channels sampled at the low speed swing data rate.  Select the desired channel from the list with a left-click.  Multiple channels can be selected using standard Windows selection actions (click + Ctrl or Shift keys). |  |
| >                                            | Place selected channels in the Exported Channels list box.                                                                                                    |  |
| >>                                           | Place all channels into the Exported Channels list box.                                                                                                    |  |
| <                                            | Delete a channel from the Exported Channel list box.                                                                                                    |  |
| <<                                           | Delete all channels from the Exported Channel list box.                                                                                                    |  |
| Offset negative start times to begin at zero | When checked, this option shifts the negative time to start from zero.                                                                                                    |  |

## **Excel (CSV) Format**

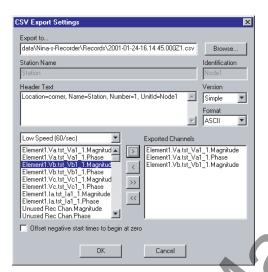

Figure 12.4: Excel (CSV) Settings

The Excel CSV (Comma Separated Value) format is used to import records into a Microsoft Excel spreadsheet. This format is also known as comma delimited ASCII and can generally be used by most programs that import data arrays.

Excel CSV export produces a single output file with a .csv extension, which is recognized by Excel. Excel is automatically launched when you double-click on file.

| . ()                     | CSV Export Settings                                                                                                    |
|--------------------------|----------------------------------------------------------------------------------------------------|
| Name                     | Function                                                                                                    |
| Export to                | The base filename and directory of the output files are set using the Export to option.  By default the base filename is the same as the record you are exporting.  You can edit this or use the Browse button to set a new directory and/or base filename. |
| Station Name and Unit ID | The Station Name and Identification fields are not written to the Excel CSV format output file.                                                                                                    |
| Header Text              | There is no header text written to the Excel CSV format output file.                                                                                                    |
| Version                  | There are no version options for the Excel CSV output.                                                                                                    |
| Format                   | ASCII is the only format options for the Excel CSV output.                                                                                                    |

| CSV Export Settings                          |                                                                                                    |  |
|----------------------------------------------|----------------------------------------------------------------------------------------------------|--|
| Name                                         | Function                                                                                                    |  |
| Channel Selection                            | You must select the channels from the record that you want to include in the output file.  For convenience, the digital data recorded is classified into:  • High Speed: Analog and external digital input channels sampled at the high speed transient data rate.  • High Speed (480/sec): Analog and internal logic channels produced 8 times per cycle.  • Low Speed (60/sec): Analog input channels sampled at the low speed swing data rate.  Select the desired channel from the list with a left-click. Multiple channels can be selected using standard Windows selection actions (click + Ctrl or Shift keys). |  |
| >                                            | Place selected channels in the Exported Channels list box.                                                                                                    |  |
| >>                                           | Place all channels into the Exported Channels list box.                                                                                                    |  |
| <                                            | Delete a channel from the Exported Channel list box.                                                                                                    |  |
| <<                                           | Delete all channels from the Exported Channel list box.                                                                                                    |  |
| Offset negative start times to begin at zero | When checked, this option shifts the negative time to start from zero.                                                                                                    |  |

# 13 Cooperative Recorder Group

A cooperative recorder group consists of up to four TESLA 3000 recorders working together to form a larger virtual recorder. The recorders are connected through an Ethernet LAN and are accessed as a single "Cooperative Group" from Control Panel.

With a cooperative recorder group you can:

- Automatically trigger synchronous recordings on all group members whenever any member recorder is triggered.
- Transfer the resulting records from all group members to Control Panel and combine them into a single record.

Recorder group members also function as individual recorders. They are configured as stand-alone units and retain their normal recording capabilities.

Instructions for setting up recorders to operate in a cooperative recording group are provided later in this chapter.

## **How A Cooperative Recorder Group Works**

#### **Local Network**

A cooperative recorder group is comprised of two to four TESLA 3000 recorders, typically located in a substation control house. The recorders communicate with each other through an Ethernet LAN which allows cross-triggering between recorders along with the normal record transfer, user interface and SCADA functions. The cooperative recorder group can have its own network or can be connected to a larger network in the substation.

#### **Remote Access**

There are two ways to remotely access a cooperative recorder group:

- 1 Over a wide area network, if a network link to the substation is available.
- 2 Via a modern connected to one of the group recorders.

#### **Master Recorder**

One member of the cooperative recorder group is designated as the Master Recorder. The Master Recorder is the primary interface between the cooperative recorder group and TESLA Control Panel. In addition to its normal recording role, the Master Recorder:

- Maintains the list of group recordings.
- Provides IP address information about the other group members.
- Acts as the communication gateway for remote access when a modem link is used.

## Cooperative Group IED

Within Control Panel a special Cooperative Group IED is created to work with the cooperative recording group. When the Cooperative Group IED is set as the Current IED, Control Panel functions are applied to the group of recorders rather than an individual one. Records from the cooperative recorder group are transferred, combined and viewed in this way.

# Triggering and Recording

In a cooperative recorder group a trigger detected by any recorder results in time-synchronized recordings on all group members. These records are retrieved and combined into a single record by TESLA Control Panel.

Cross-triggering between group members takes place over the LAN. The trigger message includes the timestamp of the initiating trigger to allow each recorder to capture data from the same time period. Sample clock coordination among the group recorders, derived from the IRIG-B clock signal, ensures that the data points from all the recorders are synchronous.

All cooperative group recorders must be synchronized from a common external IRIG-B time source.

The trigger message also specifies the type of recording to be created. If the initiating trigger was configured to produce a transient recording, a swing recording, or both, the receiving units will create the same type of record or records.

If multiple recorders detect a trigger during the same disturbance, each will send a trigger message to the others. A trigger buffer is used by each recorder to sequence overlapping triggers and produce a single record whose trigger time is that of the first detected event.

## Record Collection and Consolidation

Records are retrieved from cooperative group members and combined into a single group record by TESLA Control Panel. When you initiate a record transfer from the group's Master recorder, Control Panel automatically transfers the corresponding records from the other group members and combines them into a single record. Within Control Panel, the resultant record is stored under group's Cooperative Group IED record list.

It is possible in some circumstances for a record from a group member to be omitted from the combined record. This could be caused by a settings mismatch, network communication problem or loss of the IRIG B time signal. If the record was captured by the recorder it can still be retrieved and viewed as a single record from the individual recorder using standard (i.e. non-cooperative mode) methods.

For further details on cooperative group records, see "Working With Records From a Cooperative Recording Group" on page 13-10.

## RecordBase Central Station

RecordBase Central Station v2.0 and above can work with a TESLA 3000 cooperative recording group. RecordBase can:

- Automatically collect records from group members and combine them into a single record.
- Issue swing record cross-trigger commands to the group.
- Communicate with individual group members via WAN or a modem on the Master recorder.

#### **Setting Up a Cooperative Recording Group** IED Definition IED Name: Dorsey Rec Group Comments: Cooperative Recorder Group (4 recorders) Dorsey Converter Stn Location: Get Information From IED Model: TESLA 3000 - Cooperative Mode IED Definition -IP Address: IED Name: Dorsey Rec1- Master Comments: Cooperative Recorder Group Master Recorder Communication -Location: Dorsey Converter Stn IED Serial Number: TESLA3000-050903-21 Get Information From IED C Direct Serial Link Model: TESLA 3000 - 36 Channels C Modern Link Phone Number: IP Address: 192 . 168 . 100 . 1 C Network Link - Communication -Dorsey Rec1 - Master Connect Through IED: C Direct Serial Link Phone Number: 9,1,2044770591 Modern Link Network Link C Connect Through IED: Cooperative Group .Telephone IED Definition -IED Name: Dorsey Rec2 Comments: Cooperative Recording Group Member Rec 1 Location: Dorsey Converter Stn IED Serial Number: TESLA3000-050903-27 Get Information From JED Master Recorder Model: TESLA 3000 - 36 Channels IP Address: 192 . 168 . 100 . 2 Communication C Direct Serial Link Rec 2 Phone Number: C Modern Link Remote C Network Link Access Connect Through IED: Dorsey Rec1 - Master IED Definition IED Name: Dorsey Rec3 Rec 3 Cooperative Recording Group Membe Dorsey Converter Stn IED Serial Number: TESLA3000-050903-08 Get Information From IED -Communication C Direct Serial Link Rec 4 Phone Number: Direct Serial Link On-Site Network Link

Figure 13.1: Cooperative Recording Group with Remote Access via Modem

Dorsey Rec1 - Master

ect Through IED:

•

There are three main steps to setting up a cooperative recording group:

- 1 Set up the network in the substation.
- 2 Configure the individual recorders.
- 3 Configure the Cooperative Recording Group.

These steps are covered in detail in the following sections.

## Step 1: Set up the Network

You will need to create IED definitions for each of the group recorders, and a special one for the cooperative group itself. Example IED definitions are shown in Figure 13.1 on page 13-3; general instructions on how to create IED definitions are available in "Adding/Editing a Recorder Workspace Definition" on page 5-2

#### 1 Connect the LAN port on each recorder to the Ethernet switch.

An industrial-quality 100Base-T Ethernet Switch is recommended for best performance, although a standard IEEE 802.3 10Base-T Ethernet hub can be used. Cable should be Type CAT 5 with maximum segment lengths of 100 meters as per the standard. Where a group consists of only two recorders, a cross-over Ethernet network cable can be used instead of an Ethernet switch.

When connected to a larger network consideration should be given to overall network load. Although the recorders are designed to tolerate considerable delay in the delivery of inter-recorder trigger messages (up to 4 seconds for transient recording triggers and 25 minutes for swing triggers), connection to a network segment with heavy traffic may result in missed triggers. Conversely, the network load resulting from the transfer of possibly large records may impact other devices on the network.

#### 2 Assign IP addresses.

Each recorder must be assigned a unique IP address. The IP address is viewed and modified through the recorder's Maintenance Menu, for details see 1 Maintenance Menu and Error Handling on page 1-1. The factory default IP address is 192.168.1.100.

All recorders in the group must be assigned IP addresses that belong to the same local network. The permissible address range of a local network depends on the value of the first term of the IP address as shown in the following table.

| IP address range<br>(first term) | IP addresses on the same local network |
|----------------------------------|----------------------------------------|
| 1-126                            | xxx.xxx                                |
| 128-191                          | XXX.XXX                                |
| 192-223                          | XXX                                    |
| 0, 127, 224, 255                 | Reserved                               |

If network access to the recorder from a different network or subnet is intended, it may be necessary to change the recorder's default gateway and/or its network mask. By default the recorder has no default gateway and a network mask of 255.255.255.0. These settings can be changed through the recorder's Maintenance Menu.

A note on PPP addresses: TESLA uses 3 pairs of IP addresses for its serial PPP (point to point protocol) communication; one for the front serial port, one for the rear serial / modem port, and one for communication with RecordBase Central Station. These IP addresses can be viewed and changed through the recorder's Maintenance Menu.

To assist in verifying and troubleshooting network connections, an IP "Ping" function is available through the recorder's Maintenance Menu. In addition, a communications status indicator is available in Control Panel (see the Check button on the Cooperative Mode Setup screen, Figure 13.2 on page 13-8).

# 3 Configure the Master Recorder's modem and connect to the telephone switch

This step is only required if remote access to the recorders will take place through modem rather than a wide area network.

The set-up of both internal and external modems is described in "Communicating with the Recorder" on page 4-1.

To make use of a modem link connection to multiple recorders, the Control Panel user must be logged into Windows with local administrator privileges. This is required to permit temporary access to the computer's network routing table.

# Step 2: Set Up the Individual Recorders

# 1 Create an IED Definition in TESLA 3000 Control Panel for the Master Recorder

The Master Recorder is a recorder in the group designated as the primary interface between the recorder group and Control Panel. In addition to its role as a recorder, the Master Recorder maintains the list of group records and provides the IP addresses of the other group members to Control Panel. If remote access to the recorder group will be through a modem, the Master Recorder must be the recorder with the modem.

The following table provides a setting guide for the Master Recorder's IED definition.

| IED Definitions for the Master Recorder                                                                                                    |                                                                    |
|----------------------------------------------------------------------------------------------------|--------------------------------------------------------------------|
| • Should identify both the recorder and its cooperative group. • Should have the same name as the recorder's <i>Unit ID</i> . (The is configured in the recorder through the <i>Utilities</i> menu. See Identification" on page 7-2). |                                                                    |
| Comment                                                                                                    | Should indicate that the IED is the Master Recorder for the group. |

| Location                 | Should be the name and/or location of the Substation.                                                                                                    |  |
|--------------------------|----------------------------------------------------------------------------------------------------|--|
| IED Serial Number        | Can be left blank if the unit's serial number is not known. The serial number can also be automatically obtained from the recorder later using the <i>Get Information from IED</i> button (see below).                                                                                                    |  |
| Model                    | Select <i>TESLA 3000 – 36 Channels</i> or <i>TESLA 3000 – 18 Channels</i> as appropriate to the hardware model.                                                                                                    |  |
| IP Address               | Must be the same IP address configured in the recorder in Step 1.                                                                                                    |  |
| Communication            | Must reflect the method of remote access to the cooperative recording group.  • Select <i>Modem Link</i> if a modem is used. Specify the appropriate telephone number.  • Select <i>Network Link</i> if the group will be accessed through a network.                                                                                                    |  |
| Get Information from IED | (optional): If a communications link is available to the recorder, this button can be used to retrieve the recorder's name, location and serial number information. Any information in the corresponding fields of the IED Definition will be overwritten and saved if you exit with <i>OK</i> . These values are configured on the recorder as part of its Unit Identification. |  |

### 2 Create IED Definitions for each of the other group recorders

Once an IED definition for the Master Recorder has been created, you can create IED definitions for the remaining group members. The group can have up to four recorders.

The following table provides a setting guide for the IED definitions of group members..

| IED Definitions for the Other Group Recorders |                                                                                                    |  |
|-----------------------------------------------|----------------------------------------------------------------------------------------------------|--|
| IED Name                                      | Should identify both the recorder and its cooperative group.     Should have the same name as the recorder's <i>Unit ID</i> . (The <i>Unit ID</i> is configured on the recorder through the <i>Utilities</i> menu. See "Unit Identification" on page 7-2).                                                                                                    |  |
| Comment                                       | Should indicate that the IED is a group member.                                                                                                    |  |
| Location                                      | Should be the name and/or location of the Substation.                                                                                                    |  |
| IED Serial Number                             | Can be left blank if the unit's serial number is not known. The serial number can also be automatically obtained from the recorder later using the <i>Get Information from IED</i> button (see below).                                                                                                    |  |
| Model                                         | Select <i>TESLA 3000 – 36 Channels</i> or <i>TESLA 3000 – 18 Channels</i> as appropriate to the hardware model.                                                                                                    |  |
| IP Address                                    | Must be the same IP address configured on the recorder in Step 1. The IP address is required regardless of the <i>Communications</i> mode.                                                                                                    |  |
| Communication                                 | <ul> <li>Indicates how to communicate with the IED as an individual recorder.</li> <li>Use Network Link if the recorder can be directly reached over the network.</li> <li>Use Connect Through IED and select the Master Recorder from the pick list to allow a telephone connection to the recorder (through the Master Recorder).</li> <li>Use Direct Serial Link if you are working in the substation and intend to connect directly to the recorder through a serial cable.</li> </ul> |  |
| Get Information from IED                      | (optional): If a communications link is available to the recorder, this button can be used to retrieve the recorder's name, location and serial number information. Any information in the corresponding fields of the IED Definition will be overwritten and saved if you exit with <i>OK</i> . These values are configured on the recorder as part of its Unit Identification.                                                                                                    |  |

#### 3 Configure the individual recorders

Each recorder must be configured as a stand-alone unit with its channels and triggers defined. Chapter 7: Recorder Setup Utilities and Chapter 8: Configuring the Recorder cover this in detail.

#### **Important**

Certain settings must be the same on all recorders for cooperative mode to function correctly. See "Required Cooperative Mode Settings" on page 13-11 for the list.

#### Step 3: Configure the Cooperative Recording Group

# 1 Create a Cooperative Group IED Definition in TESLA 3000 Control Panel

Within Control Panel, a special Cooperative Group IED is created to work with the cooperative recording group. When the Cooperative Group IED is selected, Control Panel functions are applied to the group of recorders rather than an individual one. Records from the cooperative recorder group are transferred, combined and viewed in this way

The following table provides a setting guide for the Cooperative Group IED definition..

| IED Definitions for the Cooperative Group IED |                                                                 |  |
|-----------------------------------------------|-----------------------------------------------------------------|--|
| IED Name                                      | Should identify this as the Cooperative Group IED.              |  |
| Comment                                       | Should indicate that this IED represents the whole group.       |  |
| Location                                      | Should be the name and/or location of the Substation.           |  |
| IED Serial Number                             | blank                                                           |  |
| Model                                         | Must be TESLA 3000 – Cooperative.                               |  |
| IP Address                                    | Blank                                                           |  |
| Communication                                 | Must be Connect Through IED with the Master Recorder specified. |  |

#### 2 Select the cooperative recording group members

A setup screen associated with the Cooperative Group IED lets you specify which recorders are part of the cooperative group and provides group control and status information. To access the Cooperative Mode Setup screen:

- a Connect to the Cooperative Group IED by selecting the it from the IED list on the *Main Menu* tab and pressing *Connect*.
- b Select the Utilities screens by double-clicking on *Utilities* in the *Main Menu* tree.
- c You are now in the *Utilities Cooperative Mode Setup* screen as shown in Figure 13.2.

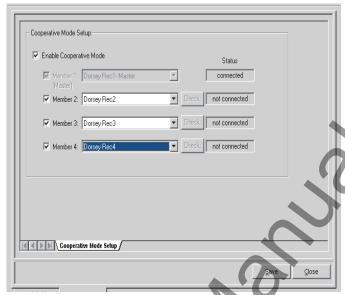

Figure 13.2: Cooperative Mode Setup Screen

- d Check the Enable Cooperative Mode box.
- e Select the recorders you want to be part of the cooperative group using the pick lists. The Master recorder is automatically assigned as Member 1.

Note: If an expected recorder does not appear in the Member pick list, check the recorder's IED Definition for errors.

This list also determines the order in which records are combined. The member number shown here is pre-pended onto each analog and digital channel in the combined record to identify which recorder it came from.

#### 3 Enable cooperative recording group operation

- a Click *Save*. TESLA Control Panel will connect to each member recorder to provide member IP addresses and enable cross-triggering. Progress information is displayed as each member recorder is updated. When the update is finished the status of each Member recorder should say *Connected*.
- b Click *Close*. The cooperative recording group configuration is now complete and cross-triggering, record collection and combining of member records are enabled.

The *Check* button beside the member recorder names in Figure 13.2 initiates a status check of the communications between the member recorders. It can be used at any time.

Working with Control Panel in the Substation

In the substation you can connect to the recorders through the LAN if a spare port is available on the Ethernet switch. Alternatively, a direct serial connection with each recorder can be used. (You may need to alter the Communication mode settings in a recorder's IED Definition).

## Working With Records From a Cooperative Recording Group

Records from a cooperative recording group are managed in TESLA 3000 Control Panel in the same manner as records from individual recorders (see Chapter 9: Record and Log Management).

To access a group's records, select its Cooperative Group IED (*Select IED* on the *Main Menu* tab) and use the *Connect* button to establish a link with the group's Master recorder. Once connected, double-click *Records* in the menu tree to open the Records screen. If you only want to access previously downloaded records, the connection to the Master Recorder is not necessary.

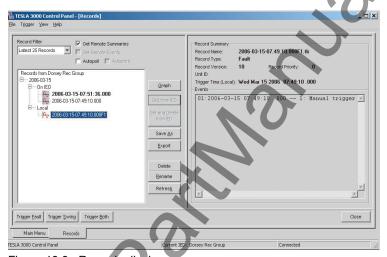

Figure 13.3: Records display

Records shown as being on the recorder (*On IED* branch) are on the Master Recorder. When you initiate record transfer, Control Panel automatically retrieves records with the same timestamp from all group members and combines them into a single group record. The record also combines event data from all recorders in the group, chronologically sorted. Records listed under the *Local* branch have already been transferred and combined.

To eliminate naming ambiguity and identify the data associated with each recorder, channel names and event entries in the combined record are prefixed with "1: ", "2: ", "3: ", and "4: ". These prefixes correspond to the member number defined in the Cooperative Mode Setup screen.

Calculated channels are automatically generated when the records are transferred to Control Panel. This differs from individual recorder records where calculated channels are generated when the record is first displayed by Record-Graph.

The displayed record summary information is derived from the Master Recorder. The preview of events cannot be shown until the combined record has been generated, so the event list is only displayed for records that have already been transferred

Record deletion for a Cooperative Group IED is handled the same way as record transfer. Deleting a record from the *On IED* branch of a Cooperative Group IED automatically deletes the associated record from each group member. If the group record is not deleted, the individual records can be retrieved

and viewed from a group member using standard (i.e. non-cooperative mode) methods

## **Required Cooperative Mode Settings**

Cooperative mode operation requires key settings to be consistent on all recorders in the group. This section identifies those settings and provides guidelines for selecting appropriate values.

| Time Control Settings (Utilities->Time setup screen |                                                                                                    |                                                                                                    |  |  |
|-----------------------------------------------------|----------------------------------------------------------------------------------------------------|----------------------------------------------------------------------------------------------------|--|--|
| Setting                                             | Effect on Cooperative Operation                                                                                                    | Guideline                                                                                                    |  |  |
| Incoming IRIG Time Signal Properties                | May cause a UTC time mis-<br>match between recorders that<br>results in trigger messages<br>being rejected                                                           | Setting should be the same on all group members                                                                                                    |  |  |
| Recorder Time Zone Setting                          | May cause a UTC time mis-<br>match between recorders that<br>results in trigger messages<br>being rejected                                                           | Setting should be the same on all group members                                                                                                    |  |  |
| Recording Control Setting (Utilities->Recording     | Recording Control Settings (Utilities->Recording                                                                                                    |                                                                                                    |  |  |
| Trigger Mode                                        | In <i>Duration</i> mode, triggers from other recorders result in a record of <i>Maximum Record</i> Length as their duration is not evident to the receiving recorder | Setting should be <i>Edge</i> on all group members                                                                                                    |  |  |
| Pre-Trigger Mode                                    | Records with a pretrigger time<br>different from that of the Mas-<br>ter Recorder's record will be<br>left out of the combined group<br>record                       | Setting must be the same on all group members. At least 0.1 seconds of pre-trigger is recommended                                                                                      |  |  |
| Normal Record Length                                | Records of different duration can be combined into a group record. The group record can be displayed, but not exported in COMTRADE format                            | Settings should be the same if COMTRADE export of the combined record is desired                                                                                                    |  |  |
| Maximum Record Length                               | Controls the capability of each recorder to automatically extend a recording to include subsequent triggers                                                          | A minimum of 0.1 second of auto-extension (Maximum Record Length > Normal Record Length) is recommended to avoid multiple overlapping records in the case of near-coincident triggers. |  |  |

| TESLA Device Configurat<br>(Identification screen in the |                                                                                                    |                                               |
|----------------------------------------------------------|----------------------------------------------------------------------------------------------------|-----------------------------------------------|
| Setting                                                  | Effect on Cooperative Operation                                                                                              | Guideline                                     |
| Sample Rate                                              | Records with a sample rate different from that of the Master Recorder's record will be left out of the combined record group | Setting must be the same on all group members |

# 14 Maintenance Menu and Error Handling

### **Maintenance Menu**

TESLA has a set of utilities that provide diagnostic, recovery and TCP/IP services. These utilities are available through the Maintenance Menu accessed with a VT-100 terminal connection to the recorder's serial ports, modem or Ethernet LAN. For security purposes any utilities that can modify the TESLA are disabled when connecting remotely. To access these utilities you must connect to the recorder using Port 1 on the unit's front panel.

Any terminal program that fully supports VT-100 emulation and provides z-modem file transfer services can be used. HyperTerminal, which is included with Microsoft Windows, is used here as an example.

- 1 Determine how you want to connect to the recorder.
  - A direct serial link connects your computer's serial port to the recorder's front panel Port 1. Port 1 is set up so that a standard, straight-through, male-to-female serial cable can be used.
  - If both the recorder and your computer have modems, you can access the Maintenance Menu through the telephone system.
  - If both the recorder and your computer are on the same LAN or WAN, you can access the Maintenance Menu through your network.
- 2 Configure your terminal program as described in the table below.
  - For a direct serial link, the baud rate must be same as that of the recorder's serial port. The default baud rate for Port 1 is 38,400. The baud rate can be viewed and changed in the *Utilities*>*Communication* tab of TESLA Control Panel.
  - For a modern link, the baud rate and other communication parameters only determine how your computer talks to your modern. Usually, the fastest possible baud rate is chosen to maximize your modern's compression capabilities.
  - For a network link, only the Emulation and Font settings from the table are relevant.

| Terminal Program Setup |                                                                                                    |  |  |  |
|------------------------|----------------------------------------------------------------------------------------------------|--|--|--|
| Baud rate              | For a direct serial link, the baud rate must match that of the recorder serial port. Port 1 default baud rate is 38,400. For a modem link, the baud rate refers only to the link between your computer and its own modem. |  |  |  |
| Data bits              | 8                                                                                                    |  |  |  |
| Parity                 | None                                                                                                    |  |  |  |
| Stop bits              | 1                                                                                                    |  |  |  |

| Terminal Program Setup           |                                                                                                    |  |  |  |
|----------------------------------|----------------------------------------------------------------------------------------------------|--|--|--|
| Flow control                     | Hardware or Software. Hardware flow control is recommended. The recorder automatically supports both on all its serial ports.                                                            |  |  |  |
| Function, arrow and control keys | Terminal keys                                                                                                    |  |  |  |
| Emulation                        | VT100                                                                                                    |  |  |  |
| Font                             | A font that supports line drawing (e.g. Terminal or MS Line Draw). If the menu appears outlined in odd characters, the font you have selected is not supporting line drawing characters. |  |  |  |

- 3 Select the device on your PC you will communicate through. In HyperTerminal, this is done in the Connect Using field of its Properties control.
  - For a direct serial link, select an available serial port
  - For a modem link, select the appropriate modem
  - For a network link, select "TCP/IP (Winsock)" (available with Hyper-Terminal v1.2 or greater)
- 4 Initiate the connection. The TESLA will respond with a login prompt
  - In HyperTerminal, use the Call button or menu command to initiate the connection.
- 5 At the login prompt, log in as "maintenance"
  - Lower case
  - No password is required. If you are asked for one, there is a mistake in the login name. Press Enter to get another Login prompt and try again.

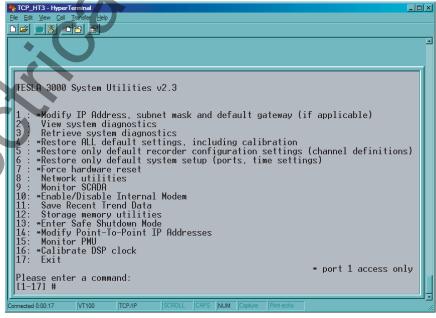

Figure 14.1: Maintenance Menu

### Maintenance Menu Commands

| Modify IP Address, subnet mask and default gateway     | Modify the LAN IP address, default subnet mask and default gateway.                                                                                                    |
|--------------------------------------------------------|----------------------------------------------------------------------------------------------------|
| 2 View system diagnostic                               | Displays the TESLA's internal status log.                                                                                                    |
| 3 Retrieve system diagnostics                          | Automatically packages up the internal status log plus setting and setup information and downloads it in compressed form to your computer. This file can then be sent to ERL-Phase customer support to help diagnose a problem. |
| 4 Restore ALL default set-<br>tings                    | Restores ALL factory defaults including settings, calibration and setup parameters.                                                                                                    |
| 5 Restore only default recorder configuration settings | Restores the default settings that define channels, sample rates and triggers.                                                                                                    |
| 6 Restore only default system setup                    | Restores the default values for the setup parameters including communication settings, record controls, time controls and passwords.                                                                                            |
| 7 Force hardware reset                                 | Manually initiates a hardware reset. Note that the communication link is immediately lost and cannot be re-established until the unit completes its start-up.                                                                   |
| 8 Network utilities                                    | Enter network utilities sub-menu.                                                                                                    |
| 9 Monitor SCADA                                        | Shows real time display of Modbus or DNP 3 data.                                                                                                    |
| 10 Enable/Disable internal modem                       | Enables or disables the optional internal modem. Allows an internal modem to be disabled so that an external modem can be used.                                                                                                 |
| 11 Save recent trend data                              | Saves any accumulated Trend Data that hasn't yet been saved to disk. This should be executed prior to [7] Force Hardware Reset if trend logging is enabled.                                                                     |
| 12 Storage memory utilities                            | Enter storage memory utilities sub-menu.                                                                                                    |
| 13 Enter safe shutdown mode                            | Suspends TESLA application and stops FLASH Drive operations. This should be executed prior to cycling power to the unit to prevent accidental FLASH Drive corruption.                                                           |
| 14 Modify point-to-point IP addresses                  | Modify point-to-point addresses used for TCP/IP communication over serial or modem connection.                                                                                                    |
| 15 Monitor PMU                                         | Displays outgoing PMU data frames in real time.                                                                                                    |
| 16 Calibrate DSP clock                                 | Performs DSP clock calibration.                                                                                                    |
| 17 Exit                                                | Logs off as Maintenance user.                                                                                                    |

| Network Utilities Menu Commands |                                                                      |  |  |
|---------------------------------|----------------------------------------------------------------------|--|--|
| 1 View protocol statistics      | View IP, TCP and UDP statistics.                                     |  |  |
| 2 View active socket states     | View current states of active sockets.                               |  |  |
| 3 View routing tables           | View routing tables.                                                 |  |  |
| 4 View MAC address              | View MAC address.                                                    |  |  |
| 5 Flush gateway entries         | Flush the routing tables of all gateway entries.                     |  |  |
| 6 Ping                          | Check network connection to given point.                             |  |  |
| 7 Exit network utilities        | Exit network utilities menu and return to maintenance menu commands. |  |  |

| Storage Memory Utilities      |                                                                                                    |
|-------------------------------|----------------------------------------------------------------------------------------------------|
| 1 Repair record storage       | Attempts to repair a corrupted FLASH or Hard Drive partition used to store transient and swing records, trend data, event log, etc. |
| 2 Repair CDR data storage     | Attempts to repair a corrupted FLASH or Hard Drive partition used to store Continuous Recording Data.                               |
| 3 Activate storage memory     | Activates newly installed pre-formatted FLASH or Hard Drive to be used on the unit. Any pre-existing data are deleted.              |
| Exit storage memory utilities | Exit storage memory utilities and return to maintenance menu commands.                                                              |

## **Error Handling**

The recorder has hardware and software self-check capabilities that work to keep it operational and provide an indication if a failure occurs.

**Failure Contact** 

Output Contact #1 on the rear panel is a normally open contact that closes to indicate a problem with the device. The contact is controlled by a hardware watchdog circuit, ensuring a failure is reported even if the unit's processors are not functional. The state of the Failure Contract is mirrored by the front panel Recorder Functional LED.

Failure Handling

Supervisory software continually checks all system processes. If a failure is detected an attempt is made to correct the problem through a software restart. A software restart takes place quickly and does not activate any external indicators.

If the failure persists, the unit will initiate a hardware reset to attempt to clear the problem. A hardware reset takes approximately a minute and half to complete. If the problem is not cleared after four consecutive reset attempts, the unit enters the Persistent Error state. In this state, the recorder activates its failure indicators and stops initiating resets to avoid interfering with any diagnostic investigation.

If the Supervisory software subsequently determines that the problem has been cleared, it automatically returns the unit to its normal operating state, clearing the failure indicators.

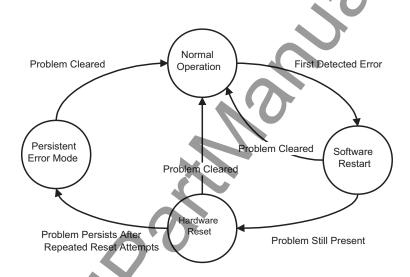

Figure 14.2: Error Handling

#### **State Indicators**

| Recorder State   | Indicators                                                             |
|------------------|------------------------------------------------------------------------|
| Normal           | Recorder Functional LED ON<br>Failure Contact OPEN                     |
| Software Reset   | Recorder Functional LED ON<br>Failure Contact OPEN                     |
| Hardware Reset   | Recorder Functional LED ON<br>Test Mode LED ON<br>Failure Contact OPEN |
| Persistent Error | Recorder Functional LED OFF<br>Alarm LED ON<br>Failure Contact CLOSED  |

#### **Diagnostic Tools**

The recorder has an internal log file to aid in problem diagnosis. The log can be viewed from the Maintenance Menu (see below). As well, a full diagnostic

information package can be generated and uploaded to your PC, where it can be e-mailed to ERLPhase customer support for analysis.

The Maintenance menu also has tools to help diagnose SCADA problems and network communication problems.

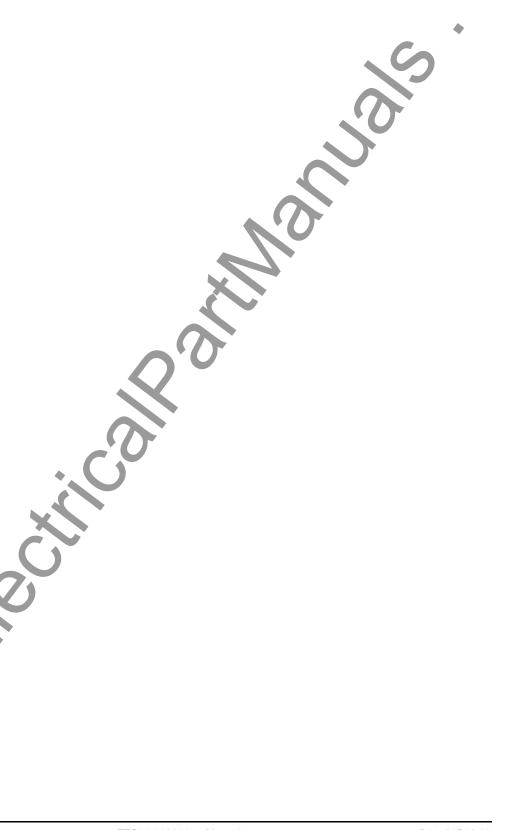

# 15 PMU - Optional Software Module

This chapter describes the installation and operation of the TESLA 3000 PMU module. It supports the first time user and clarifies details of the equipment.

#### **Overview**

Phasor Measurement Unit (PMU) Description PMU functionality is an optional software product feature on the TESLA Disturbance Recorder Model 3000. The PMU module can be installed as a field upgrade. The PMU functionality complies with the IEEE C37.118 - 2005 standard "Synchrophasors for Power Systems". You can transmit up to 12 user selectable phasors as individual phase quantities or three-phase positive, negative or zero sequence phasors or summated phasors, via Ethernet, serial port or modem at rates up to 60 frames each second. The PMU functionality does not affect the existing TESLA 3000 features; it is designed to work simultaneously with the existing features such as triggering, recording, and trending. This version of the PMU does not support the transfer of analog and digital status channel information.

Synchrophasors - phasor measurements with angles referenced to a global time standard have been used in limited scope by electric power utilities in North America for well over a decade as a means of measuring and predicting dynamic stability of the power grid. Recently, a growing concern about the stability of the power system has increased interest in the use of synchrophasors on a broader scale. The formulation of a new standard to define the calculation and transmission of synchrophasors (IEEE C37.118 - 2005) and the launch of a major synchrophasor project on the eastern north American power grid (North American Synchro Phasor Initiative (NASPI) - formerly EIPP) have solidified the requirement for devices which can provide synchrophasor measurements in real time.

To transmit the PMU data reliably, you must connect to the IRIG-B signal from a Global Positioning System (GPS) clock or receiver to the TESLA Disturbance Recorder Model 3000 as described in the TESLA User Manual. The GPS signal must comply with the specification as mentioned in the IEEE C37.118 standard.

### **TESLA 3000 PMU Features**

**Phasor Estimation** Assuming IRIG-B signal from a reliable GPS receiver as per C37.118 standard

Annex E section E1, the PMU functional module estimates the phasor using the DFT algorithm. The phasor magnitude and phase angle, once estimated, is compensated for the frequency variation over a wide range (+ / -60% of the

nominal system frequency).

**Phasor Reporting** Phasor data is transmitted in polar form (magnitude and phase angle) using

Ethernet (TCP/IP or UDP), modem or serial communication. The phase angle is referenced to the absolute time of the GPS (IRIG-B signal) as per C37.118.

The time stamp is based on the UTC time.

Number of Synchrophasors

For a 36 channel TESLA recorder, up to 12 phasors (combination of any of 36 discrete phasors (any analog channel input) and/or any of 12 sequence phasor

channels and or summation channels).

For 18 channel TESLA recorder, 12 phasors (combination of any of 18 discrete phasors (any analog channel) and/or any of 12 sequence phasor channels and/

or summation channels).

Phasors selection is user configurable via TESLA 3000 Control Panel soft-

ware.

Number of Frequency Channels One frequency channel (user configurable using TESLA 3000 Control Panel software) per recorder. Rate of change of frequency information (DFREQ) reported will be based on the frequency channel as configured by the user. The frequency estimation is accurate over +/- 60% of nominal system fre-

quency.Fault Location

Analog Data No real time analog data transfer is supported

**Digital Status data**No real time digital data transfer is supported

**PMU Reporting Rate** 

| System Frequency                   | 60 HZ |    |    |    |    | 50 HZ |    |    |    |
|------------------------------------|-------|----|----|----|----|-------|----|----|----|
| Reporting rate - frames per second | 10    | 12 | 15 | 20 | 30 | 60    | 10 | 25 | 50 |

PMU Reporting Times

For a reporting rate N frames per second, the reporting times are evenly spaced through each second with frame number 0 (numbered 0 through N-1 coincident with UTC second rollover (usually the 1 second PPS provided by GPS). These reporting times (time-tags) are to be used for determining the instantaneous values of the synchrophasor. This is illustrated below in Figure 1, where the reporting times are a 0,  $T_0$ ,  $2T_0$ ,  $3T_0$ ,  $4T_0$ , etc (as per IEEE C37.118 standard).

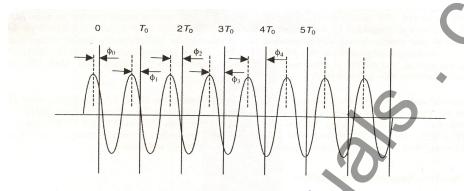

Figure 1—A sinusoid with a period of T observed at instants that are multiples of  $T_0$  apart.  $T_0$  is not an integer multiple of T.

#### **PMU Response Time**

The response time is the interval of time between the instant the step change is applied and the time-tag of the first phasor measurement for which the TVE (total vector error) enters and stays in the specified accuracy zone corresponding to the compliance level (1%) - (as per IEEE C37.118 standard).

**PMU Accuracy** 

Total Vector Error: (TVE) < 1% (as per C37.118 standard).

Signal Frequency Variation

As per IEEE C37.118 standard - Level 1, Table 15.1: PMU Standard - Level 1

on page 15-4.

Signal Magnitude

As per IEEE C37.118 standard - Level 1, Table 15.1: PMU Standard - Level 1

on page 15-4.

**Phase Angle** 

As per IEEE C37.118 standard - Level 1, Table 15.1: PMU Standard - Level 1

on page 15-4.

Total Harmonic Distortion (<0.2%)

(<0.2%): As per IEEE C37.118 standard - Level 1, Table 15.1: PMU Standard

- Level 1 on page 15-4.

Out-Of-Band Frequency Deviation

As per IEEE C37.118 standard - Level 1, Table 15.1: PMU Standard - Level 1 on page 15-4.

| Influence Quality                                                                                                    | Reference<br>Conditions         | Range of influence quantity change with respect to reference and maximum allowable TVE in percent (%) for each compliance Level |            |  |
|----------------------------------------------------------------------------------------------------|---------------------------------|----------------------------------------------------------------------------------------------------|------------|--|
|                                                                                                    |                                 | Level 1                                                                                                    |            |  |
|                                                                                                    |                                 | Range                                                                                                    | TVE<br>(%) |  |
| Signal Frequency                                                                                                    | F <sub>nominal</sub>            | ±0.5 Hz                                                                                                    | 1.0        |  |
| Signal magnitude                                                                                                    | 100% rated                      | 10.0% to 120% rated                                                                                                    | 1.0        |  |
| Phase angle                                                                                                    | 0 radians                       | ±π radians                                                                                                    | 1.0        |  |
| Harmonic distortion                                                                                                    | <0.2% of<br>(THD)               | 10.0%%, any<br>harmonic up to<br>50th                                                                                           | 1.0        |  |
| Out-of - Band interfering signal, at frequency fi where $ f_i \cdot f_0  > F_s/2$ , $F_s = \text{phasor reporting rate}$ $F_0 = F_{\text{nominal}}$ | <0.2% of input signal magnitude | 10.0% of input<br>signal magni-<br>tude                                                                                         | 1.0        |  |

Table 15.1: PMU Standard - Level 1

# PMU Module Requirements

PMU module functionality is an optional feature available with the TESLA Disturbance Recorder Model 3000. In order to have PMU module on an existing TESLA, the following firmware revisions are necessary.

## Firmware Release v2.1.

This firmware is available through the accompanying CD titled *TESLA 3000* Disturbance Fault Recorder v2.1 and the corresponding *TESLA 3000* Disturbance Fault Recorder User Manual. The instructions to update to the latest version of the firmware are found in the *TESLA 3000* Firmware Update Instructions document.

## Firmware Release v1.0

This firmware is available through the accompanying CD titled *TESLA 3000 PMU Module v1.0* and the corresponding *TESLA 3000 PMU Module User Manual*. The instructions to update to the latest version of the firmware can be found in the *TESLA 3000 PMU Module V1.0 Firmware Installation and Uninstallation* document. The TESLA Disturbance Fault Recorder Model 3000 unit must be upgraded to version 2.1 of the firmware prior to the installation of the PMU module feature.

A reliable GPS clock signal (IRIG-B) as per the C37.118 specification.

PMU module uses GPS signal (IRIG-B) connected on the back of the standard BNC connector as global reference for reporting the phasors.

## Control Panel Software v2.1

This is available on a CD titled *TESLA 3000 Disturbance Fault Recorder v2.1* Use interactive Windows installation procedure as explained in the *TESLA Disturbance Recorder Model 3000 User Manual* to update the TESLA 3000 Control Panel software.

#### Calibration

TESLA Disturbance Recorder Model 3000 voltage and/or current input modules are optional and a variety of input modules for voltage and current inputs are available, therefore, you must calibrate the input modules. The PMU calibration requires both the magnitude and phase angle calibration at nominal signal level. This is very important in order to meet the TVE < 1% as per C37.118.

#### Test Set Requirements

You must have an accurate calibration test set to achieve high accuracy. Any calibration test set which generates GPS controlled signal with the accuracy as specified in the standard C37.118 is a good candidate. ERLPhase recommends Doble test set F6150 with the associated GPS equipment.

## Magnitude Calibration

This process is similar to that as described in the TESLA User Manual. Magnitude calibration is required whenever the input module and /or the TESLA recorder sample rate are changed.

#### **Angle Calibration**

You must carry out the magnitude calibration as explained in the previous section before the phase angle calibration.

Phase angle calibration is achieved by comparing the known applied phase angle from the test set and the phase angle reported in the TESLA PMU module metering screen (Ref. Chapter 6). Fox example, if the test set is applying a sinusoidal signal at nominal voltage of 69 Vrms at 0 degree phase angle at nominal system frequency, its cosine referenced signal will be 69 Vrms at -90 degrees. The PMU should report 69 Vrms at -90 degrees. If the PMU reports -89.5 degrees, there is a difference of -0.5 degrees with respect to the applied signal (assuming that the test set phase angle is accurate with in tolerable limits as per C37.118). This phase angle offset can be introduced in the analog channel configuration as shown, Figure 15.2: Setting up angle calibration offset through analog channel configuration on page 15-6.

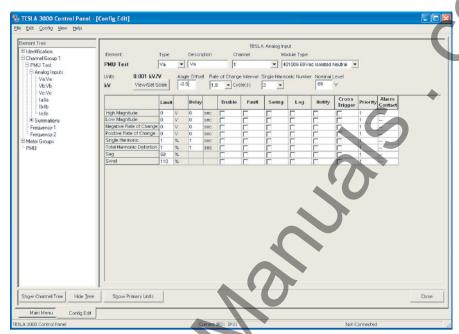

Figure 15.2: Setting up angle calibration offset through analog channel configuration

Once this phase angle offset is incorporated in the configuration, reload the configuration back to the TESLA recorder. Apply the known signal at any phase angle, and PMU should report the phase angle with the accuracy to meet the TVE < 1% as per C37.118 standard. Phase angle calibration is required for all analog channels used in the PMU phasor configuration. Phase angle calibration is required when ever the input module and / or the TESLA recorder sample rate are changed.

## Communication with the PMU

PMU data can be transmitted via serial port, modem or Ethernet. Serial communications will be available on the TESLA's rear panel Port 2. When in use for synchrophasor transmission, Port 2 is not be available for any other TESLA function. However, it is possible to use an internal modem to provide normal user interface access when Port 2 is in use for synchrophasor transmission. It is possible to transmit synchrophasors via one modem and have another modem provide normal user interface access. In such a situation, one modem is internal and the other is external and connected to Port 2. Either modem is usable for either role. TCP and UDP options are available for Ethernet communication. PMU communication is initiated by the receiver.

PMU communication setup is done through TESLA 3000 Control Panel software. For the PMU, you must set the rate at which the data needs to be transferred, and the communication mode such as TCP/IP, UDP, modem or serial communication. You must also setup the Phasor Data Concentrator (PDC) information to transfer the data. First connect to the TESLA 3000 DFR and check whether it has PMU capabilities.

### **Identifying the PMU Module Support**

Open TESLA 3000 Control panel software. Connect to the TESLA 3000 DFR unit. Double-click on the *Utilities* item in the tree view. Select the *Unit Identification* tab - the PMU information is displayed as shown below.

If the unit has PMU capability, the PMU version information will be displayed.

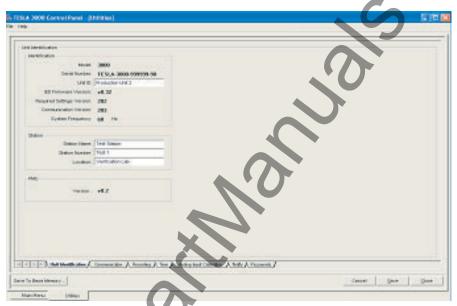

Figure 15.3: PMU Module feature identification on the TESLA unit using Unit Identification screen

If the unit does not have the PMU capability, it displays PMU Not Installed.

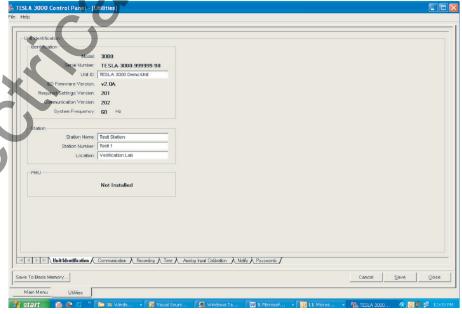

Figure 15.4: Example of Unit Identification display when PMU Module feature is not installed

### **Setting up PMU Communication Mode**

Connect to a TESLA unit that has PMU features. Click on the *Communication* tab.

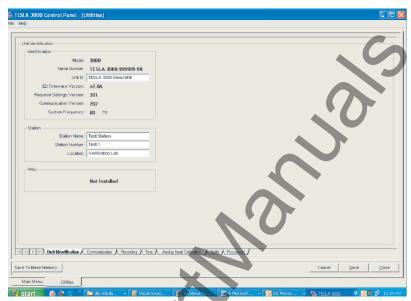

Figure 15.5: PMU communication setup screen

Use this view to set up the TESLA and PMU communication.

- Service Port (Port 1) settings do not change with the PMU functionality as Port 1 is not available for PMU reporting. Setting of this parameter is similar to the existing TESLA unit.
- Port 2 is a new group available for Direct Serial or External Modem communication. Port 2 can be selected for PMU reporting. Port 2 Baud rates available are 1200, 2400, 9600, 19200, 38400, and 57600. The initial value is set based on the information available from the TESLA unit current setting information.
- Internal Modem group is a new group available for modem communication using a TESLA unit in which the internal modem is installed. If the internal modem is not available, then this group will be disabled.
  - If the internal modem is available, then the Baud rate and the modem initialization string can be set for this group. The Baud rates available are, 1200, 2400, 9600, 19200, 38400, and 57600. The initial value will be set based on the information available from the TESLA unit current setting information.
- PMU group is a new group available to set the PMU identification and communication.

ID control of the PMU group allows setting PMU identification number (16 bit integer).

Mode control of the PMU group allows selecting communication mode for the real time transfer of the PMU data. The following commication options are available for the selection via the Mode control:

- Do Not Transmit: With this choice, no PMU data is reported to the DC Useful for maintenance purposes.
- Internal Modem: PMU data reporting is done using Internal Modem. Baud rate and the modem configuration are obtained from the Internal Modem group settings.

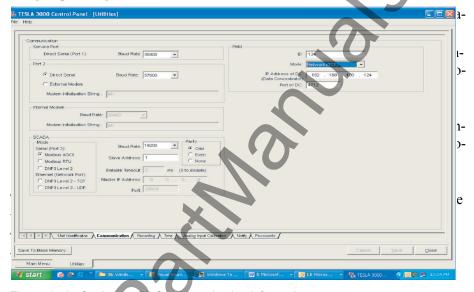

Figure 15.6: Setting up PDC communication information

PDC options under PMU are:

- IP Address of DC: This option is enabled only if the Mode is either Network (TCP) or Network (UDP) otherwise it is disabled. This choice allows you to configure the IP address of the DC (required for the Network (UDP) only).
- Port of DC: This option is enabled only if the Mode is either Network (TCP) or Network (UDP) otherwise it is disabled. This choice allows you to configure the port number of the DC to connect via the network link.

If the TESLA unit does not support the PMU functionality, then the following screen will be presented with all PMU controls disabled.

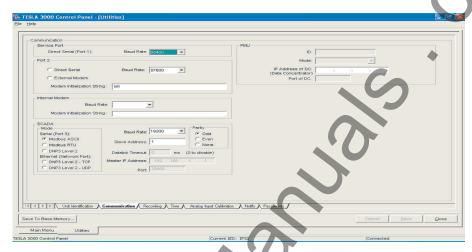

Figure 15.7: Disabled PMU communication controls when PMU feature is not installed

## **PMU Configuration**

Configuration settings specific to PMU takes place in a single PMU configuration view. PMU settings utilize the existing TESLA configuration. For example, a positive sequence synchrophasor is selected from the list of configured Sequence Component calculated channels rather than re-specified based on individual input channels. Default names for the PMU channels are those of the underlying selected TESLA channel in the element: type: description format, truncated if necessary to meet the 16 character limit defined in the C37.118 standard, you can enter a user specified name to over-ride the default. For offline use, the *Edit IED* option in the main menu provides means to configure PMU configuration settings from TESLA Control Panel.

Downloading a setting file that contains PMU settings to a recorder that does not have the PMU option installed will be prevented and a warning/explanation message displayed.

Configuring PMU from a New Setting File

Before setting up PMU configuration, you must set up the desired analog and/or summation and/or sequence channels as explained in the Configuring the Recorder section of the TESLA User Manual. Once the channels are defined, the procedure as explained in "PMU Configuration" can be followed to define PMU phasors.

#### Configuring PMU Phasors with Existing Settings

To configure PMU phasors offline, the following check must be performed in the Main Menu's "Select IED" view. Open TESLA Control Panel software and click on the *Edit* option to open the following screen.

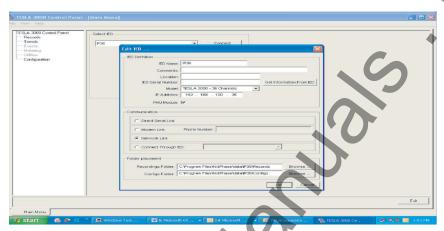

Figure 15.8: Enabling PMU Module configuration support through Edit IED dialogue

To allow PMU configuration you must check the *PMU Module* in the Edit IED dialog box enabling the TESLA Control Panel configurator. If the *PMU Module* option is unchecked, the configurator will not allow PMU configuration. after you check the PMU Module, select *OK* to accept the changes, then select the *Configuration* option to open the configuration view.

Select an existing configuration file by double-clicking on the file and the following screen appears.

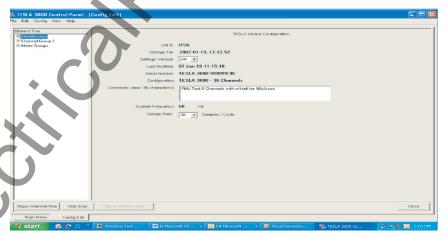

Figure 15.9: Setting version conversion view

If the Setting Version is older than setting version 202 the PMU feature will not be available. Therefore the current setting file must be converted to setting version 202. This is done by selecting the Setting Version to 202. You must do this to add the PMU configuration to the existing setting file. when the setting file is converted to the latest setting version, right-click on the *Channel Group I* to display the choice to add a PMU as shown below.

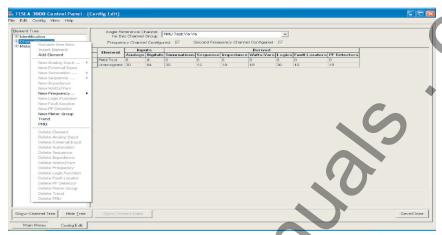

Figure 15.10: Invoking PMU configuration through right-click menu

Select the PMU choice and the following screen appears allowing you to select the Phasors.

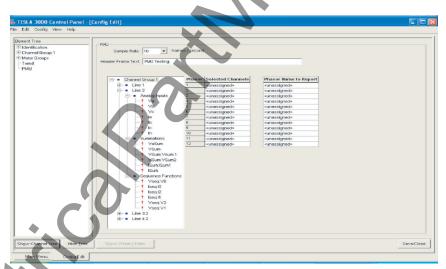

Figure 15.11: PMU configuration screen with preconfigured analog, sequence and summation channels

In the above setting file Analog Inputs, Summations and Sequence Functions channels already configured are available for PMU reporting. You can select up to 12 phasors by dragging and dropping the channels on the *Selected Channels* list or by selecting the phasors from the Combo Box as shown below.

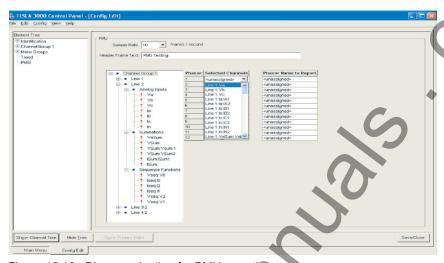

Figure 15.12: Phasor selection for PMU reporting

The following features can be observed with the PMU configuration screen:

- A PMU item appears on the left hand side tree view.
- On the right hand side the PMU Confiuration screen is displayed with the following configuration items
- Sample Rate sample rate for the PMU to report. The default is set to 10. You can select different sample rate (10, 12, 15, 20, 30 or 60 for 60 Hz system and 10, 25 or 50 for a 50 Hz system). The unit of sample rate is frames/second.
- Header Frame Text you can enter comments up to 80 characters using this option. The default value is blank.
- The tree view displays the phasor channels available for the PMU reporting under each channel group.
- The first column in the table shows the Phasor numbers from 1 to 12.
- The second column shows the Selected Channels to select phasors for reporting
- The third column displays the Phasor Name To Report, where the you can rename the phasor as desired up to 16 characters. The default name is the name as available in the Selected Channels truncated to 16 characters

The following procedure explains how to select discrete phasor channels (phasors from analog channels):

- Expand the *Channel Group1* tree item as shown below from the *PMU Configuration* screen and identify the phasor channels available under the *Analog Inputs* sub tree item. If no analog channels are configured, then add an analog channel as explained in the configuration section of the manual and continue the following to proceed.
- Any discrete phasor channel associated with an arrow bit map (e.g. Va, Vb, Vc,...,In) can be dragged from the tree item and dropped onto the *Selected Channels* column to create a discrete phasor to report as a PMU channel. Dragging is not allowed in any other location and the you will be notified by changing the shape of cursor from an arrow box to a NO cursor (cursor with circle and a slash).

- As soon as the discrete phasor channel is selected, corresponding phasor channel name to be reported will be displayed in Phasor Name To Report column with the default name as depicted under Selected Channels. If the name as appeared in the Selected Channels is greater than 16 characters, it will be truncated to 16 characters before it is displayed.
- You can modify the name for the PMU phasor to be reported by editing the name displayed in the Phasor Name To Report column as shown below.
- To delete or unselect the phasor channel, select *<unassigned>* item from the pick list.
- A blank name entered under Phasor Name To Report column is invalidated and the you are warned to re-enter a valid name.
- If no phasors are selected (no discrete phasor channels and no positive sequence phasor channels) then the real time PMU data will not be transmitted, even though the other parameters are available. You must select at least one phasor channel in order for the PMU to report the phasor information in real time.
- Use Save/Close option to save the PMU information in the setting file for later retrieval and/or loading into TESLA 3000 DFR.

Note that the saved PMU configuration is automatically used in the PMU metering display, when this file is loaded on the TESLA 3000 DFR that supports the PMU feature.

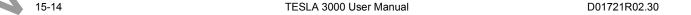

## **PMU Metering**

PMU metering does not require any special configuration settings. Once the PMU phasors are defined as explained in the previous section, the PMU metering automatically displays the metering screen through a separate PMU tab. Phasor magnitude and respective phase angles are displayed in primary or secondary units. All the user interface and update features available for the normal metering are also available for the PMU metering. In addition to the phasor channels configured in the PMU configuration, a frequency channel will also be displayed, if one is already configured. A typical PMU metering screen is as shown below.

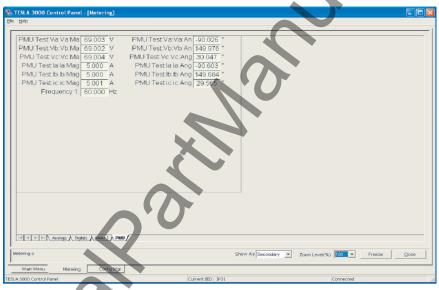

Figure 15.13: Typical PMU metering screen

Note that the PMU metering is a default metering view, and is considered the 10th user defined metering group. This means, if the setting file already has 10 user defined Metering groups, the PMU metering replaces the last (10th) metering group. Hence the total number of user defined Metering groups available will be 9 instead of 10.

## **Maintenance and Error Handling**

Any Phasor Data Concentrator (PDC) program which can communicate with the PMU is a good starting point for the trouble shooting. Use the TVA's (Tennessee Valley Authority) free PMU Connection Tester program (PDC) developed to support the Eastern Interconnect Phasor Project (EIPP) to check the basic communications with the PMU.

Download the TVA tester program and the installation procedure from the following web site:

http://phasors.pnl.gov

Downloads can be found under Resources/Tool's.

14 Maintenance Menu and Error Handling on page 14-1 describes a set of utilities that provide diagnostic, recovery and TCP/IP services.

## Diagnosing the PMU Functionalities

The following procedure helps in diagnosing the PMU functionalities.

Select the device on your PC you communicate through. In HyperTerminal, this is done in the Connect Using field of its Properties control.

- For a direct serial link select an available serial port
- For a modem link select the appropriate modem
- For a network link select TCP/IP (Winsock) (available with Hyper-Terminal v1.2 or greater)

When you initiate the connection, the TESLA responds with a login prompt.

• In HyperTerminal use the Call button or menu command to initiate the connection.

At the login prompt, log in as maintenance

- Lower case
- No password is required. If you are asked for one, there is a mistake in the login name. Select *Enter* to get another login prompt and try again

When you get the display of maintenance menu choice, choose 15 for PMU diagnostics as shown below.

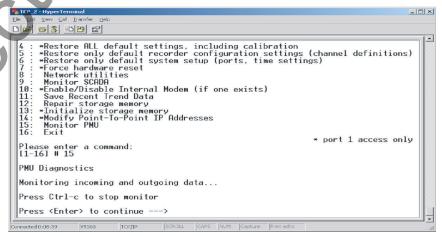

Figure 15.14: Terminal User Interface depicting options under Maintenance

When you select enter, data frame stream is displayed as shown below in hexadecimal format.

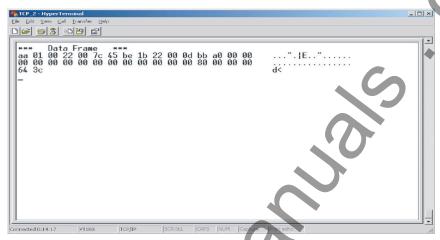

Figure 15.15: Display of PMU Data Stream in hexadecimal format

If the data transmission is disabled from a PDC program (example, TVA Connection Tester Program), following response is displayed.

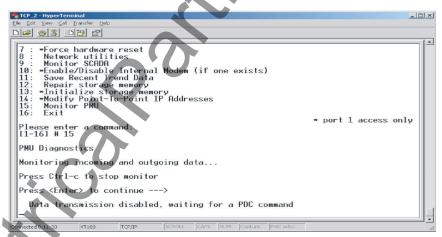

Figure 15.16: Response of terminal user interface when PDC requests to disable data transmission

With data transmission disabled, the PDC program can request for the configuration frame, which will be displayed as shown:

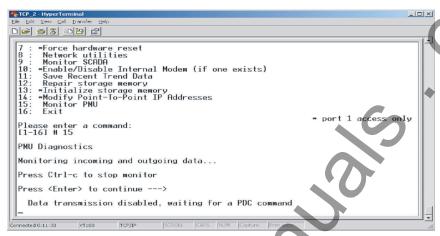

Figure 15.17: Diagnostic response to Configuration frame request from the PDC

The C37.118 standard protocol itself has number of diagnostics and/or health check messages, which can be read and analyzed. The description of these diagnostic fields is found in C37.118 standard

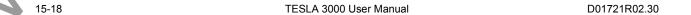

# **Appendix ASpecifications**

| TESLA 3000 Disturbance Recorder   |                                                                                                    |                                                                                       |  |  |
|-----------------------------------|----------------------------------------------------------------------------------------------------|---------------------------------------------------------------------------------------|--|--|
| Item                              | Quantity/Specs                                                                                                    | Note                                                                                  |  |  |
| General:                          |                                                                                                    | Co                                                                                    |  |  |
| Weight                            | 12.4 lbs                                                                                                    |                                                                                       |  |  |
| Dimension                         | 3U high (5.25"), 19" wide, 12" deep                                                                                                    | Rack mount                                                                            |  |  |
| Nominal Frequency                 | 50 or 60 Hz                                                                                                    | 30                                                                                    |  |  |
| Power Supply                      | 40-300 Vdc, suitable for 48 Vdc, 125 Vdc, 250 Vdc nominal systems. Also accepts 30-200 Vac                                                                                                    | Burden is less than 15W                                                               |  |  |
| Available Recording<br>Channels   | Available Analog and External input channels  Sample Rate Analog External  32 / cycle 36 64  64 / cycle 36 64  96 / cycle 36 64  128 / cycle 36 64  256 / cycle 18 32  384 / cycle 9 32                                                                                                    | 18 channel model is limited to a maximum of 18 Analog and 32 External input channels. |  |  |
| Alarm Contacts                    | 8 or 4, depending on model                                                                                                    |                                                                                       |  |  |
| Sample Rate  Measurement Accuracy | Samples per cycle and per second (60 / 50 Hz) 32 samples / cycle (1,920 / 1,600 Hz) 64 samples / cycle (3,840 / 3,200 Hz) 96 samples / cycle (5,760 / 4,800 Hz) 128 samples / cycle (7,680 / 6,400 Hz) 256 samples / cycle (15,360 / 12,800 Hz) 384 samples / cycle (23,040 / 19,200 Hz)  Sampling Resolution: 16 bits plus sign Amplitude Measurement Accuracy: ± 0.01% of full scale ± 0.5% of reading (above 1% of full scale) Phase Measurement Accuracy: ± 0.5 degrees at system frequency Frequency Measurement Accuracy: ± 0.001 Hz at system frequency |                                                                                       |  |  |
| Frequency Response                | The following are the highest harmonics of the fundamental frequency (60 Hz / 50 Hz) that can be passed at the available sample rates:  Sample Rate Harmonic  1,920 / 1,600 Hz 8th (480/400HZ)  3,840 / 3,200 Hz 16th (960/800HZ)  5,760 / 4,800 Hz 25th (1500/1250HZ)  7,680 / 6,400 Hz 33rd (1980/1650HZ)  15,360 / 12,800 Hz 66th (3960/3300HZ)  23,040 / 19,200 Hz 100th (6000/5000HZ)                                                                                                    |                                                                                       |  |  |

| TESLA 3000 Disturbance Recorder |                                                                                                    |                                                                                                    |  |  |  |
|---------------------------------|----------------------------------------------------------------------------------------------------|----------------------------------------------------------------------------------------------------|--|--|--|
| Item                            | Quantity/Specs                                                                                                    | Note                                                                                                    |  |  |  |
| Noise                           | Signal to Noise ratio: 70 dB at full scale<br>Common mode rejection: 70 dB at full scale<br>Crosstalk: -07 dB                             | •                                                                                                    |  |  |  |
| Sample Skew                     | All channels sampled simultaneously                                                                                                    | . 60                                                                                                    |  |  |  |
| Recording and Logging           | j:                                                                                                    |                                                                                                    |  |  |  |
| Transient Fault                 | Maximum 15 second nominal, 30 second extended                                                                                             | At any selected system sample rate                                                                                                    |  |  |  |
| Dynamic Swing                   | Maximum 15 minute nominal, 30 minute extended                                                                                             |                                                                                                    |  |  |  |
| Event Logging                   | 250 Events in the regular log, 1000 events in long term log                                                                               | Long term event logging is part of the trending function                                                                                                    |  |  |  |
| Record Storage                  | Up to 1000 records                                                                                                    | 1 Gigabyte FLASH drive standard. 2 Gigabyte FLASH drive available                                                                                                    |  |  |  |
| Trending                        |                                                                                                    |                                                                                                    |  |  |  |
| Available trend channels        | Any of the recorder's existing configured analog channels (input or calculated) can be trended.                                           | Evaluated phasor magnitude and angle quantities will be recorded as separate channels.                                                                                                    |  |  |  |
| Accumulation mode               | Minimum, maximum, average, damped or undamped.                                                                                            |                                                                                                    |  |  |  |
| Sample Interval                 | User selectable sample interval from 10 seconds to 1 hour in 1 second increments.                                                         | All channels produce trend data simultaneously at the selected rate.                                                                                                    |  |  |  |
| Maximum number of channels      | Up to 60 channels can be trended simultaneously.                                                                                          | A channel with multiple accumulation modes is treated as multiple channels (e.g. the trending of minimum, maximum and average readings of a selected input would require 3 trend channels). |  |  |  |
| Trend storage                   | The recorder can store 90 days of data from each trend channel, regardless of the sample rate or the number of configured trend channels. | This is a non-configurable parameter.                                                                                                    |  |  |  |
| Channels and Triggers:          | C                                                                                                    |                                                                                                    |  |  |  |
| Analog Inputs                   | High and low threshold, positive and negative rate of change, harmonic level, THD level, sags, swells                                     | All triggers have independent controls for delay, logging, transient or swing record initiation, alarm contact activation and cross triggering.                                             |  |  |  |
| Summations                      | High/low threshold, +/- rate of change                                                                                                    | 2 or 3 input channels                                                                                                    |  |  |  |
| Positive Sequence               | High/low threshold, +/- rate of change                                                                                                    |                                                                                                    |  |  |  |
| Negative Sequence               | High level                                                                                                    |                                                                                                    |  |  |  |
| Zero Sequence                   | High level                                                                                                    |                                                                                                    |  |  |  |
| Watts/VARs                      | High/low threshold, +/- rate of change                                                                                                    |                                                                                                    |  |  |  |
| Frequency                       | High/low threshold, +/- rate of change                                                                                                    |                                                                                                    |  |  |  |

| TESLA 3000 Disturbance Recorder    |                                                                                                    |                                                                                                    |  |  |
|------------------------------------|----------------------------------------------------------------------------------------------------|----------------------------------------------------------------------------------------------------|--|--|
| Item                               | Quantity/Specs                                                                                                    | Note                                                                                                    |  |  |
| Impedance                          | Positive sequence circle                                                                                                    |                                                                                                    |  |  |
| External Inputs (digital)          | Rising edge, falling edge or both                                                                                                    | •                                                                                                    |  |  |
| Logic                              | Rising edge, falling edge or both                                                                                                    |                                                                                                    |  |  |
| Fault Locator                      | Triggered by internal or external events                                                                                                    | (9)                                                                                                    |  |  |
| Sags and Swells                    | Sag and swell detection can be enabled on any analog input channel configured as a voltage.                                                                                                    |                                                                                                    |  |  |
| Interface & Communica              | tion:                                                                                                    |                                                                                                    |  |  |
| Front Panel Indicators             | 6 LEDs                                                                                                    | Recorder Functional, IRIG-B Functional,<br>Recorder Triggered, Records Stored, Test<br>Mode, Alarm              |  |  |
| Serial User Interface              | Port 1 and 2 RS-232 ports to 58K baud                                                                                                    | Port 2 can support an external modem                                                                            |  |  |
| Internal Modem                     | 33.6 Kbps, V.32 bis                                                                                                    | Optional                                                                                                    |  |  |
| Network                            | 10/100BaseT Ethernet port                                                                                                    | standard                                                                                                    |  |  |
| SCADA Interface                    | DNP3 (RS-232 or Ethernet) or Modbus (RS-232)                                                                                                    | Rear port                                                                                                    |  |  |
| Configurable Alarms                | 6 contacts                                                                                                    | Normally open                                                                                                   |  |  |
| Cross-trigger                      | 1 contacts (#4)                                                                                                    | Normally open                                                                                                   |  |  |
| Self Checking/Recorder Inoperative | 1 contact (#1)                                                                                                    | Normally closed                                                                                                 |  |  |
| Time Sync                          | IRIG-B, BNC connector                                                                                                    | Modulated or unmodulated                                                                                        |  |  |
| Ratings:                           |                                                                                                    |                                                                                                    |  |  |
| Analog Input Channels              | ac Voltage Module: Nominal Input: Vn=69 V RMS (120/ Root 3) Full Scale / Continuous: 138V RMS Burden: < 0.15 VA @ 69 V RMS ac Current Modules Nominal Input: In = 5 A or 1A RMS Continuous: 3x In Full Scale: 20x In for 1 second Thermal: 400A RMS for 1 second Burden: < 0.25 VA @ 5 A |                                                                                                    |  |  |
| External Inputs (digital)          | Will turn on: >=38 Vdc Will not turn on: <=25 Vdc Maximum input: <300 Vdc Burden: >10 kilo-ohm                                                                                                    | Externally wetted                                                                                               |  |  |
| Alarm Contacts                     | Make: 8 A Vdc Carry: 8 A Vdc Break: 0.15 A at 125 Vdc 0.10 A at 250 Vdc                                                                                                    | Cross trigger contact (#4) - Pick-up <10 ms, latch 100 ms User-definable contacts - Pick-up <1.0 s, latch 1.0 s |  |  |

| TESLA 3000 Disturbance Recorder         |                                                                         |                                                                                                    |  |  |  |
|-----------------------------------------|-------------------------------------------------------------------------|----------------------------------------------------------------------------------------------------|--|--|--|
| Item                                    | Quantity/Specs                                                          | Note                                                                                                    |  |  |  |
| Environmental:                          |                                                                         |                                                                                                    |  |  |  |
| Ambient Temperature<br>Range            | IEC 60068-2-1/IEC 60068-2-2                                             | -10°C – 55°C                                                                                                    |  |  |  |
| Humidity                                | IEC 60068-2-30                                                          | Up to 95% without condensation                                                                                                  |  |  |  |
| Insulation Test (Hi-Pot)                | IEC 60255-5                                                             | Power supply, analog inputs (through external isolation modules), external inputs, output contacts -1.5 kV, 50/60 Hz, 1 second. |  |  |  |
| Electrostatic Discharge                 | IEC 61000-4-2 Level 4, IEEE C37.90.3, IEC 60255-<br>22-2 Level 4        |                                                                                                    |  |  |  |
| Voltage Dips, Interruptions, Variations | IEC 6100-4-11, IEC 60255-11                                             | 200ms Interrupt                                                                                                    |  |  |  |
| Conducted RF Immunity                   | IEC 61000-4-6 Level 3, IEC 60255-22-6 Level 3                           |                                                                                                    |  |  |  |
| Radiated RF Susceptibility              | EC 61000-4-2 Level 3, IEC 60255-22-3 Level 3                            |                                                                                                    |  |  |  |
| Electrical Fast Transient/<br>Burst     | IEC 61000-4-4 Level 3, IEC 60255-22-4 Class III                         |                                                                                                    |  |  |  |
| Oscillatory Transient                   | ANSI/IEEE C37.90.1-1989, IEC 61000-4-12 Level 3, IEC 60255-22-1 Level 3 |                                                                                                    |  |  |  |
| Oscillatory Vibration                   | IEC 60068-2-6, IEC 60255-21-1 Class 1                                   |                                                                                                    |  |  |  |
| Seismic                                 | IEC 60068-3-3, IEC 60255-21-3 Class 1                                   |                                                                                                    |  |  |  |
| Shock and Bump                          | IEC 60255-21-2 Class 1                                                  |                                                                                                    |  |  |  |

## **Appendix B TESLA Hardware Description**

The TESLA is a modular high-quality power system recording system. It is available in 18 and 36 channel models.

Main Processor Board The Main Processor Board consists of a DSP, a 586 processor, serial ports, an Ethernet port, an IRIG B processor, a watchdog and a power supply that supplies the other boards. All other boards are connected to the MPB as I/O. The MPB has a socket for an optional internal modem.

External Input Boards #1 and #2 The 18 channel TESLA has 32 external inputs and 4 contact outputs, provided by External Input Board #1. Inputs are optically isolated and accepts up to 300 Vdc.

The 36 channel TESLA has a second bank of 32 external inputs and 4 contact outputs provided by External Input Board #2 for a total of 64 external inputs. Rear panel connection to the board is provided by removable screw terminal strips. Terminal strips are keyed to ensure that the correct terminal strip is installed into the correct bank.

Analog Input Board The TESLA's analog input channels to the recorder are provided by the Ana-

log Input Board. The 18 channel TESLA has only half of the board populated. Rear panel connection to the board is provided by removable screw terminal strips which are keyed, to ensure that the correct terminal strip is installed into

the correct bank.

Comm Board The Comm Board provides the TESLA with two RS-232 ports, IRIG-B time

synchronization input, network or telephone connection. The RS-232 ports are female DB-9S connectors, IRIG-B is a male BNC, the telephone jack is an RJ-

11 and the modem jack is an RJ-45.

**Power Supply** The Power Supply conditions and converts the input power for use by the in-

ternal electronics. The wide input voltage provides the TESLA with the ability

to operate from 40 to 300 Vdc or 120 Vac.

Storage Disk Data storage for the TESLA recorder is a 1 GB solid state FLASH IDE drive.

Other options are available.

Front Panel Board The Front Panel Board provides visual indication of the status of the TESLA

recorder and a front-panel RS-232 port.

MM Clecifical Pathlandian Confession Confession Confess

# **Appendix C Glossary**

| AC Analog Input                | An ac current or voltage that is obtained from a current transformer or a voltage transformer connected to an element on the power system.                                                                                                    |
|--------------------------------|----------------------------------------------------------------------------------------------------|
| AC Analog Summation            | Configuration of TESLA allows two AC analog quantities to be summed. For example, currents from two parallel lines can be summed to produce a set of combined currents.                                                                                                    |
| AC Input Module                | This device takes in the voltage or current quantities (4 currents or 3 voltages, dependent on model), modifies these input quantities into low level signals that are suitable for input into the TESLA recorder back panel. The conversion ratio is stated on the module. Outputs from these modules can be connected to any of the Analog Input terminals on TESLA                                                                                                    |
| COMTRADE                       | Common Format for Transient Data Exchange. IEEE standard C37.111-1991, IEEE Standard Common Format for Transient Data Exchange (COMTRADE) for Power Systems, which describes a common format for exchange of recorded power systems data between different manufacturers' recorders.                                                                                                    |
| Cooperative Recording<br>Group | A set of TESLA 3000 recorders that work together to form a larger virtual recorder.                                                                                                    |
| DC Input Module                | An external input module that can be scaled to accept a wide range of voltage or current signals. The model provides galvanic isolation and accepts DC signals or AC signals up to 2 kHz.                                                                                                    |
| DCE                            | Data Communications Equipment, an RS-232 term for modems and similar equipment. DCEs generally have a female DB connector.                                                                                                    |
| DST                            | Daylight Savings Time. A seasonal adjustment of time applied in many jurisdictions to compensate for varying day lengths. Most often, an hour is added to the system time to begin on the second Sunday in March and end the first Sunday in November.                                                                                                    |
| DTE                            | Data Terminal Equipment, an RS-232 term for a terminal or computer. DTEs generally have a male DB connector.                                                                                                    |
| DUN                            | Dial-Up Networking, a facility in Windows providing dial-up access to Internet and other networks. DUN is provided with the Windows distribution.                                                                                                    |
| EIA RS-232C                    | Electronics Industries Association recommended standard 232, revision C, Interface between Data Terminal Equipment and Data Communication Equipment Employing Serial Binary Data Interchange. Defines the most popular electrical connection for serial binary data interchange, available on almost all computer systems.                                                                                                    |
| Element                        | A component in the power system that conveys bulk power within the power system. Control Panel provides for a naming convention that groups real and calculated channels with a given element name. Has three voltages and three currents associated with it. For example, a transmission line, or a transformer.                                                                                                    |
| External Input                 | A contact status brought into TESLA from the outside world. This contact must be externally wetted with a voltage from 30 to 150 Vdc. Correct polarity must be observed.                                                                                                    |
| IED                            | Intelligent Electronic Device, referring to a power system substation device which communications on a substation network, such as Modbus.                                                                                                    |
| IEEE 1344                      | IEEE 1344 is an enhancement to the basic IRIG-B time code that embeds information such as the year, the UTC/local offset (under certain conditions only) and daylight savings time into the time stream. IEEE standard 1344-95, IEEE Standard for Synchrophasors for Power Systems, outlines the implementation and use of accurate time standards for power systems relaying and recording. Annex F describes an IRIG-B extension (using previously unused control bits in the signal) which provides extensive information beyond that of standard IRIG-B. |

| IRIG-B          | Inter-Range Instrumentation Group time code format type B, see Range Commanders Council Telecommunications and Timing Group, IRIG standard 200-95, IRIG Serial Time Code Formats. Describes an implementation for distribution of precise timing information, especially to power systems relays and recorders. IRIG-B is typically provided by a satellite clock (e.g. GPS or GOES). |
|-----------------|----------------------------------------------------------------------------------------------------|
| Master Recorder | A member of a Cooperative Recording Group selected to be the primary interface between the recorder group and TESLA Control Panel or RecordBase Central Station.                                                                                                    |
| Modbus          | Modbus is a network using a master/slave protocol often used in power system substations. Its function was developed and is defined by Modicon, Inc., North Andover, MA, USA. Refer to Modbus Protocol Reference Guide, Modicon document PI-MBUS-300.                                                                                                    |
| PTI             | Power Technologies Incorporated                                                                                                    |
| Trigger         | A situation that can initiate a recording.                                                                                                    |
| UTC             | Universally Coordinated Time. Approximately equivalent to Greenwich Mean Time (GMT). A universal time maintained by time standards bodies worldwide. All local times are expressed as an offset from UTC.                                                                                                    |

## **Appendix D Modbus Functions**

The TESLA recorder operates as a slave device on the Modbus network, with an address of 1 to 247 (decimal), 0x01 to 0xF7. The Point List can be printed through TESLA Control Panel to display the point names as they are configured. Please refer to "Printing a SCADA Address List" on page 8-45.

For further information on Modbus, please refer to your Modbus master device manual, or obtain Modicon's *Modbus Protocol Reference Guide*, document PI-MBUS-300.

|                                                    |         |                            | ~~                         |  |
|----------------------------------------------------|---------|----------------------------|----------------------------|--|
| Read Coil Status (Function Code 01, 0X References) |         |                            |                            |  |
| Channel                                            | Address | Value                      |                            |  |
| Hold Readings                                      | 00001   | 0: Readings not held       | 1:Readings held            |  |
| Reserved                                           | 00257   | Reserved                   |                            |  |
| Contact 2                                          | 00513   | 0: Contact open (inactive) | 1: Contact closed (active) |  |
| Contact 3                                          | 00514   | 0: Contact open (inactive) | 1: Contact closed (active) |  |
| Contact 4                                          | 00515   | 0: Contact open (inactive) | 1: Contact closed (active) |  |
| Contact 5                                          | 00516   | 0: Contact open (inactive) | 1: Contact closed (active) |  |
| Contact 6                                          | 00517   | 0: Contact open (inactive) | 1: Contact closed (active) |  |
| Contact 7                                          | 00518   | 0: Contact open (inactive) | 1: Contact closed (active) |  |
| Contact 8                                          | 00519   | 0: Contact open (inactive) | 1: Contact closed (active) |  |
| Logic Detector 1                                   | 00769   | 0: Off (inactive)          | 1: On (active)             |  |
| Logic Detector 2                                   | 00770   | 0: Off (inactive)          | 1: On (active)             |  |
| Logic Detector 3                                   | 00771   | 0: Off (inactive)          | 1: On (active)             |  |
| Logic Detector 4                                   | 00772   | 0: Off (inactive)          | 1: On (active)             |  |
| Logic Detector 5                                   | 00773   | 0: Off (inactive)          | 1: On (active)             |  |
| Logic Detector 6                                   | 00774   | 0: Off (inactive)          | 1: On (active)             |  |
| Logic Detector 7                                   | 00775   | 0: Off (inactive)          | 1: On (active)             |  |
| Logic Detector 8                                   | 00776   | 0: Off (inactive)          | 1: On (active)             |  |
| Logic Detector 9                                   | 00777   | 0: Off (inactive)          | 1: On (active)             |  |
| Logic Detector 10                                  | 00778   | 0: Off (inactive)          | 1: On (active)             |  |
| Logic Detector 11                                  | 00779   | 0: Off (inactive)          | 1: On (active)             |  |
| Logic Detector 12                                  | 00780   | 0: Off (inactive)          | 1: On (active)             |  |
| Logic Detector 13                                  | 00781   | 0: Off (inactive)          | 1: On (active)             |  |
| Logic Detector 14                                  | 00782   | 0: Off (inactive)          | 1: On (active)             |  |
| Logic Detector 15                                  | 00783   | 0: Off (inactive)          | 1: On (active)             |  |
| Logic Detector 16                                  | 00784   | 0: Off (inactive)          | 1: On (active)             |  |
| Logic Detector 17                                  | 00785   | 0: Off (inactive)          | 1: On (active)             |  |
| Logic Detector 18                                  | 00786   | 0: Off (inactive)          | 1: On (active)             |  |
| Logic Detector 19                                  | 00787   | 0: Off (inactive)          | 1: On (active)             |  |

| Logic Detector 20                                | 00788 | 0: Off (inactive) | 1: On (active) |
|--------------------------------------------------|-------|-------------------|----------------|
| Logic Detector 21                                | 00789 | 0: Off (inactive) | 1: On (active) |
| Logic Detector 22                                | 00790 | 0: Off (inactive) | 1: On (active) |
| Logic Detector 23                                | 00791 | 0: Off (inactive) | 1: On (active) |
| Logic Detector 24                                | 00792 | 0: Off (inactive) | 1: On (active) |
| Logic Detector 25                                | 00793 | 0: Off (inactive) | 1: On (active) |
| Logic Detector 26                                | 00794 | 0: Off (inactive) | 1: On (active) |
| Logic Detector 27                                | 00795 | 0: Off (inactive) | 1: On (active) |
| Logic Detector 28                                | 00796 | 0: Off (inactive) | 1: On (active) |
| Logic Detector 29                                | 00797 | 0: Off (inactive) | 1: On (active) |
| Logic Detector 30                                | 00798 | 0: Off (inactive) | 1: On (active) |
| High/low speed recording active                  | 01025 | 0: Off (inactive) | 1: On (active) |
| High/low speed recording space nearly full alarm | 01026 | 0: Off (inactive) | 1: On (active) |
| Trend Recording Active                           | 01281 | 0: Off (inactive) | 1: On (active) |
| Trend Recording Accumula-<br>tion Alarm          | 01282 | 0: Off (inactive) | 1: On (active) |

| Read Input Status (Function Code 02, 1X References) |         |                   |                |
|-----------------------------------------------------|---------|-------------------|----------------|
| Channel                                             | Address | Value             |                |
| External I/P 1                                      | 10001   | 0: Off (inactive) | 1: On (active) |
| External I/P 2                                      | 10002   | 0: Off (inactive) | 1: On (active) |
| External I/P 3                                      | 10003   | 0: Off (inactive) | 1: On (active) |
| External I/P 4                                      | 10004   | 0: Off (inactive) | 1: On (active) |
| External I/P 5                                      | 10005   | 0: Off (inactive) | 1: On (active) |
| External I/P 6                                      | 10006   | 0: Off (inactive) | 1: On (active) |
| External I/P 7                                      | 10007   | 0: Off (inactive) | 1: On (active) |
| External I/P 8                                      | 10008   | 0: Off (inactive) | 1: On (active) |
| External I/P 9                                      | 10009   | 0: Off (inactive) | 1: On (active) |
| External I/P 10                                     | 10010   | 0: Off (inactive) | 1: On (active) |
| External I/P 11                                     | 10011   | 0: Off (inactive) | 1: On (active) |
| External I/P 12                                     | 10012   | 0: Off (inactive) | 1: On (active) |
| External I/P 13                                     | 10013   | 0: Off (inactive) | 1: On (active) |
| External I/P 14                                     | 10014   | 0: Off (inactive) | 1: On (active) |
| External I/P 15                                     | 10015   | 0: Off (inactive) | 1: On (active) |
| External I/P 16                                     | 10016   | 0: Off (inactive) | 1: On (active) |
| External I/P 17                                     | 10017   | 0: Off (inactive) | 1: On (active) |
| External I/P 18                                     | 10018   | 0: Off (inactive) | 1: On (active) |
| External I/P 19                                     | 10019   | 0: Off (inactive) | 1: On (active) |

| External I/P 20 | 10020 | 0: Off (inactive) | 1: On (active) |
|-----------------|-------|-------------------|----------------|
| External I/P 21 | 10021 | 0: Off (inactive) | 1: On (active) |
| External I/P 22 | 10022 | 0: Off (inactive) | 1: On (active) |
| External I/P 23 | 10023 | 0: Off (inactive) | 1: On (active) |
| External I/P 24 | 10024 | 0: Off (inactive) | 1: On (active) |
| External I/P 25 | 10025 | 0: Off (inactive) | 1: On (active) |
| External I/P 26 | 10026 | 0: Off (inactive) | 1: On (active) |
| External I/P 27 | 10027 | 0: Off (inactive) | 1: On (active) |
| External I/P 28 | 10028 | 0: Off (inactive) | 1: On (active) |
| External I/P 29 | 10029 | 0: Off (inactive) | 1: On (active) |
| External I/P 30 | 10030 | 0: Off (inactive) | 1: On (active) |
| External I/P 31 | 10031 | 0: Off (inactive) | 1: On (active) |
| External I/P 32 | 10032 | 0: Off (inactive) | 1: On (active) |
| External I/P33  | 10033 | 0: Off (inactive) | 1: On (active) |
| External I/P 34 | 10034 | 0: Off (inactive) | 1: On (active) |
| External I/P 35 | 10035 | 0: Off (inactive) | 1: On (active) |
| External I/P 36 | 10036 | 0: Off (inactive) | 1: On (active) |
| External I/P 37 | 10037 | 0: Off (inactive) | 1: On (active) |
| External I/P 38 | 10038 | 0: Off (inactive) | 1: On (active) |
| External I/P 39 | 10039 | 0: Off (inactive) | 1: On (active) |
| External I/P 40 | 10040 | 0: Off (inactive) | 1: On (active) |
| External I/P 41 | 10041 | 0: Off (inactive) | 1: On (active) |
| External I/P 42 | 10042 | 0: Off (inactive) | 1: On (active) |
| External I/P 43 | 10043 | 0: Off (inactive) | 1: On (active) |
| External I/P 44 | 10044 | 0: Off (inactive) | 1: On (active) |
| External I/P 45 | 10045 | 0: Off (inactive) | 1: On (active) |
| External I/P 46 | 10046 | 0: Off (inactive) | 1: On (active) |
| External I/P 47 | 10047 | 0: Off (inactive) | 1: On (active) |
| External I/P 48 | 10048 | 0: Off (inactive) | 1: On (active) |
| External I/P 49 | 10049 | 0: Off (inactive) | 1: On (active) |
| External I/P 50 | 10050 | 0: Off (inactive) | 1: On (active) |
| External I/P 51 | 10051 | 0: Off (inactive) | 1: On (active) |
| External I/P 52 | 10052 | 0: Off (inactive) | 1: On (active) |
| External I/P 53 | 10053 | 0: Off (inactive) | 1: On (active) |
| External I/P 54 | 10054 | 0: Off (inactive) | 1: On (active) |
| External I/P 55 | 10055 | 0: Off (inactive) | 1: On (active) |
| External I/P 56 | 10056 | 0: Off (inactive) | 1: On (active) |
| External I/P 57 | 10057 | 0: Off (inactive) | 1: On (active) |
| External I/P 58 | 10058 | 0: Off (inactive) | 1: On (active) |
| External I/P 59 | 10059 | 0: Off (inactive) | 1: On (active) |
|                 |       |                   |                |

| External I/P 60              | 10060 | 0: Off (inactive)  | 1: On (active) |
|------------------------------|-------|--------------------|----------------|
| External I/P 61              | 10061 | 0: Off (inactive)  | 1: On (active) |
| External I/P 62              | 10062 | 0: Off (inactive)  | 1: On (active) |
| External I/P 63              | 10063 | 0: Off (inactive)  | 1: On (active) |
| External I/P 64              | 10064 | 0: Off (inactive)  | 1: On (active) |
| External I/P1 Change latch   | 10257 | 0: Off (no change) | 1: On (change) |
| External I/P 2 Change latch  | 10258 | 0: Off (no change) | 1: On (change) |
| External I/P 3 Change latch  | 10259 | 0: Off (no change) | 1: On (change) |
| External I/P 4 Change latch  | 10260 | 0: Off (no change) | 1: On (change) |
| External I/P 5 Change latch  | 10261 | 0: Off (no change) | 1: On (change) |
| External I/P 6 Change latch  | 10262 | 0: Off (no change) | 1: On (change) |
| External I/P 7 Change latch  | 10263 | 0: Off (no change) | 1: On (change) |
| External I/P 8 Change latch  | 10264 | 0: Off (no change) | 1: On (change) |
| External I/P 9 Change latch  | 10265 | 0: Off (no change) | 1: On (change) |
| External I/P 10 Change latch | 10266 | 0: Off (no change) | 1: On (change) |
| External I/P 11Change latch  | 10267 | 0: Off (no change) | 1: On (change) |
| External I/P 12 Change latch | 10268 | 0: Off (no change) | 1: On (change) |
| External I/P 13 Change latch | 10269 | 0: Off (no change) | 1: On (change) |
| External I/P 14 Change latch | 10270 | 0: Off (no change) | 1: On (change) |
| External I/P 15 Change latch | 10271 | 0: Off (no change) | 1: On (change) |
| External I/P 16 Change latch | 10272 | 0: Off (no change) | 1: On (change) |
| External I/P 17 Change latch | 10273 | 0: Off (no change) | 1: On (change) |
| External I/P 18 Change latch | 10274 | 0: Off (no change) | 1: On (change) |
| External I/P 19 Change latch | 10275 | 0: Off (no change) | 1: On (change) |
| External I/P 20 Change latch | 10276 | 0: Off (no change) | 1: On (change) |
| External I/P 21 Change latch | 10277 | 0: Off (no change) | 1: On (change) |
| External I/P 22 Change latch | 10278 | 0: Off (no change) | 1: On (change) |
| External I/P 23 Change latch | 10279 | 0: Off (no change) | 1: On (change) |
| External I/P 24 Change latch | 10280 | 0: Off (no change) | 1: On (change) |
| External I/P 25 Change latch | 10281 | 0: Off (no change) | 1: On (change) |
| External I/P 26 Change latch | 10282 | 0: Off (no change) | 1: On (change) |
| External I/P 27 Change latch | 10283 | 0: Off (no change) | 1: On (change) |
| External I/P 28 Change latch | 10284 | 0: Off (no change) | 1: On (change) |
| External I/P 29 Change latch | 10285 | 0: Off (no change) | 1: On (change) |
| External I/P 30 Change latch | 10286 | 0: Off (no change) | 1: On (change) |
| External I/P 31 Change latch | 10287 | 0: Off (no change) | 1: On (change) |
| External I/P 32 Change latch | 10288 | 0: Off (no change) | 1: On (change) |
| External I/P 33 Change latch | 10289 | 0: Off (no change) | 1: On (change) |
| External I/P 34 Change latch | 10290 | 0: Off (no change) | 1: On (change) |
| External I/P 35 Change latch | 10291 | 0: Off (no change) | 1: On (change) |
|                              |       |                    |                |

| External I/P 36 Change latch | 10292 | 0: Off (no change) | 1: On (change) |
|------------------------------|-------|--------------------|----------------|
| External I/P 37 Change latch | 10293 | 0: Off (no change) | 1: On (change) |
| External I/P 38 Change latch | 10294 | 0: Off (no change) | 1: On (change) |
| External I/P 39 Change latch | 10295 | 0: Off (no change) | 1: On (change) |
| External I/P 40 Change latch | 10296 | 0: Off (no change) | 1: On (change) |
| External I/P 41 Change latch | 10297 | 0: Off (no change) | 1: On (change) |
| External I/P 42 Change latch | 10298 | 0: Off (no change) | 1: On (change) |
| External I/P 43 Change latch | 10299 | 0: Off (no change) | 1: On (change) |
| External I/P 44 Change latch | 10300 | 0: Off (no change) | 1: On (change) |
| External I/P 45 Change latch | 10301 | 0: Off (no change) | 1: On (change) |
| External I/P 46 Change latch | 10302 | 0: Off (no change) | 1: On (change) |
| External I/P 47 Change latch | 10303 | 0: Off (no change) | 1: On (change) |
| External I/P 48 Change latch | 10304 | 0: Off (no change) | 1: On (change) |
| External I/P 49 Change latch | 10305 | 0: Off (no change) | 1: On (change) |
| External I/P 50 Change latch | 10306 | 0: Off (no change) | 1: On (change) |
| External I/P 51 Change latch | 10307 | 0: Off (no change) | 1: On (change) |
| External I/P 52 Change latch | 10308 | 0: Off (no change) | 1: On (change) |
| External I/P 53 Change latch | 10309 | 0: Off (no change) | 1: On (change) |
| External I/P 54 Change latch | 10310 | 0: Off (no change) | 1: On (change) |
| External I/P 55 Change latch | 10311 | 0: Off (no change) | 1: On (change) |
| External I/P 56 Change latch | 10312 | 0: Off (no change) | 1: On (change) |
| External I/P 57 Change latch | 10313 | 0: Off (no change) | 1: On (change) |
| External I/P 58 Change latch | 10314 | 0: Off (no change) | 1: On (change) |
| External I/P 59 Change latch | 10315 | 0: Off (no change) | 1: On (change) |
| External I/P 60 Change latch | 10316 | 0: Off (no change) | 1: On (change) |
| External I/P 61 Change latch | 10317 | 0: Off (no change) | 1: On (change) |
| External I/P 62 Change latch | 10318 | 0: Off (no change) | 1: On (change) |
| External I/P 63 Change latch | 10319 | 0: Off (no change) | 1: On (change) |
| External I/P 64 Change latch | 10320 | 0: Off (no change) | 1: On (change) |

| Read Holding Register (Function Code 03, 4X References |                                                                                       |                                |              |  |  |  |
|--------------------------------------------------------|---------------------------------------------------------------------------------------|--------------------------------|--------------|--|--|--|
| Channel                                                | Address                                                                               | Value                          | Scaled up by |  |  |  |
| Tesla Clock Time (UTC). Re                             | Tesla Clock Time (UTC). Read all in same query to ensure consistent time reading data |                                |              |  |  |  |
| Milliseconds Now                                       | 40001                                                                                 | 0-999                          | 1            |  |  |  |
| Seconds Now                                            | 40002                                                                                 | 0-59                           | 1            |  |  |  |
| Minutes Now                                            | 40003                                                                                 | 0-59                           | 1            |  |  |  |
| Hours Now                                              | 40004                                                                                 | 0-23                           | 1            |  |  |  |
| Day of Year Now                                        | 40005                                                                                 | 1-365 (up to 366 if leap year) | 1            |  |  |  |

| Years since 1900                   | 40006                 | 90-137                                               | 1 |
|------------------------------------|-----------------------|------------------------------------------------------|---|
| Sync'd to IRIG-B                   | 40007                 | 0: No, 1: Yes                                        | 1 |
| Time of Acquisition (UTC). F       | Read all in same quer | y to ensure consistent time reading data             |   |
| Milliseconds Acquisition           | 40008                 | 0-999                                                | 1 |
| Seconds Acquisition                | 40009                 | 0-59                                                 | 1 |
| Minutes Acquisition                | 40010                 | 0-59                                                 | 1 |
| Hours Acquisition                  | 40011                 | 0-23                                                 | 4 |
| Day of Year Acquisition            | 40012                 | 1-365 (up to 366 if leap year)                       | 1 |
| Years since 1900                   | 40013                 | 90-137                                               | 1 |
| Acquisition Time Sync'd to IRIG-B  | 40014                 | 0: No<br>1: Yes                                      | 1 |
| Offset of UTC to IED<br>Local Time | 40015                 | 2's complement half hours, North America is negative | 1 |

| Analog Magnitude and Angle Metering Channels |         |                   |              |  |
|----------------------------------------------|---------|-------------------|--------------|--|
| Channel                                      | Address | Value             | Scaled up by |  |
| Al1 Magnitude                                | 40257   | 0 to 3276.7 units | 10           |  |
| Al1 Angle                                    | 40258   | -180° to 180°     | 10           |  |
| Al2 Magnitude                                | 40259   | 0 to 3276.7 units | 10           |  |
| Al2 Angle                                    | 40260   | -180° to 180°     | 10           |  |
| Al3 Magnitude                                | 40261   | 0 to 3276.7 units | 10           |  |
| Al3 Angle                                    | 40262   | -180° to 180°     | 10           |  |
| Al4 Magnitude                                | 40263   | 0 to 3276.7 units | 10           |  |
| Al4 Angle                                    | 40264   | -180° to 180°     | 10           |  |
| Al5 Magnitude                                | 40265   | 0 to 3276.7 units | 10           |  |
| Al5 Angle                                    | 40266   | -180° to 180°     | 10           |  |
| Al6 Magnitude                                | 40267   | 0 to 3276.7 units | 10           |  |
| Al6 Angle                                    | 40268   | -180° to 180°     | 10           |  |
| AI7 Magnitude                                | 40269   | 0 to 3276.7 units | 10           |  |
| Al7 Angle                                    | 40270   | -180° to 180°     | 10           |  |
| Al8 Magnitude                                | 40271   | 0 to 3276.7 units | 10           |  |
| Al8 Angle                                    | 40272   | -180° to 180°     | 10           |  |
| Al9 Magnitude                                | 40273   | 0 to 3276.7 units | 10           |  |
| Al9 Angle                                    | 40274   | -180° to 180°     | 10           |  |
| Al10 Magnitude                               | 40275   | 0 to 3276.7 units | 10           |  |
| Al10 Angle                                   | 40276   | -180° to 180°     | 10           |  |
| Al11 Magnitude                               | 40277   | 0 to 3276.7 units | 10           |  |
| Al11 Angle                                   | 40278   | -180° to 180°     | 10           |  |
| Al12 Magnitude                               | 40279   | 0 to 3276.7 units | 10           |  |

| Al12 Angle     | 40280 | -180° to 180°     | 10 |
|----------------|-------|-------------------|----|
| Al13 Magnitude | 40281 | 0 to 3276.7 units | 10 |
| Al13 Angle     | 40282 | -180° to 180°     | 10 |
| Al14 Magnitude | 40283 | 0 to 3276.7 units | 10 |
| Al14 Angle     | 40284 | -180° to 180°     | 10 |
| AI15 Magnitude | 40285 | 0 to 3276.7 units | 10 |
| Al15 Angle     | 40286 | -180° to 180°     | 10 |
| Al16 Magnitude | 40287 | 0 to 3276.7 units | 10 |
| Al16 Angle     | 40288 | -180° to 180°     | 10 |
| AI17 Magnitude | 40289 | 0 to 3276.7 units | 10 |
| Al17 Angle     | 40290 | -180° to 180°     | 10 |
| Al18 Magnitude | 40291 | 0 to 3276.7 units | 10 |
| Al18 Angle     | 40292 | -180° to 180°     | 10 |
| AI19 Magnitude | 40293 | 0 to 3276.7 units | 10 |
| Al19 Angle     | 40294 | -180° to 180°     | 10 |
| Al20 Magnitude | 40295 | 0 to 3276.7 units | 10 |
| Al20 Angle     | 40296 | -180° to 180°     | 10 |
| Al21 Magnitude | 40297 | 0 to 3276.7 units | 10 |
| Al21 Angle     | 40298 | -180° to 180°     | 10 |
| Al22 Magnitude | 40299 | 0 to 3276.7 units | 10 |
| Al22 Angle     | 40300 | -180° to 180°     | 10 |
| Al23 Magnitude | 40301 | 0 to 3276.7 units | 10 |
| Al23Angle      | 40302 | -180° to 180°     | 10 |
| Al24 Magnitude | 40303 | 0 to 3276.7 units | 10 |
| Al24 Angle     | 40304 | -180° to 180°     | 10 |
| Al25 Magnitude | 40304 | 0 to 3276.7 units | 10 |
|                | 40305 |                   |    |
| Al25 Angle     |       | -180° to 180°     | 10 |
| Al26 Magnitude | 40307 | 0 to 3276.7 units | 10 |
| Al26 Angle     | 40308 | -180° to 180°     | 10 |
| Al27 Magnitude | 40309 | 0 to 3276.7 units | 10 |
| Al27 Angle     | 40310 | -180° to 180°     | 10 |
| Al28 Magnitude | 40311 | 0 to 3276.7 units | 10 |
| Al28 Angle     | 40312 | -180° to 180°     | 10 |
| Al29 Magnitude | 40313 | 0 to 3276.7 units | 10 |
| Al29 Angle     | 40314 | -180° to 180°     | 10 |
| Al30 Magnitude | 40315 | 0 to 3276.7 units | 10 |
| Al30 Angle     | 40316 | -180° to 180°     | 10 |
| Al31 Magnitude | 40317 | 0 to 3276.7 units | 10 |
| Al31 Angle     | 40318 | -180° to 180°     | 10 |
| Al32 Magnitude | 40319 | 0 to 3276.7 units | 10 |

| Al32 Angle                                 | 40320                   | -180° to 180°           | 10       |
|--------------------------------------------|-------------------------|-------------------------|----------|
| Al33 Magnitude                             | 40321                   | 0 to 3276.7 units       | 10       |
| Al33 Angle                                 | 40322                   | -180° to 180°           | 10       |
| Al34 Magnitude                             | 40323                   | 0 to 3276.7 units       | 10       |
| Al34 Angle                                 | 40324                   | -180° to 180°           | 10       |
| Al35 Magnitude                             | 40325                   | 0 to 3276.7 units       | 10       |
| Al35 Angle                                 | 40326                   | -180° to 180°           | 10       |
| Al36 Magnitude                             | 40327                   | 0 to 3276.7 units       | 10       |
| Al36 Angle                                 | 40328                   | -180° to 180°           | 10       |
| Total Harmonic Distortion, Single Harmonic | ic Level, DC Metering C | hannels                 | <u>I</u> |
| * not supported yet                        |                         |                         |          |
| Al1 THD                                    | 40513                   | 0 to 327.67%            | 100      |
| Al1 SHL                                    | 40514                   | 0 to 327.67%            | 100      |
| Al1 DC*                                    | 40515                   | -3276.8 to 3276.7 units | 10       |
| AI2 THD                                    | 40516                   | 0 to 327.67%            | 100      |
| AI2 SHL                                    | 40517                   | 0 to 327.67%            | 100      |
| AI2 DC*                                    | 40518                   | -3276.8 to 3276.7 units | 10       |
| AI3 THD                                    | 40519                   | 0 to 327.67%            | 100      |
| AI3 SHL                                    | 40520                   | 0 to 327.67%            | 100      |
| Al3 DC*                                    | 40521                   | -3276.8 to 3276.7 units | 10       |
| Al4 THD                                    | 40522                   | 0 to 327.67%            | 100      |
| Al4 SHL                                    | 40523                   | 0 to 327.67%            | 100      |
| Al4 DC*                                    | 40524                   | -3276.8 to 3276.7 units | 10       |
| AI5 THD                                    | 40525                   | 0 to 327.67%            | 100      |
| AI5 SHL                                    | 40526                   | 0 to 327.67%            | 100      |
| AI5 DC*                                    | 40527                   | -3276.8 to 3276.7 units | 10       |
| Al6 THD                                    | 40528                   | 0 to 327.67%            | 100      |
| Al6 SHL                                    | 40529                   | 0 to 327.67%            | 100      |
| Al6 DC*                                    | 40530                   | -3276.8 to 3276.7 units | 100      |
|                                            |                         |                         |          |
| AI7 THD                                    | 40531                   | 0 to 327.67%            | 100      |
| AI7 SHL                                    | 40532                   | 0 to 327.67%            | 100      |
| AI7 DC*                                    | 40533                   | -3276.8 to 3276.7 units | 10       |
| AI8 THD                                    | 40534                   | 0 to 327.67%            | 100      |
| Al8 SHL                                    | 40535                   | 0 to 327.67%            | 100      |
| Al8 DC*                                    | 40536                   | -3276.8 to 3276.7 units | 10       |
| AI9 THD                                    | 40537                   | 0 to 327.67%            | 100      |
| Al9 SHL                                    | 40538                   | 0 to 327.67%            | 100      |
| Al9 DC*                                    | 40539                   | -3276.8 to 3276.7 units | 10       |
| AI10 THD                                   | 40540                   | 0 to 327.67%            | 100      |
| AI10 SHL                                   | 40541                   | 0 to 327.67%            | 100      |

| AI10 DC* | 40542 | -3276.8 to 3276.7 units | 10  |
|----------|-------|-------------------------|-----|
| AI11 THD | 40543 | 0 to 327.67%            | 100 |
| Al11 SHL | 40544 | 0 to 327.67%            | 100 |
| Al11 DC* | 40545 | -3276.8 to 3276.7 units | 10  |
| Al12 THD | 40546 | 0 to 327.67%            | 100 |
| Al12 SHL | 40547 | 0 to 327.67%            | 100 |
| Al12 DC* | 40548 | -3276.8 to 3276.7 units | 10  |
| AI13 THD | 40549 | 0 to 327.67%            | 100 |
| AI13 SHL | 40550 | 0 to 327.67%            | 100 |
| AI13 DC* | 40551 | -3276.8 to 3276.7 units | 10  |
| AI14 THD | 40552 | 0 to 327.67%            | 100 |
| Al14 SHL | 40553 | 0 to 327.67%            | 100 |
| Al14 DC* | 40554 | -3276.8 to 3276.7 units | 10  |
| Al15 THD | 40555 | 0 to 327.67%            | 100 |
| Al15 SHL | 40556 | 0 to 327.67%            | 100 |
| Al15 DC* | 40557 | -3276.8 to 3276.7 units | 10  |
| Al16 THD | 40558 | 0 to 327.67%            | 100 |
| Al16 SHL | 40559 | 0 to 327.67%            | 100 |
| Al16 DC* | 40560 | -3276.8 to 3276.7 units | 10  |
| AI17 THD | 40561 | 0 to 327.67%            | 100 |
| Al17 SHL | 40562 | 0 to 327.67%            | 100 |
| Al17 DC* | 40563 | -3276.8 to 3276.7 units | 10  |
| Al18 THD | 40564 | 0 to 327.67%            | 100 |
| Al18 SHL | 40565 | 0 to 327.67%            | 100 |
| Al18 DC* | 40566 | -3276.8 to 3276.7 units | 10  |
| Al19 THD | 40567 | 0 to 327.67%            | 100 |
| Al19 SHL | 40568 | 0 to 327.67%            | 100 |
| Al19 DC* | 40569 | -3276.8 to 3276.7 units | 10  |
| Al20 THD | 40570 | 0 to 327.67%            | 100 |
| Al20 SHL | 40571 | 0 to 327.67%            | 100 |
| Al20 DC* | 40572 | -3276.8 to 3276.7 units | 10  |
| Al21 THD | 40573 | 0 to 327.67%            | 100 |
| Al21 SHL | 40574 | 0 to 327.67%            | 100 |
| Al21 DC* | 40575 | -3276.8 to 3276.7 units | 10  |
| Al22 THD | 40576 | 0 to 327.67%            | 100 |
| Al22 SHL | 40577 | 0 to 327.67%            | 100 |
| Al22 DC* | 40578 | -3276.8 to 3276.7 units | 10  |
| AI23 THD | 40579 | 0 to 327.67%            | 100 |
| AI23 SHL | 40580 | 0 to 327.67%            | 100 |
| AI23 DC* | 40581 | -3276.8 to 3276.7 units | 10  |

| AI24 THD | 40582 | 0 to 327.67%            | 100 |
|----------|-------|-------------------------|-----|
| Al24 SHL | 40583 | 0 to 327.67%            | 100 |
| Al24 DC* | 40584 | -3276.8 to 3276.7 units | 10  |
| AI25 THD | 40585 | 0 to 327.67%            | 100 |
| Al25 SHL | 40586 | 0 to 327.67%            | 100 |
| Al25 DC* | 40587 | -3276.8 to 3276.7 units | 10  |
| AI26 THD | 40588 | 0 to 327.67%            | 100 |
| Al26 SHL | 40589 | 0 to 327.67%            | 100 |
| Al26 DC* | 40590 | -3276.8 to 3276.7 units | 10  |
| Al27 THD | 40591 | 0 to 327.67%            | 100 |
| AI27 SHL | 40592 | 0 to 327.67%            | 100 |
| Al27 DC* | 40593 | -3276.8 to 3276.7 units | 10  |
| Al28 THD | 40594 | 0 to 327.67%            | 100 |
| Al28 SHL | 40595 | 0 to 327.67%            | 100 |
| Al28 DC* | 40596 | -3276.8 to 3276.7 units | 10  |
| AI29 THD | 40597 | 0 to 327.67%            | 100 |
| AI29 SHL | 40598 | 0 to 327.67%            | 100 |
| Al29 DC* | 40599 | -3276.8 to 3276.7 units | 10  |
| AI30 THD | 40600 | 0 to 327.67%            | 100 |
| Al30 SHL | 40601 | 0 to 327.67%            | 100 |
| Al30 DC* | 40602 | -3276.8 to 3276.7 units | 10  |
| Al31 THD | 40603 | 0 to 327.67%            | 100 |
| Al31 SHL | 40604 | 0 to 327.67%            | 100 |
| Al31 DC* | 40605 | -3276.8 to 3276.7 units | 10  |
| Al32 THD | 40606 | 0 to 327.67%            | 100 |
| Al32 SHL | 40607 | 0 to 327.67%            | 100 |
| Al32 DC* | 40608 | -3276.8 to 3276.7 units | 10  |
| AI33 THD | 40609 | 0 to 327.67%            | 100 |
| Al33 SHL | 40610 | 0 to 327.67%            | 100 |
| Al33 DC* | 40611 | -3276.8 to 3276.7 units | 10  |
| Al34 THD | 40612 | 0 to 327.67%            | 100 |
| Al34 SHL | 40613 | 0 to 327.67%            | 100 |
| Al34 DC* | 40614 | -3276.8 to 3276.7 units | 10  |
| Al35 THD | 40615 | 0 to 327.67%            | 100 |
| Al35 SHL | 40616 | 0 to 327.67%            | 100 |
| Al35 DC* | 40617 | -3276.8 to 3276.7 units | 10  |
| Al36 THD | 40618 | 0 to 327.67%            | 100 |
| Al36 SHL | 40619 | 0 to 327.67%            | 100 |
| Al36 DC* | 40620 | -3276.8 to 3276.7 units | 10  |
|          | i c   |                         |     |

| _ |                 |       |                   |    |
|---|-----------------|-------|-------------------|----|
|   | SUM1 Magnitude  | 40769 | 0 to 3276.7 units | 10 |
|   | SUM1 Angle      | 40770 | -180° to 180°     | 10 |
|   | SUM2 Magnitude  | 40771 | 0 to 3276.7 units | 10 |
|   | SUM2 Angle      | 40772 | -180° to 180°     | 10 |
|   | SUM3 Magnitude  | 40773 | 0 to 3276.7 units | 10 |
|   | SUM3 Angle      | 40774 | -180° to 180°     | 10 |
|   | SUM4 Magnitude  | 40775 | 0 to 3276.7 units | 10 |
|   | SUM4 Angle      | 40776 | -180° to 180°     | 10 |
|   | SUM5 Magnitude  | 40777 | 0 to 3276.7 units | 10 |
|   | SUM5 Angle      | 40778 | -180° to 180°     | 10 |
|   | SUM6 Magnitude  | 40779 | 0 to 3276.7 units | 10 |
|   | SUM6 Angle      | 40780 | -180° to 180°     | 10 |
|   | SUM7 Magnitude  | 40781 | 0 to 3276.7 units | 10 |
|   | SUM7 Angle      | 40782 | -180° to 180°     | 10 |
|   | SUM8 Magnitude  | 40783 | 0 to 3276.7 units | 10 |
|   | SUM8 Angle      | 40784 | -180° to 180°     | 10 |
|   | SUM9 Magnitude  | 40785 | 0 to 3276.7 units | 10 |
|   | SUM9 Angle      | 40786 | -180° to 180°     | 10 |
|   | SUM10 Magnitude | 40787 | 0 to 3276.7 units | 10 |
|   | SUM10 Angle     | 40788 | -180° to 180°     | 10 |
|   | SUM11 Magnitude | 40789 | 0 to 3276.7 units | 10 |
|   | SUM11 Angle     | 40790 | -180° to 180°     | 10 |
|   | SUM12 Magnitude | 40791 | 0 to 3276.7 units | 10 |
|   | SUM12 Angle     | 40792 | -180° to 180°     | 10 |
|   | SUM13 Magnitude | 40793 | 0 to 3276.7 units | 10 |
|   | SUM13 Angle     | 40794 | -180° to 180°     | 10 |
|   | SUM14 Magnitude | 40795 | 0 to 3276.7 units | 10 |
|   | SUM14 Angle     | 40796 | -180° to 180°     | 10 |
|   | SUM15 Magnitude | 40797 | 0 to 3276.7 units | 10 |
|   | SUM15 Angle     | 40798 | -180° to 180°     | 10 |
| 1 | SUM16 Magnitude | 40799 | 0 to 3276.7 units | 10 |
|   | SUM16 Angle     | 40800 | -180° to 180°     | 10 |
|   | SUM17 Magnitude | 40801 | 0 to 3276.7 units | 10 |
|   | SUM17 Angle     | 40802 | -180° to 180°     | 10 |
|   | SUM18 Magnitude | 40803 | 0 to 3276.7 units | 10 |
|   | SUM18 Angle     | 40804 | -180° to 180°     | 10 |
|   | SUM19 Magnitude | 40805 | 0 to 3276.7 units | 10 |
|   | SUM19 Angle     | 40806 | -180° to 180°     | 10 |
|   | SUM20 Magnitude | 40807 | 0 to 3276.7 units | 10 |
|   | SUM20 Angle     | 40808 | -180° to 180°     | 10 |

| SUM21 Magnitude            | 40809 | 0 to 3276.7 units | 10 |
|----------------------------|-------|-------------------|----|
| SUM21 Angle                | 40810 | -180° to 180°     | 10 |
| SUM22 Magnitude            | 40811 | 0 to 3276.7 units | 10 |
| SUM22 Angle                | 40812 | -180° to 180°     | 10 |
| SUM23 Magnitude            | 40813 | 0 to 3276.7 units | 10 |
| SUM23 Angle                | 40814 | -180° to 180°     | 10 |
| SUM24 Magnitude            | 40815 | 0 to 3276.7 units | 10 |
| SUM24 Angle                | 40816 | -180° to 180°     | 10 |
| SUM25 Magnitude            | 40817 | 0 to 3276.7 units | 10 |
| SUM25 Angle                | 40818 | -180° to 180°     | 10 |
| SUM26 Magnitude            | 40819 | 0 to 3276.7 units | 10 |
| SUM26 Angle                | 40820 | -180° to 180°     | 10 |
| SUM27 Magnitude            | 40821 | 0 to 3276.7 units | 10 |
| SUM27 Angle                | 40822 | -180° to 180°     | 10 |
| SUM28 Magnitude            | 40823 | 0 to 3276.7 units | 10 |
| SUM28 Angle                | 40824 | -180° to 180°     | 10 |
| SUM29 Magnitude            | 40825 | 0 to 3276.7 units | 10 |
| SUM29 Angle                | 40826 | -180° to 180°     | 10 |
| SUM30 Magnitude            | 4827  | 0 to 3276.7 units | 10 |
| SUM30 Angle                | 40828 | -180° to 180°     | 10 |
| Sequence Metering Channels |       |                   |    |
| SEQ1 Positive              | 41025 | 0 to 3276.7 units | 10 |
| SEQ1 Negative              | 41026 | 0 to 3276.7 units | 10 |
| SEQ1 Zero                  | 41027 | 0 to 3276.7 units | 10 |
| SEQ2 Positive              | 41028 | 0 to 3276.7 units | 10 |
| SEQ2 Negative              | 41029 | 0 to 3276.7 units | 10 |
| SEQ2 Zero                  | 41030 | 0 to 3276.7 units | 10 |
| SEQ3 Positive              | 41031 | 0 to 3276.7 units | 10 |
| SEQ3 Negative              | 41032 | 0 to 3276.7 units | 10 |
| SEQ3 Zero                  | 41033 | 0 to 3276.7 units | 10 |
| SEQ4 Positive              | 41034 | 0 to 3276.7 units | 10 |
| SEQ4 Negative              | 41035 | 0 to 3276.7 units | 10 |
| SEQ4 Zero                  | 41036 | 0 to 3276.7 units | 10 |
| SEQ5 Positive              | 41037 | 0 to 3276.7 units | 10 |
| SEQ5 Negative              | 41038 | 0 to 3276.7 units | 10 |
| SEQ5 Zero                  | 41039 | 0 to 3276.7 units | 10 |
| SEQ6 Positive              | 41040 | 0 to 3276.7 units | 10 |
| SEQ6 Negative              | 41041 | 0 to 3276.7 units | 10 |
| SEQ6 Zero                  | 41042 | 0 to 3276.7 units | 10 |
|                            |       |                   |    |

| SEQ7 Negative                | 41044          | 0 to 3276.7 units                     | 10 |
|------------------------------|----------------|---------------------------------------|----|
| SEQ7 Zero                    | 41045          | 0 to 3276.7 units                     | 10 |
| SEQ8 Positive                | 41046          | 0 to 3276.7 units                     | 10 |
| SEQ8 Negative                | 41047          | 0 to 3276.7 units                     | 10 |
| SEQ8 Zero                    | 41048          | 0 to 3276.7 units                     | 10 |
| SEQ9 Positive                | 41049          | 0 to 3276.7 units                     | 10 |
| SEQ9 Negative                | 41050          | 0 to 3276.7 units                     | 10 |
| SEQ9 Zero                    | 41051          | 0 to 3276.7 units                     | 10 |
| SEQ10 Positive               | 41052          | 0 to 3276.7 units                     | 10 |
| SEQ10 Negative               | 41053          | 0 to 3276.7 units                     | 10 |
| SEQ10 Zero                   | 41054          | 0 to 3276.7 units                     | 10 |
| SEQ11 Positive               | 41055          | 0 to 3276.7 units                     | 10 |
| SEQ11 Negative               | 41056          | 0 to 3276.7 units                     | 10 |
| SEQ11 Zero                   | 41057          | 0 to 3276.7 units                     | 10 |
| SEQ12 Positive               | 41058          | 0 to 3276.7 units                     | 10 |
| SEQ12 Negative               | 41059          | 0 to 3276.7 units                     | 10 |
| SEQ12 Zero                   | 41060          | 0 to 3276.7 units                     | 10 |
| Watts/Vars Metering Channels |                |                                       |    |
| WV1 P                        | 41281          | -3276.8 to 3276.7 W                   | 10 |
| WV1 Q                        | 41282          | -3276.8 to 3276.7 Var                 | 10 |
| WV1 S                        | 41283          | 0 to 3276.7 VA                        | 10 |
| WV2 P                        | 41284          | -3276.8 to 3276.7 W                   | 10 |
| WV2 Q                        | 41285          | -3276.8 to 3276.7 Var                 | 10 |
| WV2 S                        | 41286          | 0 to 3276.7 VA                        | 10 |
| WV3 P                        | 41287          | -3276.8 to 3276.7 W                   | 10 |
| WV3 Q                        | 41288          | -3276.8 to 3276.7 Var                 | 10 |
| WV3 S                        | 41289          | 0 to 3276.7 VA                        | 10 |
| WV4 P                        | 41290          | -3276.8 to 3276.7 W                   | 10 |
| WV4 Q                        | 41291          | -3276.8 to 3276.7 Var                 | 10 |
| WV4 S                        | 41292          | 0 to 3276.7 VA                        | 10 |
| WV5 P                        | 41293          | -3276.8 to 3276.7 W                   | 10 |
| WV5 Q                        | 41294          | -3276.8 to 3276.7 Var                 | 10 |
| WV5 S                        | 41295          | 0 to 3276.7 VA                        | 10 |
| WV6 P                        | 41296          | -3276.8 to 3276.7 W                   | 10 |
|                              |                | -3276.8 to 3276.7 Var                 | 10 |
| WV6 Q                        | 41297          |                                       |    |
| WV6 Q                        | 41297          |                                       |    |
| WV6 S                        | 41298          | 0 to 3276.7 VA                        | 10 |
| WV6 S<br>WV7 P               | 41298<br>41299 | 0 to 3276.7 VA<br>-3276.8 to 3276.7 W | 10 |
| WV6 S                        | 41298          | 0 to 3276.7 VA                        | 10 |

|                             |       |                                        | П        |
|-----------------------------|-------|----------------------------------------|----------|
| WV8 Q                       | 41303 | -3276.8 to 3276.7 Var                  | 10       |
| WV8 S                       | 41304 | 0 to 3276.7 VA                         | 10       |
| WV9 P                       | 41305 | -3276.8 to 3276.7 W                    | 10       |
| WV9 Q                       | 41306 | -3276.8 to 3276.7 Var                  | 10       |
| WV9 S                       | 41307 | 0 to 3276.7 VA                         | 10       |
| WV10 P                      | 41308 | -3276.8 to 3276.7 W                    | 10       |
| WV10 Q                      | 41309 | -3276.8 to 3276.7 Var                  | 10       |
| WV10S                       | 41310 | 0 to 3276.7 VA                         | 10       |
| WV11 P                      | 41311 | -3276.8 to 3276.7 W                    | 10       |
| WV11 Q                      | 41312 | -3276.8 to 3276.7 Var                  | 10       |
| WV11S                       | 41313 | 0 to 3276.7 VA                         | 10       |
| WV12 P                      | 41314 | -3276.8 to 3276.7 W                    | 10       |
| WV12 Q                      | 41315 | -3276.8 to 3276.7 Var                  | 10       |
| WV12S                       | 41316 | 0 to 3276.7 VA                         | 10       |
| WV13 P                      | 41317 | -3276.8 to 3276.7 W                    | 10       |
| WV13 Q                      | 41318 | -3276.8 to 3276.7 Var                  | 10       |
| WV13S                       | 41319 | 0 to 3276.7 VA                         | 10       |
| WV14 P                      | 41320 | -3276.8 to 3276.7 W                    | 10       |
| WV14 Q                      | 41321 | -3276.8 to 3276.7 Var                  | 10       |
| WV14S                       | 41322 | 0 to 3276.7 VA                         | 10       |
| WV15 P                      | 41323 | -3276.8 to 3276.7 W                    | 10       |
| WV15 Q                      | 41324 | -3276.8 to 3276.7 Var                  | 10       |
| WV15S                       | 41325 | 0 to 3276.7 VA                         | 10       |
| WV16 P                      | 41326 | -3276.8 to 3276.7 W                    | 10       |
| WV16 Q                      | 41327 | -3276.8 to 3276.7 Var                  | 10       |
| WV16S                       | 41328 | 0 to 3276.7 VA                         | 10       |
| WV17 P                      | 41329 | -3276.8 to 3276.7 W                    | 10       |
| WV17 Q                      | 41330 | -3276.8 to 3276.7 Var                  | 10       |
| WV17S                       | 41331 | 0 to 3276.7 VA                         | 10       |
| WV18 P                      | 41332 | -3276.8 to 3276.7 W                    | 10       |
| WV18 Q                      | 41333 | -3276.8 to 3276.7 Var                  | 10       |
| WV18S                       | 41334 | 0 to 3276.7 VA                         | 10       |
| Frequency Metering Channels |       |                                        |          |
| Channel Group 1 Frequency   | 41537 | 5/6 f_nominal to 7/6 nominal frequency | 100      |
| Channel Group 2 Frequency   | 41538 | 5/6 f_nominal to 7/6 nominal frequency | 100      |
| Impedance Metering Channels |       |                                        | <u>†</u> |
| Impedance 1Magnitude        | 41793 | 0 to 3276.7 ohm                        | 10       |
| Impedance 1 Angle           | 41794 | -180° to 180°                          | 10       |
| Impedance2 Magnitude        | 41795 | 0 to 3276.7 ohm                        | 10       |

| Impedance 2 Angle                                               | 41796         | -180° to 180°   | 10 |
|-----------------------------------------------------------------|---------------|-----------------|----|
| Impedance 3 Magnitude                                           | 41797         | 0 to 3276.7 ohm | 10 |
| Impedance 3 Angle                                               | 41798         | -180° to 180°   | 10 |
| Impedance 4 Magnitude                                           | 41799         | 0 to 3276.7 ohm | 10 |
| Impedance 4 Angle                                               | 41800         | -180° to 180°   | 10 |
| Impedance 5 Magnitude                                           | 41801         | 0 to 3276.7 ohm | 10 |
| Impedance 5 Angle                                               | 41802         | -180° to 180°   | 10 |
| Impedance 6 Magnitude                                           | 41803         | 0 to 3276.7 ohm | 10 |
| Impedance 6 Angle                                               | 41804         | -180° to 180°   | 10 |
| Impedance 7 Magnitude                                           | 41805         | 0 to 3276.7 ohm | 10 |
| Impedance 7 Angle                                               | 41806         | -180° to 180°   | 10 |
| Impedance 8 Magnitude                                           | 41807         | 0 to 3276.7 ohm | 10 |
| Impedance 8 Angle                                               | 41808         | -180° to 180°   | 10 |
| Impedance 9 Magnitude                                           | 41809         | 0 to 3276.7 ohm | 10 |
| Impedance 9 Angle                                               | 41810         | -180° to 180°   | 10 |
| Impedance 10 Magnitude                                          | 41811         | 0 to 3276.7 ohm | 10 |
| Impedance 10 Angle                                              | 41812         | -180° to 180°   | 10 |
| Impedance 11 Magnitude                                          | 41813         | 0 to 3276.7 ohm | 10 |
| Impedance 11 Angle                                              | 41814         | -180° to 180°   | 10 |
| Impedance 12 Magnitude                                          | 41815         | 0 to 3276.7 ohm | 10 |
| Impedance 12 Angle                                              | 41816         | -180° to 180°   | 10 |
| Impedance 13 Magnitude                                          | 41817         | 0 to 3276.7 ohm | 10 |
| Impedance 13 Angle                                              | 41818         | -180° to 180°   | 10 |
| Impedance 14 Magnitude                                          | 41819         | 0 to 3276.7 ohm | 10 |
| Impedance 14 Angle                                              | 41820         | -180° to 180°   | 10 |
| Impedance 15 Magnitude                                          | 41821         | 0 to 3276.7 ohm | 10 |
| Impedance 15 Angle                                              | 41822         | -180° to 180°   | 10 |
| Impedance 16 Magnitude                                          | 41823         | 0 to 3276.7 ohm | 10 |
| Impedance 16 Angle                                              | 41824         | -180° to 180°   | 10 |
| Impedance 17 Magnitude                                          | 41825         | 0 to 3276.7 ohm | 10 |
| Impedance 17 Angle                                              | 41826         | -180° to 180°   | 10 |
| Impedance 18 Magnitude                                          | 41827         | 0 to 3276.7 ohm | 10 |
| Impedance 18 Angle                                              | 41828         | -180° to 180°   | 10 |
| Event Information (See Accessing TESLA Event Information below) | 42052 – 42144 |                 |    |
| Length (in 16 bit registers) of the cur-<br>rent event message  | 42052         |                 |    |
| Event Identification                                            | 42053         |                 |    |
| Event Message                                                   | 42054–42137   |                 |    |
| Fault Locator ID                                                | 42138         |                 |    |
| Fault Type                                                      | 42139         |                 |    |

| Fault Distance                      | 42140         |              | 10  |
|-------------------------------------|---------------|--------------|-----|
| Fault Time                          | 42141 – 42144 |              |     |
| Power Factor Function 1 Level       | 42305         | 0.0 to 1.0   | 100 |
| Power Factor Function 2 Level       | 42306         | 0.0 to 1.0   | 100 |
| Power Factor Function 3 Level       | 42307         | 0.0 to 1.0   | 100 |
| Power Factor Function 4 Level       | 42308         | 0.0 to 1.0   | 100 |
| Power Factor Function 5 Level       | 42309         | 0.0 to 1.0   | 100 |
| Power Factor Function 6 Level       | 42310         | 0.0 to 1.0   | 100 |
| Power Factor Function 7 Level       | 42311         | 0.0 to 1.0   | 100 |
| Power Factor Function 8 Level       | 42312         | 0.0 to 1.0   | 100 |
| Power Factor Function 9 Level       | 42313         | 0.0 to 1.0   | 100 |
| Power Factor Function 10 Level      | 42314         | 0.0 to 1.0   | 100 |
| Power Factor Function 11 Level      | 42315         | 0.0 to 1.0   | 100 |
| Power Factor Function 12 Level      | 42316         | 0.0 to 1.0   | 100 |
| Power Factor Function 13 Level      | 42317         | 0.0 to 1.0   | 100 |
| Power Factor Function 14 Level      | 42318         | 0.0 to 1.0   | 100 |
| Power Factor Function 15 Level      | 42319         | 0.0 to 1.0   | 100 |
| Power Factor Function 16 Level      | 42320         | 0.0 to 1.0   | 100 |
| Power Factor Function 17 Level      | 42321         | 0.0 to 1.0   | 100 |
| Power Factor Function 18 Level      | 42322         | 0.0 to 1.0   | 100 |
| High/low speed recording space used | 42561         | 0.0 to 100.0 | 10  |
| Trend Recording Days Accumulated    | 42817         | 0 to 90      | 1   |

### Read Input Register (Function Code 04)

No input registers supported. Response from IED indicates "ILLEGAL FUNCTION."

#### Force Single Coil (Function Code 05)

Only the "hold readings" coil can be forced. When active, this coil locks all coil, input and holding register readings simultaneously at their present values. When inactive, coil, input and holding register values will read their most recently available state.

| Channel       | Туре       | Address | Value                                                                  |
|---------------|------------|---------|------------------------------------------------------------------------|
| Hold Readings | Read/Write | 01      | 0000: Readings update normally (inactive) FF00: Hold readings (active) |

| Preset Single Register (Function Code 06)                        |               |                  |              |
|------------------------------------------------------------------|---------------|------------------|--------------|
| Channel                                                          | Address       | Value            | Scaled Up By |
| Event Information (See Accessing TESLA Event Information, below) | 42099 – 42051 |                  | <b>♦</b>     |
| Refresh event list                                               | 42049         | No data required | N/A          |
| Acknowledge the current event and get the next event             | 42050         | No data required | N/A          |
| Get the next event (without acknowledge)                         | 42051         | No data required | N/A          |

| Diagnostic Subfunctions (Function Code 08) |                                                                                                    |
|--------------------------------------------|----------------------------------------------------------------------------------------------------|
| Return Query Data (Subfunction 00)         | This provides an echo of the submitted message.                                                                             |
| Restart Comm. Option (Subfunction 01)      | This restarts the Modbus communications process.                                                                            |
| Force Listen Only Mode (Subfunction 04)    | No response is returned. IED enters "Listen Only" mode. This mode can only be exited by the "Restart Comm. Option" command. |

|                                                                                             |           | _       |                        |  |
|---------------------------------------------------------------------------------------------|-----------|---------|------------------------|--|
| Report Slave ID (Function Code 17/0x11)                                                     |           |         |                        |  |
| A fixed response is returned by the IED, including system model, version and issue numbers. |           |         |                        |  |
| Channel                                                                                     | Туре      | Bytes   | Value                  |  |
| Model Number                                                                                | Read Only | 0 and 1 | 0x07D00 = 2000 decimal |  |
| Version Number                                                                              | Read Only | 2 and 3 | Version number         |  |
| Issue Number                                                                                | Read Only | 4 and 5 | Issue number           |  |

- The TESLA IED model number is 3000.
- Version and issue will each be positive integers, say X and Y.
- The TESLA is defined as "Model 3000, Version X Issue Y"

| Accessing TESLA Event Information                                                                                                    |                                                                                                    |  |  |  |  |
|----------------------------------------------------------------------------------------------------|----------------------------------------------------------------------------------------------------|--|--|--|--|
| All TESLA detector event messa<br>The following controls are availa                                                                                                    | ges displayed in the Event Log are available via Modbus. This includes fault location information.<br>ble.                                                                                          |  |  |  |  |
| Refresh Event List  (Function Code 6, address 42049): Fetches the latest events from the TESLA's event log an makes them available for Modbus access. The most recent event becomes the current even available for reading. |                                                                                                    |  |  |  |  |
| Acknowledge Current Event and Get Next Event                                                                                                    | (Function Code 6, address 42050): Clears the current event from the read registers and places the next event into them. An acknowledged event is no longer available for reading.                   |  |  |  |  |
| Get Next Event                                                                                                    | (Function Code 6, address 42051): Places the next event in the read registers without acknowledging the current event. The current event will reappear in the list when Refresh Event List is used. |  |  |  |  |

| Size of Current Event<br>Message                  | (Function Code 3, address 42052): Indicates the number of 16 bit registers used to contain the current event. Event data is stored with two characters per register. A reading of zero indirectes that there are no unacknowledged events available in the current set. (NB. The Refresh Event List function can be used to check for new events that have occurred since the last Refresh Event List.)        |
|---------------------------------------------------|----------------------------------------------------------------------------------------------------|
| Fault Location Event Preset<br>When Set to 0x464C | (Function Code 3, address 42053): Identifies fault location events. These events are identified by "FL" (0x464C) in this register. Non-fault location events contain " " in this location.                                                                                                    |
| Read Event Message                                | (Function Code 3, addresses 42054 - 42137): Contains the current event message. Two ASCII characters are packed into each 16 bit register. All unused registers in the set are set to 0.                                                                                                    |
| Fault Location – Fault Locator ID                 | (Function Code 3, address 42138): If the current event is a fault location event, this register contains the ID of the fault locator. The numbers from 1 to 5 are used for 18-channel recorders; the numbers from 1 to 10 are used for 36-channel recorders.                                                                                                    |
| Fault Information – Type                          | (Function Code 3, address 42139): If the current event is a fault location event, this register contains the type of the fault.  The following type bitmap:  0x0001 - Phase A  0x0002 - Phase B  0x0004 - Phase C  0x0008 - Ground  Any number of the flags may be set for a given fault. If recorder could not determine the fault type, then the register will not have any flags set and will read 0x00000. |
| Fault Information – Fault<br>Distance             | (Function Code 3, address 42140). If the current event is a fault location event, this register contains the distance to the fault. It is scaled up by a factor of 10. The units are the same as the units set in the relay configuration.                                                                                                    |
| Fault Information –Time of Fault                  | (Function Code 3, addresses 42141 and 42144): If the current event is a fault location event, these registers contain the time of the fault in seconds since 1970. Each of these 16-bit registers contains an 8-bit portion of a 32-bit time value. Register 42141 contains the upper 16 bits, register 42144 contains the lower 16 bits.                                                                      |

| Register | Value     | Meaning  |                                 |
|----------|-----------|----------|---------------------------------|
|          | High Byte | Low Byte |                                 |
| 42052    | 0x00      | 0x1B     | Event text size = 27 (0x1B hex) |
| 42053    | 0x46      | 0x4C     | 'F,L' - Fault locator event     |
| 42054    | 0x32      | 0x30     | '2', '0'                        |
| 42055    | 0x30      | 0x30     | '0', '0'                        |
| 42056    | 0x53      | 0x65     | 'S', 'e'                        |
| 42057    | 0x70      | 0x32     | 'p', '2'                        |
| 42058    | 0x31      | 0x20     | '1', ' '                        |
| 42059    | 0x32      | 0x30     | '2', '0'                        |
| 42060    | 0x3A      | 0x31     | ·:', '1'                        |
| 42061    | 0x36      | 0x3A     | '6', ' <del>.</del> '           |
| 42062    | 0x31      | 0x36     | '1', '6'                        |

| Register | Value | Meaning |                   |
|----------|-------|---------|-------------------|
| Register | value | Wearing |                   |
| 42063    | 0x2E  | 0x39    | '.', '9'          |
| 42064    | 0x36  | 0x36    | ·6', ·6'          |
| 42065    | 0x20  | 0x3A    | ( ) (,)<br>, ·    |
| 42066    | 0x20  | 0x4C    | '', 'L'           |
| 42067    | 0x69  | 0x6E    | 'i', 'n'          |
| 42068    | 0x65  | 0x20    | 'e', ' '          |
| 42069    | 0x31  | 0x36    | '1', '6'          |
| 42070    | 0x3A  | 0x46    | ∵, 'F'            |
| 42071    | 0x4C  | 0x6F    | 'L', 'o'          |
| 42072    | 0x63  | 0x20    | 'c', ' '          |
| 42073    | 0x42  | 0x47    | 'B', ' <b>G</b> ' |
| 42074    | 0x20  | 0x33    | ,,,'3,            |
| 42075    | 0x39  | 0x2E    | '9', '·'          |
| 42076    | 0x37  | 0x20    | '7', ' '          |
| 42077    | 0x6D  | 0x69    | m', 'i'           |
| 42078    | 0x6C  | 0x65    | 'l', 'e'          |
| 42079    | 0x73  | 0x00    | 's'               |

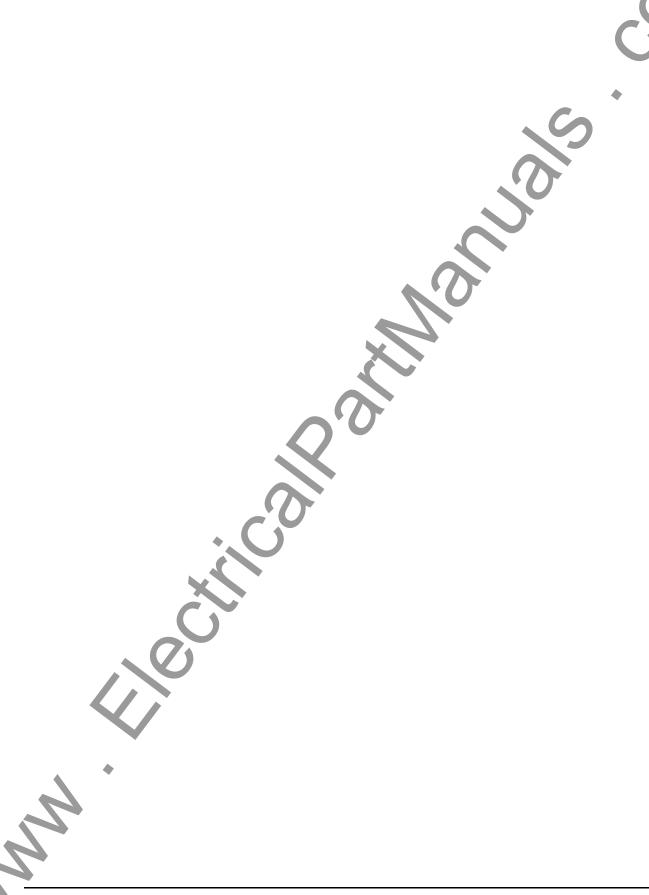

## **Appendix E DNP3 Reference**

The SCADA port supports DNP3. All metering values available through the terminal user interface are available by DNP3 protocol. Included are the device profile, implementation table and the point list for the DNP3 protocol.

#### **Device Profile**

| Vendor Name: ERLPhase Power Te                     | chnologies      | Device Name: Recorder Model #               |  |
|----------------------------------------------------|-----------------|---------------------------------------------|--|
| Highest DNP Level Supported:                       |                 | Device Function:                            |  |
| For Requests: 2                                    |                 | Master                                      |  |
| For Responses: 2                                   |                 | x Slave                                     |  |
| Maximum Data Link Frame Size (od                   | tets):          | Maximum Application Fragme Size (octets):   |  |
| Transmitted: 292                                   |                 | Transmitted: 2048                           |  |
| Received: 292                                      |                 | Received: 2048                              |  |
| Maximum Data Link Re-tries:                        |                 | Maximum Application Layer Re-tries:         |  |
| _ None                                             |                 | x None                                      |  |
| x Fixed at 3                                       |                 | Configurable, range to                      |  |
| _ Configurable, range to                           |                 | _ contigurable, range to                    |  |
| Requires Data Link Layer Confirmat                 | tions           | Requires Application Layer Confirmation:    |  |
| _ Never                                            |                 | Never                                       |  |
| _ Always                                           |                 | Always (not recommended)                    |  |
| _ Sometimes                                        |                 | x When reporting Event Data (Slave)         |  |
| x Configurable, either always or ne                | ever            | x When sending multi-fragment responses     |  |
| A cornigarable, clarer analysis in                 |                 | (Slave)                                     |  |
|                                                    |                 | _ Sometimes                                 |  |
|                                                    |                 | _ Configurable                              |  |
| Timeouts (in seconds) while waiting                | for:            |                                             |  |
| Data Link Confirm                                  | _None           | x Fixed at 2                                |  |
| Complete Application Fragment                      | None            | Fixed at 2                                  |  |
| Application Confirm                                | _None           | x Fixed at 5                                |  |
| Complete Application Response                      | None            | Fixed at 2                                  |  |
| Others_                                            |                 |                                             |  |
| Select to execute delay                            | _None           | x Fixed at 10                               |  |
| Sends/Executes Control Operations                  | ):              |                                             |  |
| WRITE Binary Outputs                               | x Never         | Always                                      |  |
| SELECT/OPERATE                                     | _Never          | x Always                                    |  |
| DIRECT OPERATE                                     | Never           | x Always                                    |  |
| DIRECT OPERATE No ACK                              | _Never          | x Always                                    |  |
| Count > 1                                          | Never           | Always                                      |  |
| Pulse On                                           | _Never          | x Always                                    |  |
| Pulse Off                                          | Never           | Always                                      |  |
| Latch On                                           | _Never          | x Always                                    |  |
| Latch Off                                          | _Never          | x Always                                    |  |
| Queue                                              | Never           | Always                                      |  |
| Clear Queue                                        | Never           | Always                                      |  |
| Maximum number of control objects                  | per request: 16 |                                             |  |
| Notes:                                             |                 |                                             |  |
| Control Trip/Close - Code Combinat<br>Latch On/NUL | ion supported:  |                                             |  |
| Latch Off/NUL                                      |                 |                                             |  |
| Pulse On/NUL (Pulse duration fixe                  |                 |                                             |  |
| Report Binary Input Change Events when no spe-     |                 | Reports time-tagged Binary Input Change     |  |
| cific variation requested:                         |                 | Events when no specific variation requested |  |
| Never                                              |                 | Never                                       |  |
| Only time-tagged                                   |                 | x Binary Input Change with Time             |  |
| x Only non-time-tagged                             |                 | _ Binary Input Change with Relative Time    |  |
| _ Configurable to send both, one of                | uie otner       | _ Configurable                              |  |
| Sends Unsolicited Response:                        |                 | Sends Static Data in Unsolicited Responses: |  |
| x Never                                            |                 | x Never                                     |  |
| _ Configurable                                     |                 | _ When Device Restarts                      |  |
| _Only certain objects                              |                 | _ When Status Flags Change                  |  |
| _ Sometimes                                        |                 | No other options are permitted.             |  |

| _ ENABLE/DISABLE UNSOLICITED Function codes supported |                                |  |
|-------------------------------------------------------|--------------------------------|--|
| Default Counter Object/Variation:                     | Counters Roll Over at:         |  |
| x No Counter Reported                                 | x No Counters Reported         |  |
| _ Configurable                                        | _ Configurable                 |  |
| _ Default Object                                      | _ 16 Bits                      |  |
| _ Default Variation                                   | _ 32 Bits                      |  |
| _ Point-by-point list attached                        | _ Other Value                  |  |
|                                                       | _ Point-by-point list attached |  |

# Implementation Table

| Object |     |                                                        | Request           |                                        | Response          |                  |
|--------|-----|--------------------------------------------------------|-------------------|----------------------------------------|-------------------|------------------|
| Grp    | Var | Description                                            | Function<br>Codes | Qualifier Codes                        | Function<br>Codes | Qualifier Codes  |
| 1      | 0   | Binary Input -All Variations                           | 1(read)           | 0x00, 0x01, 0x06, 0x07,0x08, 0x17,0x28 |                   |                  |
| 1      | 1   | Binary Input (default)                                 | 1(read)           | 0x00, 0x01, 0x06, 0x07,0x08, 0x17,0x28 | 129 (response)    | 0x00             |
| 1      | 2   | Binary Input with status                               | 1(read)           | 0x00, 0x01, 0x06, 0x07,0x08, 0x17,0x28 | 129 (response)    | 0x00             |
| 2      | 0   | Binary Input Change - All Variations                   | 1(read)           | 0x06, 0x07,0x08                        |                   |                  |
| 2      | 1   | Binary Input Change without Time                       | 1(read)           | 0x06, 0x07,0x08                        | 129 (response)    | 0x17             |
| 2      | 2   | Binary Input Change with Time (default)                | 1(read)           | 0x06, 0x07,0x08                        | 129 (response)    | 0x17             |
| 2      | 3   | Binary Input Change with Relative Time                 | 1(read)           | 0x06, 0x07,0x08                        | 129 (response)    | 0x17             |
| 10     | 0   | Binary Output - All Variations                         | 1(read)           | 0x00, 0x01, 0x06, 0x07,0x08, 0x17,0x28 |                   |                  |
| 10     | 2   | Binary Output Status (default)                         | 1(read)           | 0x00, 0x01, 0x06, 0x07,0x08, 0x17,0x28 | 129 (response)    | 0x00             |
| 30     | 0   | Analog Input - All Variations                          | 1(read)           | 0x00, 0x01, 0x06, 0x07,0x08, 0x17,0x28 | 129 (response)    | 0x01             |
| 30     | 1   | 32-bit Analog Input                                    | 1(read)           | 0x00, 0x01, 0x06, 0x07,0x08, 0x17,0x28 |                   |                  |
| 30     | 2   | 16-bit Analog Input                                    | 1(read)           | 0x00, 0x01, 0x06, 0x07,0x08, 0x17,0x28 | 129 (response)    | 0x01             |
| 30     | 3   | 32-bit Analog Input without flag                       | 1(read)           | 0x00, 0x01, 0x06, 0x07,0x08, 0x17,0x28 | 129 (response)    | 0x01             |
| 30     | 4   | 16-bit Analog Input without flag (default)             | 1(read)           | 0x00, 0x01, 0x06, 0x07,0x08, 0x17,0x28 | 129 (response)    | 0x01             |
| 32     | 0   | Analog Input Change Event - All Variations             | 1(read)           | 0x06, 0x07,0x08                        | 129 (response)    | 0x28             |
| 32     | 1   | Analog Input Change Event - 32-bit without Time        | 1(read)           | 0x06, 0x07,0x08                        | 129 (response)    | 0x28             |
| 32     | 2   | Analog Input Change Event - 16-bit without Time        | 1(read)           | 0x06, 0x07,0x08                        | 129 (response)    | 0x28             |
| 32     | 3   | Analog Input Change Event - 32-bit with Time           | 1(read)           | 0x06, 0x07,0x08                        | 129 (response)    | 0x28             |
| 32     | 4   | Analog Input Change Event - 16-bit with Time (default) | 1(read)           | 0x06, 0x07,0x08                        | 129 (response)    | 0x28             |
| 51     | 1   | Time and data CTO                                      |                   |                                        | 129 (response)    | 0x07, quantity=1 |
| 52     | 1   | Time Delay Coarse                                      |                   |                                        | 129 (response)    | 0x07, quantity=1 |
| 60     | 1   | Class 0 Data                                           | 1(read)           | 0x06                                   |                   |                  |
| 60     | 2   | Class 1 Data                                           | 1(read)           | 0x06, 0x07,0x08                        |                   |                  |
| 60     | 3   | Class 2 Data                                           | 1(read)           | 0x06, 0x07,0x08                        |                   |                  |
| 80     | 1   | Internal Indications                                   | 2 (write)         | 0x00, index=7                          |                   |                  |

| Object |     |                           | Request           |                 | Response          |                 |
|--------|-----|---------------------------|-------------------|-----------------|-------------------|-----------------|
| Grp    | Var | Description               | Function<br>Codes | Qualifier Codes | Function<br>Codes | Qualifier Codes |
| 110    | 0   | Octet String              | 1 (read)          | 0x06            | 129 (response)    | 0x07            |
| 111    | 0   | Octet String Change Event | 1 (read)          | 0x06            | 129 (response)    | 0x07            |
|        |     | No Object                 | 14(warm start)    |                 | ,                 |                 |

#### **Point List**

The Point List can be printed through TESLA Control Panel to display the point names as they are configured. "Printing a SCADA Address List" on page 8-45.

| Binary Inputs (Obj 1, 2) |                              |                                            |
|--------------------------|------------------------------|--------------------------------------------|
|                          | Static Points                | Change Event Points                        |
| Object group             | 1                            | 2                                          |
| Object variation         | 1 - Binary Input (default)   | 1 - Binary Input Change without Time       |
|                          | 2 - Binary Input with Status | 2 - Binary Input Change with Time          |
|                          |                              | 3 - Binary Input Change with Relative Time |
| Class                    | 0                            | 1                                          |
| Change Event Buffer Size |                              | 200                                        |

| Name              | Point Index | Change Event Class |
|-------------------|-------------|--------------------|
| External Input 1  | 0           | 1                  |
| External Input 2  | 1           | 1                  |
| External Input 3  | 2           | 1                  |
| External Input 4  | 3           | 1                  |
| External Input 5  | 4           | 1                  |
| External Input 6  | 5           | 1                  |
| External Input 7  | 6           | 1                  |
| External Input 8  | 7           | 1                  |
| External Input 9  | 8           | 1                  |
| External Input 10 | 9           | 1                  |
| External Input 11 | 10          | 1                  |
| External Input 12 | 11          | 1                  |
| External Input 13 | 12          | 1                  |
| External Input 14 | 13          | 1                  |
| External Input 15 | 14          | 1                  |
| External Input 16 | 15          | 1                  |
| External Input 17 | 16          | 1                  |
| External Input 18 | 17          | 1                  |

| Name              | Point Index | Change Event Class |
|-------------------|-------------|--------------------|
| External Input 19 | 18          | 1                  |
| External Input 20 | 19          | 1                  |
| External Input 21 | 20          | 1                  |
| External Input 22 | 21          | 1                  |
| External Input 23 | 22          | 1                  |
| External Input 24 | 23          |                    |
| External Input 25 | 24          |                    |
| External Input 26 | 25          | 1                  |
| External Input 27 | 26          | 1                  |
| External Input 28 | 27          | 1                  |
| External Input 29 | 28          | 1                  |
| External Input 30 | 29          | 1                  |
| External Input 31 | 30          | 1                  |
| External Input 32 | 31          | 1                  |
| External Input 33 | 32          | 1                  |
| External Input 34 | 33          | 1                  |
| External Input 35 | 34          | 1                  |
| External Input 36 | 35          | 1                  |
| External Input 37 | 36          | 1                  |
| External Input 38 | 37          | 1                  |
| External Input 39 | 38          | 1                  |
| External Input 40 | 39          | 1                  |
| External Input 41 | 40          | 1                  |
| External Input 42 | 41          | 1                  |
| External Input 43 | 42          | 1                  |
| External Input 44 | 43          | 1                  |
| External Input 45 | 44          | 1                  |
| External Input 46 | 45          | 1                  |
| External Input 47 | 46          | 1                  |
| External Input 48 | 47          | 1                  |
| External Input 49 | 48          | 1                  |
| External Input 50 | 49          | 1                  |
| External Input 51 | 50          | 1                  |
| External Input 52 | 51          | 1                  |
| External Input 53 | 52          | 1                  |
| External Input 54 | 53          | 1                  |
| External Input 55 | 54          | 1                  |
| External Input 56 | 55          | 1                  |
| External Input 57 | 56          | 1                  |

| Name                                             | Point Index | Change Event Class |
|--------------------------------------------------|-------------|--------------------|
| External Input 58                                | 57          | 1                  |
| External Input 59                                | 58          | 1                  |
| External Input 60                                | 59          | 1                  |
| External Input 61                                | 60          | 1                  |
| External Input 62                                | 61          | 1 (                |
| External Input 63                                | 62          |                    |
| External Input 64                                | 63          |                    |
| Fault Information Available for Fault Locator 1  | 64          | 1)                 |
| Fault Information Available for Fault Locator 2  | 65          | 1                  |
| Fault Information Available for Fault Locator 3  | 66          | 1                  |
| Fault Information Available for Fault Locator 4  | 67          | 1                  |
| Fault Information Available for Fault Locator 5  | 68          | 1                  |
| Fault Information Available for Fault Locator 6  | 69          | 1                  |
| Fault Information Available for Fault Locator 7  | 70          | 1                  |
| Fault Information Available for Fault Locator 8  | 71          | 1                  |
| Fault Information Available for Fault Locator 9  | 72          | 1                  |
| Fault Information Available for Fault Locator 10 | 73          | 1                  |

| Binary Outputs (Obj 10)      |                                    |                     |
|------------------------------|------------------------------------|---------------------|
|                              | Static Points                      | Change Event Points |
| Object Group                 | 10                                 | Not Applicable      |
| Object Variation             | 2 – Binary Output Status (default) | Not Applicable      |
| Class                        | 0                                  | Not Applicable      |
| Note: Binary outputs are sca | anned with 500 ms resolution.      |                     |

| Name             | Point Index | Change Event Class |
|------------------|-------------|--------------------|
| Logic 1          | 0           | N/A                |
| Logic 2          | 1           | N/A                |
| Logic 3          | 2           | N/A                |
| Logic 4          | 3           | N/A                |
| Logic 5          | 4           | N/A                |
| Logic 6          | 5           | N/A                |
| Logic 7          | 6           | N/A                |
| Logic 8          | 7           | N/A                |
| Logic 9          | 8           | N/A                |
| Logic 10         | 9           | N/A                |
| Logic 11         | 10          | N/A                |
| Logic 12         | 10          | N/A                |
| Logic 13         | 12          | N/A                |
| Logic1 4         | 13          | N/A                |
| Logic 15         | 14          | N/A                |
| Logic 16         | 15          | N/A                |
| Logic 17         | 16          | N/A                |
| Logic 18         | 17          | N/A                |
| Logic 19         | 18          | N/A                |
| Logic 20         | 19          | N/A                |
| Logic 21         | 20          | N/A                |
| Logic 22         | 21          | N/A                |
| Logic 23         | 22          | N/A                |
| Logic 24         | 23          | N/A                |
| Logic 25         | 24          | N/A                |
| Logic 26         | 25          | N/A                |
| Logic 27         | 26          | N/A                |
| Logic 28         | 27          | N/A                |
| Logic 29         | 28          | N/A                |
| Logic 30         | 29          | N/A                |
| Output Contact 2 | 30          | N/A                |
| Output Contact 3 | 31          | N/A                |
| Output Contact 4 | 32          | N/A                |
| Output Contact 5 | 33          | N/A                |
| Output Contact 6 | 34          | N/A                |
| Output Contact 7 | 35          | N/A                |
| Output Contact 8 | 36          | N/A                |

| Name                                                       | Point Index | Change Event Class |
|------------------------------------------------------------|-------------|--------------------|
| High/low speed recording active                            | 37          | N/A                |
| High/low speed recording space nearly full alarm           | 38          | N/A                |
| Trend Recording Active                                     | 39          | N/A                |
| Trend Recording Accumulation Alarm                         | 40          | N/A                |
| Retrieve Next Fault Information Event for Fault Locator 1  | 41          | N/A                |
| Retrieve Next Fault Information Event for Fault Locator 2  | 42          | N/A                |
| Retrieve Next Fault Information Event for Fault Locator 3  | 43          | N/A                |
| Retrieve Next Fault Information Event for Fault Locator 4  | 44          | N/A                |
| Retrieve Next Fault Information Event for Fault Locator 5  | 45          | N/A                |
| Retrieve Next Fault Information Event for Fault Locator 6  | 46          | N/A                |
| Retrieve Next Fault Information Event for Fault Locator 7  | 47          | N/A                |
| Retrieve Next Fault Information Event for Fault Locator 8  | 48          | N/A                |
| Retrieve Next Fault Information Event for Fault Locator 9  | 49          | N/A                |
| Retrieve Next Fault Information Event for Fault Locator 10 | 50          | N/A                |

| Analog Inputs (Obj 30, 32) |                                                |                                                         |  |  |
|----------------------------|------------------------------------------------|---------------------------------------------------------|--|--|
|                            | Static Points                                  | Change Event Points                                     |  |  |
| Object group               | 30                                             | 32                                                      |  |  |
| Object variation           | 1 - 32-bit Analog Input                        | 1 - Analog Input Change - 32-bit without Time           |  |  |
|                            | 2 - 16-bit Analog Input                        | 2 - Analog Input Change - 16-bit without Time (default) |  |  |
|                            | 3 - 32-bit Analog Input without flag           | 3 - Analog Input Change - 32-bit with Time              |  |  |
|                            | 4 - 16-bit Analog Input without flag (default) | 4 - Analog Input Change - 16-bit with Time              |  |  |
| Class                      | 0                                              | 2                                                       |  |  |
| Change Event Buff          | er Size                                        | 200                                                     |  |  |

| Name                     | Point Index | Units   | Scale | Change Event<br>Class |
|--------------------------|-------------|---------|-------|-----------------------|
| Analog Input 1 Magnitude | 0           |         | 10    | 2                     |
| Analog Input 1 Angle     | 1           | degrees | 10    | 2                     |
| Analog Input 1 THD       | 2           | %       | 100   | 2                     |
| Analog Input 1 SHL       | 3           | %       | 100   | 2                     |
| Analog Input 1 DC        | 4           |         | 10    | 2                     |
| Analog Input 2 Magnitude | 5           |         | 10    | 2                     |
| Analog Input 2 Angle     | 6           | degrees | 10    | 2                     |
| Analog Input 2 THD       | 7           | %       | 100   | 2                     |
| Analog Input 2 SHL       | 8           | %       | 100   | 2                     |

| Name                      | Point Index | Units   | Scale | Change Event<br>Class |
|---------------------------|-------------|---------|-------|-----------------------|
| Analog Input 2 DC         | 9           |         | 10    | 2                     |
| Analog Input 3 Magnitude  | 10          |         | 10    | 2                     |
| Analog Input 3 Angle      | 11          | degrees | 10    | 2                     |
| Analog Input 3 THD        | 12          | %       | 100   | 2                     |
| Analog Input 3 SHL        | 13          | %       | 100   | 2                     |
| Analog Input 3 DC         | 14          |         | 10    | 2                     |
| Analog Input 4 Magnitude  | 15          |         | 10    | 2                     |
| Analog Input 4 Angle      | 16          | degrees | 10    | 2                     |
| Analog Input 4 THD        | 17          | %       | 100   | 2                     |
| Analog Input 4 SHL        | 18          | %       | 100   | 2                     |
| Analog Input 4 DC         | 19          | -1      | 10    | 2                     |
| Analog Input 5 Magnitude  | 20          |         | 10    | 2                     |
| Analog Input 5 Angle      | 21          | degrees | 10    | 2                     |
| Analog Input 5 THD        | 22          | %       | 100   | 2                     |
| Analog Input 5 SHL        | 23          | %       | 100   | 2                     |
| Analog Input 5 DC         | 24          |         | 10    | 2                     |
| Analog Input 6 Magnitude  | 25          |         | 10    | 2                     |
| Analog Input 6 Angle      | 26          | degrees | 10    | 2                     |
| Analog Input 6 THD        | 27          | %       | 100   | 2                     |
| Analog Input 6 SHL        | 28          | %       | 100   | 2                     |
| Analog Input 6 DC         | 29          |         | 10    | 2                     |
| Analog Input 7 Magnitude  | 30          |         | 10    | 2                     |
| Analog Input 7 Angle      | 31          | degrees | 10    | 2                     |
| Analog Input 7 THD        | 32          | %       | 100   | 2                     |
| Analog Input 7 SHL        | 33          | %       | 100   | 2                     |
| Analog Input 7 DC         | 34          |         | 10    | 2                     |
| Analog Input 8 Magnitude  | 35          |         | 10    | 2                     |
| Analog Input 8 Angle      | 36          | degrees | 10    | 2                     |
| Analog Input 8 THD        | 37          | %       | 100   | 2                     |
| Analog Input 8 SHL        | 38          | %       | 100   | 2                     |
| Analog Input 8 DC         | 39          |         | 10    | 2                     |
| Analog Input 9 Magnitude  | 40          |         | 10    | 2                     |
| Analog Input 9 Angle      | 41          | degrees | 10    | 2                     |
| Analog Input 9 THD        | 42          | %       | 100   | 2                     |
| Analog Input 9 SHL        | 43          | %       | 100   | 2                     |
| Analog Input 9 DC         | 44          |         | 10    | 2                     |
| Analog Input 10 Magnitude | 45          |         | 10    | 2                     |
| Analog Input 10 Angle     | 46          | degrees | 10    | 2                     |

| Name                      | Point Index | Units   | Scale | Change Event<br>Class |
|---------------------------|-------------|---------|-------|-----------------------|
| Analog Input 10 THD       | 47          | %       | 100   | 2                     |
| Analog Input 10 SHL       | 48          | %       | 100   | 2                     |
| Analog Input 10 DC        | 49          |         | 10    | 2                     |
| Analog Input 11 Magnitude | 50          |         | 10    | 2                     |
| Analog Input 11 Angle     | 51          | degrees | 10    | 2                     |
| Analog Input 11 THD       | 52          | %       | 100   | 2                     |
| Analog Input 11 SHL       | 53          | %       | 100   | 2                     |
| Analog Input 11 DC        | 54          |         | 10    | 2                     |
| Analog Input 12 Magnitude | 55          |         | 10    | 2                     |
| Analog Input 12 Angle     | 56          | degrees | 10    | 2                     |
| Analog Input 12 THD       | 57          | %       | 100   | 2                     |
| Analog Input 12 SHL       | 58          | %       | 100   | 2                     |
| Analog Input 12 DC        | 59          | U       | 10    | 2                     |
| Analog Input 13 Magnitude | 60          |         | 10    | 2                     |
| Analog Input 13 Angle     | 61          | degrees | 10    | 2                     |
| Analog Input 13 THD       | 62          | %       | 100   | 2                     |
| Analog Input 13 SHL       | 63          | %       | 100   | 2                     |
| Analog Input 13 DC        | 64          |         | 10    | 2                     |
| Analog Input 14 Magnitude | 65          |         | 10    | 2                     |
| Analog Input 14 Angle     | 66          | degrees | 10    | 2                     |
| Analog Input 14 THD       | 67          | %       | 100   | 2                     |
| Analog Input 14 SHL       | 68          | %       | 100   | 2                     |
| Analog Input 14 DC        | 69          |         | 10    | 2                     |
| Analog Input 15 Magnitude | 70          |         | 10    | 2                     |
| Analog Input 15 Angle     | 71          | degrees | 10    | 2                     |
| Analog Input 15 THD       | 72          | %       | 100   | 2                     |
| Analog Input 15 SHL       | 73          | %       | 100   | 2                     |
| Analog Input 15 DC        | 74          |         | 10    | 2                     |
| Analog Input 16 Magnitude | 75          |         | 10    | 2                     |
| Analog Input 16 Angle     | 76          | degrees | 10    | 2                     |
| Analog Input 16 THD       | 77          | %       | 100   | 2                     |
| Analog Input 16 SHL       | 78          | %       | 100   | 2                     |
| Analog Input 16 DC        | 79          |         | 10    | 2                     |
| Analog Input 17 Magnitude | 80          |         | 10    | 2                     |
| Analog Input 17 Angle     | 81          | degrees | 10    | 2                     |
| Analog Input 17 THD       | 82          | %       | 100   | 2                     |
| Analog Input 17 SHL       | 83          | %       | 100   | 2                     |
| Analog Input 17 DC        | 84          |         | 10    | 2                     |

| Name                                       | Point Index | Units   | Scale | Change Event<br>Class |
|--------------------------------------------|-------------|---------|-------|-----------------------|
| Analog Input 18 Magnitude                  | 85          |         | 10    | 2                     |
| Analog Input 18 Angle                      | 86          | degrees | 10    | 2                     |
| Analog Input 18 THD                        | 87          | %       | 100   | 2                     |
| Analog Input 18 SHL                        | 88          | %       | 100   | 2                     |
| Analog Input 18 DC                         | 89          |         | 10    | 2                     |
| Analog Input 19 Magnitude                  | 90          |         | 10    | 2                     |
| Analog Input 19 Angle                      | 91          | degrees | 10    | 2                     |
| Analog Input 19 THD                        | 92          | %       | 100   | 2                     |
| Analog Input 19 SHL                        | 93          | %       | 100   | 2                     |
| Analog Input 19 DC                         | 94          |         | 10    | 2                     |
| Analog Input 20 Magnitude                  | 95          |         | 10    | 2                     |
| Analog Input 20 Angle                      | 96          | degrees | 10    | 2                     |
| Analog Input 20 THD                        | 97          | %       | 100   | 2                     |
| Analog Input 20 SHL                        | 98          | %       | 100   | 2                     |
| Analog Input 20 DC                         | 99          | )       | 10    | 2                     |
| Analog Input 21 Magnitude                  | 100         |         | 10    | 2                     |
| Analog Input 21 Angle                      | 101         | degrees | 10    | 2                     |
| Analog Input 21 THD                        | 102         | %       | 100   | 2                     |
| Analog Input 21 SHL                        | 103         | %       | 100   | 2                     |
| Analog Input 21 DC                         | 104         | 76      | 10    | 2                     |
| Analog Input 22 Magnitude                  | 105         |         | 10    | 2                     |
|                                            | 106         | degrees | 10    | 2                     |
| Analog Input 22 Angle  Analog Input 22 THD | 107         | w       | 100   | 2                     |
|                                            |             |         |       |                       |
| Analog Input 22 SHL                        | 108         | %       | 100   | 2                     |
| Analog Input 22 DC                         | 109         |         | 10    | 2                     |
| Analog Input 23 Magnitude                  | 110         |         | 10    | 2                     |
| Analog Input 23 Angle                      | 111         | degrees | 10    | 2                     |
| Analog Input 23 THD                        | 112         | %       | 100   | 2                     |
| Analog Input 23 SHL                        | 113         | %       | 100   | 2                     |
| Analog Input 23 DC                         | 114         |         | 10    | 2                     |
| Analog Input 24 Magnitude                  | 115         |         | 10    | 2                     |
| Analog Input 24 Angle                      | 116         | degrees | 10    | 2                     |
| Analog Input 24 THD                        | 117         | %       | 100   | 2                     |
| Analog Input 24 SHL                        | 118         | %       | 100   | 2                     |
| Analog Input 24 DC                         | 119         |         | 10    | 2                     |
| Analog Input 25 Magnitude                  | 120         |         | 10    | 2                     |
| Analog Input 25 Angle                      | 121         | degrees | 10    | 2                     |
| Analog Input 25 THD                        | 122         | %       | 100   | 2                     |

| Name                                             | Point Index | Units   | Scale | Change Event<br>Class |
|--------------------------------------------------|-------------|---------|-------|-----------------------|
| Analog Input 25 SHL                              | 123         | %       | 100   | 2                     |
| Analog Input 25 DC                               | 124         |         | 10    | 2                     |
| Analog Input 26 Magnitude                        | 125         |         | 10    | 2                     |
| Analog Input 26 Angle                            | 126         | degrees | 10    | 2                     |
| Analog Input 26 THD                              | 127         | %       | 100   | 2                     |
| Analog Input 26 SHL                              | 128         | %       | 100   | 2                     |
| Analog Input 26 DC                               | 129         |         | 10    | 2                     |
| Analog Input 27 Magnitude                        | 130         |         | 10    | 2                     |
| Analog Input 27 Angle                            | 131         | degrees | 10    | 2                     |
| Analog Input 27 THD                              | 132         | %       | 100   | 2                     |
| Analog Input 27 SHL                              | 133         | %       | 100   | 2                     |
| Analog Input 27 DC                               | 134         |         | 10    | 2                     |
| Analog Input 28 Magnitude                        | 135         | U       | 10    | 2                     |
| Analog Input 28 Angle                            | 136         | degrees | 10    | 2                     |
| Analog Input 28 THD                              | 137         | %       | 100   | 2                     |
| Analog Input 28 SHL                              | 138         | %       | 100   | 2                     |
| Analog Input 28 DC                               | 139         |         | 10    | 2                     |
| Analog Input 29 Magnitude                        | 140         |         | 10    | 2                     |
| Analog Input 29 Angle                            | 141         | degrees | 10    | 2                     |
| Analog Input 29 THD                              | 142         | %       | 100   | 2                     |
| Analog Input 29 SHL                              | 143         | %       | 100   | 2                     |
| Analog Input 29 DC                               | 144         |         | 10    | 2                     |
| Analog Input 30 Magnitude                        | 145         |         | 10    | 2                     |
| Analog Input 30 Angle                            | 146         | degrees | 10    | 2                     |
| Analog Input 30 THD                              | 147         | %       | 100   | 2                     |
| Analog Input 30 SHL                              | 148         | %       | 100   | 2                     |
| Analog Input 30 DC                               | 149         |         | 10    | 2                     |
| Analog Input 31 Magnitude                        | 150         |         | 10    | 2                     |
| Analog Input 31 Angle                            | 151         | degrees | 10    | 2                     |
| Analog Input 31 THD                              | 152         | %       | 100   | 2                     |
| Analog Input 31 SHL                              | 153         | %       | 100   | 2                     |
| Analog Input 31 DC                               | 154         | ,,,     | 10    | 2                     |
| Analog Input 32 Magnitude                        | 155         |         | 10    | 2                     |
| Analog Input 32 Magnitude  Analog Input 32 Angle | 156         | degrees | 10    | 2                     |
| Analog Input 32 THD                              | 157         | www.    | 100   | 2                     |
| Analog Input 32 SHL                              | 157         | %       | 100   | 2                     |
|                                                  |             | 70      |       |                       |
| Analog Input 32 DC  Analog Input 33 Magnitude    | 159         |         | 10    | 2                     |

| Name                      | Point Index | Units   | Scale | Change Event<br>Class |
|---------------------------|-------------|---------|-------|-----------------------|
| Analog Input 33 Angle     | 161         | degrees | 10    | 2                     |
| Analog Input 33 THD       | 162         | %       | 100   | 2                     |
| Analog Input 33 SHL       | 163         | %       | 100   | 2                     |
| Analog Input 33 DC        | 164         |         | 10    | 2                     |
| Analog Input 34 Magnitude | 165         |         | 10    | 2                     |
| Analog Input 34 Angle     | 166         | degrees | 10    | 2                     |
| Analog Input 34 THD       | 167         | %       | 100   | 2                     |
| Analog Input 34 SHL       | 168         | %       | 100   | 2                     |
| Analog Input 34 DC        | 169         |         | 10    | 2                     |
| Analog Input 35 Magnitude | 170         |         | 10    | 2                     |
| Analog Input 35 Angle     | 171         | degrees | 10    | 2                     |
| Analog Input 35 THD       | 172         | %       | 100   | 2                     |
| Analog Input 35 SHL       | 173         | %       | 100   | 2                     |
| Analog Input 35 DC        | 174         |         | 10    | 2                     |
| Analog Input 36 Magnitude | 175         |         | 10    | 2                     |
| Analog Input 36 Angle     | 176         | degrees | 10    | 2                     |
| Analog Input 36 THD       | 177         | %       | 100   | 2                     |
| Analog Input 36 SHL       | 178         | %       | 100   | 2                     |
| Analog Input 36 DC        | 179         |         | 10    | 2                     |
| Summation 1 Magnitude     | 180         |         | 10    | 2                     |
| Summation 1 Angle         | 181         | degrees | 10    | 2                     |
| Summation 2 Magnitude     | 182         |         | 10    | 2                     |
| Summation 2 Angle         | 183         | degrees | 10    | 2                     |
| Summation 3 Magnitude     | 184         |         | 10    | 2                     |
| Summation 3 Angle         | 185         | degrees | 10    | 2                     |
| Summation 4 Magnitude     | 186         |         | 10    | 2                     |
| Summation 4 Angle         | 187         | degrees | 10    | 2                     |
| Summation 5 Magnitude     | 188         |         | 10    | 2                     |
| Summation 5 Angle         | 189         | degrees | 10    | 2                     |
| Summation 6 Magnitude     | 190         |         | 10    | 2                     |
| Summation 6 Angle         | 191         | degrees | 10    | 2                     |
| Summation 7 Magnitude     | 192         |         | 10    | 2                     |
| Summation 7 Angle         | 193         | degrees | 10    | 2                     |
| Summation 8 Magnitude     | 194         |         | 10    | 2                     |
| Summation 8 Angle         | 195         | degrees | 10    | 2                     |
| Summation 9 Magnitude     | 196         |         | 10    | 2                     |
| Summation 9 Angle         | 197         | degrees | 10    | 2                     |
| Summation 10 Magnitude    | 198         |         | 10    | 2                     |

| Name                   | Point Index | Units   | Scale | Change Event<br>Class |
|------------------------|-------------|---------|-------|-----------------------|
| Summation 10 Angle     | 199         | degrees | 10    | 2                     |
| Summation 11 Magnitude | 200         |         | 10    | 2                     |
| Summation 11 Angle     | 201         | degrees | 10    | 2                     |
| Summation 12 Magnitude | 202         |         | 10    | 2                     |
| Summation 12 Angle     | 203         | degrees | 10    | 2                     |
| Summation 13 Magnitude | 204         |         | 10    | 2                     |
| Summation 13 Angle     | 205         | degrees | 10    | 2                     |
| Summation 14 Magnitude | 206         | •       | 10    | 2                     |
| Summation 14 Angle     | 207         | degrees | 10    | 2                     |
| Summation 15 Magnitude | 208         |         | 10    | 2                     |
| Summation 15 Angle     | 209         | degrees | 10    | 2                     |
| Summation 16 Magnitude | 210         |         | 10    | 2                     |
| Summation 16 Angle     | 211         | degrees | 10    | 2                     |
| Summation 17 Magnitude | 212         |         | 10    | 2                     |
| Summation 17 Angle     | 213         | degrees | 10    | 2                     |
| Summation 18 Magnitude | 214         |         | 10    | 2                     |
| Summation 18 Angle     | 215         | degrees | 10    | 2                     |
| Summation 19 Magnitude | 216         |         | 10    | 2                     |
| Summation 19 Angle     | 217         | degrees | 10    | 2                     |
| Summation 20 Magnitude | 218         |         | 10    | 2                     |
| Summation 20 Angle     | 219         | degrees | 10    | 2                     |
| Summation 21 Magnitude | 220         |         | 10    | 2                     |
| Summation 21 Angle     | 221         | degrees | 10    | 2                     |
| Summation 22 Magnitude | 222         |         | 10    | 2                     |
| Summation 22 Angle     | 223         | degrees | 10    | 2                     |
| Summation 23 Magnitude | 224         |         | 10    | 2                     |
| Summation 23 Angle     | 225         | degrees | 10    | 2                     |
| Summation 24 Magnitude | 226         |         | 10    | 2                     |
| Summation 24 Angle     | 227         | degrees | 10    | 2                     |
| Summation 25 Magnitude | 228         |         | 10    | 2                     |
| Summation 25 Angle     | 229         | degrees | 10    | 2                     |
| Summation 26 Magnitude | 230         |         | 10    | 2                     |
| Summation 26 Angle     | 231         | degrees | 10    | 2                     |
| Summation 27 Magnitude | 232         |         | 10    | 2                     |
| Summation 27 Angle     | 233         | degrees | 10    | 2                     |
| Summation 28 Magnitude | 234         |         | 10    | 2                     |
| Summation 28 Angle     | 235         | degrees | 10    | 2                     |
| Summation 29 Magnitude | 236         | •       | 10    | 2                     |

| Name                          | Point Index | Units   | Scale | Change Event<br>Class |
|-------------------------------|-------------|---------|-------|-----------------------|
| Summation 29 Angle            | 237         | degrees | 10    | 2                     |
| Summation 30 Magnitude        | 238         |         | 10    | 2                     |
| Summation 30 Angle            | 239         | degrees | 10    | 2                     |
| Sequence Function 1 Positive  | 240         |         | 10    | 2                     |
| Sequence Function 1 Negative  | 241         |         | 10    | 2                     |
| Sequence Function 1 Zero      | 242         |         | 10    | 2                     |
| Sequence Function 2 Positive  | 243         |         | 10    | 2                     |
| Sequence Function 2 Negative  | 244         |         | 10    | 2                     |
| Sequence Function 2 Zero      | 245         |         | 10    | 2                     |
| Sequence Function 3 Positive  | 246         |         | 10    | 2                     |
| Sequence Function 3 Negative  | 247         |         | 10    | 2                     |
| Sequence Function 3 Zero      | 248         |         | 10    | 2                     |
| Sequence Function 4 Positive  | 249         | U       | 10    | 2                     |
| Sequence Function 4 Negative  | 250         |         | 10    | 2                     |
| Sequence Function 4 Zero      | 251         |         | 10    | 2                     |
| Sequence Function 5 Positive  | 252         |         | 10    | 2                     |
| Sequence Function 5 Negative  | 253         |         | 10    | 2                     |
| Sequence Function 5 Zero      | 254         |         | 10    | 2                     |
| Sequence Function 6 Positive  | 255         |         | 10    | 2                     |
| Sequence Function 6 Negative  | 256         |         | 10    | 2                     |
| Sequence Function 6 Zero      | 257         |         | 10    | 2                     |
| Sequence Function 7 Positive  | 258         |         | 10    | 2                     |
| Sequence Function 7 Negative  | 259         |         | 10    | 2                     |
| Sequence Function 7 Zero      | 260         |         | 10    | 2                     |
| Sequence Function 8 Positive  | 261         |         | 10    | 2                     |
| Sequence Function 8 Negative  | 262         |         | 10    | 2                     |
| Sequence Function 8 Zero      | 263         |         | 10    | 2                     |
| Sequence Function 9 Positive  | 264         |         | 10    | 2                     |
| Sequence Function 9 Negative  | 265         |         | 10    | 2                     |
| Sequence Function 9 Zero      | 266         |         | 10    | 2                     |
| Sequence Function 10 Positive | 267         |         | 10    | 2                     |
| Sequence Function 10 Negative | 268         |         | 10    | 2                     |
| Sequence Function 10 Zero     | 269         |         | 10    | 2                     |
| Sequence Function 11 Positive | 270         |         | 10    | 2                     |
| Sequence Function 11 Negative | 271         |         | 10    | 2                     |
| Sequence Function 11 Zero     | 272         |         | 10    | 2                     |
| Sequence Function 12 Positive | 273         |         | 10    | 2                     |
| Sequence Function 12 Negative | 274         |         | 10    | 2                     |

| Name                      | Point Index | Units | Scale | Change Event<br>Class |
|---------------------------|-------------|-------|-------|-----------------------|
| Sequence Function 12 Zero | 275         |       | 10    | 2                     |
| Watts/Vars Function 1 P   | 276         | MW    | 10    | 2                     |
| Watts/Vars Function 1 Q   | 277         | MVAR  | 10    | 2                     |
| Watts/Vars Function 1 S   | 278         | MVA   | 10    | 2                     |
| Watts/Vars Function 2 P   | 279         | MW    | 10    | 2                     |
| Watts/Vars Function 2 Q   | 280         | MVAR  | 10    | 2                     |
| Watts/Vars Function 2 S   | 281         | MVA   | 10    | 2                     |
| Watts/Vars Function 3 P   | 282         | MW    | 10    | 2                     |
| Watts/Vars Function 3 Q   | 283         | MVAR  | 10    | 2                     |
| Watts/Vars Function 3 S   | 284         | MVA   | 10    | 2                     |
| Watts/Vars Function 4 P   | 285         | MW    | 10    | 2                     |
| Watts/Vars Function 4 Q   | 286         | MVAR  | 10    | 2                     |
| Watts/Vars Function 4 S   | 287         | MVA   | 10    | 2                     |
| Watts/Vars Function 5 P   | 288         | MW    | 10    | 2                     |
| Watts/Vars Function 5 Q   | 289         | MVAR  | 10    | 2                     |
| Watts/Vars Function 5 S   | 290         | MVA   | 10    | 2                     |
| Watts/Vars Function 6 P   | 291         | MW    | 10    | 2                     |
| Watts/Vars Function 6 Q   | 292         | MVAR  | 10    | 2                     |
| Watts/Vars Function 6 S   | 293         | MVA   | 10    | 2                     |
| Watts/Vars Function 7 P   | 294         | MW    | 10    | 2                     |
| Watts/Vars Function 7 Q   | 295         | MVAR  | 10    | 2                     |
| Watts/Vars Function 7 S   | 296         | MVA   | 10    | 2                     |
| Watts/Vars Function 8 P   | 297         | MW    | 10    | 2                     |
| Watts/Vars Function 8 Q   | 298         | MVAR  | 10    | 2                     |
| Watts/Vars Function 8 S   | 299         | MVA   | 10    | 2                     |
| Watts/Vars Function 9 P   | 300         | MW    | 10    | 2                     |
| Watts/Vars Function 9 Q   | 301         | MVAR  | 10    | 2                     |
| Watts/Vars Function 9 S   | 302         | MVA   | 10    | 2                     |
| Watts/Vars Function 10 P  | 303         | MW    | 10    | 2                     |
| Watts/Vars Function 10 Q  | 304         | MVAR  | 10    | 2                     |
| Watts/Vars Function 10 S  | 305         | MVA   | 10    | 2                     |
| Watts/Vars Function 11 P  | 306         | MW    | 10    | 2                     |
| Watts/Vars Function 11 Q  | 307         | MVAR  | 10    | 2                     |
| Watts/Vars Function 11 S  | 308         | MVA   | 10    | 2                     |
| Watts/Vars Function 12 P  | 309         | MW    | 10    | 2                     |
| Watts/Vars Function 12 Q  | 310         | MVAR  | 10    | 2                     |
| Watts/Vars Function 12 S  | 311         | MVA   | 10    | 2                     |
| Watts/Vars Function 13 P  | 312         | MW    | 10    | 2                     |

| Name                       | Point Index | Units   | Scale | Change Event<br>Class |
|----------------------------|-------------|---------|-------|-----------------------|
| Watts/Vars Function 13 Q   | 313         | MVAR    | 10    | 2                     |
| Watts/Vars Function 13 S   | 314         | MVA     | 10    | 2                     |
| Watts/Vars Function 14 P   | 315         | MW      | 10    | 2                     |
| Watts/Vars Function 14 Q   | 316         | MVAR    | 10    | 2                     |
| Watts/Vars Function 14 S   | 317         | MVA     | 10    | 2                     |
| Watts/Vars Function 15 P   | 318         | MW      | 10    | 2                     |
| Watts/Vars Function 15 Q   | 319         | MVAR    | 10    | 2                     |
| Watts/Vars Function 15 S   | 320         | MVA     | 10    | 2                     |
| Watts/Vars Function 16 P   | 321         | MW      | 10    | 2                     |
| Watts/Vars Function 16 Q   | 322         | MVAR    | 10    | 2                     |
| Watts/Vars Function 16 S   | 323         | MVA     | 10    | 2                     |
| Watts/Vars Function 17 P   | 324         | MW      | 10    | 2                     |
| Watts/Vars Function 17 Q   | 325         | MVAR    | 10    | 2                     |
| Watts/Vars Function 17 S   | 326         | MVA     | 10    | 2                     |
| Watts/Vars Function 18 P   | 327         | MW      | 10    | 2                     |
| Watts/Vars Function 18 Q   | 328         | MVAR    | 10    | 2                     |
| Watts/Vars Function 18 S   | 329         | MVA     | 10    | 2                     |
| Group 1 Frequency          | 330         | Hz      | 100   | 2                     |
| Group 2 Frequency          | 331         | Hz      | 100   | 2                     |
| Impedance Function 1 Mag   | 332         | ohms    | 10    | 2                     |
| Impedance Function 1 Angle | 333         | degrees | 10    | 2                     |
| Impedance Function 2 Mag   | 334         | ohms    | 10    | 2                     |
| Impedance Function 2 Angle | 335         | degrees | 10    | 2                     |
| Impedance Function 3 Mag   | 336         | ohms    | 10    | 2                     |
| Impedance Function 3 Angle | 337         | degrees | 10    | 2                     |
| Impedance Function 4 Mag   | 338         | ohms    | 10    | 2                     |
| Impedance Function 4 Angle | 339         | degrees | 10    | 2                     |
| Impedance Function 5 Mag   | 340         | ohms    | 10    | 2                     |
| Impedance Function 5 Angle | 341         | degrees | 10    | 2                     |
| Impedance Function 6 Mag   | 342         | ohms    | 10    | 2                     |
| Impedance Function 6 Angle | 343         | degrees | 10    | 2                     |
| Impedance Function 7 Mag   | 344         | ohms    | 10    | 2                     |
| Impedance Function 7 Angle | 345         | degrees | 10    | 2                     |
| Impedance Function 8 Mag   | 346         | ohms    | 10    | 2                     |
| Impedance Function 8 Angle | 347         | degrees | 10    | 2                     |
| Impedance Function 9 Mag   | 348         | ohms    | 10    | 2                     |
| Impedance Function 9 Angle | 349         | degrees | 10    | 2                     |
| Impedance Function 10 Mag  | 350         | ohms    | 10    | 2                     |

| Impedance Function 11 Mag 352 o  Impedance Function 11 Angle 353 de  Impedance Function 12 Mag 354 o  Impedance Function 12 Mag 355 de  Impedance Function 13 Mag 356 o  Impedance Function 13 Mag 356 de  Impedance Function 13 Angle 357 de  Impedance Function 14 Mag 358 o  Impedance Function 14 Mag 359 de  Impedance Function 15 Mag 360 de  Impedance Function 15 Angle 361 de  Impedance Function 16 Mag 362 o  Impedance Function 16 Angle 363 de  Impedance Function 17 Mag 364 o  Impedance Function 17 Angle 365 de  Impedance Function 17 Angle 366 o                                                                                                    | Inits Scale | Change Event<br>Class |
|----------------------------------------------------------------------------------------------------|-------------|-----------------------|
| Impedance Function 12 Mag Impedance Function 12 Mag Impedance Function 12 Angle Impedance Function 13 Angle Impedance Function 13 Mag Impedance Function 13 Angle Impedance Function 14 Mag Impedance Function 14 Mag Impedance Function 14 Mag Impedance Function 15 Mag Impedance Function 15 Mag Impedance Function 15 Mag Impedance Function 16 Mag Impedance Function 16 Mag Impedance Function 16 Angle Impedance Function 17 Mag Impedance Function 17 Mag Impedance Function 18 Mag Impedance Function 18 Mag Impedance Function 18 Mag Impedance Function 18 Level Power Factor Function 3 Level Power Factor Function 6 Level Power Factor Function 9 Level Power Factor Function 10 Level Power Factor Function 10 Level Power Factor Function 10 Level Power Factor Function 10 Level Power Factor Function 10 Level Power Factor Function 10 Level Power Factor Function 10 Level Power Factor Function 10 Level Power Factor Function 10 Level Power Factor Function 10 Level Power Factor Function 10 Level Power Factor Function 10 Level Power Factor Function 10 Level Power Factor Function 11 Level Power Factor Function 11 Level Power Factor Function 10 Level Power Factor Function 11 Level Power Factor Function 11 Level Power Factor Function 11 Level Power Factor Function 11 Level Power Factor Function 11 Level Power Factor Function 11 Level Power Factor Function 11 Level Power Factor Function 11 Level Power Factor Function 13 Level Power Factor Function 13 Level Power Factor Function 13 Level Power Factor Function 13 Level Power Factor Function 13 Level Power Factor Function 13 Level Power Factor Function 13 Level Power Factor Function 13 Level | egrees 10   | 2                     |
| Impedance Function 12 Mag         354         o           Impedance Function 12 Angle         355         de           Impedance Function 13 Mag         356         o           Impedance Function 13 Angle         357         de           Impedance Function 14 Mag         358         o           Impedance Function 14 Angle         359         de           Impedance Function 15 Mag         360         de           Impedance Function 15 Angle         361         de           Impedance Function 16 Mag         362         de           Impedance Function 16 Mag         363         de           Impedance Function 17 Mag         364         de           Impedance Function 18 Mag         366         de           Impedance Function 18 Angle         367         de           Power Factor Function 1 Level         368         de           Power Factor Function 2 Level         369         de           Power Factor Function 3 Level         370         de           Power Factor Function 6 Level         373         de           Power Factor Function 6 Level         374         de           Power Factor Function 10 Level         375         de           Power Factor Function 10 Level <td>ohms 10</td> <td>2</td>                                                                                                    | ohms 10     | 2                     |
| Impedance Function 12 Angle 355 de Impedance Function 13 Mag 356 o o Impedance Function 13 Mag 356 o o Impedance Function 14 Mag 358 o o Impedance Function 14 Mag 358 o o Impedance Function 14 Angle 359 de Impedance Function 15 Mag 360 impedance Function 15 Mag 360 impedance Function 15 Mag 361 de Impedance Function 16 Mag 362 o o Impedance Function 16 Mag 362 impedance Function 17 Mag 364 o o Impedance Function 17 Mag 364 o o Impedance Function 17 Mag 364 o o Impedance Function 18 Mag 366 o o Impedance Function 18 Mag 366 o o Impedance Function 18 Level 367 de Impedance Function 3 Level 369 Power Factor Function 3 Level 370 Power Factor Function 4 Level 371 Power Factor Function 5 Level 372 Power Factor Function 6 Level 373 Power Factor Function 9 Level 376 Power Factor Function 10 Level 376 Power Factor Function 10 Level 378 Power Factor Function 10 Level 379 Power Factor Function 11 Level 379 Power Factor Function 11 Level 379 Power Factor Function 10 Level 379 Power Factor Function 11 Level 379 Power Factor Function 11 Level 379 Power Factor Function 11 Level 380 Power Factor Function 15 Level 381 Power Factor Function 15 Level 382 Power Factor Function 15 Level 382 Power Factor Function 16 Level 382                                                                                                    | egrees 10   | 2                     |
| Impedance Function 13 Mag         356         o           Impedance Function 13 Angle         357         de           Impedance Function 14 Mag         358         o           Impedance Function 14 Angle         359         de           Impedance Function 15 Mag         360         de           Impedance Function 15 Angle         361         de           Impedance Function 16 Mag         362         o           Impedance Function 16 Angle         363         de           Impedance Function 17 Mag         364         o           Impedance Function 18 Mag         366         o           Impedance Function 18 Angle         367         de           Impedance Function 18 Angle         367         de           Power Factor Function 2 Level         368         o           Power Factor Function 3 Level         370         o           Power Factor Function 4 Level         371         o           Power Factor Function 5 Level         373         o           Power Factor Function 8 Level         375         o           Power Factor Function 10 Level         376         o           Power Factor Function 11 Level         378         o           Power Factor Function 13 Level                                                                                                    | ohms 10     | 2                     |
| Impedance Function 13 Angle         357         de           Impedance Function 14 Mag         358         o           Impedance Function 15 Mag         360         de           Impedance Function 15 Mag         360         de           Impedance Function 15 Angle         361         de           Impedance Function 16 Mag         362         de           Impedance Function 16 Angle         363         de           Impedance Function 17 Mag         364         o           Impedance Function 17 Angle         365         de           Impedance Function 18 Mag         366         o           Impedance Function 18 Angle         367         de           Power Factor Function 2 Level         368         o           Power Factor Function 3 Level         370         o           Power Factor Function 4 Level         371         o           Power Factor Function 6 Level         373         o           Power Factor Function 7 Level         374         o           Power Factor Function 8 Level         375         o           Power Factor Function 10 Level         377         o           Power Factor Function 11 Level         378         o           Power Factor Function 13 Level <td>grees 10</td> <td>2</td>                                                                                                    | grees 10    | 2                     |
| Impedance Function 14 Mag Impedance Function 14 Angle Impedance Function 15 Mag Impedance Function 15 Mag Impedance Function 15 Angle Impedance Function 16 Mag Impedance Function 16 Angle Impedance Function 17 Mag Impedance Function 17 Mag Impedance Function 17 Mag Impedance Function 18 Mag Impedance Function 18 Mag Impedance Function 18 Mag Impedance Function 18 Level Power Factor Function 2 Level Power Factor Function 3 Level Power Factor Function 5 Level Power Factor Function 6 Level Power Factor Function 9 Level Power Factor Function 9 Level Power Factor Function 9 Level Power Factor Function 10 Level Power Factor Function 10 Level Power Factor Function 11 Level Power Factor Function 11 Level Power Factor Function 10 Level Power Factor Function 11 Level Power Factor Function 11 Level Power Factor Function 11 Level Power Factor Function 11 Level Power Factor Function 11 Level Power Factor Function 11 Level Power Factor Function 11 Level Power Factor Function 11 Level Power Factor Function 11 Level Power Factor Function 11 Level Power Factor Function 11 Level Power Factor Function 11 Level Power Factor Function 12 Level Power Factor Function 13 Level Power Factor Function 14 Level Power Factor Function 15 Level Power Factor Function 15 Level Power Factor Function 15 Level                                                                                                    | ohms 10     | 2                     |
| Impedance Function 14 Angle Impedance Function 15 Mag Impedance Function 15 Mag Impedance Function 15 Angle Impedance Function 16 Mag Impedance Function 16 Mag Impedance Function 16 Angle Impedance Function 17 Mag Impedance Function 17 Mag Impedance Function 18 Mag Impedance Function 18 Mag Impedance Function 18 Angle Impedance Function 1 Level Power Factor Function 1 Level Power Factor Function 2 Level Power Factor Function 4 Level Power Factor Function 6 Level Power Factor Function 8 Level Power Factor Function 9 Level Power Factor Function 10 Level Power Factor Function 10 Level Power Factor Function 10 Level Power Factor Function 11 Level Power Factor Function 11 Level Power Factor Function 11 Level Power Factor Function 11 Level Power Factor Function 11 Level Power Factor Function 11 Level Power Factor Function 11 Level Power Factor Function 11 Level Power Factor Function 11 Level Power Factor Function 11 Level Power Factor Function 12 Level Power Factor Function 13 Level Power Factor Function 13 Level Power Factor Function 14 Level Power Factor Function 15 Level Power Factor Function 15 Level Power Factor Function 15 Level Power Factor Function 15 Level Power Factor Function 15 Level Power Factor Function 16 Level                                                                                                    | egrees 10   | 2                     |
| Impedance Function 15 Mag Impedance Function 15 Angle Impedance Function 16 Mag Impedance Function 16 Mag Impedance Function 16 Angle Impedance Function 17 Mag Impedance Function 17 Mag Impedance Function 17 Angle Impedance Function 18 Mag Impedance Function 18 Mag Impedance Function 18 Angle Power Factor Function 1 Level 368 Power Factor Function 2 Level 369 Power Factor Function 3 Level 370 Power Factor Function 5 Level 371 Power Factor Function 6 Level 372 Power Factor Function 7 Level 374 Power Factor Function 9 Level 375 Power Factor Function 9 Level 376 Power Factor Function 10 Level 377 Power Factor Function 11 Level 378 Power Factor Function 12 Level 379 Power Factor Function 13 Level 380 Power Factor Function 14 Level 381 Power Factor Function 15 Level 382 Power Factor Function 15 Level 383                                                                                                    | ohms 10     | 2                     |
| Impedance Function 15 Angle Impedance Function 16 Mag Impedance Function 16 Angle Impedance Function 17 Mag Impedance Function 17 Mag Impedance Function 17 Mag Impedance Function 17 Angle Impedance Function 18 Mag Impedance Function 18 Mag Impedance Function 18 Mag Impedance Function 18 Angle Power Factor Function 1 Level 368 Power Factor Function 2 Level 369 Power Factor Function 3 Level 370 Power Factor Function 4 Level 371 Power Factor Function 6 Level 372 Power Factor Function 7 Level 374 Power Factor Function 9 Level 375 Power Factor Function 10 Level 377 Power Factor Function 10 Level 378 Power Factor Function 11 Level 379 Power Factor Function 13 Level 380 Power Factor Function 14 Level 381 Power Factor Function 15 Level 382 Power Factor Function 16 Level                                                                                                    | egrees 10   | 2                     |
| Impedance Function 16 Mag  Impedance Function 16 Angle  Impedance Function 17 Mag  Impedance Function 17 Mag  Impedance Function 17 Angle  Impedance Function 18 Mag  Impedance Function 18 Mag  Impedance Function 18 Angle  Power Factor Function 1 Level  368  Power Factor Function 2 Level  Power Factor Function 3 Level  Power Factor Function 4 Level  371  Power Factor Function 6 Level  373  Power Factor Function 7 Level  374  Power Factor Function 9 Level  375  Power Factor Function 10 Level  377  Power Factor Function 10 Level  378  Power Factor Function 11 Level  379  Power Factor Function 13 Level  380  Power Factor Function 15 Level  381  Power Factor Function 15 Level  382  Power Factor Function 16 Level  383                                                                                                    | hms 10      | 2                     |
| Impedance Function 16 Angle         363         de           Impedance Function 17 Mag         364         o           Impedance Function 17 Angle         365         de           Impedance Function 18 Mag         366         o           Impedance Function 18 Angle         367         de           Power Factor Function 1 Level         368         a           Power Factor Function 2 Level         369         a           Power Factor Function 3 Level         370         a           Power Factor Function 4 Level         371         a           Power Factor Function 5 Level         372         a           Power Factor Function 6 Level         373         a           Power Factor Function 8 Level         374         a           Power Factor Function 9 Level         375         a           Power Factor Function 10 Level         377         a           Power Factor Function 11 Level         378         a           Power Factor Function 13 Level         380         a           Power Factor Function 14 Level         381         a           Power Factor Function 15 Level         382           Power Factor Function 16 Level         383                                                                                                    | grees 10    | 2                     |
| Impedance Function 17 Mag         364         o           Impedance Function 17 Angle         365         de           Impedance Function 18 Mag         366         o           Impedance Function 18 Angle         367         de           Power Factor Function 1 Level         368         9           Power Factor Function 2 Level         370         9           Power Factor Function 3 Level         371         9           Power Factor Function 4 Level         372         9           Power Factor Function 5 Level         373         9           Power Factor Function 6 Level         374         9           Power Factor Function 9 Level         376         9           Power Factor Function 10 Level         377         9           Power Factor Function 12 Level         379         9           Power Factor Function 13 Level         381         9           Power Factor Function 15 Level         382         9           Power Factor Function 16 Level         383         9                                                                                                    | hms 10      | 2                     |
| Impedance Function 17 Angle         365         de           Impedance Function 18 Mag         366         o           Impedance Function 18 Angle         367         de           Power Factor Function 1 Level         368           Power Factor Function 2 Level         369           Power Factor Function 3 Level         370           Power Factor Function 4 Level         371           Power Factor Function 5 Level         372           Power Factor Function 6 Level         373           Power Factor Function 7 Level         374           Power Factor Function 8 Level         375           Power Factor Function 10 Level         377           Power Factor Function 10 Level         378           Power Factor Function 12 Level         380           Power Factor Function 13 Level         381           Power Factor Function 15 Level         382           Power Factor Function 16 Level         383                                                                                                    | grees 10    | 2                     |
| Impedance Function 18 Mag         366         o           Impedance Function 18 Angle         367         de           Power Factor Function 1 Level         368         368           Power Factor Function 2 Level         369         369           Power Factor Function 3 Level         370         370           Power Factor Function 4 Level         371         372           Power Factor Function 5 Level         372         373           Power Factor Function 6 Level         374         374           Power Factor Function 8 Level         375         376           Power Factor Function 9 Level         376         377           Power Factor Function 10 Level         378         378           Power Factor Function 12 Level         380         380           Power Factor Function 14 Level         381         381           Power Factor Function 15 Level         382         383                                                                                                    | ohms 10     | 2                     |
| Impedance Function 18 Angle         367         de           Power Factor Function 1 Level         368         369           Power Factor Function 2 Level         369         370           Power Factor Function 3 Level         370         371           Power Factor Function 4 Level         371         372           Power Factor Function 5 Level         373         373           Power Factor Function 6 Level         374         374           Power Factor Function 8 Level         375         376           Power Factor Function 9 Level         377         378           Power Factor Function 10 Level         378         379           Power Factor Function 13 Level         380         380           Power Factor Function 14 Level         381         382           Power Factor Function 15 Level         383         383                                                                                                    | grees 10    | 2                     |
| Power Factor Function 1 Level         368           Power Factor Function 2 Level         369           Power Factor Function 3 Level         370           Power Factor Function 4 Level         371           Power Factor Function 5 Level         372           Power Factor Function 6 Level         373           Power Factor Function 7 Level         374           Power Factor Function 8 Level         375           Power Factor Function 9 Level         376           Power Factor Function 10 Level         377           Power Factor Function 11 Level         378           Power Factor Function 12 Level         380           Power Factor Function 14 Level         381           Power Factor Function 15 Level         382           Power Factor Function 16 Level         383                                                                                                    | ohms 10     | 2                     |
| Power Factor Function 2 Level         369           Power Factor Function 3 Level         370           Power Factor Function 4 Level         371           Power Factor Function 5 Level         372           Power Factor Function 6 Level         373           Power Factor Function 7 Level         374           Power Factor Function 8 Level         375           Power Factor Function 9 Level         376           Power Factor Function 10 Level         377           Power Factor Function 11 Level         378           Power Factor Function 12 Level         380           Power Factor Function 14 Level         381           Power Factor Function 15 Level         382           Power Factor Function 16 Level         383                                                                                                    | egrees 10   | 2                     |
| Power Factor Function 3 Level         370           Power Factor Function 4 Level         371           Power Factor Function 5 Level         372           Power Factor Function 6 Level         373           Power Factor Function 7 Level         374           Power Factor Function 8 Level         375           Power Factor Function 9 Level         376           Power Factor Function 10 Level         377           Power Factor Function 11 Level         378           Power Factor Function 12 Level         380           Power Factor Function 14 Level         381           Power Factor Function 15 Level         382           Power Factor Function 16 Level         383                                                                                                    | 100         | 2                     |
| Power Factor Function 4 Level         371           Power Factor Function 5 Level         372           Power Factor Function 6 Level         373           Power Factor Function 7 Level         374           Power Factor Function 8 Level         375           Power Factor Function 9 Level         376           Power Factor Function 10 Level         377           Power Factor Function 11 Level         378           Power Factor Function 12 Level         379           Power Factor Function 13 Level         380           Power Factor Function 14 Level         381           Power Factor Function 15 Level         382           Power Factor Function 16 Level         383                                                                                                    | 100         | 2                     |
| Power Factor Function 5 Level         372           Power Factor Function 6 Level         373           Power Factor Function 7 Level         374           Power Factor Function 8 Level         375           Power Factor Function 9 Level         376           Power Factor Function 10 Level         377           Power Factor Function 11 Level         378           Power Factor Function 12 Level         379           Power Factor Function 13 Level         380           Power Factor Function 14 Level         381           Power Factor Function 15 Level         382           Power Factor Function 16 Level         383                                                                                                    | 100         | 2                     |
| Power Factor Function 6 Level         373           Power Factor Function 7 Level         374           Power Factor Function 8 Level         375           Power Factor Function 9 Level         376           Power Factor Function 10 Level         377           Power Factor Function 11 Level         378           Power Factor Function 12 Level         379           Power Factor Function 13 Level         380           Power Factor Function 14 Level         381           Power Factor Function 15 Level         382           Power Factor Function 16 Level         383                                                                                                    | 100         | 2                     |
| Power Factor Function 7 Level         374           Power Factor Function 8 Level         375           Power Factor Function 9 Level         376           Power Factor Function 10 Level         377           Power Factor Function 11 Level         378           Power Factor Function 12 Level         379           Power Factor Function 13 Level         380           Power Factor Function 14 Level         381           Power Factor Function 15 Level         382           Power Factor Function 16 Level         383                                                                                                    | 100         | 2                     |
| Power Factor Function 8 Level         375           Power Factor Function 9 Level         376           Power Factor Function 10 Level         377           Power Factor Function 11 Level         378           Power Factor Function 12 Level         379           Power Factor Function 13 Level         380           Power Factor Function 14 Level         381           Power Factor Function 15 Level         382           Power Factor Function 16 Level         383                                                                                                    | 100         | 2                     |
| Power Factor Function 9 Level         376           Power Factor Function 10 Level         377           Power Factor Function 11 Level         378           Power Factor Function 12 Level         379           Power Factor Function 13 Level         380           Power Factor Function 14 Level         381           Power Factor Function 15 Level         382           Power Factor Function 16 Level         383                                                                                                    | 100         | 2                     |
| Power Factor Function 10 Level         377           Power Factor Function 11 Level         378           Power Factor Function 12 Level         379           Power Factor Function 13 Level         380           Power Factor Function 14 Level         381           Power Factor Function 15 Level         382           Power Factor Function 16 Level         383                                                                                                    | 100         | 2                     |
| Power Factor Function 11 Level         378           Power Factor Function 12 Level         379           Power Factor Function 13 Level         380           Power Factor Function 14 Level         381           Power Factor Function 15 Level         382           Power Factor Function 16 Level         383                                                                                                    | 100         | 2                     |
| Power Factor Function 12 Level         379           Power Factor Function 13 Level         380           Power Factor Function 14 Level         381           Power Factor Function 15 Level         382           Power Factor Function 16 Level         383                                                                                                    | 100         | 2                     |
| Power Factor Function 13 Level         380           Power Factor Function 14 Level         381           Power Factor Function 15 Level         382           Power Factor Function 16 Level         383                                                                                                    | 100         | 2                     |
| Power Factor Function 14 Level         381           Power Factor Function 15 Level         382           Power Factor Function 16 Level         383                                                                                                    | 100         | 2                     |
| Power Factor Function 15 Level 382  Power Factor Function 16 Level 383                                                                                                    | 100         | 2                     |
| Power Factor Function 16 Level 383                                                                                                    | 100         | 2                     |
|                                                                                                    | 100         | 2                     |
| Power Factor Function 17 Level 384                                                                                                    | 100         | 2                     |
|                                                                                                    | 100         | 2                     |
| Power Factor Function 18 Level 385                                                                                                    | 100         | 2                     |
| High/low speed recording space used 386                                                                                                    | per 10      | 2                     |
| Trend Recording Days Accumulated 387 c                                                                                                    | days 1      | 2                     |

| Name                                                     | Point Index  | Units          | Scale | Change Even<br>Class |
|----------------------------------------------------------|--------------|----------------|-------|----------------------|
| Fault Information - DNP Time - High 16 bits              | 388          | N/A            | 1     | 2                    |
| Fault Information - DNP Time - Middle 16 bits            | 389          | N/A            | 1     | 2                    |
| Fault Information - DNP Time - Low 16 bits               | 390          | N/A            | 1     | 2                    |
| Fault Information - Fault Distance                       | 391          | User-specified | 10    | 2                    |
| Fault Information - Type (see below for definition)      | 392          | N/A            | 1     | 2                    |
|                                                          | Fault Locate | or 2           |       |                      |
| Fault Information - DNP Time - High 16 bits              | 393          | N/A            | 1     | 2                    |
| Fault Information - DNP Time - Middle 16 bits            | 394          | N/A            | 4     | 2                    |
| Fault Information - DNP Time - Low 16 bits               | 395          | N/A            | 1     | 2                    |
| Fault Information - Fault Distance                       | 396          | User-specified | 10    | 2                    |
| Fault Information - Type (see below for defi-<br>nition) | 397          | N/A            | 1     | 2                    |
|                                                          | Fault Locate | or 3           |       |                      |
| Fault Information - DNP Time - High 16 bits              | 398          | N/A            | 1     | 2                    |
| Fault Information - DNP Time - Middle 16 bits            | 399          | N/A            | 1     | 2                    |
| Fault Information - DNP Time - Low 16 bits               | 400          | N/A            | 1     | 2                    |
| Fault Information - Fault Distance                       | 401          | User-specified | 10    | 2                    |
| Fault Information - Type (see below for defi-<br>nition) | 402          | N/A            | 1     | 2                    |
| 7                                                        | Fault Locate | or 4           |       |                      |
| Fault Information - DNP Time - High 16 bits              | 403          | N/A            | 1     | 2                    |
| Fault Information - DNP Time - Middle 16 bits            | 404          | N/A            | 1     | 2                    |
| Fault Information - DNP Time - Low 16 bits               | 405          | N/A            | 1     | 2                    |
| Fault Information - Fault Distance                       | 406          | User-specified | 10    | 2                    |
| Fault Information - Type (see below for defi-<br>nition) | 407          | N/A            | 1     | 2                    |
|                                                          | Fault Locate | or 5           |       |                      |
| Fault Information - DNP Time - High 16 bits              | 408          | N/A            | 1     | 2                    |
| Fault Information - DNP Time - Middle 16 bits            | 409          | N/A            | 1     | 2                    |
| Fault Information - DNP Time - Low 16 bits               | 410          | N/A            | 1     | 2                    |
| Fault Information - Fault Distance                       | 411          | User-specified | 10    | 2                    |
|                                                          |              | N/A            | 10    | 2                    |
| Fault Information - Type (see below for defi-<br>nition) | 412          | N/A            | '     | 2                    |
|                                                          | Fault Locate | or 6           |       |                      |
| Fault Information - DNP Time - High 16 bits              | 413          | N/A            | 1     | 2                    |
| Fault Information - DNP Time - Middle 16 bits            | 414          | N/A            | 1     | 2                    |
| Fault Information - DNP Time - Low 16 bits               | 415          | N/A            | 1     | 2                    |
| Fault Information - Fault Distance                       | 416          | User-specified | 10    | 2                    |
| Fault Information - Type (see below for defi-<br>nition) | 417          | N/A            | 1     | 2                    |
| ,                                                        |              |                |       | <u> </u>             |

| Name                                                     | Point Index  | Units          | Scale | Change Event<br>Class |
|----------------------------------------------------------|--------------|----------------|-------|-----------------------|
| Fault Information - DNP Time - High 16 bits              | 418          | N/A            | 1     | 2                     |
| Fault Information - DNP Time - Middle 16 bits            | 419          | N/A            | 1     | 2                     |
| Fault Information - DNP Time - Low 16 bits               | 420          | N/A            | 1     | 2                     |
| Fault Information - Fault Distance                       | 421          | User-specified | 10    | 2                     |
| Fault Information - Type (see below for defi-<br>nition) | 422          | N/A            | 1     | 2                     |
|                                                          | Fault Locato | or 8           |       |                       |
| Fault Information - DNP Time - High 16 bits              | 423          | N/A            | 1     | 2                     |
| Fault Information - DNP Time - Middle 16 bits            | 424          | N/A            | 4     | 2                     |
| Fault Information - DNP Time - Low 16 bits               | 425          | N/A            | 1     | 2                     |
| Fault Information - Fault Distance                       | 426          | User-specified | 10    | 2                     |
| Fault Information - Type (see below for definition)      | 427          | N/A            | 1     | 2                     |
|                                                          | Fault Locato | or 9           |       |                       |
| Fault Information - DNP Time - High 16 bits              | 428          | N/A            | 1     | 2                     |
| Fault Information - DNP Time - Middle 16 bits            | 429          | N/A            | 1     | 2                     |
| Fault Information - DNP Time - Low 16 bits               | 430          | N/A            | 1     | 2                     |
| Fault Information - Fault Distance                       | 431          | User-specified | 10    | 2                     |
| Fault Information - Type (see below for defi-<br>nition) | 432          | N/A            | 1     | 2                     |
|                                                          | Fault Locato | r 10           |       |                       |
| Fault Information - DNP Time - High 16 bits              | 433          | N/A            | 1     | 2                     |
| Fault Information - DNP Time - Middle 16 bits            | 434          | N/A            | 1     | 2                     |
| Fault Information - DNP Time - Low 16 bits               | 435          | N/A            | 1     | 2                     |
| Fault Information - Fault Distance                       | 436          | User-specified | 10    | 2                     |
| Fault Information - Type (see below for defi-<br>nition) | 437          | N/A            | 1     | 2                     |

Object 110, 111 - Octet String for Event Log access

Object 110 and Object 111 are Octet String objects used to provide access to the Event Log text of the TESLA. These objects are described in Technical Bulletin 9701-004.zip\_71 available from the DNP user group web page (www.dnp.org). Object 110 always contains the most recent event in the TESLA. Object 111 is the corresponding change event object. As stated in the DNP technical bulletin, the variation of the response object represents the length of the string. The string represents the ASCII values of the event text. The first 2 characters in the string can be used to quickly identify fault location events. Fault locator events begin with the characters "FL" (0x46, 0x44 hex). The following example shows a fault distance event returned through either of the octet string objects.

DNP Example: Event Message

"2000Sep21 20:16:16.966 : Line 16:FLoc BG 39.7 miles"

| DNP Octet string | g object contents: |      |      |      |      |
|------------------|--------------------|------|------|------|------|
| 0x46             | 0x4C               | 0x32 | 0x30 | 0x30 | 0x30 |
| 0x53             | 0x65               | 0x70 | 0x32 | 0x31 | 0x20 |
| 0x32             | 0x30               | 0x3A | 0x31 | 0x36 | 0x3A |
| 0x31             | 0x36               | 0x2E | 0x39 | 0x36 | 0x36 |
| 0x20             | 0x3A               | 0x20 | 0x4C | 0x69 | 0x6E |
| 0x65             | 0x20               | 0x31 | 0x36 | 0x3A | 0x46 |
| 0x4C             | 0x6F               | 0x63 | 0x20 | 0x42 | 0x47 |
| 0x20             | 0x33               | 0x39 | 0x2E | 0x37 | 0x20 |
| 0x6D             | 0x69               | 0x6C | 0x65 | 0x73 |      |

## **Appendix F Input Modules**

### **AC Voltage Input Module**

The AC Voltage Input Module (Model 401006) provides 4 channels of isolation and scaling for standard secondary voltage. Inputs are ac coupled through transformers. The nominal signal level is 69 V RMS (120/Root 3) with a full-scale 2x over-range capability that can be sustaining continuously.

Output from the module is scaled to connect directly to the TESLA's analog input terminals. Due to impedance matching requirements, module channels cannot be connected to more than one TESLA input channel.

Modules can be located up to 300 meters from the recorder. Shielded wire (e.g. Belden 9728 or 9730) is recommended for connection to the recorder's inputs. The ground cable should be attached only at the recorder end.

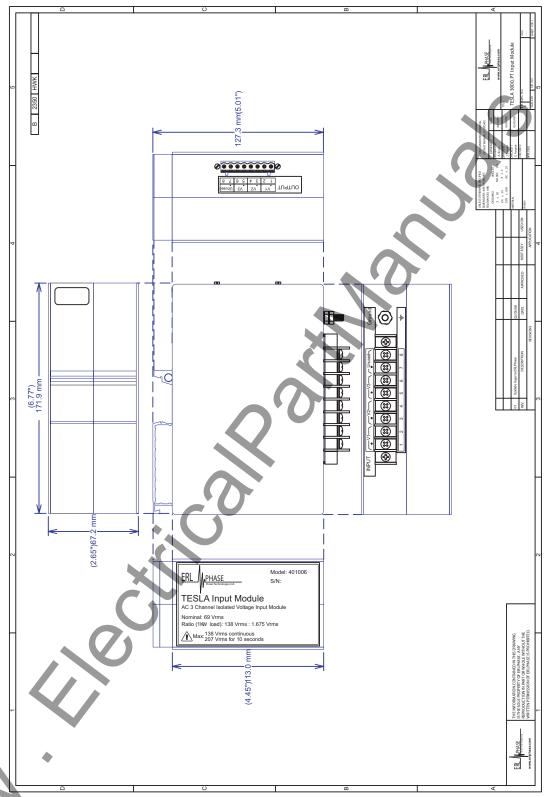

Figure F-1 AC Voltage Input Module

#### **AC Current Input Module**

The AC Current Input Module provides 4 channels of isolation and scaling for standard secondary current signals. Inputs are ac coupled through transformers. The module is available in 1A nominal (Model 401020) and 5A nominal (Model 401014) versions and has a dynamic range of 20x nominal. The module can withstand 20 A continuously and 100 A for 1 second.

Output from the module is scaled to connect directly to the TESLA's analog input terminals. Due to impedance matching requirements, module channels cannot be connected to more than one TESLA input channel.

Modules can be located up to 300 meters from the recorder. Shielded wire (e.g. Belden 9728 or 9730) is recommended for connection to the recorder's inputs. The ground cable should be attached only at the recorder end.

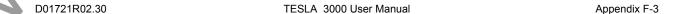

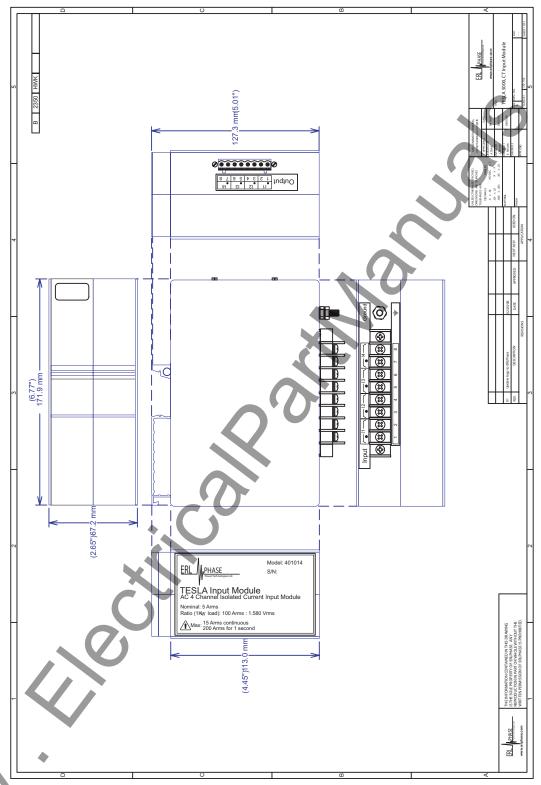

Figure F-2 AC Current Input Module

### **Split Core CT**

The Split Core CT is designed to clamp around the secondary circuit wires from the primary current transformers. It is intended for situations where an outage is not possible to connect an in-line CT.

The Split Core CT has the same characteristics as the standard AC Current Input Module. It is available in 1A nominal (Model 401017) and 5A nominal (Model 401013) versions with a dynamic range that can pass 20x nominal currents continuously. The outputs from the CT are scaled and impedance matched to connect directly to the TESLA's analog input connectors. Due to impedance matching requirements, the CT cannot be connected to more than one TESLA input channel. The Split Core CT can be located up to 300 meters from the TESLA.

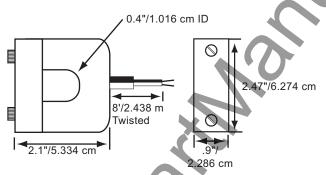

Figure F-3 Split Core CT

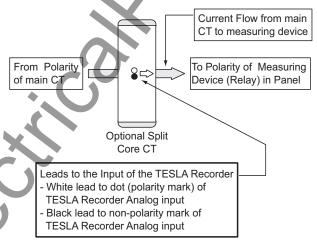

Figure F-4 Split Core CT Connection

#### Clamp-On CT

The Clamp-on CT (Model 401012) is a clothes-pin style device designed to clamp around the secondary circuit wires from the primary current transformers. It is intended for quick, temporary connection to existing circuits.

The Clamp-on CT has the same characteristics as the standard AC Current Input Module. It is scaled for a 5A nominal current with a dynamic range that can pass 20x nominal currents continuously. The outputs from the CT are scaled and impedance matched to connect directly to the TESLA's analog input connectors. Due to impedance matching requirements, the CT cannot be connected to more than one TESLA input channel.

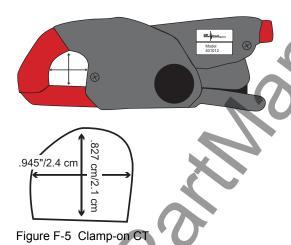

### **AC Low Voltage Input Module**

The Low Voltage Input Module (Model 401022) provides 4 channels of isolation and scaling for low level ac voltages. Inputs are ac coupled through transformers. Scaling is set so that a 4 Vrms input represents a nominal signal level with a 2x over-voltage full scale range. The inputs can withstand 12 Vrms continuously and 15 Vrms for 10 seconds.

Output from the module is scaled to connect directly to the TESLA's analog input terminals. Due to impedance matching requirements, module channels cannot be connected to more than one TESLA input channel.

Modules can be located up to 300 meters from the recorder. Shielded wire (e.g. Belden 9728 or 9730) is recommended for connection to the recorder's inputs. The ground cable should be attached only at the recorder end.

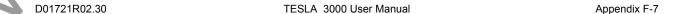

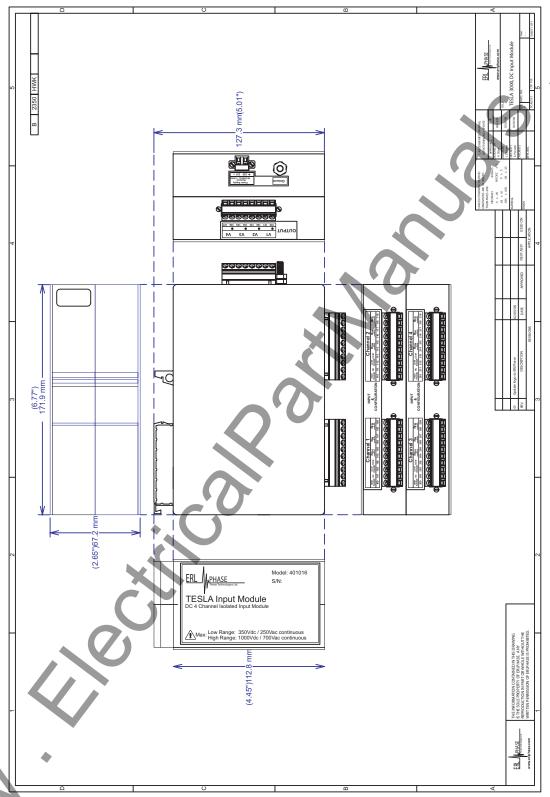

Figure F-6 AC Low Voltage Input Module

#### **DC Input Module**

The DC Input Module (Model 401016) provides DC-coupled isolation and scaling for four independent dc or ac voltage or current channels. Dc module channels have a dc to 2 kHz bandwidth, but the bandwidth may be limited by the recorder's input filters, depending on the sample rate. Externally mounted resistors set the input type and full scale range.

Output from the module is scaled to connect directly to the TESLA's analog input terminals. Due to impedance matching requirements, module channels cannot be connected to more than one TESLA input channel.

Modules can be located up to 300 meters from the recorder. Shielded wire (e.g. Belden 9728 or 9730) is recommended for connection to the recorder's inputs. The ground cable should be attached only at the recorder end.

### Input and Range Configuration

Resistors mounted on each channels input connector set the channel's input range. Up to three resistors are used, depending on the type and level of the signal to be applied.

The input signal is applied to low or high range terminals, as appropriate for the selected input range.

The following tables give resistor values and wiring examples for different applications. For applications that are not in these tables, contact ERLPhase.

All resistors must be rated for  $\frac{1}{4}$  watt or more, unless otherwise specified. Unless otherwise noted, the  $R_{\rm IN}$  resistor must be rated to handle the full input voltage, which may require a physically larger resistor be used. This is generally true of any application that has an input in excess of 50 V peak.

The resistor values specified are precision values as per the E48 standard series of resistance values in a decade. See the section L.3 Input and Range Configuration for the full table of standard values. It is possible to use other available values, although range and resolution may be compromised. Always select  $R_{\rm IN}$  of equal or greater value to that shown, and select  $R_{\rm FB}$  of equal or lesser value to that shown.

The Vishay CCF-2 series resistors in  $\pm 1\%$  precision, or equivalent, are recommended for this application. These metal film flameproof resistors are rated for industrial power applications at up to 2 watts dissipation and up to 350 volt drop. Values of 4.99  $\Omega$  to 1 M $\Omega$  are available in this series - for higher values, use two resistors of appropriate value in series.

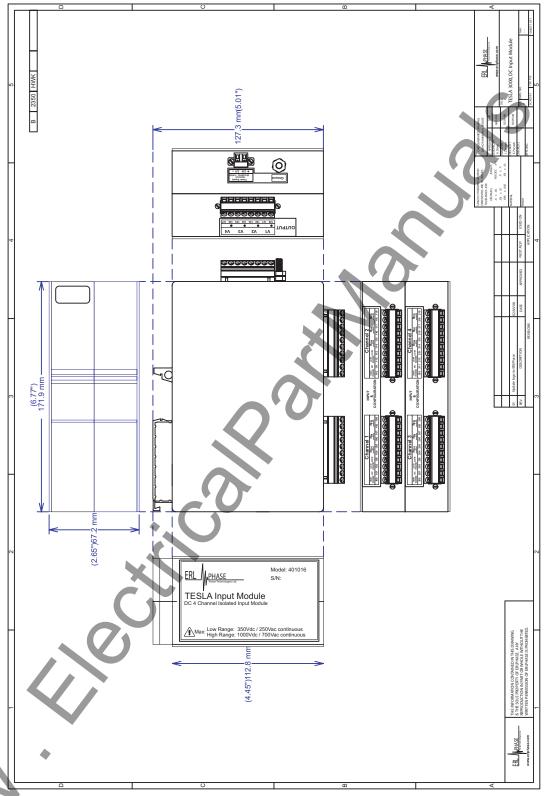

Figure F-7 DC Input Module

| DC Voltage Input                      |                      |                                                  |                                            |                                               |                                     |
|---------------------------------------|----------------------|--------------------------------------------------|--------------------------------------------|-----------------------------------------------|-------------------------------------|
|                                       | Full Scale<br>(V dc) | Shunt Resistance ${\sf R}_{\sf SH}$ ( $\Omega$ ) | Input<br>Resistance<br>R <sub>IN</sub> (Ω) | Feedback<br>Resistance<br>R <sub>FB</sub> (Ω) | Input Impedance $(\Omega \pm 10\%)$ |
| Low Range                             | ± 0.1                |                                                  | 332 Ω                                      | open                                          | 10 kΩ                               |
| 0.1 V to 200 V dc FS                  | ± 0.2                |                                                  | 0 Ω                                        | 422 kΩ                                        | 10 kΩ                               |
| 000000000                             | ± 0.5                |                                                  | 0 Ω                                        | 100 kΩ                                        | 10 kΩ                               |
|                                       | ± 1                  |                                                  | 0 Ω                                        | 40.2 kΩ                                       | 10 kΩ                               |
| NC / NC /                             | ± 2                  |                                                  | 0 Ω                                        | 13.3 kΩ                                       | 10 kΩ                               |
|                                       | ± 5                  |                                                  | 1.40 kΩ                                    | 0 Ω                                           | 11 kΩ                               |
|                                       | ± 10                 |                                                  | 13.3 kΩ                                    | 0 Ω                                           | 22 kΩ                               |
| Input R <sub>IN</sub> R <sub>FB</sub> | ± 20                 | 4                                                | 38.3 kΩ                                    | 0 Ω                                           | 47 kΩ                               |
|                                       | ± 25                 |                                                  | 51.1 kΩ                                    | 0 Ω                                           | 60 kΩ                               |
|                                       | ± 50                 |                                                  | 121 kΩ                                     | 0 Ω                                           | 120 kΩ                              |
|                                       | ± 100                |                                                  | 287 kΩ 1/2 W                               | 0 Ω                                           | 240 kΩ                              |
|                                       | ± 150                |                                                  | 511 kΩ 1 W                                 | 0 Ω                                           | 350 kΩ                              |
|                                       | ± 200                |                                                  | 825 kΩ 1 W                                 | 0 Ω                                           | 450 kΩ                              |
| High Range                            | ± 350                |                                                  | 0 Ω                                        | 10.0 kΩ                                       | 1.5 ΜΩ                              |
| 350 V to 880 V dc FS                  | ± 500                |                                                  | 0 Ω                                        | 3.48 kΩ                                       | 1.5 ΜΩ                              |
| 200000000                             | ± 880                |                                                  | 1 MΩ 2W                                    | 0 Ω                                           | 2 ΜΩ                                |
| NC / NC / RIN RFB                     | CO                   |                                                  |                                            |                                               |                                     |

| AC Voltage Input                                                                                                    |                       |                                            |                                            |                                               |                               |
|----------------------------------------------------------------------------------------------------|-----------------------|--------------------------------------------|--------------------------------------------|-----------------------------------------------|-------------------------------|
|                                                                                                    | Full Scale<br>(V rms) | Shunt<br>Resistance<br>R <sub>SH</sub> (Ω) | Input<br>Resistance<br>R <sub>IN</sub> (Ω) | Feedback<br>Resistance<br>R <sub>FB</sub> (Ω) | Input<br>Impedance<br>(Ω±10%) |
| Low Range                                                                                                    | 0.1                   |                                            | 0 Ω                                        | 1.00 ΜΩ                                       | 10 k Ω                        |
| 0.1 V to 150 V rms FS                                                                                                    | 0.2                   |                                            | 0 Ω                                        | 237 kΩ                                        | 10 k Ω                        |
| .000000000                                                                                                    | 0.5                   |                                            | 0 Ω                                        | 64.9 kΩ                                       | 10 k Ω                        |
|                                                                                                    | 1                     |                                            | 0 Ω                                        | 23.7 kΩ                                       | 10 k Ω                        |
| NC - NC - CONTROL OF THE CONTROL OF THE CONTROL OF | 2                     |                                            | 0 Ω                                        | 6.19 kΩ                                       | 10 k Ω                        |
|                                                                                                    | 5                     |                                            | 6.19 <b>k</b> Ω                            | 0 Ω                                           | 16 k Ω                        |
|                                                                                                    | 10                    |                                            | 23.7 kΩ                                    | 0 Ω                                           | 33 k Ω                        |
| Input RIN RFB                                                                                                    | 20                    | 4                                          | 59.0 kΩ                                    | 0 Ω                                           | 66 k Ω                        |
|                                                                                                    | 50                    | -                                          | 178 kΩ 1/2 W                               | 0 Ω                                           | 160 k Ω                       |
|                                                                                                    | 100                   |                                            | 464 kΩ 1 W                                 | 0 Ω                                           | 320 k Ω                       |
|                                                                                                    | 150<br>(for 69 V)     |                                            | 909 kΩ 2 W                                 | 0 Ω                                           | 490 k Ω                       |
| High Range                                                                                                    | 200                   |                                            | 0 Ω                                        | 15.4 kΩ                                       | 1.5 M Ω                       |
| 200 V to 600 V rms FS                                                                                                    | 250<br>(for 120 V)    |                                            | 0 Ω                                        | 9.53 kΩ                                       | 1.5 M Ω                       |
| D                                                                                                    | 500<br>(for 240 V)    |                                            | 121 kΩ                                     | 0 Ω                                           | 1.6 M Ω                       |
|                                                                                                    | 600                   |                                            | 750 kΩ 1 W                                 | 0 Ω                                           | 1.9 Μ Ω                       |
| Input RIN REB                                                                                                    | <b>6</b>              |                                            |                                            |                                               |                               |

| DC Current Input<br>(External Shunt Optional)                                                                                                    |                                                                                                    |                                            |                                            |                                      | C                                 |
|----------------------------------------------------------------------------------------------------|----------------------------------------------------------------------------------------------------|--------------------------------------------|--------------------------------------------|--------------------------------------|-----------------------------------|
|                                                                                                    | Full Scale<br>(mA dc)                                                                                    | Shunt<br>Resistance<br>R <sub>SH</sub> (Ω) | Input<br>Resistance<br>R <sub>IN</sub> (Ω) | Feedback Resistance $R_{FB}(\Omega)$ | Full Scale<br>Voltage Drop<br>(V) |
| 1 mA to 500 mA dc FS                                                                                                    | 1                                                                                                    | 100 Ω                                      | 332 Ω                                      | open                                 | 0.1                               |
|                                                                                                    | 2                                                                                                    | 100 Ω                                      | 0 Ω                                        | <b>422</b> kΩ                        | 0.2                               |
| 000000000                                                                                                    | 5                                                                                                    | 100 Ω                                      | 0 Ω                                        | 100 kΩ                               | 0.5                               |
| NC / THE PROPERTY OF THE PROPERTY OF THE PROPE | 10                                                                                                    | 100 Ω                                      | 0 Ω                                        | 40.2 kΩ                              | 1.0                               |
| Input RSH RIN RFB                                                                                                    | 20                                                                                                    | 100 Ω                                      | 0 Ω                                        | 13.3 kΩ                              | 2.0                               |
|                                                                                                    | 25<br>(for 4-20 mA)                                                                                      | 100 Ω                                      | 0 Ω                                        | 8.25 kΩ                              | 2.5                               |
| OR                                                                                                    | 50                                                                                                    | 10 Ω                                       | 0 Ω                                        | 100 kΩ                               | 0.5                               |
| 000000000                                                                                                    | 100                                                                                                    | 1 Ω                                        | <b>332</b> Ω                               | Open                                 | 0.1                               |
|                                                                                                    | 200                                                                                                    | 1Ω                                         | 0Ω                                         | 422 kΩ                               | 0.2                               |
| + Current -                                                                                                    | 500                                                                                                    | 1ΩI/2W                                     | 0 Ω                                        | 100 kΩ                               | 0.5                               |
| Surion                                                                                                    | External shunt with value of R <sub>SH</sub> may be used as shown instead of R <sub>SH</sub> on the term |                                            |                                            |                                      | SH on the termi-                  |
|                                                                                                    | nal block.                                                                                               |                                            |                                            |                                      |                                   |

| AC Current Input (with External Shunt) | $\Theta$                                    |                                            |                                            |                                      |                                |
|----------------------------------------|---------------------------------------------|--------------------------------------------|--------------------------------------------|--------------------------------------|--------------------------------|
|                                        | Full Scale<br>(V rms)<br>output of<br>shunt | Shunt<br>Resistance<br>R <sub>SH</sub> (Ω) | Input<br>Resistance<br>R <sub>IN</sub> (Ω) | Feedback Resistance $R_{FB}(\Omega)$ | Input<br>Impedance<br>(Ω ±10%) |
| 0.1 V to 1 V rms FS                    | 0.1                                         |                                            | 0 Ω                                        | 1.00 MΩ                              | 10 kΩ                          |
|                                        | 0.2                                         |                                            | 0 Ω                                        | 237 kΩ                               | 10 kΩ                          |
| 000000000                              | 0.5                                         |                                            | 0 Ω                                        | 64.9 kΩ                              | 10 kΩ                          |
| NC / NC / Rin R <sub>FB</sub>          | 1.0                                         |                                            | 0 Ω                                        | 23.7 kΩ                              | 10 kΩ                          |

### Standard Series of Values in a Decade

The following tables show the standard values of resistance available in a decade. The lower numbered series are more common and easier to obtain, while the higher numbered series provide more resolution. In general, it is best to use the lowest numbered series which provides acceptable resolution, since this will be the easiest and least expensive to obtain.

Most often, distributors stock  $\pm 2\%$  and  $\pm 5\%$  resistors in the E24 series, 1% resistors in the E96 series, and  $\pm 0.1\%$ ,  $\pm 0.2\%$  and  $\pm 0.5\%$  in the E192 series.

The values are not linear, but are instead approximately equal percentages apart from each other. Each value is related to the next by a ratio of approximately the Nth root of 10, where "N" is the series number (3 to 192).

| E24, E12, E6 and E3 Series of Resistor Values (generally used for ±2% and ±5% resistors) |     |    |    |  |  |  |
|------------------------------------------------------------------------------------------|-----|----|----|--|--|--|
| E24                                                                                      | E12 | E6 | E3 |  |  |  |
| 10                                                                                       | 10  | 10 | 10 |  |  |  |
| 11                                                                                       |     |    |    |  |  |  |
| 12                                                                                       | 12  |    |    |  |  |  |
| 13                                                                                       |     |    |    |  |  |  |
| 15                                                                                       | 15  | 15 |    |  |  |  |
| 16                                                                                       |     |    |    |  |  |  |
| 18                                                                                       | 18  |    |    |  |  |  |
| 20                                                                                       |     |    |    |  |  |  |
| 22                                                                                       | 22  | 22 | 22 |  |  |  |
| 24                                                                                       |     |    |    |  |  |  |
| 27                                                                                       | 27  |    |    |  |  |  |
| 30                                                                                       |     |    |    |  |  |  |
| 33                                                                                       | 33  | 33 |    |  |  |  |
| 36                                                                                       |     |    |    |  |  |  |
| 39                                                                                       | 39  |    |    |  |  |  |
| 43                                                                                       |     |    |    |  |  |  |
| 47                                                                                       | 47  | 47 | 47 |  |  |  |
| 51                                                                                       |     |    |    |  |  |  |
| 56                                                                                       | 56  |    |    |  |  |  |
| 62                                                                                       |     |    |    |  |  |  |
| 68                                                                                       | 68  | 68 |    |  |  |  |
| 75                                                                                       |     |    |    |  |  |  |
| 82                                                                                       | 82  |    |    |  |  |  |
| 91                                                                                       |     |    |    |  |  |  |

| E192, E96 and E48 Series of Resistor Values (E96 generally used for ±1% resistors, E192 generally used for ±0.1%, ±0.2% and ±0.5% resistors) |      |      |            |       |      |            |       |     |            |       |       |
|----------------------------------------------------------------------------------------------------|------|------|------------|-------|------|------------|-------|-----|------------|-------|-------|
| E192                                                                                                    | E96  | E48  | E192       | E96   | E48  | E192       | E96   | E48 | E192       | E96   | E48   |
| 100                                                                                                    | 100  | 100  | 178        | 178   | 178  | 316        | 316   | 316 | 562        | 562   | 562   |
| 101                                                                                                    |      |      | 180        |       |      | 320        |       |     | 569        |       |       |
| 102                                                                                                    | 102  |      | 182        | 182   |      | 324        | 324   |     | 576        | 576   |       |
| 104                                                                                                    |      |      | 184        |       |      | 328        |       |     | 583        |       |       |
| 105                                                                                                    | 105  | 105  | 187        | 187   | 187  | 332        | 332   | 332 | 590        | 590   | 590   |
| 106                                                                                                    |      |      | 189        |       |      | 336        |       |     | 597        |       |       |
| 107                                                                                                    | 107  |      | 191        | 191   |      | 340        | 340   |     | 604        | 604   |       |
| 109                                                                                                    |      |      | 193        |       |      | 344        |       |     | 612        |       |       |
| 110                                                                                                    | 110  | 110  | 196        | 196   | 196  | 348        | 348   | 348 | 619        | 619   | 619   |
| 111                                                                                                    |      |      | 198        |       |      | 352        |       |     | 626        |       |       |
| 113                                                                                                    | 113  |      | 200        | 200   |      | 357        | 357   |     | 634        | 634   |       |
| 114                                                                                                    |      |      | 203        |       |      | 361        |       |     | 642        |       |       |
| 115                                                                                                    | 115  | 115  | 205        | 205   | 205  | 365        | 365   | 365 | 649        | 649   | 649   |
| 117                                                                                                    |      |      | 208        |       |      | 370        |       |     | 657        |       |       |
| 118                                                                                                    | 118  |      | 210        | 210   |      | 374        | 374   |     | 665        | 665   |       |
| 120                                                                                                    |      |      | 213        |       |      | 379        |       |     | 675        |       |       |
| 121                                                                                                    | 121  | 121  | 215        | 215   | 215  | 383        | 383   | 383 | 681        | 681   | 681   |
| 123                                                                                                    |      |      | 218        |       |      | 388        |       |     | 690        |       |       |
| 124                                                                                                    | 124  |      | 221        | 221   |      | 392        | 392   |     | 698        | 698   |       |
| 126                                                                                                    |      |      | 223        |       |      | 397        |       | - 4 | 706        |       |       |
| 127                                                                                                    | 127  | 127  | 226        | 226   | 226  | 402        | 402   | 402 | 715        | 715   | 715   |
| 129                                                                                                    |      |      | 229        |       |      | 407        |       |     | 723        |       |       |
| 130                                                                                                    | 130  |      | 232        | 232   |      | 412        | 412   |     | 732        | 732   |       |
| 132                                                                                                    |      |      | 234        |       |      | 417        |       |     | 741        |       |       |
| 133                                                                                                    | 133  | 133  | 237        | 237   | 237  | 422        | 422   | 422 | 750        | 750   | 750   |
| 135                                                                                                    | 400  |      | 240        | 0.40  |      | 427        | 100   |     | 759        | 7.50  |       |
| 137                                                                                                    | 137  |      | 243        | 243   |      | 432        | 432   |     | 768        | 768   |       |
| 138                                                                                                    | 440  | 4.40 | 246        | 0.10  | 0.40 | 437        | 110   | 110 | 777        |       |       |
| 140                                                                                                    | 140  | 140  | 249        | 249   | 249  | 442        | 442   | 442 | 787        | 787   | 787   |
| 142                                                                                                    | 4.40 |      | 252        | 0.5.5 |      | 448        | 450   |     | 796        | 225   |       |
| 143                                                                                                    | 143  |      | 255        | 255   |      | 453        | 453   | 1   | 806        | 806   |       |
| 145<br>147                                                                                                    | 147  | 147  | 258<br>261 | 261   | 261  | 459<br>464 | 464   | 464 | 816<br>825 | 825   | 825   |
| 149                                                                                                    | 14/  | 147  | 264        | 261   | 261  | 470        | 464   | 464 | 835        | 825   | 825   |
| 150                                                                                                    | 150  |      | 267        | 267   |      | 475        | 475   |     | 845        | 845   |       |
| 152                                                                                                    | 150  |      | 271        | 207   |      | 481        | 44/5  |     | 856        | 843   |       |
| 154                                                                                                    | 154  | 154  | 274        | 274   | 274  | 487        | 487   | 487 | 866        | 866   | 866   |
| 156                                                                                                    | 134  | 134  | 277        | 274   | 2/4  | 493        | 407   | 407 | 876        | 000   | 000   |
| 158                                                                                                    | 158  |      | 280        | 280   |      | 499        | 499   |     | 887        | 887   |       |
| 160                                                                                                    | 100  |      | 284        | 200   |      | 505        | 422   |     | 898        | 007   |       |
| 162                                                                                                    | 162  | 162  | 287        | 287   | 287  | 511        | 511   | 511 | 909        | 909   | 909   |
| 164                                                                                                    | 102  | 102  | 291        | 207   | 207  | 517        | 711   | 211 | 920        | 303   | 203   |
| 165                                                                                                    | 165  |      | 294        | 294   |      | 523        | 523   |     | 931        | 931   |       |
| 167                                                                                                    | 100  |      | 298        | 224   |      | 530        | 1 323 |     | 942        | 1 731 |       |
| 169                                                                                                    | 169  | 169  | 301        | 301   | 301  | 536        | 536   | 536 | 953        | 953   | 953   |
| 172                                                                                                    | 100  | 100  | 305        | 301   | 1//  | 542        | 1 330 | 330 | 965        | 755   | , ,,, |
| 174                                                                                                    | 174  |      | 309        | 309   |      | 549        | 549   |     | 976        | 976   |       |
| 176                                                                                                    | 1/4  |      | 312        | 100   |      | 556        | 347   |     | 988        | 1 7,0 |       |

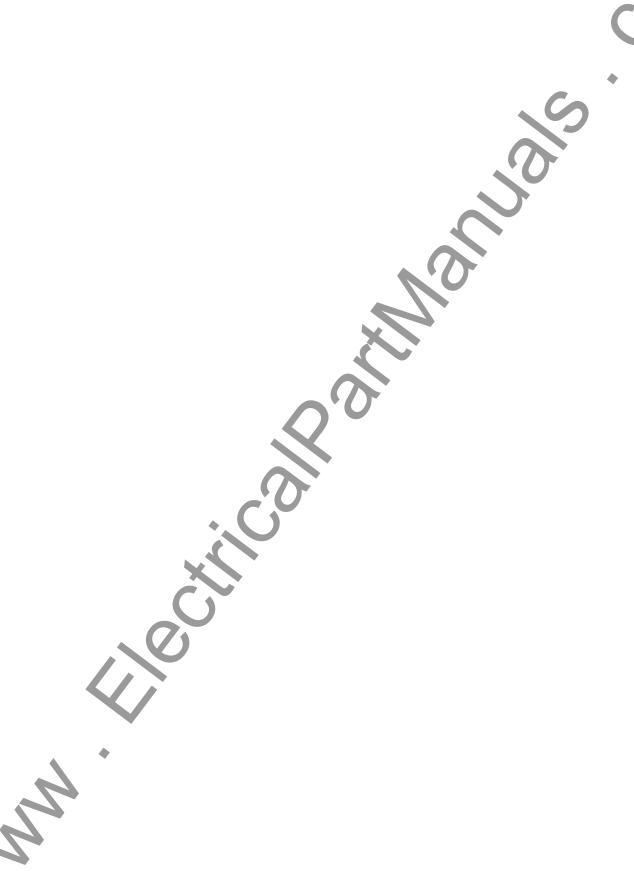

# **Appendix G Recommended Spare Parts List**

#### **TESLA Model 3000 Recommended Spare Parts List**

| Part Number | Part Description                                                              | Quantity |
|-------------|-------------------------------------------------------------------------------|----------|
| 106406      | TESLA Model 3000 System Unit - 36 Analog Channels, 64 Digital Channels        | Ò        |
| 107052      | TESLA Model 3000 System Unit - 18 Analog Channels, 32 Digital Channels        | *        |
| 101754      | CT Isolation Module, four (4) current inputs rated 5 Amp each                 | *        |
| 101955      | CT Isolation Modules, four (4) current inputs rated 1 Amp each                | *        |
| 101756      | PT Isolation Modules, three (3) voltage inputs rated 69 Volts RMS (120/Root3) | *        |
| 102079      | LEA (Low Energy Analog) PT Module, three (3) voltage inputs rated 4 Volts RMS | *        |
| 106243      | DC Module, four (4) isolated inputs                                           | *        |
| 101783      | Split-core current transducer rated 5 Amp                                     | *        |
| 101784      | Split-core current transducer rated 1 Amp                                     | *        |
| 101850      | Digital Input Shorting Bar, 8 inputs                                          | *        |
| 106791      | Users Manual in Binder                                                        | *        |
| 106724      | One (1) GigaByte Flash Drive                                                  | *        |
| 107054      | Two (2) GigaByte Flash Drive                                                  | *        |
| 107055      | Sixty (60) GigaByte Hard Disk                                                 | *        |
| 106230      | USB (Personal Computer) to DB9M Serial (TESLA) Cable                          | *        |
| 101787      | DB9F Serial (Personal Computer) to DB9M (TESLA)<br>Cable                      | *        |
| 101629      | Modem adapter for use with 101787 Serial Cable                                | *        |
| 102404      | RS232 to RS485 Converter, Optically Isolated, DIN Rail Mounting               | *        |
| 102406      | Power Supply for 102404, 120VAC to 12VDC, DIN Rail Mounting                   | *        |
| 107051      | RS232 Serial to Parallel Port Converter                                       | *        |

Note: \* = One of each component used

### **Appendix H TESLA Handling and Disposition**

#### Unpacking

To unpack a TESLA System Unit

- open the bottom of the box
- place the box on the floor or a secure table
- lift the box off of the unit leaving the TESLA and packing material standing intact
- remove the packing material from the TESLA
- dispose of the packing materials and box in a manner consistent with local waste disposal procedures and regulations. We recommend recycling the box.

#### **Long Term Storage**

For long term storage:

- store the TESLA system unit in original packing container
- protect any of the components not in original from dust accumulation and moisture
- store all components indoors and protect from moisture accumulation

#### **Final Disposition**

Regulations governing disposal of electronics are rapidly being adopted and are constantly changing. We recommend that local electronics disposal regulations be reviewed prior to disposal of a TESLA system when it has reached the end of it's useful life. The TESLA system unit contains a battery that should be disposed of separately and may contain other electronic components that are potentially subject to specific disposal instructions. Use a local electronics recycler who is familiar with local regulations.

### **Appendix I TESLA 3000 Drawings**

This appendix contains mechanical and connection drawings for the TESLA 3000.

TESLA 3000 Mechanical Overview (2)

TESLA 3000 Rear Panel View

TESLA 3000 AC Input Module Connection

TESLA 3000 DC Input Module Connection

Electronic versions of the drawings in both PDF and DWG formats are available on the TESLA 3000 CD in the Manuals directory. The PDF documents are scaled for 11" x 17" printing for improved readability.

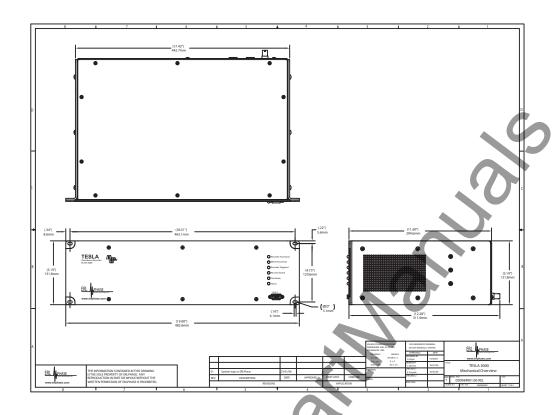

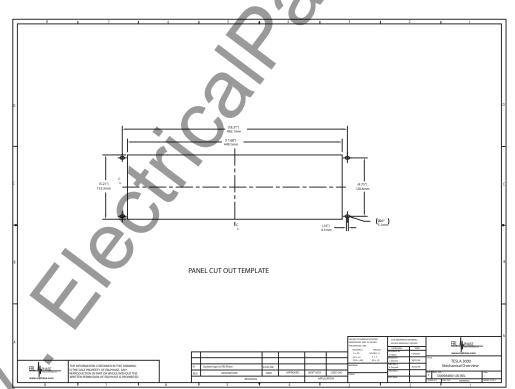

Figure I-1 TESLA 3000 Mechanical Overview - Dimensions

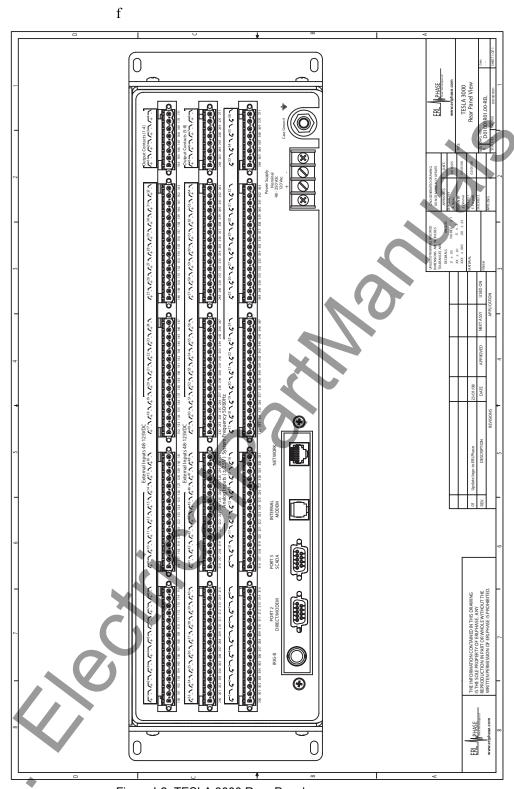

Figure I-2 TESLA 3000 Rear Panel

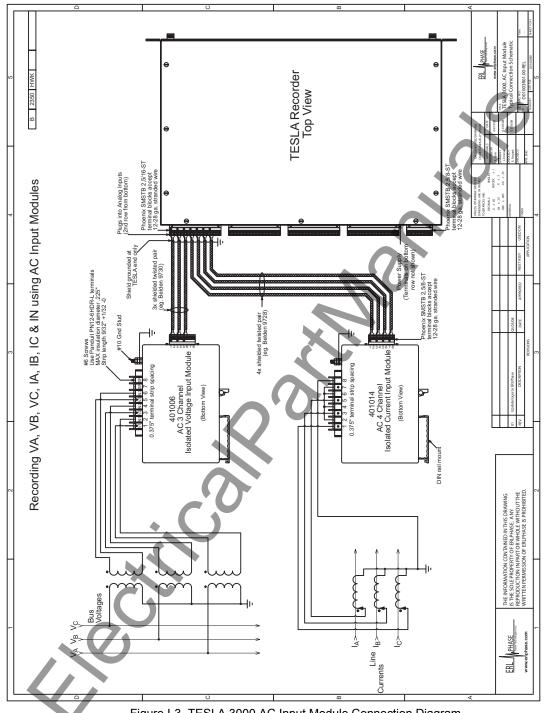

Figure I-3 TESLA 3000 AC Input Module Connection Diagram

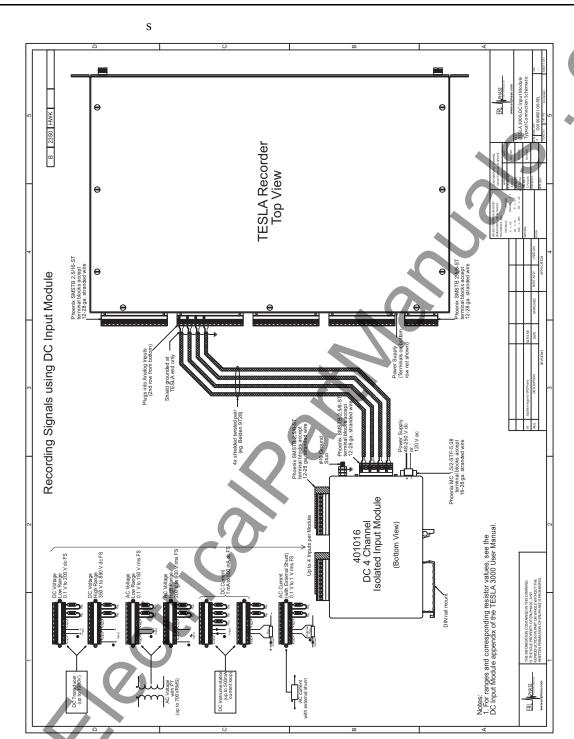

Figure I-4 TESLA 3000 DC Input Module Connection Diagram

## Index

| A                                                     | D                                       |
|-------------------------------------------------------|-----------------------------------------|
| absolute time 11-21, 11-64, 11-66                     | data acquisition 1-2                    |
| AC 8-18                                               | dc module 2-3                           |
| ac current input module 2-2, F-3                      | dc scaling 8-18                         |
| ac low voltage input module 2-3                       | diagnostics 4-11                        |
| AC scaling 8-18                                       | digital graph 11-15, 11-31, 11-34, 11-  |
| ac scaling 8-18                                       | 39, 11-40                               |
| ac voltage input module 2-2, F-1                      | direct serial link 4-4, 4-12            |
| <u> </u>                                              | DNP 8-45, £-1                           |
| Accessing TESLA Event Information                     | DINF 6-45, E-1                          |
| D-17                                                  | E                                       |
| active trace information 11-19, 11-76                 | edit configuration 8-2                  |
| alarm contacts 2-3, A-1, A-3                          | element tree 8-10, 8-11                 |
| analog graph 11-14, 11-31, 11-34, 11-                 | ethernet LAN link 4-2                   |
| 39, 11-40, 11-41, 11-42, 11-55                        | event log 9-6                           |
| analog input 7-11                                     | <b>* * * *</b>                          |
| analog input channels 2-1, 8-15, 8-16                 | event messages 9-6                      |
| automatic record transfer 7-13                        | external input channels 2-3, 8-20, 8-   |
| autopoll 9-2                                          | 21                                      |
| autoprint 9-2                                         | F                                       |
|                                                       | fault location 1-3                      |
| C                                                     | fault location 1-3                      |
| calibration                                           |                                         |
| analog input 7-11                                     | functions 8-38, 8-39<br>settings 8-39   |
| dc channel 7-12                                       | fetch remote summary 9-2                |
| CDR                                                   | •                                       |
| configuration 10-2                                    | frequency channels 8-34, 8-35           |
| configuration changes 10-5                            | front panel 1-4                         |
| data storage 10-3                                     | front panel LEDs 2-4                    |
| number of channels 10-3                               | fundamental RMS 11-21, 11-43, 11-       |
| safe shutdown mode 10-5                               | 64, 11-67                               |
| sampling rates 10-3                                   | G                                       |
| channel grouping 8-8                                  |                                         |
| channel view 8-10, 8-12                               | get from IED 9-2                        |
| clamp-on CT 2-2, F-6                                  | graph 9-2                               |
| communication 1-3                                     | measure menus 11-19                     |
| communication ports 4-1, 4-13                         | graphs                                  |
| configuation editor 8-4                               | absolute time 11-66                     |
| configuration manager 8-1, 8-2, 8-3                   | add 11-34                               |
| connection status 5-4                                 | add analog 11-14                        |
| continuous disturbance recording 10-                  | add channels 11-34<br>add digital 11-15 |
| 1                                                     | calculated channels 11-71               |
| control tabs 5-5                                      | COMTRADE import 11-77, 11-78            |
| cooperative group 1-2                                 | COMTRADE import 11-77, 11-70            |
| cooperative group 1-2 cooperative recorder group 13-1 | delete 11-15                            |
|                                                       | digital channel status 11-75            |
| configure recording group 13-7 network 13-4           | export file 11-9                        |
|                                                       | exporting channel data 11-73            |
| recorders 13-5<br>records 13-10                       | exporting views 11-72                   |
| settings 13-11                                        | fundamental RMS 11-67                   |
| setup 13-3                                            | graph title 11-63                       |
|                                                       | harmonic view 11-42                     |
| cross-trigger notification 7-13                       | harmonics 11-69                         |

| impedance view 11-43, 11-44, 11-                    | internal 4-8                       |
|-----------------------------------------------------|------------------------------------|
| 45, 11-46                                           | LAN gateway 4-8                    |
| IRIG-B input status 11-76                           | modem link 4-5                     |
| keyboard functions 11-37, 11-38                     | mount TESLA recorder 2-1           |
| menus 11-14                                         | N                                  |
| move 11-16                                          |                                    |
| overlay view 11-40                                  | navigating TESLA 5-5               |
| pan 11-37                                           | notify 7-13                        |
| print 11-78                                         | notify settings 7-14               |
| record summary 11-75                                | 0                                  |
| records 11-1                                        |                                    |
| reouts and measurements 11-64                       | offline operation 5-4              |
| superimpose L-PRO characteristics                   | online operation 5-4               |
| 11-48, 11-49, 11-50, 11-                            | options menus 11-26, 11-27, 11-28, |
| 51, 11-52, 11-53                                    | 11-29                              |
| symcom view 11-41                                   | out of range 7-12                  |
| symmetrical components 11-70                        | output contacts 1-3                |
| templates 11-56, 11-57, 11-58, 11-                  | De                                 |
| 59, 11-60, 11-61                                    | P                                  |
| TESLA swing record 11-53, 11-54 timeline view 11-39 | parameters                         |
|                                                     | direct serial link 4-12            |
| trace 11-16, 11-17, 11-18                           | Windows 2000/XP 4-12               |
| trend view 11-55<br>true RMS 11-68                  | password                           |
|                                                     | protection 7-15                    |
| view and graph titles 11-62                         | setting 7-15                       |
| view menus 11-11<br>view title 11-62                | phase angle reference channel 8-11 |
| window time control 11-47                           | PMU module, communication 15-6     |
| zoom 11-35                                          | PMU module, configuration 15-10    |
| 200111 11-33                                        | PMU module, error handling 15-16   |
| н / ) •                                             | PMU module, features 15-2          |
| harmonics 11-21                                     | PMU module, maintenance 15-16      |
|                                                     | PMU module, metering 15-15         |
|                                                     | PMU module, overview 15-1          |
| identification 8-5                                  | PMU module, setup communication    |
| impedance channel 8-29                              | •                                  |
| impedance channels 8-28                             | 15-8                               |
| install on Windows 2000 3-12                        | PMU module, support 15-7           |
| install on Windows XP 3-3                           | power factor                       |
| installation 1-2                                    | functions 8-40, 8-41               |
| installing TESLA 3-1                                | settings 8-41                      |
| IRIG-B time signal 2-3                              | power supply 2-1                   |
| INTO D'UITIC SIGNAL 2-3                             | print                              |
| L )                                                 | configuration 8-45                 |
| logging 1-2                                         | SCADA address list 8-45            |
| logic functions 8-36, 8-37                          | printing 8-45                      |
| ,                                                   | R                                  |
| M                                                   |                                    |
| maintenance menu 1-1                                | rear connections 1-4               |
| maintenance menu, commands 1-3                      | record                             |
| maintenance menu, error handling 1-                 | filter 9-1                         |
| 4                                                   | lists 9-1                          |
| measure menus 11-20, 11-21                          | summary 9-1                        |
| meter groups 8-42                                   | recorder workspace 5-1             |
| metering 6-1                                        | RecordGraph                        |
| •                                                   | components 11-4                    |
| MODBUS 8-45                                         | graphs 11-34                       |
| modem                                               | help menus 11-30                   |
| external 4-5                                        | import file 11-10                  |
|                                                     |                                    |

launch 11-3 add/edit 5-2 menus 11-5, 11-6 settings 5-3 print 11-7, 11-8, 11-9 tool bar 11-30 view add 11-32 view delete 11-32 view rename 11-33 views 11-32 RecordGraph, launch 11-1 recordings stored 9-3 records 1-2, 9-1 refresh 9-3 rename 9-2 S sag and swell 8-19 SCADA protocol settings 4-10 SCADA services 4-9 scale menus 11-22, 11-23, 11-24, 11 25 sequenc component channel 8-26 sequence component channels 8-25 setting Windows serial port parameters 4-12 show record summary 11-10 signal connections 2-1 specifications A-1 split core CT F-5 split-core CT 2-2 start-up 3-21 startup sequence 2-4 status bar 5-5 storage alarms 8-7 summation channel 8-22, 8-23 symmetrical components 11-21 system requirements 3-1 T template manager 11-7 time coordination 1-3 trend log 9-4 trend logging 8-43, 8-44 trigger fault 9-3 trigger swing 9-3 triggers 1-2 true RMS 11-21 user interface 1-3 view channel list 11-13 watts and VARS channels 8-31, 8-32

workspace 5-5